#### **About this Manual**

We've added this manual to the Agilent website in an effort to help you support your product. This manual is the best copy we could find; it may be incomplete or contain dated information. If we find a more recent copy in the future, we will add it to the Agilent website.

#### **Support for Your Product**

Agilent no longer sells this product. Our service centers may be able to perform calibration and repair if necessary, but no other support from Agilent is available. You will find any other available product information on the Agilent Test & Measurement website, [www.tm.agilent.com.](http://www.tm.agilent.com/)

#### **HP References in this Manual**

This manual may contain references to HP or Hewlett-Packard. Please note that Hewlett-Packard's former test and measurement, semiconductor products and chemical analysis businesses are now part of Agilent Technologies. We have made no changes to this manual copy. In other documentation, to reduce potential confusion, the only change to product numbers and names has been in the company name prefix: where a product number/name was HP XXXX the current name/number is now Agilent XXXX. For example, model number HP8648A is now model number Agilent 8648A.

# HP 4142B Modular DC Source/Monitor **Control Software Programming Manual**

This literature was published years prior to the establishment of Agilent Technologies as a company independent from Hewlett-Packard and describes products or services now available through Agilent. It may also refer to products/services no longer supported by Agilent. We regret any inconvenience caused by obsolete information. For the latest information on Agilent's test and measurement products go to:

www.agilent.com find products

Or in the US, call Agilent Technologies at 1-800-452-4844 (8am-8pm EST)

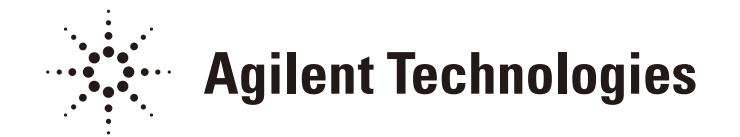

HP Part No. 04142-90310 Printed in Japan Jun 1991

> **Edition 1** E0691

### **Notice**

The information contained in this document is subject to change without notice.

HEWLETT-PACKARD MAKES NO WARRANTY OF ANY KIND WITH REGARD TO THIS MANUAL, INCLUDING, BUT NO LIMITED TO, THE IMPLIED WARRANTIES OF MERCHANTABILITY AND FITNESS FOR A PARTICULAR PURPOSE. Hewlett-Packard shall not be liable for errors contained herein or direct, indirect, special, incidental or consequential damages in connection with the furnishing, performance, or use of this material.

#### **Warranty**

A copy of the specific warranty terms applicable to your Hewlett-Packard product and replacement parts can be obtained from your local Sales and Service Office.

ENGLISH: Safety Precautions for the HP 4142B

#### **WARNING**

HIGH VOLTAGE SHOCK HAZARD (MAX. 1000 V dc)

The HP 41423A HVU ( $\pm$ 1000 V), HP 41420A SMU ( $\pm$ 200 V), and HP 41421B SMU ( $\pm$ 100 V) force dangerous voltages on the FORCE, GUARD, and SENSE terminals. To prevent an electrical shock, the following safety precautions must be observed.

- Ground the HP 4142B using a three-conductor ac power cable.
- $\blacklozenge$  Connect the Interlock (INTLK) terminal to a switch that turns off when the shielding box access door is opened.
- ◆ For HVU, connect the OUTPUT ON/OFF STATUS terminal to a warning indicator.
- $\blacklozenge$  For HVU, perform the operation tests of the INTLK and OUTPUT ON/OFF STATUS circuits at least once a day, before using the HP 4142B.
- ◆ Before touching the connections of the FORCE, GUARD, and SENSE terminals, turn the HP 4142B off, and discharge any capacitors (if connected).
	- If you do not turn the HP 4142B off, perform the following four steps:
	- 1) Set the HVU and SMU output switches to off.
	- 2) For HVU, confirm that the warning indicator is not lit.
	- 3) Open the shielding box access door (open the INTLK terminal).
	- 4) Discharge any capacitors, if connected.
- Warn workers around the HP 4142B about dangerous conditions.

JAPANESE: HP 4142Bの安全上の注意

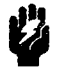

高 電 圧 感 電 注 意 (最大 1000 V dc)

HP 41423A HVU ( $\pm$ 1000 V), HP 41420A SMU ( $\pm$ 200 V), およびHP 41421B SMU ( $\pm$ 100 V)は, 危険電圧をFORCE端子、GUARD端子、およびSENSE端子に出力します。感電事故防止のため、 必ず下記の事項を実施してください。

- ◆ 3極電源ケーブルを使用して、HP4142Bを接地する
- インターロック(INTLK)端子を、シールド·ボックスの蓋が開いたときにオープンとなるよ う接続する
- ▶ OUTPUT ON/OFF STATUS端子を警告インジケータに接続する(HVU使用時)
- ◆ INTLK回路およびOUTPUT ON/OFF STATUS回路の動作テストを、1日に1回以上、使用前 に行う(HVU使用時)
- ◆ FORCE端子、GUARD端子、およびSENSE端子の接続に触れる前に、HP4142Bの電源を オフにし、キャパシタが接続されているならば、キャパシタを放電する
	- 電源をオフにしない場合には、下記の4事項をすべて実施する
		- 1) HVUおよびSMUの出力スイッチをオフにする
		- 2) 警告インジケータが消灯していることを確認する(HVU使用時)
		- 3) シールド·ボックスの蓋をあける(INTLK端子をオープンにする)
	- 4) キャパシタが接続されているならば、キャパシタを放電する
- 周囲の他の作業者に対しても、高電圧危険に対する注意を徹底する

#### GERMAN: Sicherheitsmaßnahmen für den HP 4142B

# **WARNUNG**

### HOCHSPANNUNGS-BERÜHRUNGSGEFAHR (MAX. 1000 VDC)

Bei den Geräten HP 41423A HVU (±1000 V), HP 41420A SMU (±200 V) und HP 41421B SMU (±100 V) gefährliche spannungen an den FORCE-, GUARD- und SENSE-Klemmen. Um einen Elektroschock zu vermeiden, sind folgende Sicher-heitsmaßnahmen zu beachten.

- ◆ Gerät HP 4142B mit einem Dreileiter-AC-Starkstromkabel erden.
- Die Interlock-Klemme (INTLK) mit einem Schalter ver-binden, der beim Öffnen der Abschirmkasten-Zugangatür ausgeschaltet wird.
- Bei Gerät HVU die Klemme OUTPUT ON/OFF STATUS mit einer Warnanzeige verbinden.
- ◆ Bei Gerät HVU die Funktionsprüfungen der Schaltkreise INTLK und OUTPUT ON/OFF STATUS mindestens einmal täglich durchführen, bevor HP 4142B verwendet wird.
- ◆ Vor Berühren der Verbindungen an den FORCE-, GUARD- und SENSE-Klemmen, Gerät HP 4142B ausschalten und (falls angeschlossen), die Kondenaatoren entladen.
	- Falls HP 4142B nicht ausgeschaltet wird, sind fol-gende vier Schritte durchzuführen:
	- 1) Die Ausgangschalter von HVU und SMU auf AUS stellen.
	- 2) Bei HVU kontrollieren, ob die Warnanzeige nicht leuchtet.
	- 3) Die Zugangstür des abgeschirmten Kasten öffnen (die Klemme INTLK öffnen).
	- 4) Vorhandene Kondensatoren entladen.
- Die Arbeitskräfte im Bereich des HP 4142B über die be-stehende Gafahr unterrichten.

#### FRENCH: Consignes de sécurité relatives à l'équipement HP 4142B

# **DANGER D'ELECTROCUTION**

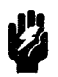

HAUTE TENSION CONTINUE (JUSOU'A 1000 Vc.c.)

Les instruments HP 41423A HVU ( $\pm$ 1000 V), HP 41420A SMU ( $\pm$ 200 V) et HP 41421B SMU  $(\pm 100 \text{ V})$  présentent des tensions dangereuses aux bornes "FORCE", "GUARD" et "SENSE". Pour éviter tout risque d'électrocution, respecter les consignes suivantes.

- ◆ Mettre à la terre l'équipement HP 4142B en utilisant un câble secteur triphasé.
- Connecter la borne de verrouillage "INTLK" à un commutateur coupant l'alimentation lorsque la porte d'accès à la boite blindée est ouverte.
- ◆ Pour le module HVU, connecter la borne "OUTPUT ON/OFF STATUS" à une lampe d'avertissement.
- Pour le module HVU, effectuer les essais de fonctionnement des circuits "INTLK" et "OUTPUT ON/OFF STATUS" au moins une fois par jour, avant d'utiliser l'équipement HP 4142B.<br>◆ Avant de toucher les connexions des bornes "FORCE" "GUARD" et "SENSE", mettre hors
- tension l'équipement HP 4142B et décharger tous les condensateurs éventuellement raccordés. Au lieu de mettre l'équipement HP 4142B hors tension, l'on peut procéder de la manière

suivante:

- 1) Mettre les commutateurs de sortie des modules HVU et SMU en position d'arrét.
- 2) Pour le module HVU, s'assurer que la lampe d'avertissement est éteinte.
- 3) Ouvrir la porte d'accès à la boîte blindée (pour mettre hors circuit la borne "INTLK").
- 4) Décharger tous les condensateurs éventuellement raccordés.
- Avertir toute personne travaillant à proximité de l'équipement HP 4142B des dangers que présente cet équipement.

# **Printing History**

The manual printing date and part number indicate its current edition. The printing date changes when a new edition is printed. (Minor corrections and updates which are incorporated at reprint do not cause the date to change.) The manual part number changes when extensive technical changes are incorporated.

June 1991 ... Edition 1

 $\bar{z}$ 

 $\label{eq:2.1} \mathcal{L}(\mathcal{A}) = \mathcal{L}(\mathcal{A}) \otimes \mathcal{L}(\mathcal{A})$  $\label{eq:2.1} \frac{1}{2} \sum_{i=1}^n \frac{1}{2} \sum_{j=1}^n \frac{1}{2} \sum_{j=1}^n \frac{1}{2} \sum_{j=1}^n \frac{1}{2} \sum_{j=1}^n \frac{1}{2} \sum_{j=1}^n \frac{1}{2} \sum_{j=1}^n \frac{1}{2} \sum_{j=1}^n \frac{1}{2} \sum_{j=1}^n \frac{1}{2} \sum_{j=1}^n \frac{1}{2} \sum_{j=1}^n \frac{1}{2} \sum_{j=1}^n \frac{1}{2} \sum_{j=1}^n \frac{$  $\label{eq:2.1} \frac{1}{\sqrt{2}}\left(\frac{1}{\sqrt{2}}\right)^{2} \left(\frac{1}{\sqrt{2}}\right)^{2} \left(\frac{1}{\sqrt{2}}\right)^{2} \left(\frac{1}{\sqrt{2}}\right)^{2} \left(\frac{1}{\sqrt{2}}\right)^{2} \left(\frac{1}{\sqrt{2}}\right)^{2} \left(\frac{1}{\sqrt{2}}\right)^{2} \left(\frac{1}{\sqrt{2}}\right)^{2} \left(\frac{1}{\sqrt{2}}\right)^{2} \left(\frac{1}{\sqrt{2}}\right)^{2} \left(\frac{1}{\sqrt{2}}\right)^{2} \left(\$ 

 $\label{eq:2.1} \frac{1}{\sqrt{2}}\left(\frac{1}{\sqrt{2}}\right)^{2} \left(\frac{1}{\sqrt{2}}\right)^{2} \left(\frac{1}{\sqrt{2}}\right)^{2} \left(\frac{1}{\sqrt{2}}\right)^{2} \left(\frac{1}{\sqrt{2}}\right)^{2} \left(\frac{1}{\sqrt{2}}\right)^{2} \left(\frac{1}{\sqrt{2}}\right)^{2} \left(\frac{1}{\sqrt{2}}\right)^{2} \left(\frac{1}{\sqrt{2}}\right)^{2} \left(\frac{1}{\sqrt{2}}\right)^{2} \left(\frac{1}{\sqrt{2}}\right)^{2} \left(\$ 

# **Contents**

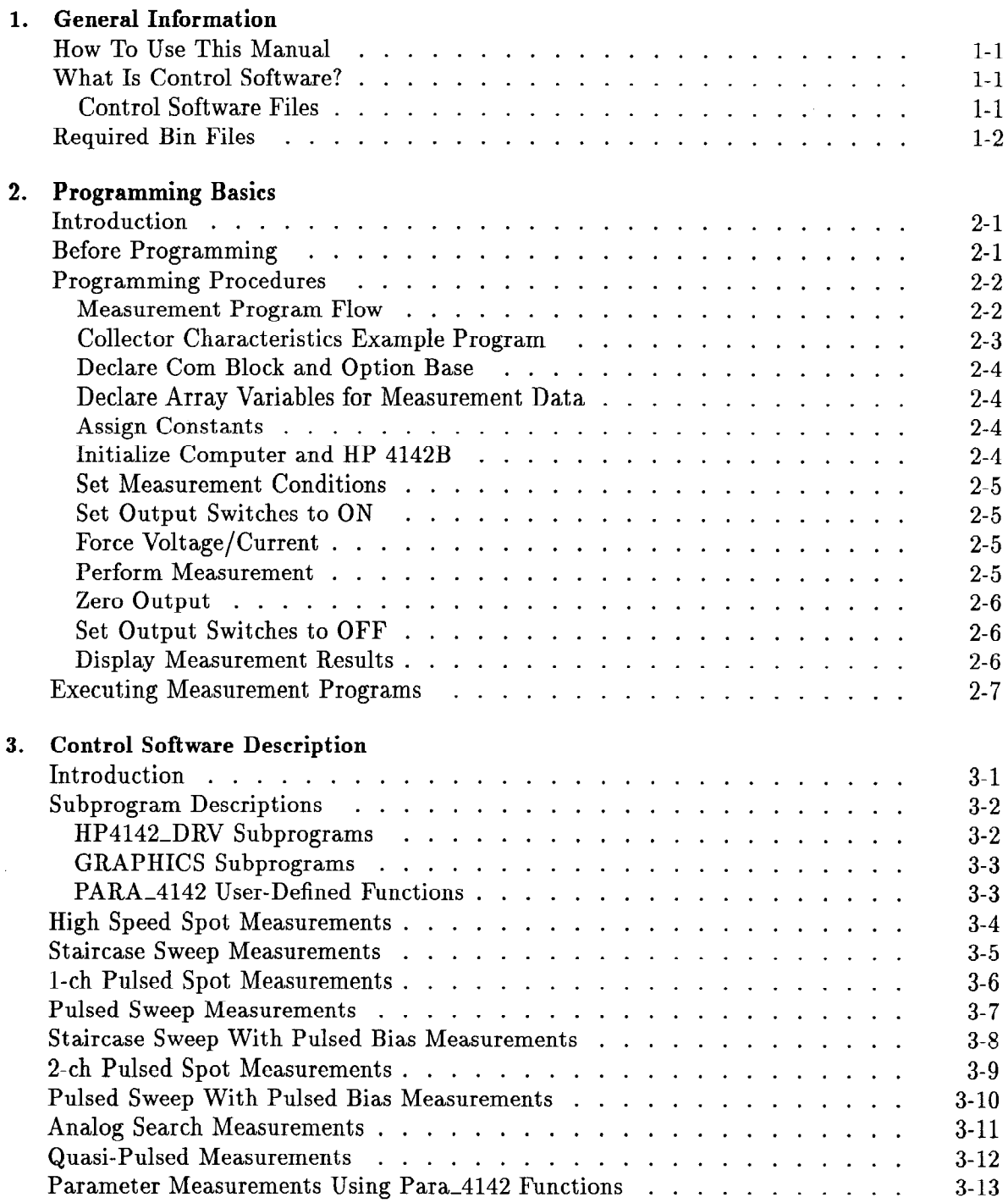

#### 4. Programming Reference

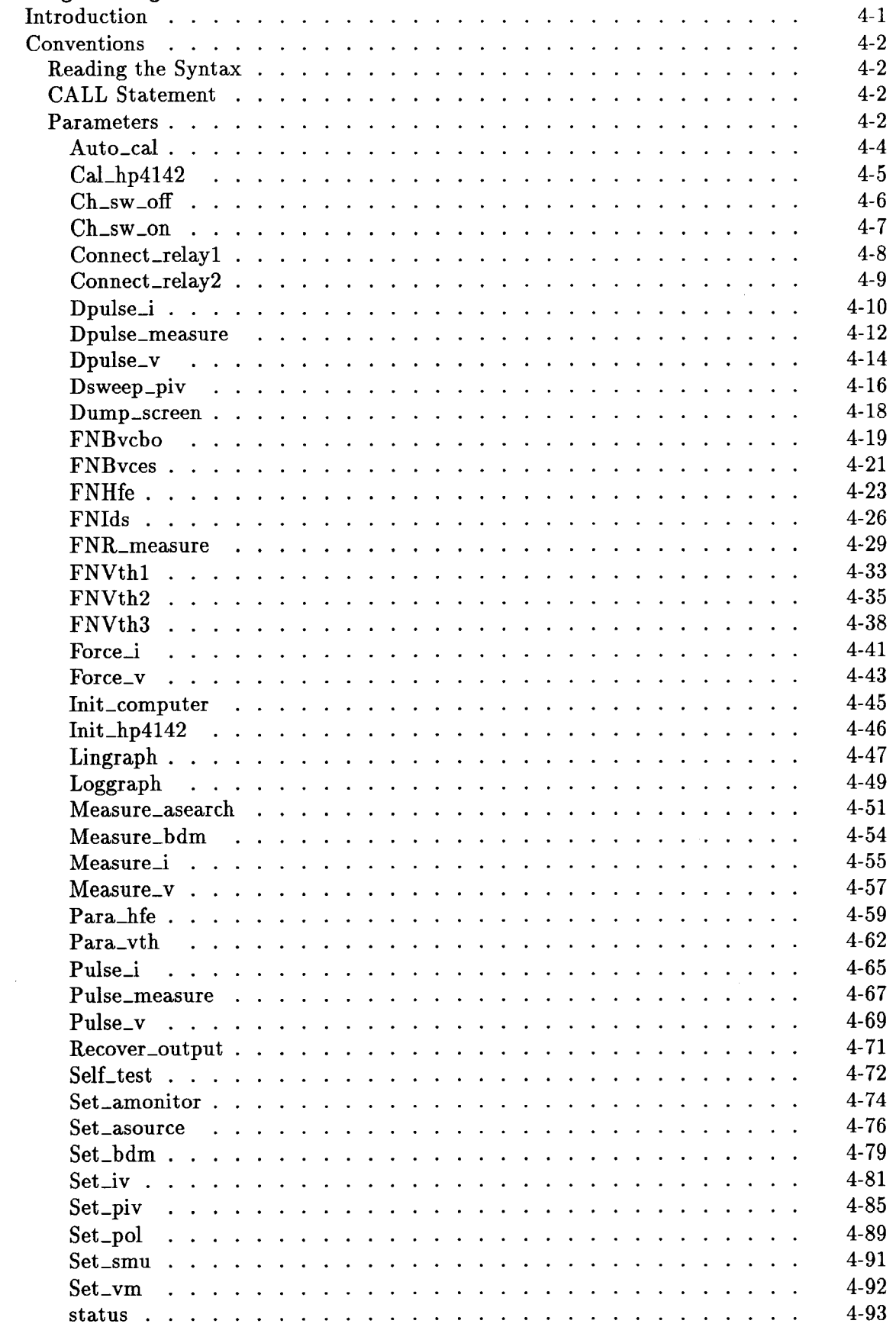

 $\hat{\boldsymbol{\epsilon}}$ 

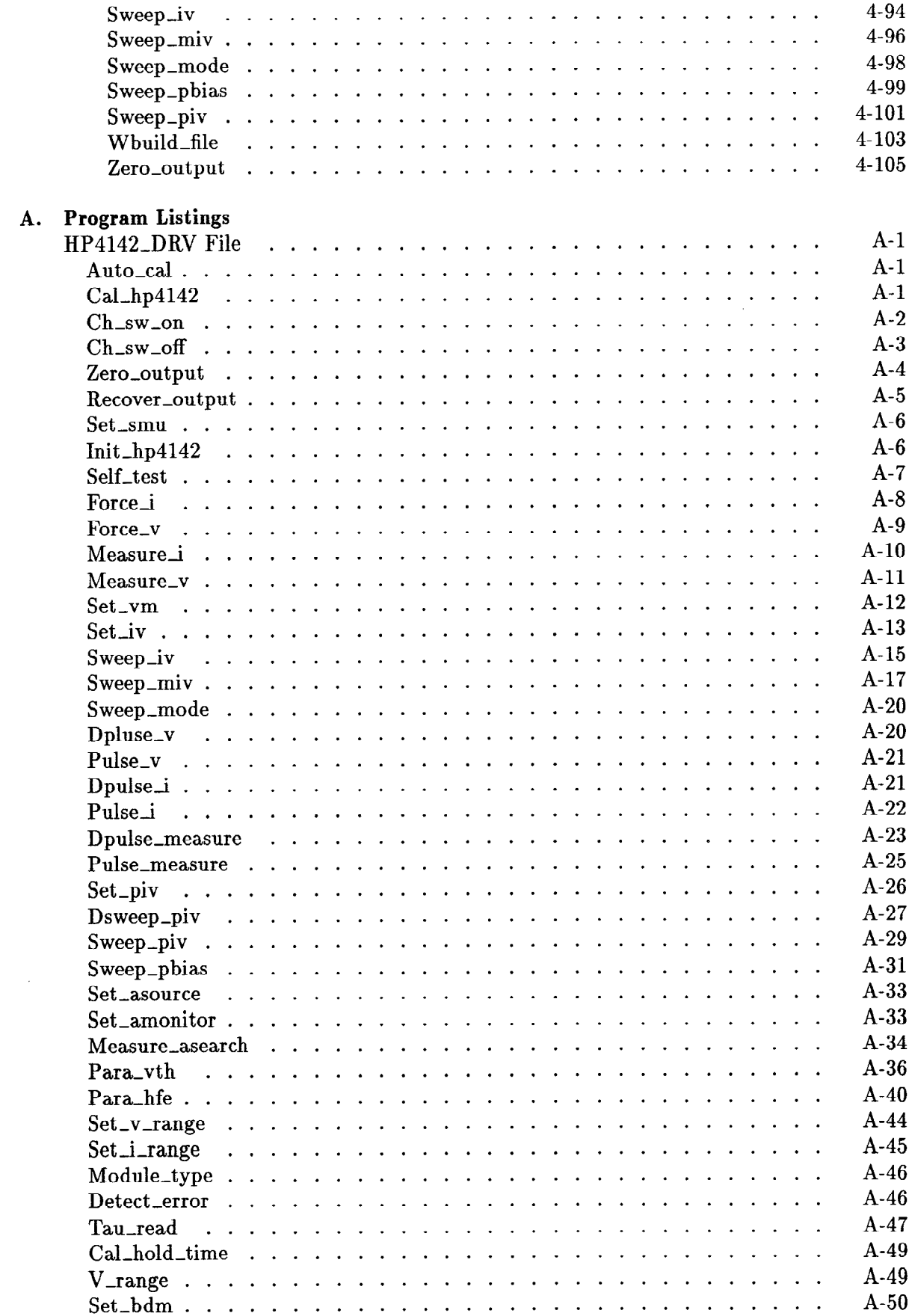

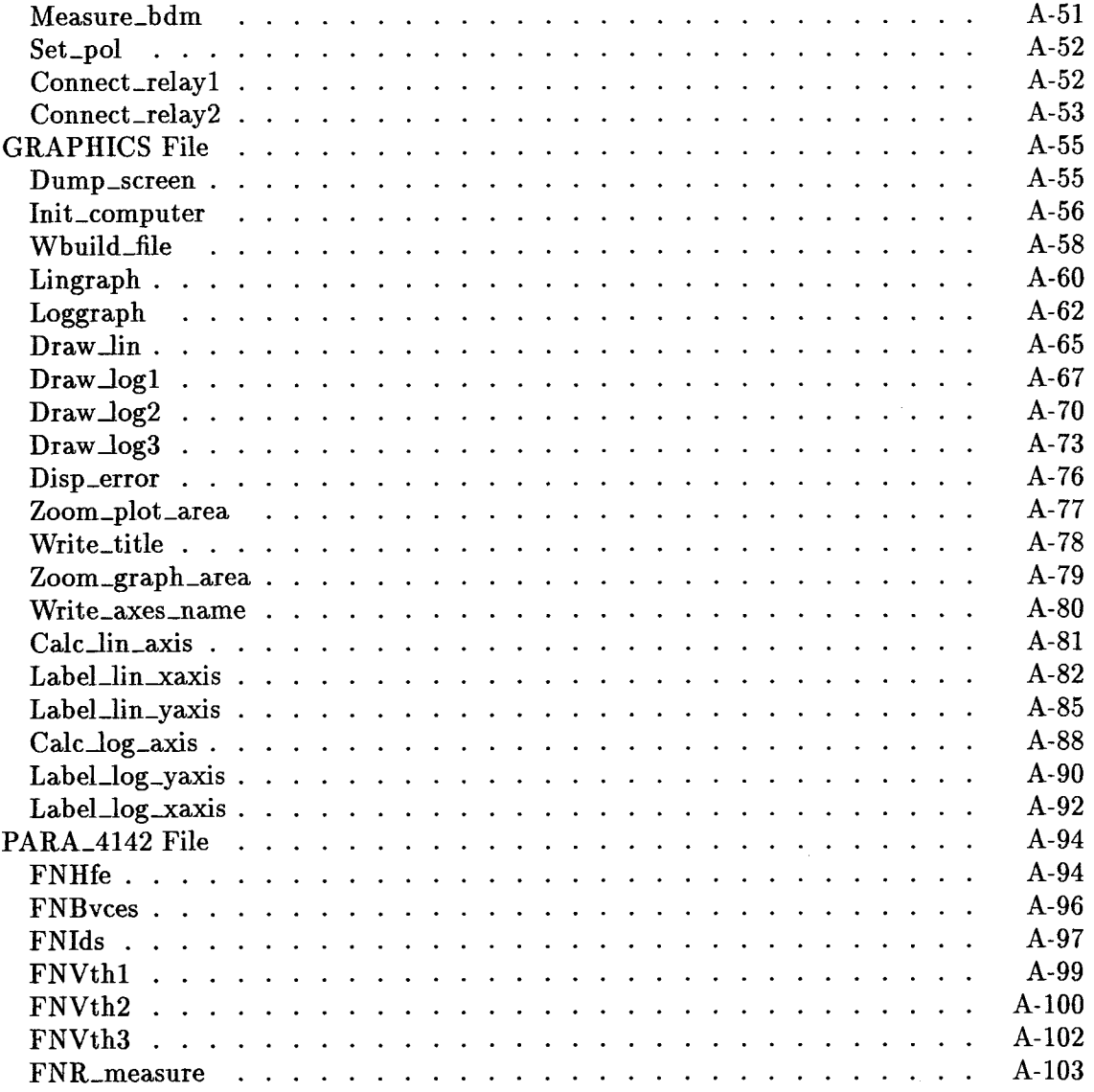

# **Figures**

 $\sim$ 

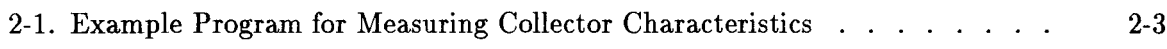

 $\label{eq:2.1} \frac{1}{\sqrt{2}}\sum_{i=1}^n\frac{1}{\sqrt{2}}\sum_{i=1}^n\frac{1}{\sqrt{2}}\sum_{i=1}^n\frac{1}{\sqrt{2}}\sum_{i=1}^n\frac{1}{\sqrt{2}}\sum_{i=1}^n\frac{1}{\sqrt{2}}\sum_{i=1}^n\frac{1}{\sqrt{2}}\sum_{i=1}^n\frac{1}{\sqrt{2}}\sum_{i=1}^n\frac{1}{\sqrt{2}}\sum_{i=1}^n\frac{1}{\sqrt{2}}\sum_{i=1}^n\frac{1}{\sqrt{2}}\sum_{i=1}^n\frac$ 

# **General Information**

# **How To Use This Manual**

This manual contains the information required to program the HP 4142B Modular DC Source/Monitor using the furnished Control Software.

Chapter 1 provides general control software information; Chapter 2 describes control software programming basics and provides an example program; Chapter 3 describes the types of measurements that can be performed using the control software; Chapter 4 provides an alphabetical listing of control software subprograms and user-defined functions, including syntax and other usage rules; and Appendix A contains the source code for the subprograms and user-defined functions.

Detailed HP 4142B hardware information and operating procedures are discussed in the Operation Manual.

# **What Is Control Software?**

The HP 4142B's control software is a library of subprograms and user defined functions written in BASIC, which allows you to easily modify and enhance the software to suit your measurement requirements. Control software is designed for use on HP 9000 Series 200/300 computers running BASIC 3.0 or later versions, and is provided on a 3.5 inch micro-flexible disc (single-sided format). The three main functions of the 4142B's control software are:

- To control the HP 4142B's plug-in units (HP4142\_DRV).
- To display measurement data in a graphics format (GRAPHICS).
- To measure and calculate semiconductor DC parameters (PARA\_4142).

### **Control Software Files**

Control software consists of three files, HP4142\_DRV, GRAPHICS, and PARA\_4142, as briefly described in the following paragraphs.

- Contains subprograms for controlling HP 4142B operation. You can use **HP4142\_DRV** these subprograms just as you would BASIC keywords, thus simplifying measurement programming.
- **GRAPHICS** Contains utility subprograms for displaying measurement results in a graphics format. These subprograms simplify the scaling, labeling, and plotting of graph axes, and can even provide an optional grid pattern.
- PARA\_4142 Contains user-defined functions for obtaining complex DC semiconductor parameter measurement results with a minimum of time and effort.

For more complete control software information, refer to Chapters 3 and 4.

# **Required Bin Files**

The HP 4142B's control software requires the following BIN files.

Driver **HPIB** 

Language GRAPH, GRAPHX, IO, MAT, PDEV, KBD, ERR Extensions

If you're using an external disc drive or other storage medium, you may need to load other BIN files in addition to these. Refer to the BASIC User's Guide for more details.

# **Programming Basics**

# **Introduction**

This chapter describes basic control software programming procedures for controlling the HP 4142B. To simplify the explanation procedure, a practical example for measuring the collector characteristics ( $I_C-V_C$  curve) of a bipolar transistor is included.

# **Before Programming**

Before you begin to program your HP 4142B, the control software requires the following BIN files:

Driver **HPIB** 

Language GRAPH, GRAPHX, IO, MAT, PDEV, KBD, ERR Extensions

# **Programming Procedures**

#### **Measurement Program Flow**

Following figure shows the basic flow of a typical measurement program.

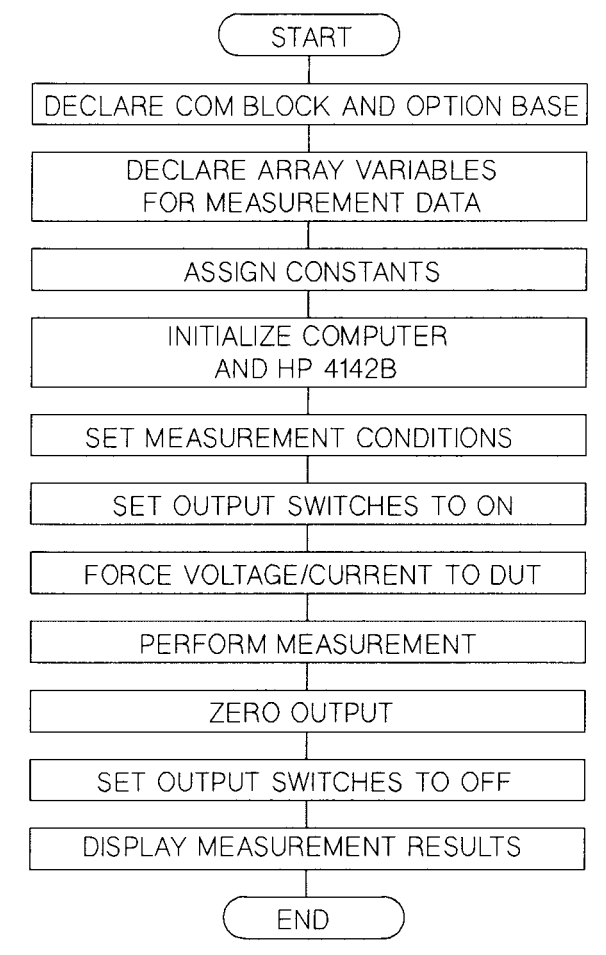

**Measurement Program Flow Chart** 

#### **Collector Characteristics Example Program**

The following figure shows an example program for measuring the collector characteristics of a bipolar transistor. This program follows the program flow shown in the above figure, and is fully executable when linked with the appropriate control software subprograms. Descriptions for each program section are contained in succeeding paragraphs. Refer to Chapter 4 for complete subprogram information.

```
10
     ! Bipolar Tr Ic-Vc Measurement using Sweep Function
20
     ÷
30
     \mathbf{F}LOADSUB ALL FROM "HP4142_DRV"
40
     \mathbf{H}LOADSUB ALL FROM "GRAPHICS"
50
     л.
    OPTION BASE 1
60
70
    ASSIGN @Hp4142 TO 717
80
    COM @Hp4142
90
     Ţ.
100 DIM Vc(101), IC(101)
110 INTEGER Collector, Base, Emitter, Point
120 Collector=2
130 Base=3
140 Emitter=4
150 Vstart=0
160 Vstop=1
170    Point=101
180 Ib=1.0E-5
190 Ve=0
200 !
210 Init_computer
220 Init_hp4142
230 Set_smu(1)240 !
250 Ch_sw_on
260 Force_i(Base, Ib, 0, 5)
270 Force_v(Emitter, Ve, 0, 1.00E-1)
280 Set_iv(Collector, 1, 0, Vstart, Vstop, Point, 0, 0, .01)
290 Sweep_iv(Collector, 2, 0, Ic(*), Vc(*))
300 Zero_output
310 Ch_sw_off
320
330 Lingraph (Vstart, Vstop, 0, Ic(Point)*1000, "Collector
  Voltage (V)", "Collector Current (mA)", "Ic-Vc Curve", 1)
340 FOR I=1 TO Point
      DRAW Vc(I), IC(I)*1000
350
360 NEXT I
370 !
380 END
```
Figure 2-1. Example Program for Measuring Collector Characteristics

#### **Declare Com Block and Option Base**

In the HP 4142B's control software, subprograms communicate with the main program and with other subprograms via a COM block. It is necessary, therefore, to declare a COM block at the beginning of your measurement program. If you want the default lower array boundary to be 1, instead of 0, include the OPTION BASE 1 statement at the beginning of your measurement program. Program lines 60 - 80 declare a COM block and OPTION BASE 1.

```
60
     OPTION BASE 1
                               where 717 is the HP 4142B's HP-IB address
```
- 70 ASSIGN @Hp4142 TO 717
- 80 COM @Hp4142

#### **Declare Array Variables for Measurement Data**

The DIM statement dimensions and reserves array variable memory for measurement data. In this example, the lower array boundary is set to 1 because the default was set to 1 by the **OPTION BASE 1 statement.** 

100 DIM Vc (101), Ic (101)

#### **Assign Constants**

Program lines 110 to 190 assign constants to the program variables that will be used as parameters for the subprograms.

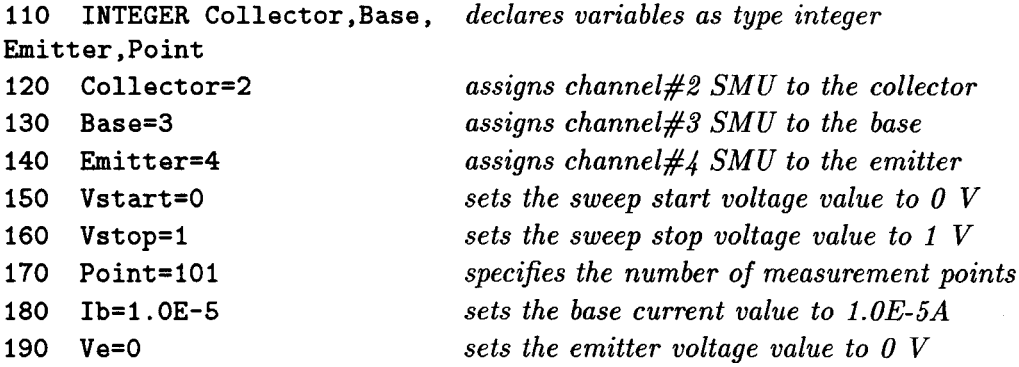

#### Initialize Computer and HP 4142B

The Init\_computer and Init\_hp4142 control software subprograms initialize the display of the computer and the HP 4142B prior to measurement execution.

210 Init\_computer 220 Init\_hp4142

When using these subprograms in your measurement programs, be sure they precede other control software subprograms.

#### **Set Measurement Conditions**

The Set\_smu subprogram sets the number of samples that will be taken and averaged for each measurement.

230 Set\_smu (1) sets the number of samples for averaging to 1

#### **Set Output Switches to ON**

The Ch\_sw\_on subprogram sets the output switch of specified SMUs, HVUs, HCUs, and VSs to ON, thus enabling output.

250 Ch\_sw\_on

Line 250 sets the output switch of all SMUs, HVUs, HCUs, and VSs to ON.

#### **Force Voltage/Current**

The Force i and Force v subprograms force the specified current and voltage. Voltage can be forced from SMUs, HVU or VSs; current can be forced from SMUs or HVUs.

260 Force\_i (Base, Ib, 0, 5) 270 Force\_v (Emitter, Ve, 0, 1.00E-1)

In line 260, the specified current, Ib (line 180), is forced to the Base (from the ch#3 SMU line 130) with AUTO ranging, and V compliance set to 5 V.

In line 270, the specified voltage, Ve (line 190), is forced to the *Emitter* (from the  $ch\#4$ SMU—line 140) with AUTO ranging, and I compliance set to 100 mA.

#### **Perform Measurement**

The Set iv subprogram sets the parameters for a staircase sweep measurement. The Sweep iv subprogram triggers a staircase sweep measurement in accordance with the parameters specified in the Set<sub>-</sub>iv program and returns the measurement results.

```
280
    Set_iv (Collector, 1, 0, Vstart, Vstop, Point, 0, 0, .01)
    Sweep_iv (Collector, 2, 0, Ic (*), Vc (*))
290
```
In line 280, the source unit  $(ch#2 \text{ SMU}$ —line 120) is connected to the *Collector*, and set for a linear voltage sweep with AUTO ranging,  $0 s$  hold time,  $0 s$  delay time, and  $10 mA I$ compliance.

In line 290, the voltage sweep is triggered, and the collector current is measured at each step with AUTO ranging. Measurement data and source data are returned to Ic  $(*)$  and Vc  $(*)$ ), respectively.

#### **Zero Output**

Line 300 memorizes the present settings for all modules, then sets all modules to 0 V output.

300 Zero\_output

#### **Set Output Switches to OFF**

Line 310 sets the output switch of all SMUs, HVUs and VSs to OFF.

310 Ch\_sw\_off

#### **Display Measurement Results**

Line 330 draws, numbers, and labels the axes for a linear X-Y graph.

```
330 Lingraph (Vstart, Vstop, 0, I<sub>C</sub>(Point) * 1000,
                                                        "Collector Voltage
 (V)", "Collector Current (mA)", "Ic-Vc Curve", 1)
```
Lines 340 to 360 draws the measurement data in the graph created by line 330.

340 FOR I=1 TO Point 350 DRAW Vc ( I ), Ic ( I ) \* 1000 360 NEXT I

The following figure shows example output from this measurement program.

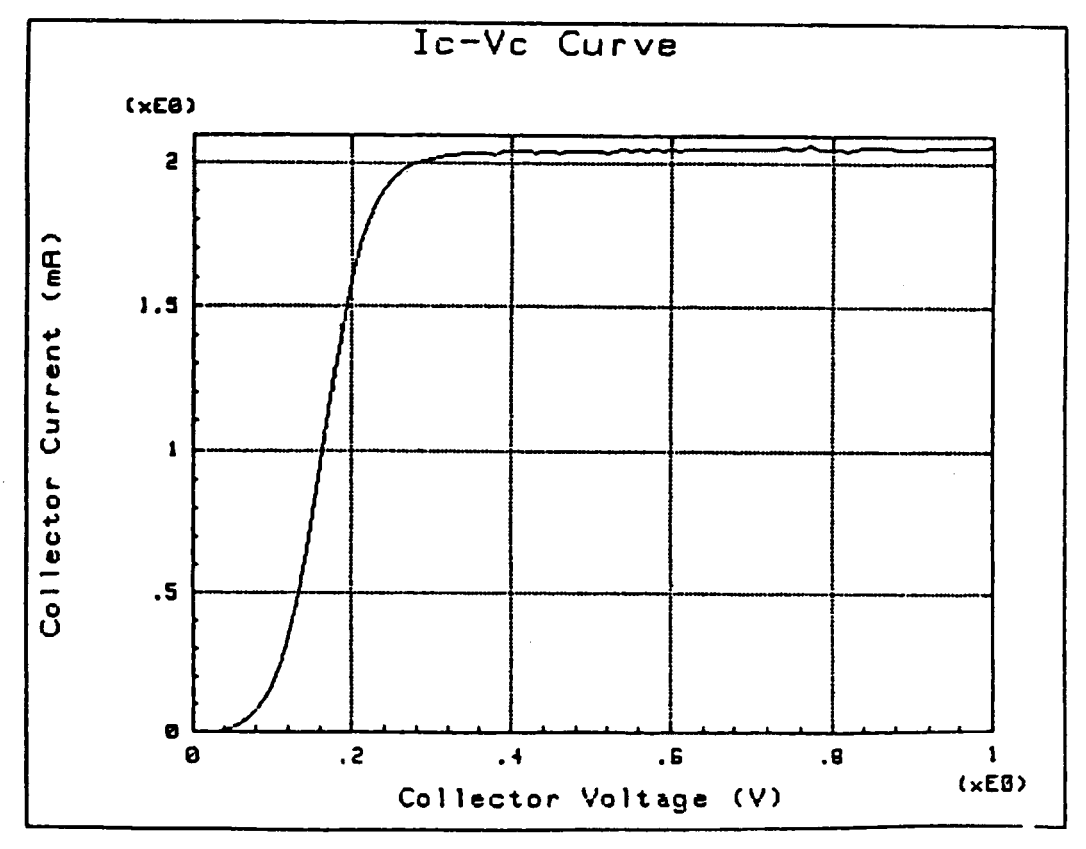

**Example Output from Measurement Program** 

# **Executing Measurement Programs**

To use the HP 4142B's control software, you must link the required control software subprograms to your measurement program using HP BASIC's LOADSUB statement. To execute the example program, you'll need to link it to the HP4142\_DRV and GRAPHICS files by removing the comment symbols (!) from lines 30 and 40.

 $\label{eq:2.1} \frac{1}{\sqrt{2}}\sum_{i=1}^n\frac{1}{\sqrt{2}}\sum_{i=1}^n\frac{1}{\sqrt{2}}\sum_{i=1}^n\frac{1}{\sqrt{2}}\sum_{i=1}^n\frac{1}{\sqrt{2}}\sum_{i=1}^n\frac{1}{\sqrt{2}}\sum_{i=1}^n\frac{1}{\sqrt{2}}\sum_{i=1}^n\frac{1}{\sqrt{2}}\sum_{i=1}^n\frac{1}{\sqrt{2}}\sum_{i=1}^n\frac{1}{\sqrt{2}}\sum_{i=1}^n\frac{1}{\sqrt{2}}\sum_{i=1}^n\frac$ 

# **Control Software Description**

# **Introduction**

This chapter provides a brief description of each control software subprogram and user-defined function, and gives examples of the types of measurements that can be made using the control software.

The HP4142\_DRV subprograms let you perform High Speed Spot, Staircase Sweep, 1-ch Pulsed Spot, Pulsed Sweep, Staircase Sweep with Pulsed Bias, 2-ch Pulsed Spot, Pulsed Sweep with Pulsed Bias, Analog Search, Quasi-Pulsed measurements.

The user-defined functions in PARA\_4142 facilitate measurements of some of the more common dc semiconductor parameters, and the utility subprograms in GRAPHICS facilitate displaying measurement results in an X-Y graphics format.

# **Subprogram Descriptions**

The following tables list the control software subprograms and user-defined functions contained in the HP4142\_DRV, GRAPHICS, and PARA\_4142 files, respectively, and give a brief description of each.

# **HP4142\_DRV Subprograms**

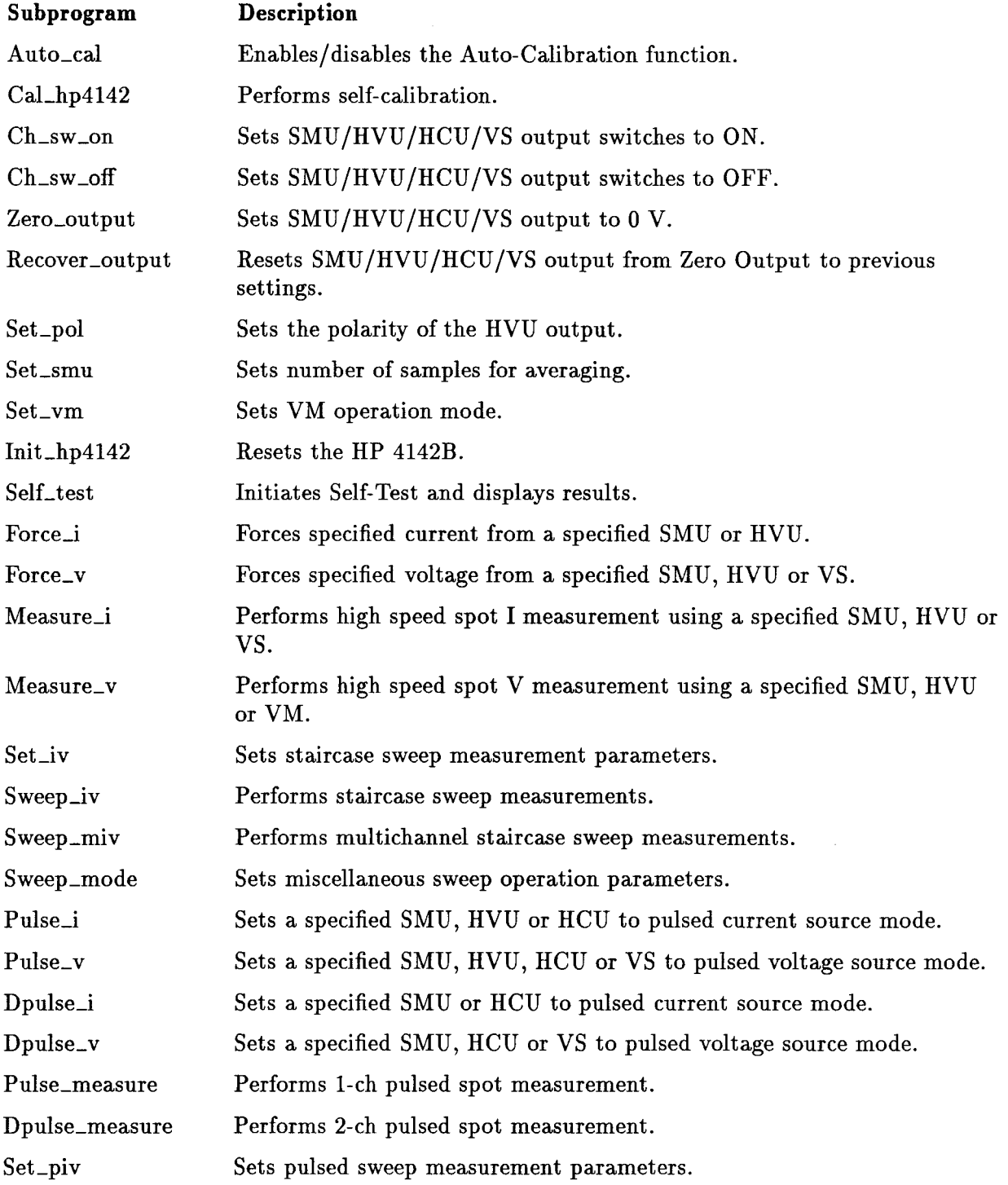

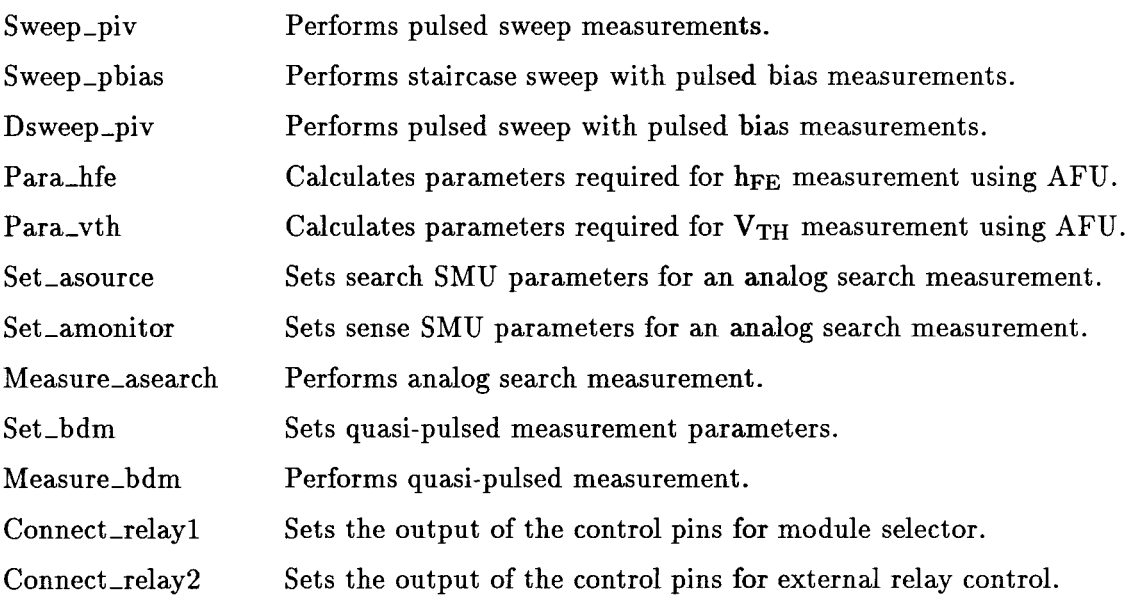

# **GRAPHICS Subprograms**

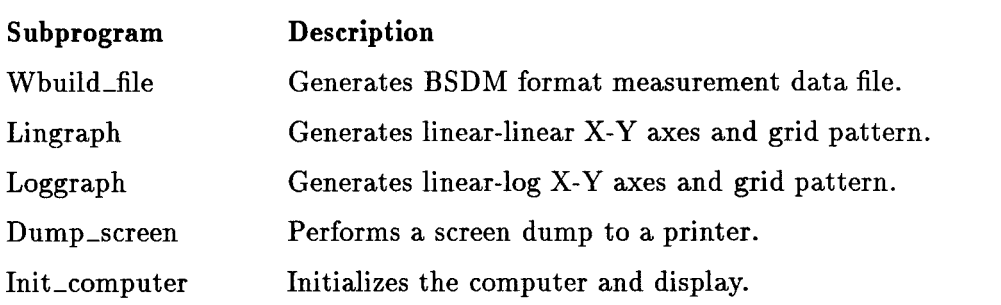

# **PARA\_4142 User-Defined Functions**

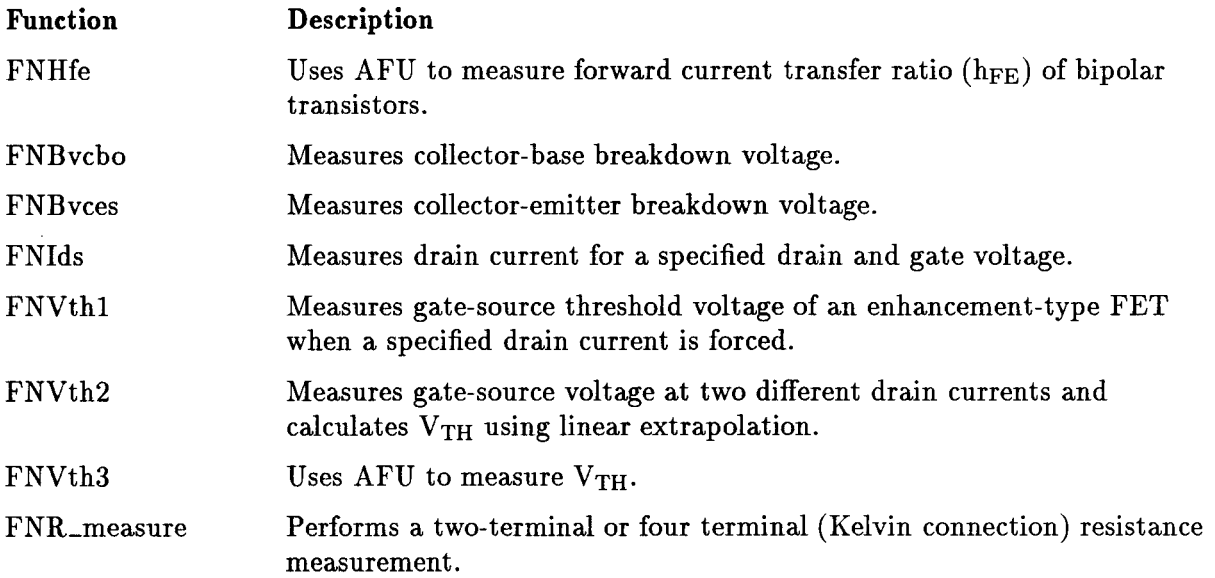

### **High Speed Spot Measurements**

For high speed spot measurements, the control software provides the Force<sub>-1</sub>, Force<sub>-V</sub>, Measure\_i, and Measure\_v subprograms. Force\_i specifies an SMU as a constant current source, and sets and outputs the specified current. Force\_v specifies an SMU or VS as a constant voltage source, and sets and outputs the specified voltage. Measure\_i specifies an SMU or VS as a measurement unit, and performs a high speed spot current measurement. Measure\_v specifies an SMU or VM as a measurement unit, and performs a high speed spot current measurement. The following is an example high speed spot measurement program:

```
10
     ASSIGN @Hp4142 TO 717
20
     COM @Hp4142
30
     INTEGER B_ch, C_ch
40
     Ţ
                                      Emitter
                                                   : GNDU
50
    B_{ch}=3! Base
                                                   : Ch#360
     C_{-}ch=2
                                    ! Collector
                                                   : Ch#270
     Ib=2.E-580
     Vc=290
     Ţ
100 Init_hp4142
110 Ch_sw_on
120 Force_i (B_ch, Ib, 0, 2)
130 Force_v (C_ch, Vc, 0, 1.E-2)
140 Measure_i (C_ch, Imeas)
150
    Zero_output
160
    Ch_sw_off
170 END
```
 $120:$ Forces current from ch#3 unit.

130: Forces voltage from  $\ch{#2}$  unit.

 $140:$ Measures current at  $\ch{\#2}$  unit, and stores result in Imeas.

# **Staircase Sweep Measurements**

For staircase sweep measurements, the control software provides the Set<sub>riv</sub>, Sweep<sub>riv</sub>, Sweep\_miv, and Sweep\_mode subprograms. Set\_iv specifies an SMU or VS as a staircase sweep source and establishes sweep parameters. Sweep iv specifies an SMU or VM as a measurement unit, triggers the units, and performs single channel measurement using the specified measurement unit. Sweep\_miv specifies multiple SMUs or VMs as measurement units, triggers the units, and performs multichannel measurements using the specified measurement units. Sweep\_mode lets you set the automatic sweep abort function and output after sweep parameters. The following is an example staircase sweep measurement program:

```
OPTION BASE 1
10
20
     ASSIGN @Hp4142 TO 717
30
     COM @Hp4142
     INTEGER B_ch, C_ch, Vc_no_step
40
50
     DIM\ Ineas(101)60
                                      Emitter
                                                   : GNDU
     -11
70
     B_{ch}=3! Base
                                                   : Ch#380
     C_{ch}=2! Collector
                                                  \therefore Ch#2
     Vc_start=0
90
100 Vc_stop=1
110 Vc_no_step=1-1120 Ic_comp=.01
130 Ib=1.E-5
140 !
150 Init_hp4142
160 Ch_sw_on
170 Set_iv (C_ch, 1, 0, Vc_start, Vc_stop, Vc_no_step, 0, 0,
 Ic_{\text{-comp}}180 Sweep_mode (2,2)
190 Force_i (B_ch, Ib, 0, 2)
200 Sweep_iv (C_cch, 2, 0, Imeas(*)210 Zero_output
220 Ch_sw_off
230 END
```
170: Sets  $ch#2$  unit as a staircase voltage sweep source.

- 180: Sets sweep conditions.
- $200:$ Triggers a staircase voltage sweep at ch#2 unit, measures current at ch#2 unit for each sweep step, and stores the results in  $\text{Im} \cos(\ast)$ .

# 1-ch Pulsed Spot Measurements

For 1-ch pulsed spot measurements, the control software provides the Pulse\_v, Pulse\_i, and Pulse\_measure subprograms. Pulse\_i specifies an SMU or HCU as a pulsed current source. Pulse\_v specifies a SMU, HCU, or VS as a pulsed voltage source and establishes pulse parameters. Pulse\_measure specifies an SMU, HCU, or VM as a measurement unit, triggers the units, and performs a single channel measurement using the specified measurement unit. The following is an example pulsed spot measurement program:

```
ASSIGN @Hp4142 TO 717
10
20
     COM @Hp4142
30
     INTEGER B_ch, C_ch
40
     Ţ
                                       Emitter
                                                    : GNDU
50
     B_{ch}=3! Base
                                                    : Ch#360
     C_{ch}=2! Collector
                                                   \therefore Ch#2
70
     Ib=5.E-380
     Ic = 5.E - 290
     ÷
100 Init_hp4142
110 Ch_sw_on
120 Pulse_i (B_ch, 0, 0, Ib, 1.E-3, 0, 1.E-1, 2)
130 Force_i (C_ch, Ic, 0, 2)
140 Pulse_measure (C_ch, 1, Vmeas,)
150
     Zero_output
160 Ch_sw_off
170 END
```
- 120: Sets ch#3 unit as a pulsed current source.
- 140: Triggers a pulse current at  $\text{ch} \#2$  unit, measures voltage at  $\text{ch} \#2$  unit, and stores the result in Vmeas.

# **Pulsed Sweep Measurements**

For pulsed sweep measurements, the control software provides Set\_piv and Sweep\_piv subprograms. Set\_piv specifies an SMU, HCU, or VS as a pulsed sweep source and establishes sweep parameters. Sweep\_piv specifies an SMU, HCU, or VM as a measurement unit, triggers the units, and performs a single channel measurement using the specified measurement unit. The following is an example pulsed sweep measurement program:

```
10
     OPTION BASE 1
20
     ASSIGN @Hp4142 TO 717
30
     COM @Hp4142
40
     INTEGER A_ch, No_step
50
     DIM Imeas(101), Vsource(101)
60
                                       Cathode
     ÷
                                                     : GNDU
70
     A_{-}ch=2
                                     ! Anode
                                                     : Ch#280
     Pv_ = 190
     Pv_{s}stop=.9100 No_step=91
110 If_{\texttt{comp} = .1}120
    \mathbf{I}130 Init_hp4142
140
    Ch_sw_on
150 Set_piv (A_ch, 1, 0, 0, Pv_start, Pv_stop, No_step, 1.E-3, 1.E-
2, 0, If_{comp})160 Sweep_piv (A_ch, 2, 0, Imeas(*), Vsource(*))
170 Zero_output
180 Ch_sw_off
190 END
```
150: Sets  $\ch{\#2}$  unit as a pulsed voltage sweep source.

 $160:$ Triggers a pulsed voltage sweep at ch#2 unit, measures current at ch#2 unit for each sweep step, and stores the results in  $\text{Im} \cos(*),$  and  $\text{V} \text{source}(*)$ .

### **Staircase Sweep With Pulsed Bias Measurements**

For staircase sweep with pulsed bias measurements, the control software provides Pulse\_v, Pulse\_i, Set\_iv, and Sweep\_pbias subprograms. Set\_iv specifies an SMU or VS as a staircase sweep source, and establishes sweep parameters. Pulse\_i or Pulse\_v specifies an SMU, HCU, or VS as a pulsed bias source, and establishes pulse parameters. Sweep\_pbias specifies an SMU, HCU, or VM as a measurement unit, triggers the units, and performs a single channel measurement using the specified measurement unit. The following is an example staircase sweep with pulsed bias measurement program:

```
OPTION BASE 1
10
20
     ASSIGN @Hp4142 TO 717
30
     COM @Hp4142
     INTEGER B_ch, C_ch, Vc_no_step
40
50
     DIM Imeas(101), Vsource(101)
60
     Ţ
                                                    : GNDU
                                       Emitter
70
     B_{ch}=3! Base
                                                     : Ch#380
     C_{-}ch=2
                                     ! Collector : Ch#2
90
     Vc_start=0
100
     Vc_stop=20
110 Vc_no_step=101
120
    Ic_{\texttt{1}}comp = .1130 Ib=3.E-4
140
    \mathbf{I}150 Init_hp4142
160 Ch_sw_on
170 Pulse_i (B_ch, 0, 0, Ib, 1.E-3, 0, 5.E-2, 2)
180 Set_iv (C_ch, 1, 0, Vc_start, Vc_stop, Vc_no_step, 0, 0,
 Ic_{\texttt{comp}})190 Sweep_iv (C_ch, 2, 0, Imeas(*), Vsource(*))
200
     Zero_output
210 Ch_sw_off
220 END
```
170: Sets  $\ch{43}$  unit as a pulsed current bias source.

- 180: Sets  $ch#2$  unit as a staircase voltage sweep source.
- 190: Triggers a staircase voltage sweep at  $ch#2$  unit, and for each sweep step, the pulsed current bias is forced to ch#1 unit and the current is measured at ch#2 unit. Results are stored in  $\text{Im} \cos(*)$  and  $\text{V} \text{source}(*)$ .

# 2-ch Pulsed Spot Measurements

For 2-ch pulsed spot measurements, the control software provides Pulse\_v, Pulse\_i, Dpulse\_v, Dpulse<sub>-1</sub>, Set<sub>-1</sub>v, and Dpulse-measure subprograms. Pulse<sub>-1</sub> or Pulse-v specifies an SMU or HCU as one pulsed source, and establishes pulse parameters. Dpulse\_i or Dpulse\_v specifies an SMU or HCU as the other pulsed source, and establishes pulse parameters. At least one HCU is required. Dpulse\_measure specifies an SMU, HCU, or VM as a measurement unit, triggers the units, and performs a single channel measurement using the specified unit. The following is an example 2-ch pulsed spot measurement program:

```
10
     ASSIGN @Hp4142 TO 717
20
     COM @Hp4142
30
     INTEGER B_ch, C_ch
40
     ÷
                                      Emitter
                                                   : GNDU
50
     B_{ch}=2! Base
                                                   : HPSMU (Ch#2)
60
     C_{-}ch=5
                                    ! Collector : HCU (Ch#5)
70
     I<sub>b=1</sub>80
     Ic=1090
     ÷
100 Init_hp4142
110 Ch_sw_on
120 Pulse_i (B_ch, 0, 0, Ib, 1.E-4, 0, 1.E-3, 2)
130 Dpulse_i (C_ch, 0, 0, Ic, 5)
140 Dpulse_measure (C_ch, 1, Vce)
150 Zero_output
160 Ch_sw_off
170 END
```
 $120:$ Sets  $ch#2$  unit as a pulsed current source.

 $130:$ Sets ch#5 unit as a pulsed current source

140: Triggers a pulse current at ch#5 unit, measures voltage at ch#5 unit, and stores the result in Vce.

# **Pulsed Sweep With Pulsed Bias Measurements**

For pulsed sweep with pulsed bias measurements, the control software provides Dpulse<sub>i</sub>, Dpulse\_v, Set\_piv, and Dsweep\_piv subprograms. Set\_piv specifies an SMU or HCU as the pulsed sweep source, and establishes sweep parameters. Dpulse\_i or Dpulse\_v specifies an SMU or HCU as the pulse bias source, and establishes pulse parameters. At least one HCU is required. Dsweep\_piv specifies an SMU, HCU, or VM as a measurement unit, triggers the units, and performs a single channel measurement using the specified measurement unit. The following is an example pulsed sweep with pulsed bias measurement program:

```
10
     OPTION BASE 1
20
     ASSIGN @Hp4142 TO 717
30
     COM @Hp4142
     INTEGER B_ch, C_ch, Vc_no_step
40
50
     DIM Ic(100)
60
     ÷
                                     Emitter
                                                  : GNDU
70
    B_{-}ch=2
                                   ! Base
                                                  : HPSMU (Ch#2)
80
     C_{ch}=5! Collector : HCU (Ch#5)
90
     Vc_start=.1
100 Vc_stop=10
110 Vc_no_step=100
120 Ic_comp=10
130 Ib=5.E-2
140 !
150 Init_hp4142
160 Ch_sw_on
170 Set_piv (C_ch, 1, 0, 0, Vc_start, Vc_stop, Vc_no_step, 2.E-4,
2.E-2, 0, IC\_comp)180 Dpulse_i (B_ch, 0, 0, Ib, 2)
190 Dsweep_piv (C_{ch}, 2, 0, Ic(*)200 Zero_output
210 Ch_sw_off
220 END
```
- 170: Sets ch#5 HCU as a pulsed voltage sweep source.
- 180: Sets ch#2 HPSMU as a pulsed current bias source.
- Triggers a pulsed voltage sweep at ch#5 HCU, and for each sweep step, the pulsed 190: current bias is forced to ch#2 HPSMU and the current is measured at ch#5 HCU. Results are stored in  $Ic(*)$ .

# **Analog Search Measurements**

For analog search measurements, the control software provides the Para\_hfe, Para\_vth, Set\_asource, Set\_amonitor, and Measure\_asearch subprograms. Para\_hfe and Para\_vth calculate and return optimized variables for performing  $h_{FE}$  and  $V_{TH}$  measurements using the AFU. Set\_asource and Set\_amonitor set analog search parameters, and Measure\_asearch triggers the analog search, and returns measurement values. The following is an example analog search measurement program:

```
ASSIGN @Hp4142 TO 717
   10
   20
        COM @Hp4142
   30
        INTEGER B_ch, C_ch, Status
   40
        Ţ.
                                          Emitter
                                                        : GNDU
   50
        B_{ch}=3! Base
                                                       : Ch#3! Collector
   60
        C_{ch}=2\therefore Ch#2
   70
        Vb_start=0
   80
        Vb_stop=1
   90
        Vb_rate=200
   100 Ib_comp=1.15E-4
   110 Vc=1120 Ic_target=1.E-3
   130 Ic_comp=1.15E-3
   140 Integ_time=4.5E-4
   150 Delay_time=1.E-4
   160
       \mathbf{I}170
       Init_hp4142
   180
       Ch_sw_on
   190 Set_asource (B_ch, Vb_start, Vb_stop, Vb_rate, 0, Delay_time,
    Ib_{\text{-comp}}200
        Set_amonitor (C_ch, 1, Vc, Ic_target, Ic_comp)
   210 Measure_asearch (1, 4, Integ_time, Search_data, Sense_data,
    Status)
   220 Zero_output
   230 Ch_sw_off
   240 END
190:
      Sets ch#3 SMU as a search SMU.
```
- 200: Sets ch#2 SMU as a sense SMU.
- $210:$ Triggers the analog search, and stores results in Search\_data and Sense\_data.

# **Quasi-Pulsed Measurements**

For quasi-pulsed measurements, the control software provides the Set\_bdm and Measure\_bdm subprograms.

Set\_bdm specifies an HVU or SMU as a quasi-pulsed source and establishes parameters for quasi-pulsed measurements.

Measure\_bdm specifies an HVU or SMU as a measurement unit, triggers the units, and performs quasi-pulsed measurements.

The following is an example quasi-pulsed measurement program:

```
10
     OPTION BASE 1
20
     ASSIGN @Hp4142 TO 717
30
     COM @Hp4142
40
     INTEGER C_ch, Status
50
     \mathbf{I}60
     C_{ch}=270
     Vrange=1000
80
     Vstart=500
90
     Vstop=1000
100 Hold_time=0
110 Delay_time=0
120 Icomp=1.0E-3
130
    \mathbf{L}140 Init_hp4142
150 Ch_sw_on
160 Set_bdm(C_ch,Vrange,Vstart,Vstop,Hold_time,Delay_time,Icomp)
170 Measure_bdm (C_ch, 0, 0, Bvces, Status)
180 Zero_output
190 Ch_sw_off
200 PRINT "BVces="; Bvces
210 END
```
160: Sets  $\text{ch}\#2$  unit as a quasi-pulsed source.

 $170:$ Triggers a quasi-pulsed voltage at  $ch#2$  unit, measures voltage at  $ch#2$  unit, and stores the result in *Bvces*.

# **Parameter Measurements Using Para\_4142 Functions**

The PARA\_4142 file contains user-defined functions that simplify the measurement of common dc semiconductor parameters, thereby minimizing programming requirements.

PARA\_4142 contains the FNBvcbo, FNBvces, FNHfe, FNIds, FNVth1, FNVth2, and FNVth3 functions for measuring transistor dc parameters, and the FNR\_measure function for performing resistance measurements. The following is an example hFE measurement program using the FNHfe function:

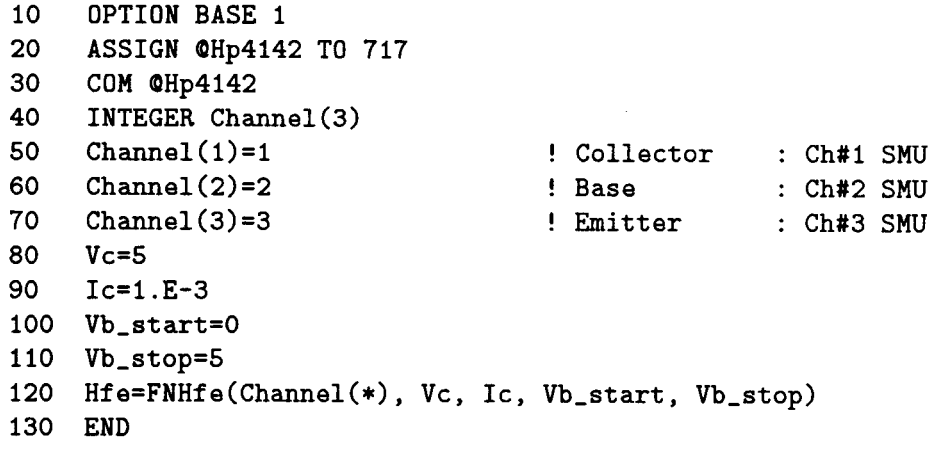

 $120:$ Performs measurements and calculates h<sub>FE</sub>.
$\label{eq:2.1} \frac{1}{\sqrt{2}}\sum_{i=1}^n\frac{1}{\sqrt{2}}\sum_{i=1}^n\frac{1}{\sqrt{2}}\sum_{i=1}^n\frac{1}{\sqrt{2}}\sum_{i=1}^n\frac{1}{\sqrt{2}}\sum_{i=1}^n\frac{1}{\sqrt{2}}\sum_{i=1}^n\frac{1}{\sqrt{2}}\sum_{i=1}^n\frac{1}{\sqrt{2}}\sum_{i=1}^n\frac{1}{\sqrt{2}}\sum_{i=1}^n\frac{1}{\sqrt{2}}\sum_{i=1}^n\frac{1}{\sqrt{2}}\sum_{i=1}^n\frac$ 

# **Programming Reference**

## **Introduction**

This chapter contains an alphabetical listing of the HP 4142B Control Software subprograms that can be called in user-written programs. Each entry lists the subprogram name and the file that contains the subprogram, shows the syntax of the calling context, explains pass parameters, and gives example statements, as shown below.

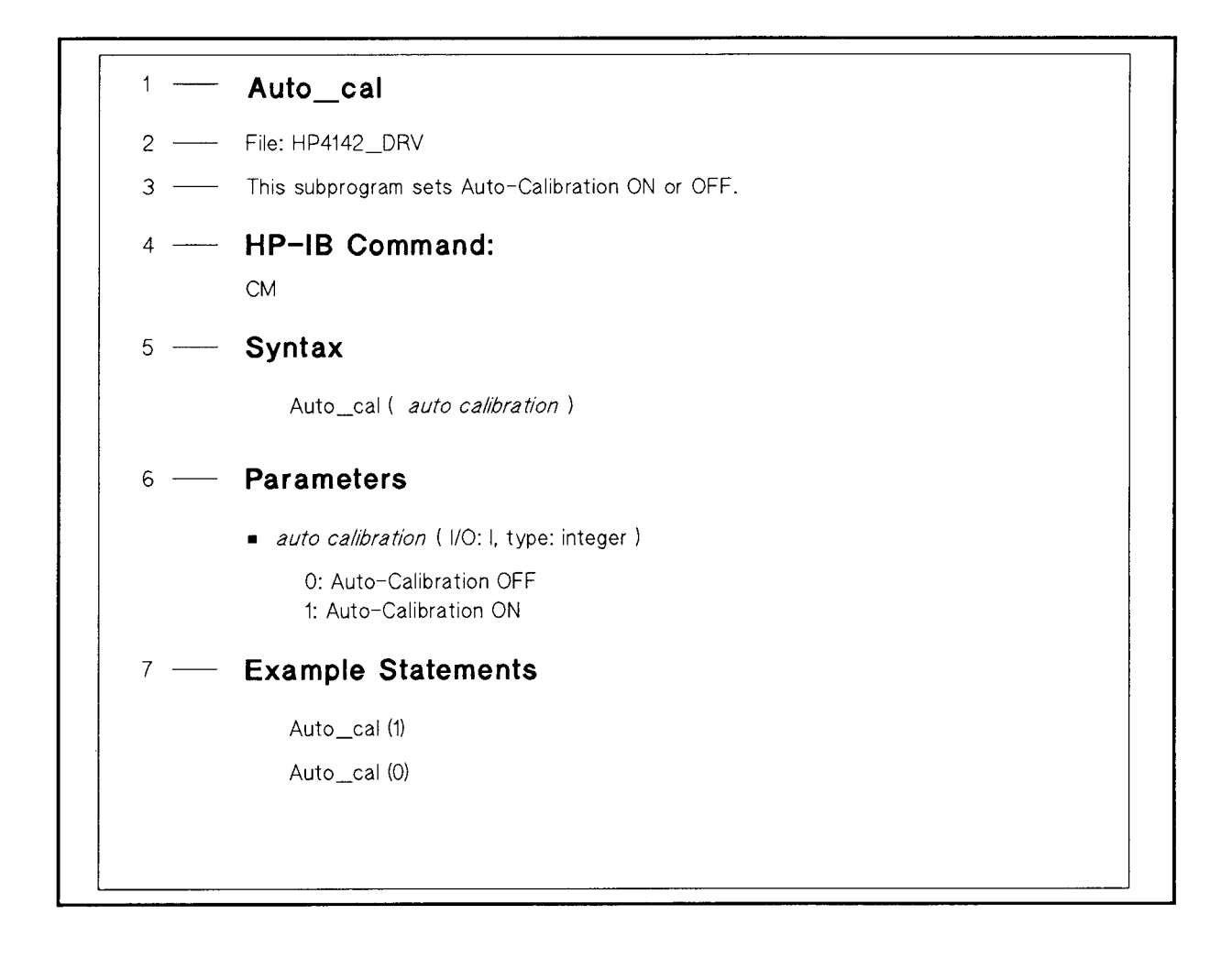

- 1. Subprogram name
- 2. Name of the Control Software File that contains this subprogram
- 3. Subprogram description
- 4. Name of the HP-IB command that is used in this subprogram
- 5. Syntax of the calling context
- 6. Pass parameter explanation
- 7. Example statements

## **Conventions**

The following conventions are used throughout this chapter.

### **Reading the Syntax**

Required parameters, in which you must substitute a value or variable, are shown in *standard italics* in the syntax calling context.

Optional parameters, in which you may substitute a value or variable, are shown in standard *italics* and are delimited by brackets [] in the syntax calling context.

Most optional parameters have default values assigned. The default values are listed in each parameter explanation.

In the following example, the range and status are both optional parameters, and the status parameter cannot be specified unless the range parameter is specified.

Measure\_v ( measurement ch#, voltage value name  $[$ , range]  $[$ , status]  $)$ 

### **CALL Statement**

Except for the following three cases, the CALL statement can be omitted when calling the subprogram:

- **If the subprogram is called from the keyboard.**
- If the subprogram is called after the THEN keyword in an IF statement.
- In an ON [event] CALL statement.

### **Parameters**

The parameters are written in standard italics. After the parameter, the following information is enclosed in parentheses.

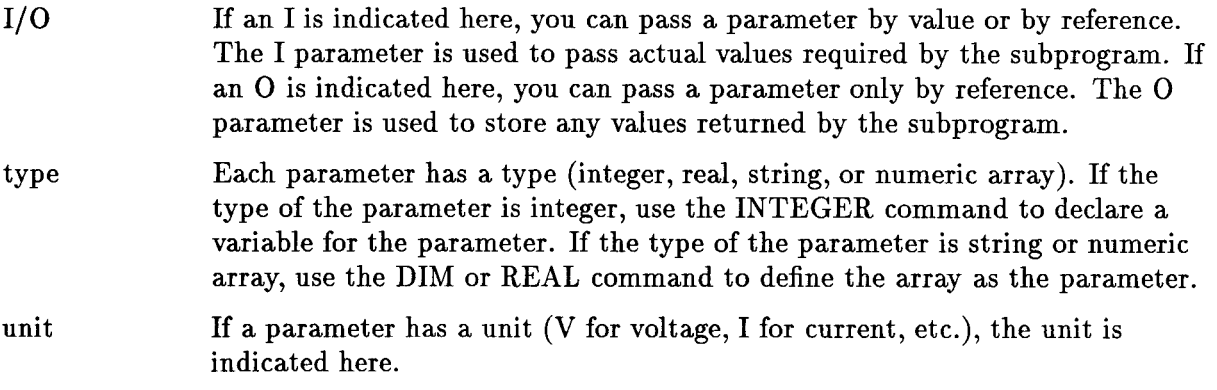

# **Note** 삠

Pass by reference—the calling context actually gives the subprogram access to the calling context's value area (which is essentially access to the calling context's variable).

## Auto\_cal

File: HP4142\_DRV

This subprogram sets Auto-Calibration ON or OFF.

### **HP-IB Command:**

 $\mathbf{C}\mathbf{M}$ 

### **Syntax**

Auto\_cal ( auto calibration )

### **Parameters**

- $\blacksquare$  auto calibration (I/O: I, type: integer)
	- 0: Auto-Calibration OFF
	- 1: Auto-Calibration ON

#### **Example Statements**

 $Auto\_cal(1)$ 

Auto\_cal (0)

## Cal\_hp4142

File: HP4142\_DRV

This subprogram performs Self-Calibration.

### **HP-IB Command:**

 $CA$ 

### **Syntax**

Cal\_hp4142 ( $[slot\#])$ 

### **Parameters**

 $\blacksquare$  slot# (I/O: I, type: integer)

The slot# parameter selects a unit to be calibrated. If you specify the slot# parameter, the unit that is installed in the specified slot is calibrated.

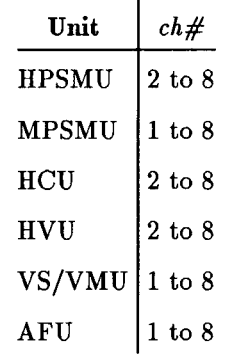

Default= all units from slot#1 to #8.

### **Example Statements**

Cal\_hp4142

Cal\_hp4142 (4)

## Ch\_sw\_off

File: HP4142\_DRV

This subprogram disables a specified unit by setting the output switches to OFF.

### **HP-IB Command:**

 $CL$ 

### **Syntax**

```
Ch_sw_off ( [ch\#][, ch\#][, ch\#][, ch\#][, ch\#][, ch\#][, ch\#][, ch\#][, ch\#]
```
### **Parameters**

 $\bullet$  ch# (I/O: I, type: integer)

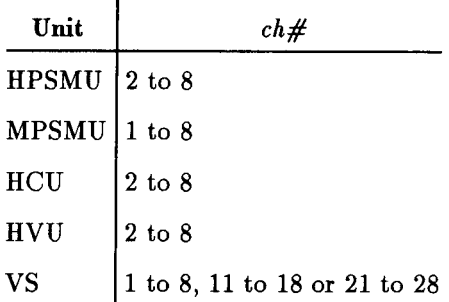

Default  $=$  all units

### **Example Statements**

 $Ch$ \_sw\_off  $(1)$ 

Ch\_sw\_off (Ch1,Ch2,Ch3)

 $Ch$ \_sw\_off

## Ch\_sw\_on

File: HP4142\_DRV

This subprogram enables a specified unit by setting the output switches to ON.

### **HP-IB Command:**

 $CN$ 

### **Syntax**

Ch\_sw\_on (  $[ch\#][$ ,  $ch\#][$ ,  $ch\#][$ ,  $ch\#][$ ,  $ch\#][$ ,  $ch\#][$ ,  $ch\#][$ ,  $ch\#][$ ,  $ch\#]$ 

### **Parameters**

 $\bullet$  ch# (I/O: I, type: integer)

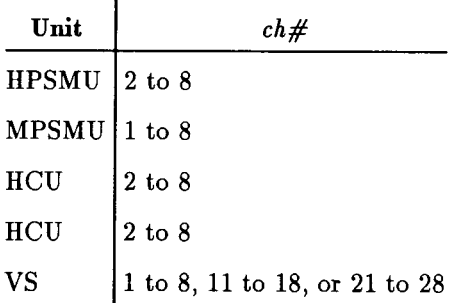

Default  $=$  all units

### **Example statements**

 $Ch_s w_{on} (1)$ 

 $Ch$ <sub>sw</sub>\_on  $(Ch1, Ch2, Ch3)$ 

 ${\rm Ch\_sw\_on}$ 

## Connect\_relay1

File: HP4142\_DRV

This subprogram controls the output of the CONTROL connector pins for the Module Selector control.

**Note** 

Before controlling the output of the CONTROL connector pins, all source unit outputs are set to zero (the same conditions after a Zero\_output execution). After controlling the output of the CONTROL connector pins, all outputs of the source units are returned to the output states previous to the execution of this subprogram.

### **HP-IB Command:**

**ERC** 

### **Syntax**

Connect\_relay1 (control value)

### **Parameters**

- control value  $(I/O: I, type: integer)$ 
	- 0: Disconnects all units
	- 1: Connects SMU
	- 2: Connects HVU
	- 3: Connects HCU

### **Example Statement**

 $Connect\_relay1(1)$ 

## Connect\_relay2

File: HP4142\_DRV

This subprogram controls the output of the CONTROL connector pins for the 16 bit external relay control.

### **HP-IB Command:**

ERC

### **Syntax**

```
Connect_relay2 (dry switching [, pin\# ][, pin\# ][, pin\# ][, pin\# ][, pin\# ][, pin\# ][, pin\# ][, pin\# ][, pin\# ][, pin\# ][, pin\# ][, pin\# ][, pin\# ][, pin\# ]
```
### **Parameters**

- $\blacksquare$  dry switching (I/O: I, type: integer)
	- $0:$ Dry switching on

The HP 4142B automatically sets all outputs of source units to zero (same as the conditions after the Zero\_output execution), and changes the outputs of the CONTROL connector pins. Then the outputs are returned to the output states previous to subprogram execution.

 $1:$ Dry switching off

> Without changing the source unit outputs, the HP 4142B changes the outputs of the CONTROL connector pins.

 $\blacksquare$  pin# (I/O: I, type: integer)

The pin number to be set to LOW. Unspecified pins are set to HIGH.

1 to 16

### **Example Statement**

```
Connect_relay2(0,1,3,5,7)
```
## Dpulse\_i

File: HP4142\_DRV

This subprogram specifies an SMU or HCU as the pulsed current source and specifies the parameters for 2-ch pulsed spot or pulsed sweep with pulsed bias measurements.

### **HP-IB Command:**

PDI

### **Syntax**

For SMUs:

Dpulse\_i ( output  $ch\#$ , I output range, base current, pulse current  $\lceil$ , V compliance  $\rceil$ ) For HCUs:

Dpulse\_i (output ch#, I output range, base current, pulse current,  $V$  compliance)

### **Parameters**

output ch# (I/O: I, type: integer)

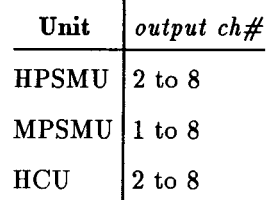

- $\blacksquare$  I output range (I/O: I, type: real)
	- $0:$ Auto ranging
	- $1E-8:$ 10 nA Limited Auto ranging
	- $1E-7$ : 100 nA Limited Auto ranging
	- $1E-6$ :  $1 \mu A$  Limited Auto ranging
	- $1E-5$ : 10  $\mu$ A Limited Auto ranging
	- $1E-4:$ 100  $\mu$ A Limited Auto ranging
	- $1E-3:$ 1 mA Limited Auto ranging
	- $1E-2:$ 10 mA Limited Auto ranging
	- $1E-1$ : 100 mA Limited Auto ranging
	- $1:$ 1 A Limited Auto ranging
	- $10:$ 10 A Limited Auto ranging
- $\blacksquare$  base current (I/O: I, type: real, unit: A) *pulse current*  $(I/O: I, type: real, unit: A)$

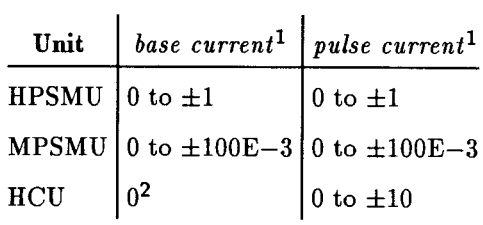

1 The pulse current and base current polarity must be the same.

2 During base value output, the HCU output is 0 V and no current.

 $\blacksquare$  V compliance (I/O: I, type: real, unit: V)

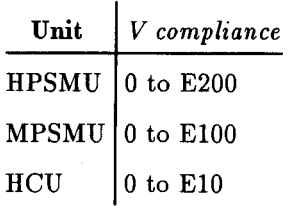

Default:

 $\Box$  <br> If the specified SMU is set to I source mode before the trigger:

Default  $=$  the setting before trigger

 $\Box$  If the specified SMU is set to V source mode before the trigger:

 $Default = none$ 

#### **Example Statements**

Dpulse\_i (1, 100E-6, 3E-5, 5E-5, 20)

Dpulse\_i (3, 10E-6, 1E-7, 5E-6, 5)

### Dpulse\_measure

File: HP4142\_DRV

This subprogram triggers a 2-ch pulsed spot measurement. A measurement is performed at the specified measurement  $\ch#$ , and the measurement value is returned to a specified measurement variable.

### **HP-IB Command:**

MM, FL, RV, RI, PDM, XE

### **Syntax**

For Voltage Measurements:

```
Dpulse_measure ( measurement ch#, 1, measurement variable [, primary pulse ch#]\left[ \; , \; V \; measurement \; range \right] \left[ \; , \; status \right]
```
For Current Measurements:

```
Dpulse_measure ( measurement ch#, 2, measurement variable [, primary pulse ch#]\left[, I measurement range\left| \right|, status\left| \right|
```
#### **Parameters**

**n** measurement ch# (I/O: I, type: integer)

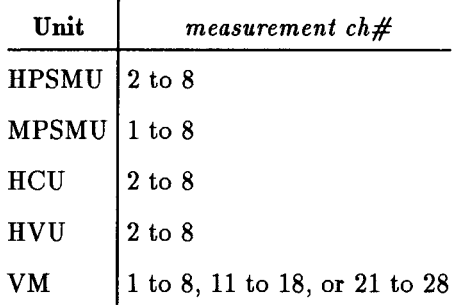

**n** measurement variable  $(I/O: O, type: real, unit: V or A)$ 

The measured value is returned to this parameter.

**p** primary pulse ch# (I/O: I, type: integer)

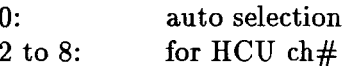

When you use two HCUs as two pulse sources for the 2-ch pulsed spot measurements, specify this parameter to select the HCU in which the *pulse width* of the Pulse<sub>1</sub> or Pulse<sub>-V</sub> subprogram is set. The pulse width of the other HCU is fixed to about 1 ms, and can not be specified. If you specify 0 as this parameter, the HCU that is set by the Dpulse<sub>i</sub> or Dpulse\_v subprogram is selected automatically.

When one pulse source is the SMU and the other pulse source is the HCU, the pulse width is always set to the HCU. In such a case, specify 0 for this parameter.

Default =  $0$ 

 $\blacksquare$  *V* measurement range (I/O: I, type: real)

The V measurement range sets the voltage measurement range of VMs. The voltage measurement range of an SMU or HCU is set to the Compliance range automatically, regardless of the specified value.

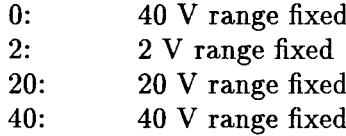

Default  $= 0$ 

- If *I* measurement range (I/O: I, type: real)
	- $0:$ Compliance range
	- $-1E-8$ : 10 nA range fixed
	- $-1E-7$ : 100 nA range fixed
	- $-1E-6$ : 1  $\mu$ A range fixed
	- $-1E-5$ : 10  $\mu$ A range fixed
	- $-1E-4$ : 100  $\mu$ A range fixed
	- $-1E-3$ : 1 mA range fixed
	- $-1E-2$ : 10 mA range fixed
	- $-1E-1$ : 100 mA range fixed
	- $-1$ : 1 A range fixed
	- $-10:$ 10 A range fixed

Default  $= 0$ 

 $\blacksquare$  status (I/O: O, type: integer)

The measurement status information is returned to this parameter. See the status description in this chapter.

#### **Example Statements**

Dpulse\_measure (1, 1, Voltage) Dpulse\_measure (Channel, 2, Current, 0, -1E-1, Status)

### Dpulse\_v

File: HP4142\_DRV

This subprogram specifies an SMU or HCU as the pulsed V source and specifies its parameters for 2-ch pulsed spot or pulsed sweep with pulsed bias measurements.

#### **HP-IB Command:**

**PDV** 

#### **Syntax**

Dpulse\_v ( output ch#, V output range, base voltage, pulse voltage  $[$ , I compliance  $]$ )

#### **Parameters**

 $\blacksquare$  output ch# (I/O: I, type: integer)

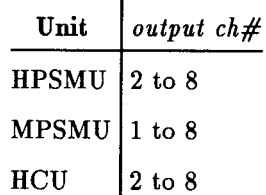

- $\blacksquare$  V output range (I/O: I, type: real)
	- $0:$ Auto ranging

 $\bar{z}$ 

- $2:$ 2 V Limited Auto ranging
- $20:$ 20 V Limited Auto ranging
- $40:$ 40 V Limited Auto ranging
- $100:$ 100 V Limited Auto ranging
- 200: 200 V Limited Auto ranging
- $\blacksquare$  base voltage (I/O: I, type: real, unit: V) pulse voltage (I/O: I, type: real, unit: V)

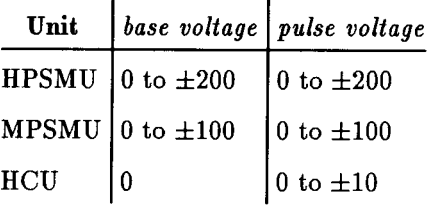

 $\blacksquare$  *I compliance* (I/O: I, type: real, unit: A)

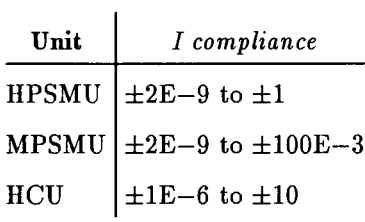

Default:

- $\Box$  If the specified SMU or HCU is set to V source mode before the trigger: Default  $=$  the setting before trigger
- $\Box$  If the specified SMU or HCU is set to I source mode before the trigger: Default  $=$  none

### **Example Statements**

Dpulse\_v  $(1, 20, 0, 5, 1E-4)$ 

Dpulse\_v  $(5, 40, -10, 30, 1E-3)$ 

### Dsweep\_piv

File: HP4142\_DRV

This subprogram triggers pulsed sweep with pulsed bias measurements, performs the measurements at the specified measurement  $ch\#$  for each sweep step, then returns the measurement values and sweep source values to the *measurement value*  $array(*)$  and *source value array*(\*), respectively.

#### **HP-IB Command:**

MM, WNU?, FL, RV, RI, PDM, XE

#### **Syntax**

For Voltage Measurements:

Dsweep\_piv ( measurement ch#, 1, V measurement range, measurement value array(\*)  $[$ , primary pulse ch# $]$ [, source value array(\*)])

For Current Measurements:

Dsweep\_piv ( measurement ch#, 2, I measurement range, measurement value array(\*) |, primary pulse ch# $\vert \cdot \vert$ , source value array(\*)])

#### **Parameters**

 $\blacksquare$  measurement ch# (I/O: I, type: integer)

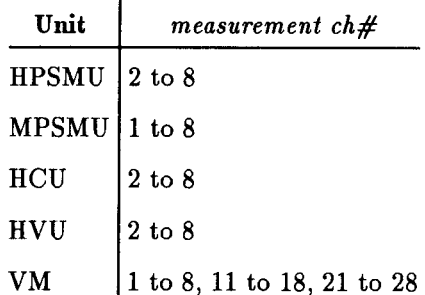

 $\blacksquare$  V measurement range (I/O: I, type: real)

The V measurement range sets the voltage measurement range of VMs. The voltage measurement range of SMUs or HCUs is set to the Compliance range automatically, regardless of the specified value.

 $0:$ 40 V range fixed  $2:$ 2 V range fixed  $20:$ 20 V range fixed

 $40:$ 40 V range fixed

Default  $= 0$ 

 $\blacksquare$  I measurement range (I/O: I, type: real)

- $0:$ Compliance range
- $-1E-8$ : 10 nA range fixed
- $-1E-7$ : 100 nA range fixed
- $-1E-6$ : 1  $\mu$ A range fixed
- $-1E-5$ : 10  $\mu$ A range fixed
- $-1E-4$ : 100  $\mu$ A range fixed
- $-1E-3$ : 1 mA range fixed
- $-1E-2$ : 10 mA range fixed
- $-1E-1$ : 100 mA range fixed
- $-1:$ 1 A range fixed
- $-10:$ 10 A range fixed

Default  $= 0$ 

**n** measurement value array(\*) (I/O: O, type: numeric array, unit: V or A)

The measurement value of each sweep step is returned to this array. The number of elements of the *measurement value*  $array(*)$  must be larger than number of sweep steps.

primary pulse ch# (I/O: I, type: integer)

 $0:$ auto selection for HCU  $ch#$ 2 to 8:

When you use two HCUs as two pulse sources for the pulsed sweep with pulsed bias measurement, specify this parameter to select the HCU in which the *pulse width* of the Pulse<sub>-1</sub> or Pulse<sub>-V</sub> subprogram is set. The pulse width of the other HCU is fixed to about 1 ms, and can not be specified. If you specify 0 as this parameter, the HCU that is set by the Dpulse\_i or Dpulse\_v subprogram is selected automatically.

When one pulse source is the SMU and the other pulse source is the HCU, the *pulse width* is always set to the HCU. In such a case, specify 0 for this parameter.

Default  $= 0$ 

source value array(\*) (I/O: O, type: numeric array, unit: V or A)

The sweep source values of each sweep step is returned to this array. The number of elements of the *source value*  $array(*)$  must be larger than number of sweep steps.

### **Example Statements**

```
Dsweep_piv (3, 1, 0, 2, Voltage(*), 3, Sweep_source(*))
```
Dsweep\_piv (Ch, 2, -1, Current(\*), 0, Source(\*)

When using this subprogram, it is recommended that you include OPTION **Note** BASE 1 at the beginning of your program. Including OPTION BASE 1 in your program causes array element numbering to start from 1 instead of 0. This makes it easier to keep track of the array elements in the measurement *value array*(\*) and [*source value array*(\*)] because the *nth* returned value is array element n instead of  $n-1$ .

### Dump\_screen

File: GRAPHICS

This subprogram performs a screen dump to the printer. The printer's HP-IB address must be set to 01, and the select code must be 7.

### **Syntax**

Dump\_screen ([expand output])

### **Parameters**

 $\bullet$  expand output (I/O: I, type: integer)

Expanded output can be performed with this parameter.

- 0: Does not expand output
- 1: Expands output

Default  $= 0$ 

### **Example Statements**

Dump\_screen

Dump\_screen (1)

### **FNBvcbo**

File: PARA\_4142

This function measures the collector-base breakdown voltage of a bipolar transistor, and returns the measurement result to a user-specified variable.

### **Syntax**

FNBvcbo (channel(\*), test current  $\lceil$ , V compliance  $\rceil$  , hold time  $\rceil$ )

#### **Parameters**

*channel*(\*)  $(I/O: I, type: integer array)$ 

 $channel(*)$  is an integer array containing 1 to 3 elements as follows:

 $\Box$  channel(1) is the ch# of the SMU or HVU that must be connected to the collector. This SMU forces test current.

 $\Box$  channel(2) is the ch# of the SMU or GNDU that must be connected to the base.

If an SMU is connected, this function sets the SMU to 0 V output.

If a GNDU is connected instead of an SMU, you must specify only one element for *channel*(\*), or you must specify *channel*(2) = 99.

 $\Box$  channel(3) is the ch# of the SMU that must be connected to the emitter.

If an SMU is connected to the emitter, this function turns the output switch of the SMU to OFF.

If you only specify one or two elements for *channel*( $\star$ ), the emitter must be opened.

 $\blacksquare$  test current (I/O: I, type: real, unit: A)

The output current value that is forced from the *channel(1)* unit.

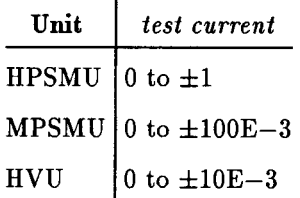

 $\blacksquare$  *V* compliance (I/O: I, type: real, unit: V)

The voltage compliance value for the *channel(1)* unit.

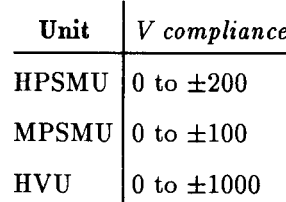

#### **FNBvcbo**

Default  $= 20$ 

 $\blacksquare$  hold time (I/O: I, type: real, unit: s)

The wait time for a measurement by the *channel(1)* unit.

Default =  $0.4$ 

### **Example Statements**

```
Vcbo = FNBvcbo (Channel(*), 1.E-5)Vcbo = FNBvcbo (Channel(*), Ic, V_limit, Hold_time)
```
### **Semantics**

When using this function, the units at *channel*( $\ast$ ) must be connected to the transistor as shown in the circuit below. The unit at *channel(1)* outputs test current, waits the hold time, and measures the transistor's collector-base voltage. The hold time is required to allow the current source to fully charge the output capacitance of the unit, and to allow the transistor to complete minority carrier generation.

The measurement result, which is the transistor's collector-base breakdown voltage, is returned to the user-specified variable.

Immediately after the measurement, this function sets all units to 0 V output, and sets all unit output switches to OFF.

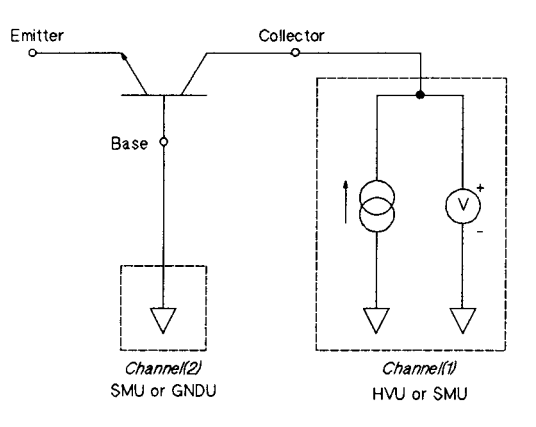

**Measurement Circuit** 

### **FNBvces**

File: PARA\_4142

This function measures the collector-emitter breakdown voltage of a bipolar transistor with the base and substrate both connected to the emitter. The function then returns the measurement result to a user-specified variable.

### **Syntax**

**FNBvces** (channel(\*), test current  $\left[$ , V compliance  $\right]$  , hold time  $\left[$ )

#### **Parameters**

• *channel(\*)* (I/O: I, type: integer array)

 $channel(*)$  is an integer array containing 1 or 2 elements as follows:

- $\Box$  channel(1) is the ch# of the SMU or HVU that must be connected to the collector. This unit outputs test current.
- $\Box$  channel(2) is the ch# of the SMU or GNDU that must be connected to the base and emitter.

If an SMU is connected, this function sets the SMU to 0 V output.

If a GNDU is connected, you must specify only one element for *channel*(\*), or you must specify channel(2) = 99.

 $\blacksquare$  test current (I/O: I, type: real, unit: A)

The output current value that is forced from the *channel(1)* unit.

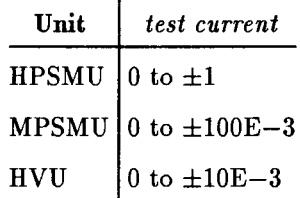

 $\blacksquare$  V compliance (I/O: I, type: real, unit: V)

The voltage compliance value for the *channel(1)* unit.

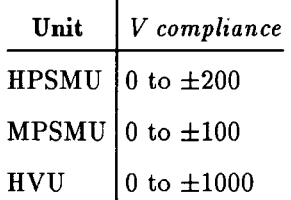

Default  $= 20$ 

• hold time  $(I/O: I, type: real, unit: s)$ 

#### **FNBvces**

The wait time for the measurement.

Default =  $0.4$ 

### **Example Statements**

```
Vces = FNBvces (Channel(*), 1.E-3)Vces = FNBvces (Channel(*), Ic, Vlimit, Hold_time)
```
### **Semantics**

When using this function, the units at *channel*( $\ast$ ) must be connected to the transistor as shown in the circuit below. The unit at channel(1) outputs test current, waits the hold time, and measures the transistor's collector-emitter voltage. The hold time is required to allow the current source to fully charge the output capacitance of the unit, and to allow the transistor to complete minority carrier generation.

The measurement result, which is the transistor's collector-emitter breakdown voltage, is returned to the user-specified variable.

Immediately after the measurement, this function sets all units to 0 V output, and sets all unit output switches to OFF.

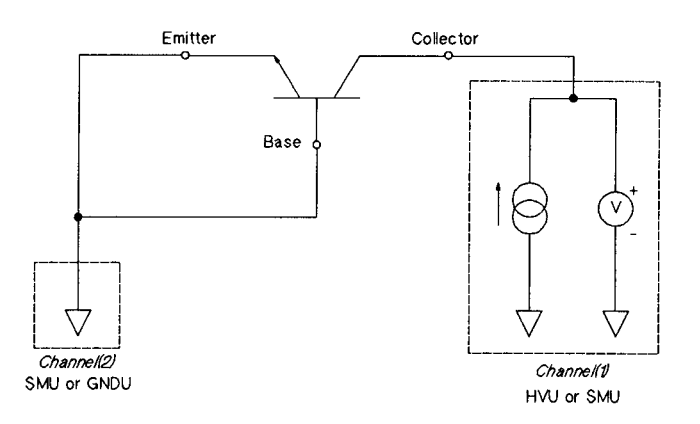

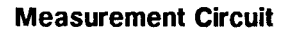

### **FNHfe**

File: PARA\_4142

This function performs measurements and calculates the forward current transfer ratio ( $h_{FE}$ ) of bipolar transistors by using an Analog Feedback Unit and two SMUs.

#### **Syntax**

FNHfe ( channel(\*), collector voltage, target collector current, start base voltage, stop base voltage  $\vert$ , ramp rate  $\vert\vert$ , feedback integration time  $\vert\vert$ ,  $h_{FE}$  value  $\vert$ )

#### **Parameters**

*n channel*(\*)  $(I/O: I, type: integer array)$ 

 $channel(*)$  is an integer array containing 2 or 3 elements as follows:

 $\Box$  channel(1) is the sense SMU ch#, and must be connected to the collector.

 $\Box$  channel(2) is the search SMU ch#, and must be connected to the base.

 $\Box$  channel(3) is the ch# of the unit that must be connected to the emitter.

If an SMU is connected, this function sets the SMU to 0 V output.

If a GNDU is connected instead of an SMU, you must specify only two elements for *channel*(\*), or you must specify *channel*(3) = 99.

 $\blacksquare$  collector voltage (I/O: I, type: real, unit: V)

The output voltage value that is forced from the *channel(1)* SMU (sense SMU).

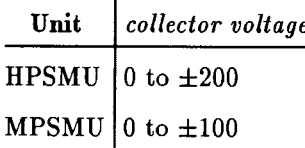

■ target collector current (I/O: I, type: real, unit: A)

The target current value that is sensed by the *channel(1)* SMU (sense SMU).

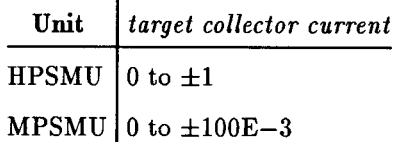

This function sets the sense SMU I compliance equal to 1.1  $\times$  (target collector current).

**start base voltage** (I/O: I, type: real, unit: V)

The search start voltage value of the *channel(2)* SMU (search SMU).

#### **FNHfe**

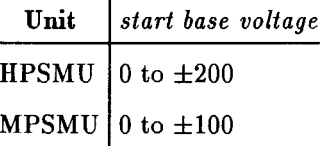

stop base voltage  $(I/O: I, type: real, unit: V)$ 

The search stop voltage value of the *channel(2)* SMU (search SMU).

Unit stop base voltage HPSMU 0 to  $\pm 200$ MPSMU 0 to  $\pm 100$ 

 $\blacksquare$  ramp rate (I/O: I, type: real, unit: V/s)

The ramp rate value of the  $channel(2)$  SMU (search SMU). The allowable values are 0.5 to 100000.

Default =  $500$ 

See the Set\_asearch subprogram description.

 $\blacksquare$  feedback integration time (I/O: I, type: real, unit: s)

The feedback integration time for the analog feedback measurement. The allowable values are  $0.5E-6$  to  $450E-3$ .

Default  $= 0.005$ 

See the Measure\_asearch subprogram description.

 $\blacksquare$  h<sub>FE</sub> value (I/O: I, type: real)

The  $h_{FE}$  value is an expected value, and is used to calculate I compliance for the search SMU as shown in the following equation.

I compliance = 1.1  $\times$  (target collector current) /  $h_{FE}$  value

Default  $= 50$ 

#### **Example Statements**

Hfe = FNHfe  $(Channel(*)$ , 6, 1E-2, 0, 0.6)

Hfe = FNHfe  $(Channel(*)$ , Vce, Ic, Vbmin, Vbmax)

Hfe = FNHfe (Channel(\*), Vce, Ic, Vbmin, Vbmax, Ramp, Integ, hFE\_value)

#### **Semantics**

When using this function, the SMUs and GNDU at *channel*( $\ast$ ) must be connected to the transistor as shown in the circuit below. The specified collector voltage polarity must be positive for NPN transistors, and negative for PNP transistors.

For this measurement, the function uses the AFU and two SMUs. The function uses the *channel(2)* SMU to vary the base voltage until the *channel(1)* SMU senses that the *target* collector current has been reached. Then, the function calculates  $h_{FF}$  by dividing the target collector current by the base current, and returns the result to the user-specified variable.

If an abnormal condition is detected (see the status description in this chapter), or if the target collector current cannot be reached, -9999999.99999 is returned to the user-specified variable.

Immediately after the measurement, this function sets all SMUs to 0 V output, and sets all SMU output switches to OFF.

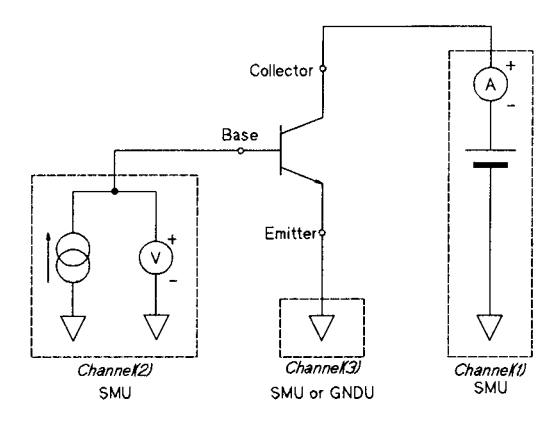

**Measurement Circuit** 

### **FNIds**

File: PARA\_4142

This function measures the drain current for a specified drain voltage and gate voltage, and returns the measurement result to a user-specified variable.

#### **Syntax**

**FNIds** (channel(\*), drain voltage, gate voltage  $\left[$ , drain current compliance  $\left[ , \text{ substrate voltages} \right]$ 

#### **Parameters**

• *channel(\*)* (I/O: I, type: integer array)

*channel*( $\ast$ ) is an integer array containing 2 to 4 elements as follows:

- $\Box$  channel(1) is the ch# of the SMU or HVU that must be connected to the drain.
- $\Box$  channel(2) is the ch# of the SMU or HVU that must be connected to the gate.
- $\Box$  channel(3) is the ch# of the module that must be connected to the source.

If an SMU or HVU is connected, this function sets the module to 0 V output.

If a GNDU is connected instead of an SMU, you must specify only two elements for *channel*(\*), or you must specify *channel*(3) = 99.

 $\Box$  Channel(4) is the ch# of the SMU or HVU that must be connected to the substrate.

This function turns the SMU or HVU output switch to ON, and forces substrate voltage to the substrate ONLY IF channel( $\ast$ ) has four elements and substrate voltage is specified.

*drain voltage*  $(I/O: I, type: real, unit: V)$ 

The voltage value that is forced by the *channel(1)* unit.

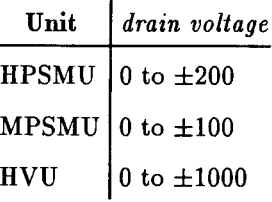

 $\bullet$  gate voltage (I/O: I, type: real, unit: V)

The voltage value that is forced by the  $channel(2)$  unit.

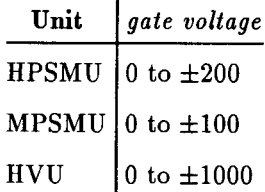

 $\mathbf{r}$ 

 $\blacksquare$  drain current compliance (I/O: I, type: real, unit: A)

The current compliance for the *channel(1)* unit.

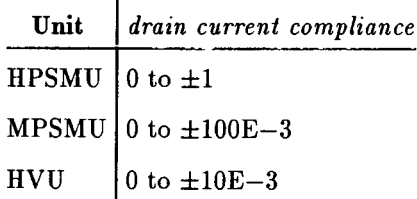

Default =  $1E-6$ 

substrate voltage (I/O: I, type: real, unit: V)

The voltage value that is forced by the *channel(4)* unit.

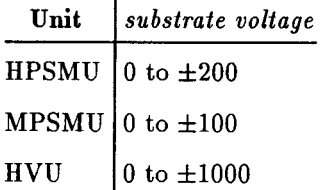

 $\mathbf{I}$ 

Default  $=$  no connection

#### **Example Statements**

 $Ids = FNIds$  (Channel(\*), 6, 0) Ids = FNIds (Channel(\*), Vds, Vgs, Id\_limit, Vsub)

### **Semantics**

When using this function, the SMUs, HVUs, and GNDU at channel(\*) must be connected to the transistor as shown in the circuit below.

The measurement result obtained by the *channel(1)* SMU, which is the transistor's drain current, is returned to the user-specified variable. If an abnormal condition is detected (see the status description in this chapter), -9999999.99999 is returned to the user-specified variable.

Immediately after the measurement, this function sets all SMUs to 0 V output, and sets all SMU output switches to OFF.

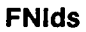

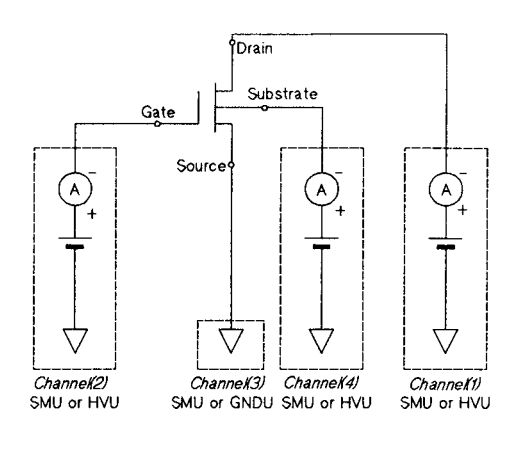

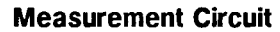

 $\mathcal{A}$ 

### **FNR\_measure**

#### File: PARA\_4142

This function uses either a two-terminal or a four-wire (Kelvin connection) method, and performs measurements to determine an unknown resistance. The measurement result is then returned to a user specified variable.

#### **Syntax**

FNR\_measure (  $H$ -force ch#, L-force ch#, H-sense ch#, L-sense ch#, measurement mode, test current  $\lceil$ , V compliance  $\rceil$ )

#### **Parameters**

 $\blacksquare$  *H-force ch#* (I/O: I, type: integer) L-force ch#  $(I/O: I, type: integer)$ 

The ch# of the SMU or HVU that must be connected to one of the resistor's terminals.

 $\blacksquare$  *H*-sense ch# (I/O: I, type: integer) L-sense ch# (I/O: I, type: integer)

The ch# of the SMU, HVU or VM that must be connected to one of the resistor's terminals.

 $\blacksquare$  measurement mode (I/O: I, type: integer)

Selects the resistance measurement mode.

- 1: 2-channel measurement
- 2: 4-channel measurement
- 3: differential measurement
- **u** test current (I/O: I, type: real, unit: A)

This parameter specifies the following: L-force unit I output for measurement mode 1, *H-force* unit I output for measurement mode 2 or 3.

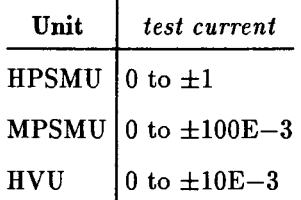

 $\blacksquare$  V compliance (I/O: I, type: real, unit: V)

This parameter specifies the following: L-force unit V compliance for measurement mode 1, *H-force* and *H-sense* unit V compliance for measurement mode 2, and *H-force* unit V compliance for measurement mode 3.

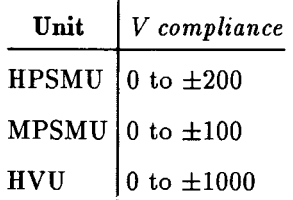

Default  $= 20$ 

#### **Example Statements**

```
R = FNR measure (1, 2, 3, 4, 2, 1.E-6)Resistance = FNR_measure (H_force, L_force, H_sense,
 L_sense, Mode, Itest, Vlimit)
```
#### **Semantics**

 $\blacksquare$  Measurement mode = 1

Two SMUs or HVUs are used for the two-terminal resistance measurement. Refer to the circuit shown below.

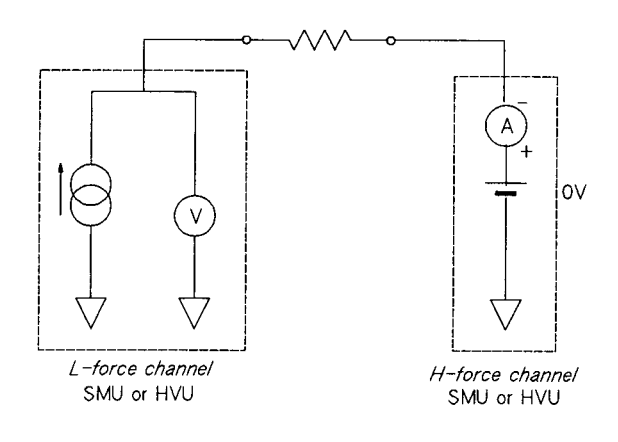

**Measurement Circuit** 

These two units are specified by *H-force ch#* and *L-force ch#*. *H-sense ch#* and *L-sense*  $ch\#$  are ignored.

This function sets the  $H$ -force unit to 0 V, and forces test current from the L-force unit. Then, the *H-force* unit measures current, and the *L-force* unit measures voltage. The function then calculates the unknown resistance using Ohm's law and these measurement values. This measurement result is returned to the user-specified variable.

 $\blacksquare$  Measurement mode = 2

Four SMUs or HVUs are used for the four-wire (Kelvin connection) resistance measurement. Refer to the circuit shown below.

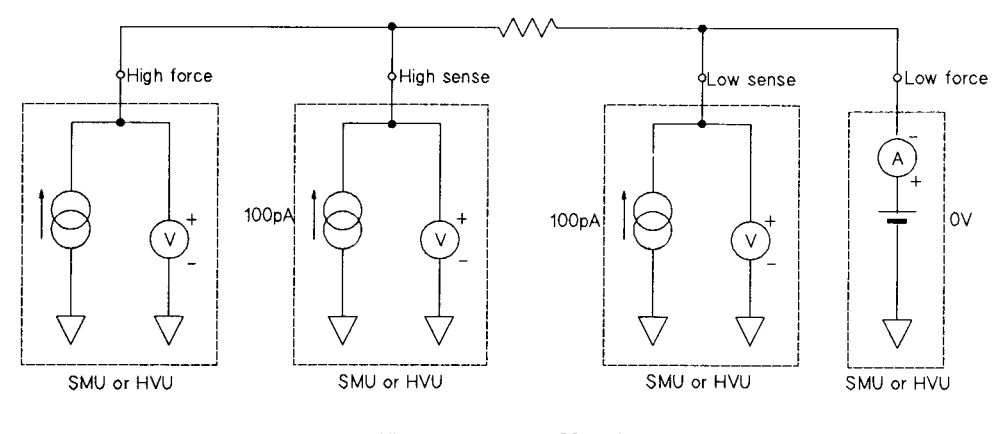

**Measurement Circuit** 

The units specified by *H-force ch#*, *L-force ch#*, *H-sense ch#*, and *L-sense ch#* must be connected as close to the unknown resistance as possible.

This function sets the units as shown in the circuit above, and forces test current from the *H-force* unit. Then, the function measures the *L-force* unit current, the *L-sense* unit voltage, and the *H*-sense unit voltage, and uses the equation below to calculate the unknown resistance. This measurement result is returned to the user-specified variable.

 $Rx = (L-sense \text{ Voltage} - H-sense \text{ Voltage}) / L-force \text{ Current}$ 

 $\blacksquare$  Measurement mode = 3

Two SMUs or HVUs and two VMs are used for this differential measurement. Refer to the circuit shown below.

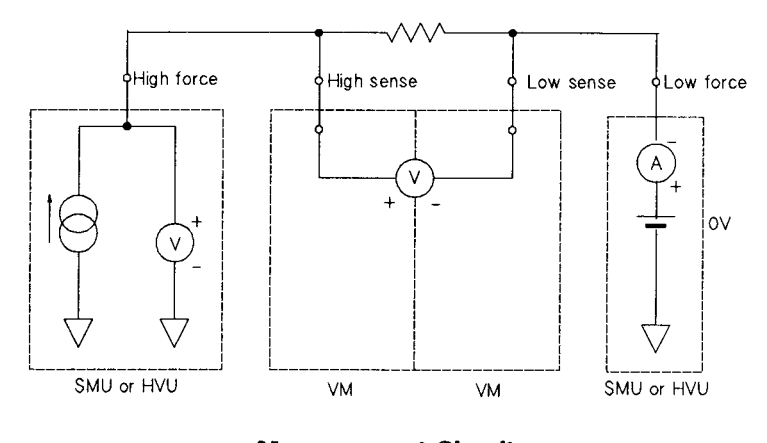

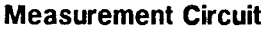

This function forces test current from the H-force unit. Then, the L-force unit measures current, and the H-sense VM and the L-sense VM measure the voltage drop across the unknown resistance. The function then uses Ohm's law and these measurement values to calculate the unknown resistance. This measurement result is returned to the user-specified variable.

#### **FNR\_measure**

This function automatically includes a wait time (that is inversely proportional to the specified test current) to allow the SMU output capacitance and the DUT capacitance to fully charge before the measurement is made.

If a current measurement value is less than 9.E-7 A (9.E-10 A for measurement mode = 1), or a voltage measurement value is less than  $1.E-2$  V, or compliance is reached, then -99999999.99999 is returned to the user-specified variable. If test current is set to its upper limit  $(\pm 1 \text{ A})$ , the *L-force* SMU may reach current compliance.

Immediately after the measurement, this function sets all modules to 0 V output, and sets all module output switches to OFF.

## **FNVth1**

File: PARA\_4142

This function measures th gate-source threshold voltage of an enhancement-type FET when a specified drain current is forced. The function then returns the measurement result to a user-specified variable. The threshold voltage of an enhancement-type FET is defined as the gate voltage required to cause a predetermined value of drain current to flow.

### **Syntax**

**FNVth1** (channel(\*), drain current  $\left[$ , gate voltage compliance  $\left[ \right]$ , substrate voltage $\left[ \right]$ )

#### **Parameters**

• *channel(\*)* (I/O: I, type: integer array)

 $channel(*)$  is an integer array containing 1 to 3 elements as follows:

- $\Box$  channel(1) is the ch# of the SMU that must be connected to the drain and gate. The drain must be connected to the gate.
- $\Box$  channel(2) is the ch# of the unit that must be connected to the source.

If an SMU is connected, this function sets the SMU to 0 V output.

If a GNDU is connected instead of an SMU, you must specify only one element for *channel*(\*), or you must specify *channel*(2) = 99.

- $\Box$  channel(3) is the ch# of the SMU that must be connected to the substrate. This function turns the SMU output switch to ON, and forces *substrate voltage* to the substrate ONLY IF channel( $\ast$ ) has three elements and *substrate voltage* is specified.
- *drain current* (I/O: I, type: real, unit: A)

The current value that is forced by the *channel(1)* SMU.

```
Unit
         drain current
HPSMU 0 to \pm 1MPSMU 0 to \pm 100E-3
```
 $\bullet$  gate voltage compliance (I/O: I, type: real, unit: V)

The voltage compliance value for the  $channel(1)$  SMU.

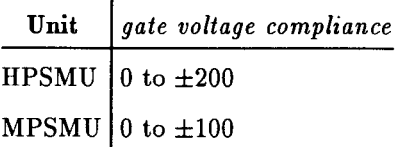

Default  $= 20$ 

#### **FNVth1**

substrate voltage (I/O: I, type: real, unit: V)

The voltage value that is forced by the *channel*(3) SMU.

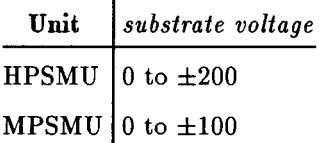

 $Default = no connection$ 

#### **Example Statements**

 $Vth = FNUth1$  (Channel(\*), 1.E-5)

Vth = FNVth1 (Channel(\*), Id, Vgs\_limit, Vsub)

#### **Semantics**

When using this function, the SMUs and GNDU at *channel*(\*) must be connected to the transistor as shown in the circuit below.

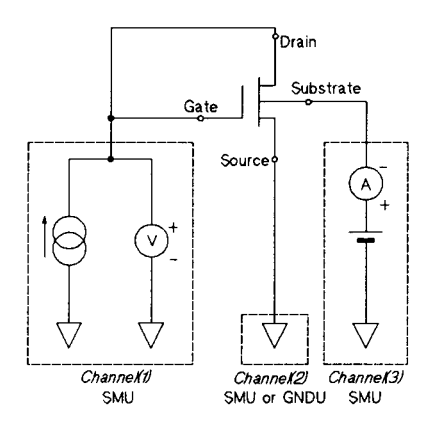

**Measurement Circuit** 

This function automatically includes a wait time (depending on the specified drain current) to allow the SMU capacitance to fully charge before the measurement is made.

The measurement result obtained by the *channel(1)* SMU is returned to the user-specified variable as the gate-source threshold voltage. If an abnormal condition is detected (see the status description in this chapter), -9999999.99999 is returned to the user-specified variable.

Immediately after the measurement, this function sets all SMUs to 0 V output, and sets all SMU output switches to OFF.

## **FNVth2**

File: PARA\_4142

This function determines the gate-source threshold voltage of an enhancement-type FET by measuring the gate-source voltage at two different *drain current* settings, then uses these values to calculate the threshold voltage as described in Semantics. The function then returns the calculated result to a user-specified variable.

### **Syntax**

**FNVth2** (channel(\*), drain current 1, drain current  $2 \mid$ , gate voltage compliance)  $\left[ , \text{ substrate voltage} \right]$ 

### **Parameters**

*channel*(\*) (I/O: I, type: integer array)

 $channel(*)$  is an integer array containing from 1 to 3 elements

- $\Box$  channel(1) is the ch# of the SMU that must be connected to the drain and gate. The drain must be connected to the gate.
- $\Box$  channel(2) is the ch# of the module that must be connected to the source.

If an SMU is connected, this function sets the SMU to 0 V output.

If a GNDU is connected instead of an SMU, you must specify only one element for *channel*(\*), or you must specify *channel*(2) = 99.

- $\Box$  channel(3) is the ch# of the SMU that must be connected to the substrate. This function turns the SMU output switch to ON, and forces substrate voltage to the substrate ONLY IF channel(\*) has three elements and *substrate voltage* is specified.
- $\blacksquare$  drain current 1 (I/O: I, type: real, unit: A) *drain current 2* (I/O: I, type: real, unit: A)

The current value that is forced by the *channel(1)* SMU.

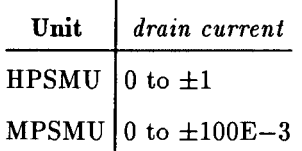

**g** gate voltage compliance (I/O: I, type: real, unit: V)

The voltage compliance value for the  $channel(1)$  SMU.

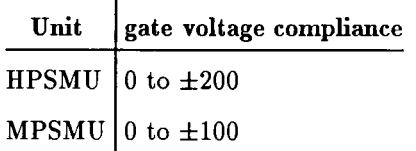
#### **FNVth2**

Default =  $20$ 

substrate voltage (I/O: I, type: real, unit: V)

The voltage value that is forced by the *channel(3)* SMU.

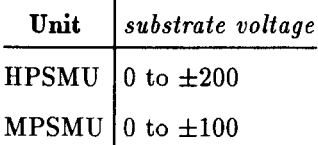

 $Default = no connection$ 

#### **Example Statements**

```
Vth = FNVth2 (Channel(*), 1.E-6, 1.E-4)
Vth = FNVth2 (Channel(*), Id1, Id2, Vgs_limit, Vsub)
```
### **Semantics**

When using this function, the SMUs and GNDU at *channel(\*)* must be connected to the transistor as shown in the circuit below.

This function automatically includes a wait time (depending on the specified drain current) to allow the SMU capacitance to fully charge before the measurement is made.

The transistor's gate voltage is measured twice: once when drain current 1 is being forced, and again when *drain current 2* is being forced. The function then calculates the gate-source threshold voltage using the equation shown below:

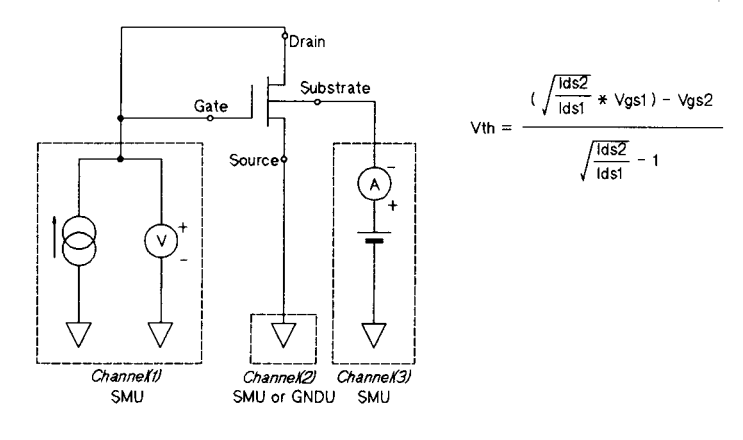

#### **Measurement Circuit**

where Ids1 and Ids2 are the two specified drain currents, and Vgs1 and Vgs2 are the measured gate voltages. The calculated result is returned to the user-specified variable as the threshold voltage.

If an abnormal condition is detected (see the status description in this chapter), -9999999.99999 is returned to the user-specified variable.

 $\sim 10^{-11}$ 

 $\mathcal{A}^{\mathcal{A}}$ 

Immediately after the measurement, this function sets all SMUs to 0 V output, and sets all SMU output switches to OFF.

# **FNVth3**

File: PARA\_4142

This function measures the gate-source threshold voltage of depletion- or enhancement-type FETs by using the Analog Feedback Unit and two SMUs. The function then returns the measurement result to a user-specified variable.

### **Syntax**

FNVth3 (channel(\*), target drain current, drain voltage, start gate voltage, stop gate voltage, gate current compliance  $\lceil$ , ramp rate  $\lceil$ , feedback integration time  $\rceil$  $\left[ , \; substrate\; voltage \right]$ 

### **Parameters**

*channel*(\*) (I/O: I, type: integer array)

*channel*( $\ast$ ) is an integer array containing 2 to 4 elements as follows:

 $\Box$  channel(1) is the sense SMU ch#, and must be connected to the drain.

- $\Box$  channel(2) is the search SMU ch#, and must be connected to the gate.
- $\Box$  channel(3) is the ch# of the module that must be connected to the source.

If an SMU is connected, this function sets the SMU to 0 V output.

If a GNDU is connected, you must specify only two elements for  $channel(*)$ , or you must set channel(3) = 99.

- $\Box$  channel(4) is the ch# of the SMU that must be connected to the substrate. This function turns the SMU output switch to ON, and forces *substrate voltage* to the substrate ONLY IF channel( $\ast$ ) has four elements and *substrate voltage* is specified.
- target drain current (I/O: I, type: real, unit: A)

The target current value for the *channel(1)* SMU (sense SMU).

Unit target drain current HPSMU 0 to  $\pm 1$ MPSMU 0 to  $\pm 100E-3$ 

 $\blacksquare$  drain voltage (I/O: I, type: real, unit: V)

The voltage value that is forced by the  $channel(1)$  SMU.

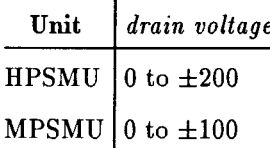

start gate voltage  $(I/O: I, type: real, unit: V)$ 

The search start voltage value for the channel(2) SMU.

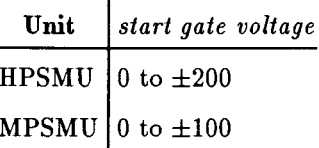

stop gate voltage (I/O: I, type: real, unit: V)

The search stop voltage value for the *channel(2)* SMU.

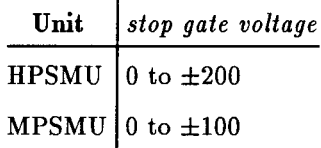

 $\blacksquare$  gate current compliance (I/O: I, type: real, unit: A)

The current compliance value for the *channel(2)* SMU.

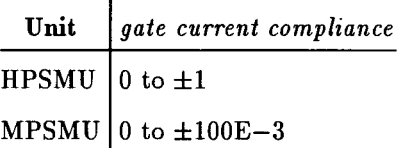

 $\blacksquare$  ramp rate (I/O: I, type: real, unit: V/s)

The ramp rate value of the *channel(2)* SMU (search SMU). The allowable values are 0.5 to 100000.

Default  $= 500$ 

See the Set\_asearch subprogram description.

 $\blacksquare$  feedback integration time (I/O: I, type: real, unit: s)

The feedback integration time for the analog feedback measurement.

The allowable values are  $0.5E-6$  to  $450E-3$ .

```
Default = 0.1
```
See the Measure\_asearch subprogram description.

substrate voltage  $(I/O: I, type: real, unit: V)$ 

The voltage value that is forced by the *channel(4)* SMU.

Unit substrate voltage **HPSMU**  $\frac{1}{2}0$  to  $\pm 200$ MPSMU 0 to  $\pm 100$ 

#### **Example Statements**

Vth = FNVth3 (Channel(\*), Id, Vds, Vgmin, Vgmax, Igmax, Ramp, Integ, Vsub)

#### **Semantics**

When using this function, the SMUs and GNDU at *channel*(\*) must be connected to the transistor as shown in the circuit below.

For this measurement, the function uses the AFU and two SMUs. The *channel(2)* SMU varies the gate voltage until the channel(1) SMU senses that the target drain current has been reached. Then, the function returns the gate voltage to the user-specified variable.

If an abnormal condition is detected (see the status description in this chapter), or if the threshold voltage is not between the *start gate voltage* and the *stop gate voltage*, the function returns -99999999.99999 to the user-specified variable.

Immediately after the measurement, this function sets all SMUs to 0 V output, and sets all SMU output switches to OFF.

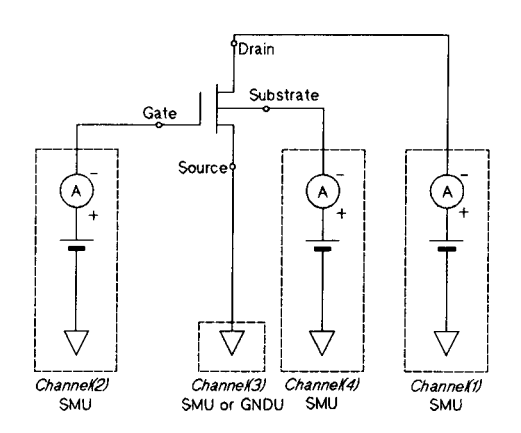

**Measurement Circuit** 

# Force\_i

File: HP4142\_DRV

This subprogram forces output current from a specified SMU or HVU.

# **HP-IB Command:**

DI

# **Syntax**

Force\_i ( output ch#, output current  $\lceil$ , I output range $\rceil \lceil$ , V compliance  $\vert$ , compliance polarity mode])

# **Parameters**

 $\bullet$  *output ch#* (I/O: I, type: integer)

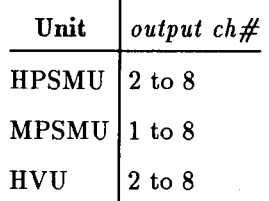

output current (I/O: I, type: real, unit: A)

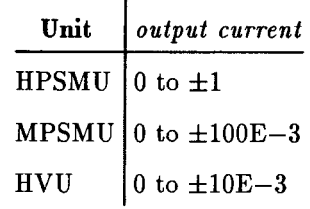

- $\blacksquare$  I output range (I/O: I, type: real)
	- $0:$ Auto ranging
	- $1E-9:$ 1 nA Limited Auto ranging
	- $1E-8:$ 10 nA Limited Auto ranging
	- $1E-7:$ 100 nA Limited Auto ranging
	- $1E-6:$  $1 \mu A$  Limited Auto ranging
	- $1E-5:$ 10  $\mu$ A Limited Auto ranging
	- $1E-4$ : 100  $\mu$ A Limited Auto ranging
	- $1E-3:$ 1 mA Limited Auto ranging
	- $1E-2$ : 10 mA Limited Auto ranging
	- $1E-1$ : 100 mA Limited Auto ranging
	- $1:$ 1 A Limited Auto ranging

Default  $= 0$ 

#### Force\_i

 $\blacksquare$  V compliance (I/O: I, type: real, unit: V)

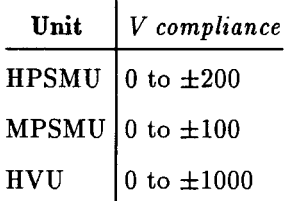

Default:

- $\Box$  If the unit is set to I source mode: Default  $=$  the previous setting
- $\Box$  If the unit is set to V source mode:  $Default = none$
- $\bullet$  compliance polarity mode (I/O: I, type: integer)
	- 0: Auto mode
	- 1: Manual mode

Default  $= 0$ 

#### **Example Statements**

Force\_i  $(1, 1.0E-6, 0)$ 

Force\_i (Ch1, 1.0E-6, 0, 10.0, 0)

Force\_i (Trbase, Current, Range, Compliance, Polarity)

# Force\_v

File: HP4142\_DRV

This subprogram forces output voltage from a specified SMU, HVU, or VS.

# **HP-IB Command:**

**DV** 

# **Syntax**

For SMUs or HVUs:

```
Force_v ( output ch#, output voltage \lceil , V output range\lceil , I compliance
\left[, compliance polarity mode\left])
```
For VSs:

Force v ( output ch#, output voltage  $\lceil$ , V output range)

## **Parameters**

 $\blacksquare$  output ch# (I/O: I, type: integer)

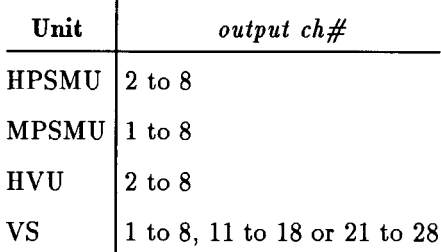

output voltage  $(I/O: I,$  type: real, unit: V)

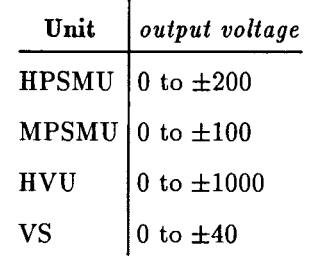

 $\blacksquare$  V output range (I/O: I, type: real)

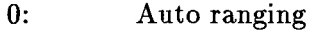

- 2 V Limited Auto ranging  $2:$
- $20:$ 20 V Limited Auto ranging
- $40:$ 40 V Limited Auto ranging
- $100:$ 100 V Limited Auto ranging
- 200: 200 V Limited Auto ranging

#### Force\_v

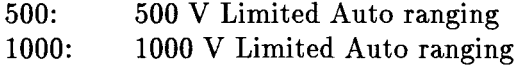

Default  $= 0$ 

 $I$  *I compliance* (I/O: I, type: real, unit: A)

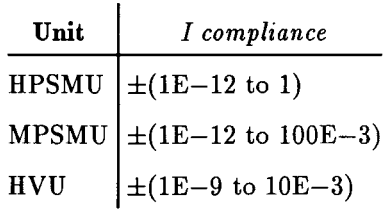

Default:

 $\Box$  <br> If the SMU is set to V source mode:

Default  $=$  the previous setting

 $\Box$  If the SMU is set to I source mode:

Default  $=$  none

compliance polarity mode  $(I/O: I, type: integer)$ 

0: Auto mode

1: Manual mode

Default  $= 0$ 

### **Example Statements**

Force\_v  $(1, 10.0, 0)$ Force\_v (Drain, Vds,  $0, 1.0E-3$ ) Force\_v (Ch1, Voltage, Range, Compliance, Polarity)

# Init\_computer

### File: GRAPHICS

This subprogram sets keyboard auto-repeat parameters, clears the screen and turns off softkey labels, and enables alpha and graphics screens.

If the computer has a color display, this subprogram sets yellow alpha characters on a blue background.

# **Syntax**

```
Init_computer ( [separate pages])
```
## **Parameters**

```
\blacksquare separate page (I/O: I, type: integer)
```
This optional parameter is available only for HP 9000 Series 300 computers that have a bit-mapped color display.

0: separate page OFF 1: separate page ON

Default  $= 0$ 

## **Example Statements**

Init\_computer (1)

Init\_computer

# Init\_hp4142

File: HP4142\_DRV

This subprogram sets all plug-in units to the initial settings, and clears the output data buffer and all error conditions. This subprogram also sets the trigger mode to TM2. After this subprogram is executed, all bits of the status byte are masked except bits 7, 6, 5, and 3.

To ensure correct measurement execution, include Init\_hp4142 at the beginning of the your program, before other Control Software subprograms.

## **HP-IB Command:**

\*RST, \*SRE, TM

### **Syntax**

Init\_hp4142

## **Example Statements**

Init\_hp4142

# Lingraph

### **File: GRAPHICS**

This subprogram clears the CRT, draws and numbers a linear graph with X-min and Y-min as the minimum values and  $X$ -max and  $Y$ -max as the maximum values, and labels both axes and the graph.

# **Syntax**

Lingraph (X-min, X-max, Y-minY, Y-max, X-axis name\$, Y-axis name\$, graph name\$  $[$ , grid control] $[$ , quadrant] $[$ , right subtitle\$ $]$  $[$ , left subtitle\$ $]$ )

# **Parameters**

 $\blacksquare$  X-min (I/O: I, type: real)  $X$ -max (I/O: I, type: real)  $Y\text{-}min$  (I/O: I, type: real)  $Y$ -max (I/O: I, type: real)

These parameters define the lower left and upper right point of the graph. For the best results, you should set X-min, X-max, Y-min, and Y-max values that include all measurement values. The maximum and minimum values for an axis cannot be the same. X-min larger than X-max, and Y-min larger than Y-max are allowed.

 $\blacksquare$  X-axis name\$ (I/O: I, type: string) Y-axis name\$  $(I/O: I, type: string)$ 

Maximum 30 characters are allowed. For *quadrant* values 1 to 4, less than 20 characters are recommended. Otherwise, titles overlap other areas or other titles.

**graph** name\$ (I/O: I, type: string)

The title of the graph. Maximum 35 characters are allowed.

- $\blacksquare$  grid control (I/O: I, type: integer)
	- $0:$  no grid lines
	- 1: dotted grid lines
	- 2: solid grid lines

Default  $= 0$ 

- quadrant (I/O: I, type: integer)
	- 0: full screen
	- 1: upper right
	- $2: upper left$
	- 3: lower left
	- 4: lower right

Default  $= 0$ 

right subtitle  $\S$  (I/O: I, type: string) left subtitle  $(1/O: I, type: string)$ 

Maximum 20 characters are allowed.

#### Lingraph

 $Default = none$ 

#### **Example Statements**

```
Lingraph (-5, 5, -1E-3, 1E-3, "Vce","Ic", "Vce-Ic Characteristics")
```
Lingraph (X\_min, X\_max, Y\_min, Y\_max, X\_name\$, Y\_name\$, Title\$, Grid, Quadrant, Right\_subtitle\$, Left\_subtitle\$)

# Loggraph

### File: GRAPHICS

This subprogram clears the CRT, draws and numbers a log graph with  $X$ -min and  $Y$ -min as the minimum values and X-max and Y-max as the maximum values, and labels both axes and the graph.

# **Syntax**

Loggraph (X-min, X-max, Y-min, Y-max, X-axis name\$, Y-axis name\$, graph name\$  $\lceil$ , graph mode  $\lceil$ , grid control  $\lceil$ , quadrant  $\lceil$ , right subtitle\$ $\lceil$ , left subtitle\$ $\rceil$ )

# **Parameters**

 $\blacksquare$  X-min (I/O: I, type: real)  $X$ -max (I/O: I, type: real)  $Y\text{-}min$  (I/O: I, type: real) Y-max  $(I/O: I, type: real)$ 

These parameters define the lower left and upper right point of the graph. For the best results, you should specify X-min, X-max, Y-min, and Y-max values that include all measurement values. The minimum and maximum values cannot be equal. For a log axis, the minimum and the maximum value for an axis must have the same polarity (0 is not allowed for a log axis). X-min larger than  $X$ -max, and  $Y$ -min larger than  $Y$ -max are allowed.

 $\blacksquare$  X-axis name\$ (I/O: I, type: string) Y-axis name\$  $(I/O: I, type: string)$ 

Maximum 30 characters are allowed. For *quadrant* values 1 to 4, less than 20 characters are recommended. Otherwise, titles overlap other areas or other titles.

 $\blacksquare$  graph name\$ (I/O: I, type: string)

Maximum 35 characters are allowed.

**graph mode** (I/O: I, type: integer)

Selects each axis scaling mode.

- 1:  $X$ -lin  $Y$ -log
- $2: X-log Y-lin$
- $3: X-log Y-log$
- $\bullet$  grid control (I/O: I, type: integer)
	- $0:$  no grid lines
	- 1: dotted grid lines
	- 2: solid grid lines

Default =  $0$ 

- quadrant (I/O: I, type: integer)
	- 0: full screen
	- 1: upper right
	- 2: upper left

#### Loggraph

3: lower left

4: lower right

Default  $= 0$ 

 $\blacksquare$  right subtitle\$ (I/O: I, type: string) left subtitle\$  $(I/O: I, type: string)$ 

Maximum 20 characters are allowed.

 $Default = none$ 

# **Example Statements**

Loggraph (0, 5, 1.E-12, 1.E-6, "Vgs", "Id", "Vgs-Id Characteristics", 1)

Loggraph (Xmin, Xmax, Ymin, Ymax, Xname\$, Yname\$, Graph\_name\$, Mode, Griding)

## Measure\_asearch

File: HP4142\_DRV

This subprogram triggers an analog search measurement, and returns the measurement value(s) as determined by the parameters specified in this subprogram and the parameters specified in the Set\_asource and Set\_amonitor subprograms.

### **HP-IB Command:**

FMT, MM, ASM, XE

### **Syntax**

Measure\_asearch ( search operation mode, search measurement mode, feedback integration time, search data  $\left[$ , sense data $\left[$ , status $\right]$ )

#### **Parameters**

- $\blacksquare$  search operation mode (I/O: I, type: integer)
	- 1: negative feedback search
	- 2: positive feedback search
	- 3: ramp wave search (greater then target)
	- 4: ramp wave search (less then target)
- search measurement mode  $(I/O: I, type: integer)$ 
	- 1: search SMU V measurement
	- 2: search SMU I measurement
	- 3: search SMU V and sense SMU V or I measurement
	- 4: search SMU I and sense SMU V or I measurement

If the sense SMU is set to I source (voltage monitor) mode, a V measurement is made.

If the sense SMU is set to V source (current monitor) mode, an I measurement is made.

 $\blacksquare$  feedback integration time (I/O: I, type: real, unit: s)

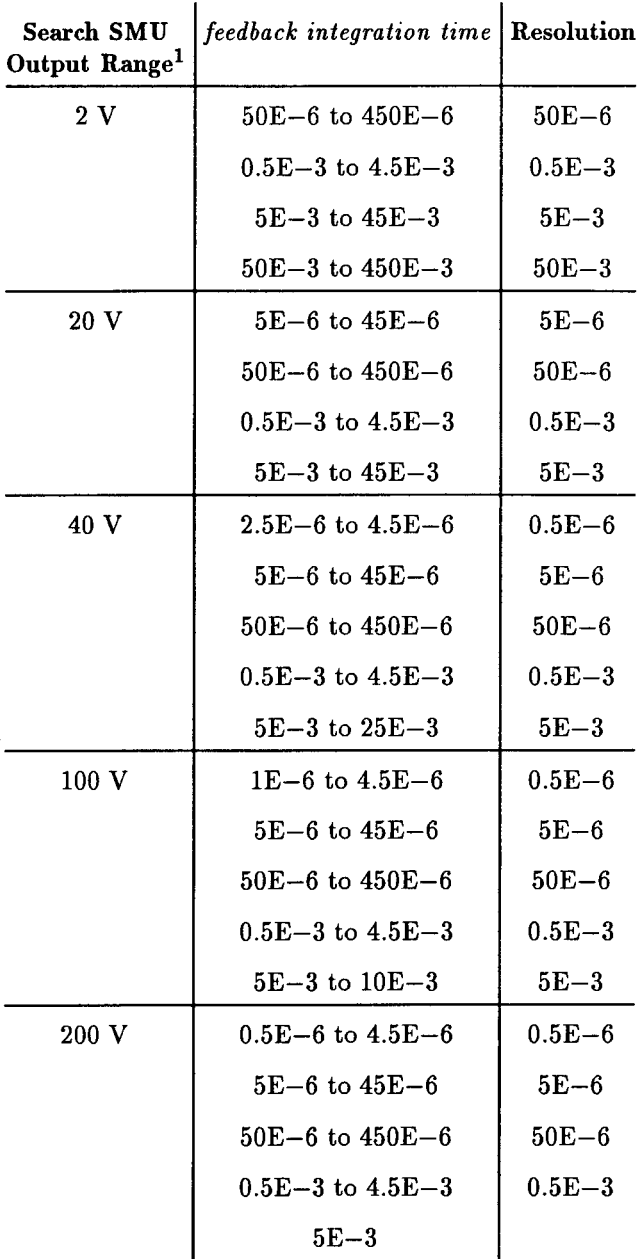

1 The feedback integration time allowed depends on the V output range that is automatically set for the search SMU. Refer to the Set\_asource subprogram description.

The feedback integration time parameter has no meaning when the search operation mode parameter is set to 3 or 4.

search data (I/O: O, type: real, unit: V or A) sense data (I/O: O, type: real, unit: V or A)

If you specify search measurement mode = 1 or 2, the search SMU measurement value is returned to search data. If you specify search measurement mode = 3 or 4, the search SMU measurement value is returned to search data, and the sense SMU measurement value is returned to the sense data.

 $\blacksquare$  status (I/O: O, type: integer)

If you specify status, you must declare it as integer type. After the measurement is performed, an integer is returned to *status*.

If the status parameter is not set and an illegal status occurs, a message is displayed on the CRT.

For the returned status, the tens digit corresponds to search SMU measurement data and the ones digit corresponds to sense SMU measurement data. For example, if the returned status is 60, then 6 is the search SMU data status and 0 is the sense SMU data status.

For the meanings of the returned status, refer to the status description in this chapter.

#### **Example Statements**

Measure\_asearch (1, 1, 1E-3, Data) Measure\_asearch (Search\_mode, Meas\_mode, Integ, Search\_value, Sense\_value, Status)

# Measure\_bdm

### File: HP4142\_DRV

This subprogram triggers a quasi-pulsed measurement and returns the measurement value as determined by the parameters specified in this subprogram and the parameters specified in the Set\_bdm subprograms.

### **HP-IB Command:**

MM, BDM, XE

### **Syntax**

Measure\_bdm ( measurement  $ch\#$ , detection interval,  $V/I$  measurement, measured value  $\vert$ , status  $\vert$ )

### **Parameters**

**E** measurement  $ch \# (I/O: I, type: integer)$ 

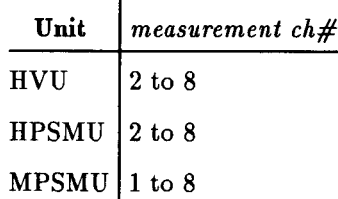

- $\blacksquare$  detection interval (I/O: I, type: integer)
	- 0: Short
	- $1: Long$
- $\blacksquare$  V/I measurement (I/O: I, type: integer)
	- 0: Voltage measurement
	- 1: Current measurement
- measured value (I/O: O, type: real, unit:  $V/A$ )

The measured value is returned to this parameter.

 $\blacksquare$  status (I/O: O, type: integer)

If you specify status, you must declare it as integer type. After the measurement is performed, an integer is returned to status.

Refer to the status description in this chapter.

### **Example Statements**

Measure\_bdm(2,0,1,Bvceo)

# Measure\_i

File: HP4142\_DRV

This subprogram triggers a high speed spot current measurement using the specified unit independent of the source mode (V/I source mode), and returns the measurement value to the specified return current variable.

# **HP-IB Command:**

FMT, TI

# **Syntax**

Measure\_i ( measurement  $ch\#$ , return current variable  $[$ , I measurement range]  $\left[ , \; status \right]$ 

## **Parameters**

**m** measurement ch# (I/O: I, type: integer)

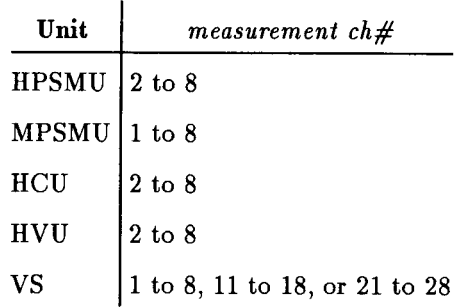

return current variable  $(I/O: O,$  type: real, unit: A)

The measured current value is returned to this parameter.

I measurement range (I/O: I, type: real)

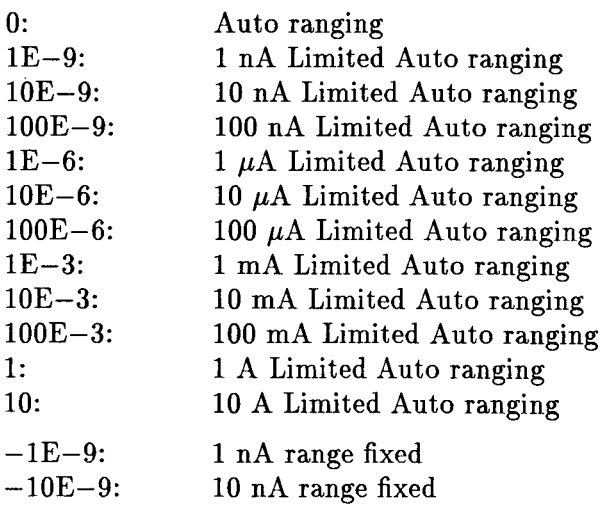

#### Measure\_i

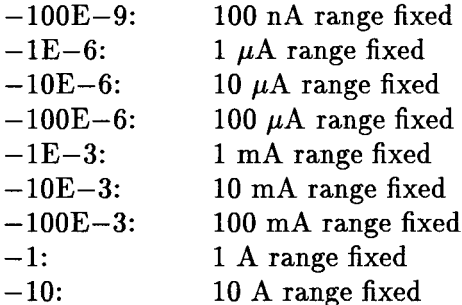

Default  $= 0$ 

 $\blacksquare$  status (I/O: O, type: integer)

If you specify status, you must declare it as integer type. After the measurement is performed, an integer is returned to status.

Refer to the status description in this chapter.

#### **Example Statements**

Measure\_i (1, Current) Measure\_i (Ch1, Current, 0) Measure\_i (Ch1, Ids, 10E-6, Data\_status) Measure\_i (Drain, Ids, Range, Data\_status)

# Measure\_v

File: HP4142\_DRV

This subprogram triggers a high speed spot voltage measurement using the specified unit independent of the source mode (V/I source mode), and returns the measurement value to the specified return voltage variable.

# **HP-IB Command:**

FMT, TV

# **Syntax**

```
Measure_v (measurement ch#, return voltage variable \vert, V measurement range)
\left[ , status\right])
```
## **Parameters**

**n** measurement ch# (I/O: I, type: integer)

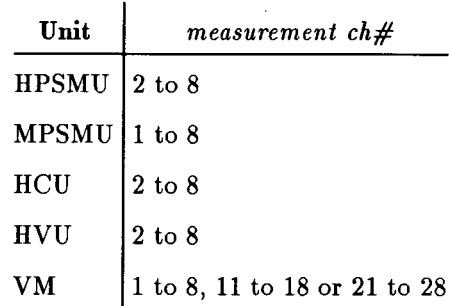

 $\bullet$  return voltage variable (I/O: O, type: real, unit: V)

The measured voltage value is returned to this parameter.

V measurement range  $(I/O: I, type: real)$ 

**The V** measurement range sets the voltage measurement range of VMs. The voltage measurement range of SMUs, HVUs, or HCUs is set to the Compliance ranging automatically, regardless of specified value.

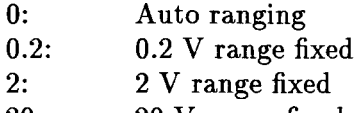

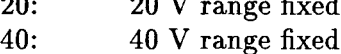

Default  $= 0$ 

 $\blacksquare$  status (I/O: O, type: integer)

If you specify status, you must declare it as integer type. After the measurement is performed, an integer is returned to status.

#### Measure\_v

Refer to the status description in this chapter.

# **Example Statements**

Measure\_v (1, Voltage)

Measure\_v (1, Voltage, 0)

Measure\_v (Drain, Vds, Range, Data\_status)

# Para\_hfe

File: HP4142\_DRV

This subprogram calculates and returns parameters that are required for h<sub>FE</sub> measurements using the Analog Feedback Unit (AFU). The parameter calculations are based on the measurement condition parameters and DUT characteristic parameters that you enter for this subprogram. This subprogram returns the optimized base current compliance, feedback integration time, ramp rate, and delay time values needed to perform the  $h_{\text{FE}}$  measurement.

# **Syntax**

Para\_hfe ( collector voltage, target collector current, collector current compliance, start base voltage, stop base voltage, hfe min, hfe max, transition frequency, input capacitance, base-collector capacitance, maximum base current, base current compliance, feedback integration time, ramp rate, delay time  $\lceil$ , error  $\rceil$ , hold time  $[collector capacitance]$ )

# **Parameters**

■ *collector voltage* ( $I/O$ : I, type: real, unit: V)

Input the output voltage for Set\_amonitor subprogram as this parameter.

The allowable values are 0 to  $\pm 200$ .

■ target collector current (I/O: I, type: real, unit: A)

Input the target current for Set\_amonitor subprogram as this parameter.

The allowable values are  $\pm 1E-11$  to  $\pm 0.9$ .

collector current compliance  $(I/O: I, type: real, unit: A)$ 

Input the I compliance for the Set\_amonitor subprogram as this parameter. It is recommended that the following equation is satisfied:

collector current compliance =  $1.05 \times$  target collector current

The allowable values are  $\pm 1.05E-11$  to  $\pm 1$ .

start base voltage (I/O: I, type: real, unit: V)

Input the search start voltage for the Set\_asource subprogram as this parameter.

The allowable values are 0 to  $\pm 200$ .

stop base voltage (I/O: I, type: real, unit: V)

Input the search stop voltage for the Set\_asource subprogram as this parameter.

The allowable values are 0 to  $\pm 200$ .

 $\blacksquare$  hfe min (I/O: I, type: real) hfe max  $(I/O: I, type: real)$ 

Input the hFE MAX and MIN value of DUT as these parameters. See DUT data sheet.

■ *transition frequency* (I/O: I, type: real, unit: Hz)

#### Para\_hfe

Input the transition frequency  $f_T$  (frequency when  $h_{FE} = 1$ ) of DUT as this parameter. See DUT data sheet.

*input capacitance* (I/O: I, type: real, unit: F)

Input the search SMU's load capacitance as this parameter.

You can calculate the search SMU's load capacitance by adding the base input capacitance Cib of DUT (see DUT data sheet) to your measurement circuit's residual capacitance.

The allowable values are 0 to  $20E-9$ .

 $\blacksquare$  base-collector capacitance (I/O: I, type: real, unit: F)

Add the base-collector capacitance Cbc of DUT (see DUT data sheet) to your measurement circuit's residual capacitance and input this figure for the parameter.

The allowable values are  $0$  to  $20E-9$ .

**n** maximum base current  $(I/O: O, type: real, unit: A)$ 

The target collector current / hfe min value is returned to this parameter.

 $\blacksquare$  base current compliance (I/O: O, type: real, unit: A)

The I compliance for the Set\_asource subprogram is returned to this parameter.

 $\blacksquare$  feedback integration time (I/O: O, type: real, unit: s)

The feedback integration time for Measure\_asearch subprogram is returned to this parameter.

 $\blacksquare$  ramp rate (I/O: O, type: real, unit: V/s)

The ramp rate for the Set\_asource subprogram is returned to this parameter.

*delay time* (I/O: O, type: real, unit: s)

The *delay time* for the Set<sub>rasource subprogram is returned to this parameter.</sub>

 $error (I/O: O, type: integer)$ 

If optimized parameters cannot be calculated from the parameters that you input, an error code is returned to the *error* and the operation stops. If you do not specify the *error* parameter, an error message is displayed on the CRT. The error code meanings are as follows:

- $0:$ No error
- $10:$  $|collector voltage| > 200$  is not allowed
- Allowed target collector current values are  $\pm 1E-11$  to  $\pm 0.9$  $11:$
- $12:$ target collector current and collector voltage must be the same polarity
- $13:$ |collector current compliance| > 1 or |collector current compliance|  $\langle 1.05 \times | target$ collector current is not allowed
- $14:$ collector current compliance and target collector current must be same polarity
- $15:$  $|start \text{ } base \text{ } voltage| > 200 \text{ } is \text{ } not \text{ } allowed$
- $16:$ |stop base voltage|  $> 200$  is not allowed
- $17:$ (stop base voltage  $-$  start base voltage) and collector voltage must be same polarity
- $19:$ hfe min < 1 or hfe max  $\lt$  1 is not allowed
- $20:$ hfe max  $\leq$  hfe min is not allowed
- $21:$ *transition frequency*  $\leq 0$  is not allowed
- $22:$ *input capacitance* must be 0 to 20 nF

#### 4-60 Programming Reference

- $23:$ base-collector capacitance must be 0 to 20 nF
- $24:$ collector capacitance must be 0 to 20 nF
- $30:$  $|start\ base\ voltage - stop\ base\ voltage|$  is too small
- $|start\ base\ voltage stop\ base\ voltage| > 200$  is not allowed  $31:$
- *i* hold time (I/O: O, type: real, unit: s)

The *hold time* for the Set\_asource subprogram is returned to this parameter.

collector capacitance (I/O: I, type: real, unit: F)

Input the sense SMU's load capacitance as this parameter.

You can calculate the sense SMU's load capacitance by adding the collector capacitance Cc of DUT (see DUT data sheet) to your measurement circuit's residual capacitance.

The allowable values are 0 to  $20E-9$ .

#### **Example Statements**

```
Para_hfe (5, 1.E-2, 5.E-2, 0, .8, 25, 200,
 1.E+8, 5.E-12, 2.E-12, Ib, Ib_max, Integ,
Rspeed, Dtime, Err)
```
#### **Semantics**

When using the AFU to perform an h<sub>FE</sub> measurement, first execute the following subprogram to get the optimized parameters for the Set\_asource and Measure\_asearch subprograms:

```
Para_hfe (Vc, Ic, Ic_comp, Vb_start, Vb_stop, Hfe_min,
 Hfe_max, Ft, Cib, Cob, Ib_max, Ib_comp, Integ, Rspeed,
 Dtime, Err)
Set_asource (Ch1, Vb_start, Vb_stop, Rspeed, Htime, Dtime,
 Ib_{\text{-comp}}Set_amonitor (Ch2, 1, Vc, Ic, Ic_comp)
Measure_asearch (1, 4, Integ, Ibmeas, Icmeas, Status)
Hfe = Icmeas/Ibmeas
```
# Para\_vth

File: HP4142\_DRV

This subprogram calculates and returns parameters that are required for  $V_{TH}$  measurements using the AFU. The parameter calculations are based on the measurement condition parameters and DUT characteristic parameters that you enter for this subprogram. This subprogram returns the optimized feedback integration time, ramp rate, and delay time that are needed to perform the  $V_{TH}$  measurement.

The search SMU must be connected to the gate, the sense SMU must be connected to the drain, and the GNDU or a 0 V output SMU must be connected to the source.

#### **Syntax**

Para\_vth ( drain voltage, target drain current, drain current compliance, start gate voltage, stop gate voltage, gate current compliance, input capacitance, gate-drain capacitance, feedback integration time, ramp rate, delay time  $[$ , error $][$ , hold time $]$  $\lceil$ , gm  $\rceil$ , output capacitance  $\rceil$ )

#### **Parameters**

*drain voltage* (I/O: I, type: real, unit: V)

Input the output voltage for the Set\_amonitor subprogram as this parameter.

The allowable values are 0 to  $\pm 200$ .

■ target drain current (I/O: I, type: real, unit: A)

Input the *target current* for the Set<sub>ramonitor subprogram as this parameter.</sub>

The allowable values are  $\pm 1E-11$  to  $\pm 0.9$ .

 $\blacksquare$  drain current compliance (I/O: I, type: real, unit: A)

Input the I compliance for the Set\_amonitor subprogram as this parameter. It is recommended that the following equation is satisfied:

drain current compliance =  $1.05 \times$  target drain current

The allowable values are  $\pm 1.05E-11$  to  $\pm 1$ .

start gate voltage (I/O: I, type: real, unit: V)

Input the *search start voltage* for the Set<sub>rasource subprogram as this parameter.</sub>

The allowable values are 0 to  $\pm 200$ .

stop gate voltage (I/O: I, type: real, unit: V)

Input the *search stop voltage* for the Set<sub>-asource subprogram as this parameter.</sub> The allowable values are 0 to  $\pm 200$ .

**g** gate current compliance (I/O: I, type: real, unit: A)

Input the I compliance for the Set\_asource subprogram as this parameter.

The allowable values are  $\pm 1E-12$  to  $\pm 1$ .

 $\blacksquare$  input capacitance (I/O: I, type: real, unit: F)

Input the search SMU's load capacitance as this parameter.

You can calculate the search SMU's load capacitance by adding the base input capacitance Ciss of DUT (see DUT data sheet) to your measurement circuit's residual capacitance.

The allowable values are 0 to  $2E-8$ .

**g** gate-drain capacitance (I/O: I, type: real, unit: F)

Add the gate-drain capacitance Crss of DUT (see DUT data sheet) to your measurement circuit's residual capacitance and input this figure for the parameter.

The allowable values are 0 to  $2E-8$ .

 $\blacksquare$  feedback integration time (I/O: O, type: real, unit: s)

The feedback integration time for the Measure\_asearch subprogram is returned to this parameter.

 $\blacksquare$  ramp rate (I/O: O, type: real, unit: V/s)

The ramp rate for the Set\_asource subprogram is returned to this parameter.

*delay time* (I/O: O, type: real, unit: s)

The delay time for the Set\_asource subprogram is returned to this parameter.

 $error (I/O: O, type: integer)$ 

If optimized parameters cannot be calculated from the parameters that you input, an error code is returned to the error parameter and the operation stops. If you do not specify the error parameter, an error message is displayed on the CRT. The error code meanings are as follows:

- $0:$ No error
- $10:$ *drain voltage*  $> 200$  V is not allowed
- $11:$ Allowed *target drain current* values are  $\pm 1E-11$  to  $\pm 0.9$  A
- $12:$ drain voltage and target drain current must be the same polarity
- drain current compliance  $> 1$  A or drain current compliance  $< 1.05 \times$  target drain  $13:$ current is not allowed
- $14:$ drain current compliance and target drain current must be same polarity
- $15:$ |start gate voltage|  $> 200$  is not allowed
- $16:$ |stop gate voltage|  $> 200$  is not allowed
- $17:$ (stop gate voltage  $-$  start gate voltage) and drain voltage must be same polarity
- $19:$ Allowed *gate current compliance* values are  $\pm 1E-12$  to  $\pm 1$  A
- $20:$ gate input capacitance must be 0 to 20 nF
- $21:$ gate-drain capacitance must be 0 to 20 nF
- $22:$ *output capacitance* must be 0 to 20 nF
- $30:$  $|start\ gate\ voltage - stop\ gate\ voltage|$  is too small
- |start gate voltage stop gate voltage|  $>$  200 is not allowed  $31:$
- $\blacksquare$  hold time (I/O: O, type: real, unit: s)

The *hold time* for the Set\_asource subprogram is returned to this parameter.

 $\blacksquare$  gm (I/O: I, type: real, unit: siemens)

Input the transconductance of the DUT (see DUT data sheet) as this parameter.

#### Para\_vth

 $\blacksquare$  output capacitance (I/O: I, type: real, unit: F)

Input the sense SMU's load capacitance as this parameter.

You can calculate the sense SMU's load capacitance by adding the output capacitance Coss of DUT (see DUT data sheet) to your measurement circuit's residual capacitance.

The allowable values are 0 to  $2E-8$ .

#### **Example Statements**

```
Para_vth (10, 1.E-5, 3.E-2, 0, 3, 1.E-5,
 5.E-12, 2.E-12, Integ, Rspeed, Dtime, Err)
```
### **Semantics**

When using the AFU to perform an  $V_{TH}$  measurement, first execute the following subprogram to get the optimized parameters for the Set\_asource and Measure\_asearch subprograms:

```
Para_vth (Vd, Id, Id_comp, Vg_start, Vg_stop, Ig_comp, Ciss,
 Crss, Integ, Rspeed, Dtime, Err, Gm, Cd, Htime)
Set_asource (Ch1, Vg_start, Vg_stop, Rspeed, Htime, Dtime,
 Ig_{\text{-comp}}Set_amonitor (Ch2, 1, Vd, Id, Id_comp)
Measure_asearch (1, 3, Integ, Vth, Id, Status)
```
# Pulse\_i

File: HP4142\_DRV

This subprogram sets an SMU, HVU, or HCU to pulsed I source and specifies its parameters for a pulsed measurement.

# **HP-IB Command:**

PI, PT

# **Syntax**

For SMUs or HVUs:

Pulse\_i (output ch#, I output range, base current, pulse current, pulse width, hold time  $\left[\right.$ , pulse period $\left|\right.$   $\left.\right|$   $\left.\right|$   $\left.\right|$   $\left.\right|$   $\left.\right|$   $\left.\right|$   $\left.\right|$   $\left.\right|$ 

For HCU<sub>s</sub>:

Pulse\_i (output ch#, I output range, base current, pulse current, pulse width, hold time, pulse period, V compliance)

## **Parameters**

output ch# (I/O: I, type: integer)

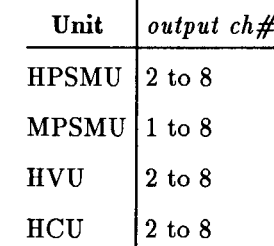

- $\blacksquare$  I output range (I/O: I, type: real)
	- $0:$ Auto ranging
	- $1E-8:$ 10 nA Limited Auto ranging
	- $1E 7:$ 100 nA Limited Auto ranging
	- $1E-6:$  $1 \mu A$  Limited Auto ranging
	- $1E-5$ : 10  $\mu$ A Limited Auto ranging
	- $1E-4$ : 100  $\mu$ A Limited Auto ranging
	- $1E-3:$ 1 mA Limited Auto ranging
	- $1E-2:$ 10 mA Limited Auto ranging
	- $1E-1$ : 100 mA Limited Auto ranging
	- $1:$ 1 A Limited Auto ranging
	- $10:$ 10 A Limited Auto ranging

Default  $= 0$ 

 $\blacksquare$  base current (I/O: I, type: real, unit: A) pulse current  $(I/O: I, type: real, unit: A)$ 

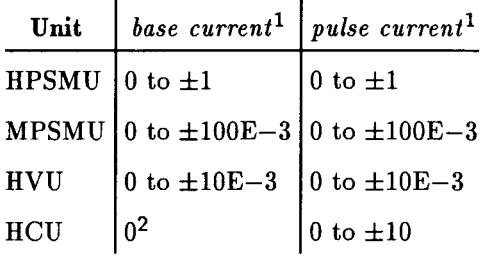

1 The pulse current and base current polarity must be the same.

2 During base value output, the HCU output is  $0\ \mathrm{V}$  and no current.

- pulse width  $(I/O: I, type: real, unit: s)$  $0.0001$  to  $0.05$ resolution: 0.0001
- $\blacksquare$  hold time (I/O: I, type: real, unit: s) 0 to 655.35

resolution: 0.01

pulse period  $(I/O: I, type: real, unit: s)$ 

 $0.01$  to  $0.5\,$ 

resolution: 0.0001

Default  $= 0$ 

 $\blacksquare$  V compliance (I/O: I, type: real, unit: V)

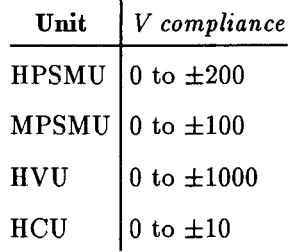

Default:

 $\Box$  If the specified SMU is set to I source mode before the trigger:

Default  $=$  the setting before trigger

 $\Box$  If the specified SMU is set to V source mode before the trigger:  $Default = none$ 

#### **Example Statements**

Pulse\_i (1, 0, 1E-3, 50-E-3, 1E-3, 0.1)

Pulse\_i (Ch1, Range, Base, Value, Width, Hold\_time, Period, Compliance)

# Pulse\_measure

File: HP4142\_DRV

This subprogram triggers a 1-ch pulsed spot measurement. A pulse output is determined by the Pulse\_v or Pulse\_i subprogram, a measurement is performed at the specified measurement ch#, and the measurement value is returned to the specified measurement variable.

## **HP-IB Command:**

MM, FL, RV, RI, XE

### **Syntax**

For Voltage Measurements:

```
Pulse_measure ( measurement ch\#, 1, measurement variable [, V measurement range]
\left[ , \; status \right]
```
For Current Measurements:

```
Pulse_measure ( measurement ch\#, 2, measurement variable \lceil, I measurement range)
\left[ , \; status \right]
```
### **Parameters**

**n** measurement ch# (I/O: I, type: integer)

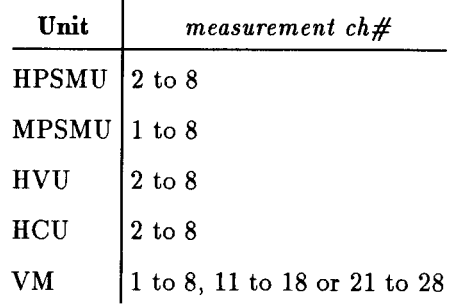

**n** measurement variable  $(I/O: O, type: real, unit: V or A)$ 

The measured value is returned to this parameter.

 $\blacksquare$  V measurement range (I/O: I, type: real)

The V measurement range sets the voltage measurement range of VMs. The voltage measurement range of SMUs, HVUs, or HCUs is set to the Compliance range automatically, regardless of the specified value.

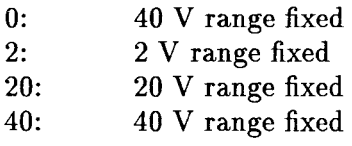

Default =  $0$ 

#### Pulse\_measure

- $\blacksquare$  I measurement range (I/O: I, type: real)
	- $0:$ Compliance range
	- $-1E-8:$ 10 nA range fixed
	- $-1E-7:$ 100 nA range fixed
	- $-1E-6:$ 1  $\mu$ A range fixed
	- $-1E-5:$ 10  $\mu$ A range fixed
	- $-1E-4:$ 100  $\mu$ A range fixed  $-1E-3:$
	- 1 mA range fixed  $-1E-2$ : 10 mA range fixed
	- $-1E-1:$ 100 mA range fixed
	- $-1$ : 1 A range fixed
	- 10 A range fixed  $-10:$

Default  $= 0$ 

 $\blacksquare$  status (I/O: O, type: integer)

If you specify status, you must declare it as integer type. After the measurement is performed, an integer is returned to status.

Refer to the status description in this chapter.

### **Example Statements**

```
Pulse_measure (1, 1, Voltage)
Pulse_measure (2, 2, Current)
Pulse_measure (Ch1, Meas_mode, Meas_value, Range, Status)
```
# Pulse\_v

File: HP4142\_DRV

This subprogram sets an SMU, HVU, HCU, or VS to pulsed V source and specifies its parameters for a pulsed measurement.

### **HP-IB Command:**

PV, PT

### **Syntax**

Pulse\_v (output  $ch\#$ , V output range, base voltage, pulse voltage, pulse width, hold time  $\lceil$ , pulse period  $\lceil$ , I compliance  $\rceil$ )

#### **Parameters**

 $\bullet$  output ch# (I/O: I, type: integer)

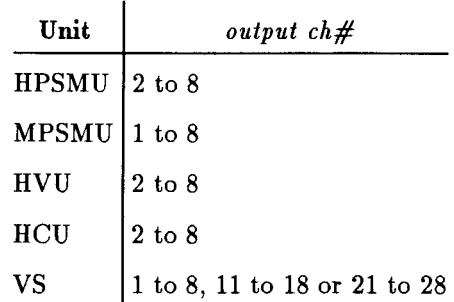

 $\blacksquare$  V output range (I/O: I, type: real)

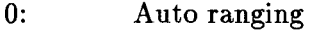

- $2:$ 2 V Limited Auto ranging
- $20:$ 20 V Limited Auto ranging
- $40:$ 40 V Limited Auto ranging
- $100:$ 100 V Limited Auto ranging
- $200:$ 200 V Limited Auto ranging
- 500 500 V Limited Auto ranging
- 1000 1000 V Limited Auto ranging

Default  $= 0$ 

• base voltage  $(I/O: I, type: real, unit: V)$ pulse voltage  $(I/O: I, type: real, unit: V)$ 

| Unit             |                      | $\left $ base voltage $\right $ pulse voltage |
|------------------|----------------------|-----------------------------------------------|
|                  | HPSMU 0 to $\pm 200$ | $\vert 0 \rangle$ to $\pm 200$                |
| <b>MPSMU</b>     | $ 0 \t{to} \pm 100$  | $0$ to $\pm 100$                              |
| HVI <sup>1</sup> | $0$ to $\pm 1000$    | $0$ to $\pm 1000$                             |
| HCU              | 0                    | $0$ to $\pm 10$                               |

1 The base voltage, start pulse voltage and stop pulse voltage must be the same polarity.

- pulse width (I/O: I, type: real, unit: s) 0.0001 to 0.05 resolution: 0.0001
- $\blacksquare$  hold time (I/O: I, type: real, unit: s) 0 to 655.35 resolution: 0.01
- pulse period (I/O: I, type: real, unit: s)

 $0.01$  to  $0.5$  resolution:  $0.0001$ 

Default  $= 0$ 

 $\blacksquare$  *I compliance* (I/O: I, type: real, unit: A)

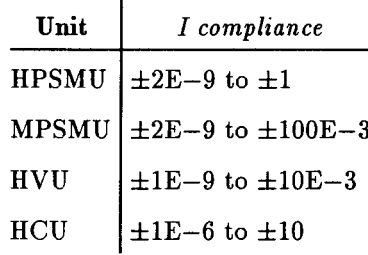

Default:

- $\Box$  If the specified SMU or HCU is set to V source mode before the trigger: Default = the setting before trigger
- $\Box$  If the specified SMU or HCU is set to I source mode before the trigger: Default = none

#### **Example Statements**

Pulse\_v  $(1, 0, 0.1, 10, 1E-3, 0)$ 

Pulse\_v (Chi, Range, Base, Value, Width, Hold\_time, Compliance)

# Recover\_output

File: HP4142\_DRV

This subprogram restores the source unit settings that were cleared during the Zero\_output subprogram execution.

If the output polarity of the HVU was changed after executing Zero\_output, **Note** this instruction is not acceptable. J.

## **HP-IB Command:**

 $RZ$ 

# **Syntax**

## **Parameters**

```
ch# (I/O: I, type: integer)
```
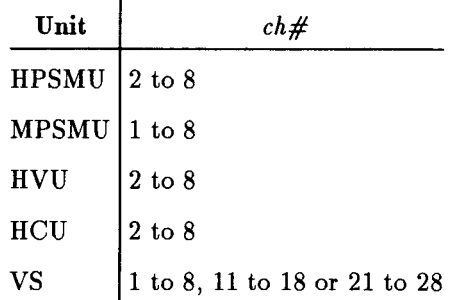

Default: all units

# **Example Statements**

```
Recover_output(1)
```

```
Recover_output(Ch1)
```
Recover\_output(Ch1,Ch2,Ch3,Ch4)

Recover\_output
# Self\_test

#### File: HP4142\_DRV

This subprogram performs the HP 4142B Self-Test, then stores the test result code in test results, and a related message in message\$. You can then display this information.

#### **HP-IB Command:**

 $*TST?$ 

#### **Syntax**

```
Self_test ( test type, test results [, message$])
```
#### **Parameters**

 $\bullet$  test type (I/O: I, type: integer)

If test type  $= 0$ , the mainframe and all units are tested.

If test type = 1 to 8, the unit at the corresponding slot# is tested.

If test type  $= 9$ , the mainframe is tested.

 $\blacksquare$  test results (I/O: O, type: integer)

The test results can be interpreted using the following table.

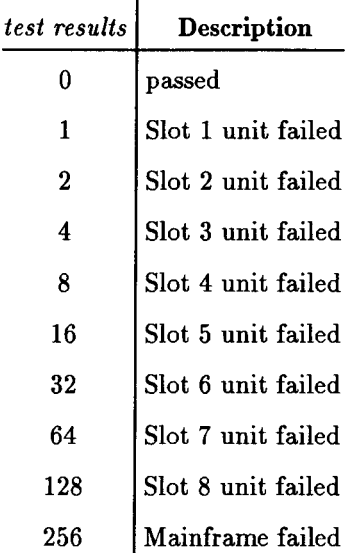

If more than one unit failed, test results are the sum of the numbers corresponding to the failed units.

message\$ (I/O: O, type: string)

If this parameter is used, DIM Message\$[60] is required.

# **Example Statements**

 $\hat{\boldsymbol{\gamma}}$ 

 $\hat{\boldsymbol{\gamma}}$ 

Self\_test (1, Result) Self\_test (Type, Result, Message\$)

 $\sim 10^7$ 

### Set\_amonitor

#### File: HP4142\_DRV

This subprogram specifies an SMU at sense  $ch\#$  to be the sense SMU for an analog search measurement, and sets the sense SMU parameters.

#### **HP-IB Command:**

AIV, AVI

#### **Syntax**

For Setting the Sense SMU to V Source (Current Monitor) Mode:

Set\_amonitor ( sense  $ch\#$ , 1, output voltage, target current  $[$ , I compliance])

For Setting the Sense SMU to I Source (Voltage Monitor) Mode:

Set\_amonitor ( sense ch#, 2, output current, target voltage  $\lceil$ , V compliance  $\rceil$ )

#### **Parameters**

sense ch# (I/O: I, type: integer)

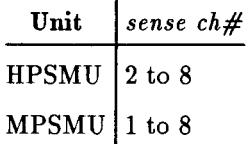

 $\blacksquare$  output voltage (I/O: I, type: real, unit: V)

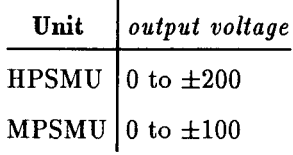

 $\blacksquare$  output current (I/O: I, type: real, unit: A)

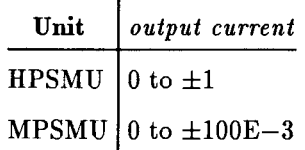

 $\blacksquare$  target current (I/O: I, type: real, unit: A)

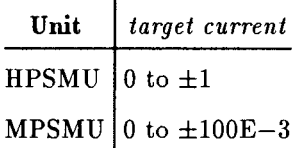

■ target voltage (I/O: I, type: real, unit: V)

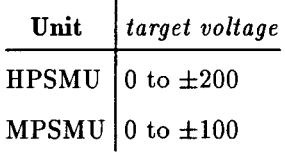

 $\blacksquare$  *I compliance* (I/O: I, type: real, unit: A)

I compliance must be greater than target current.

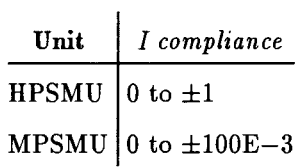

 $\blacksquare$  V compliance (I/O: I, type: real, unit: V)

V compliance must be greater than target voltage.

 $\bar{\gamma}$ 

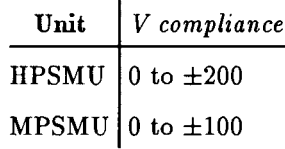

Ŷ.

### **Example Statements**

Set\_amonitor (1, 1, 2.5, 100E-3) Set\_amonitor (8, 2, 50E-3, 5) Set\_amonitor (Ch1, Mode, Output\_value, Goal\_value, Compliance)

### Set\_asource

#### File: HP4142\_DRV

This subprogram specifies an SMU at search ch# to be the search SMU for an analog search measurement, and specifies the search SMU parameters.

#### **HP-IB Command:**

ASV, AT

#### **Syntax**

Set\_asource ( search ch#, search start voltage, search stop voltage, ramp rate, hold time, delay time  $\lceil$ , I compliance  $\rceil$ )

#### **Parameters**

search ch# (I/O: I, type: integer)

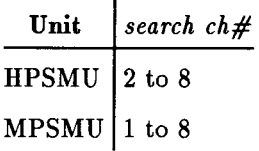

search start voltage (I/O: I, type: real, unit: V) search stop voltage  $(I/O: I, type: real, unit: V)$ 

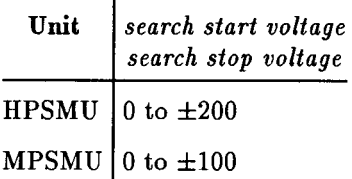

 $\blacksquare$  ramp rate (I/O: I, type: real, unit: V/s)

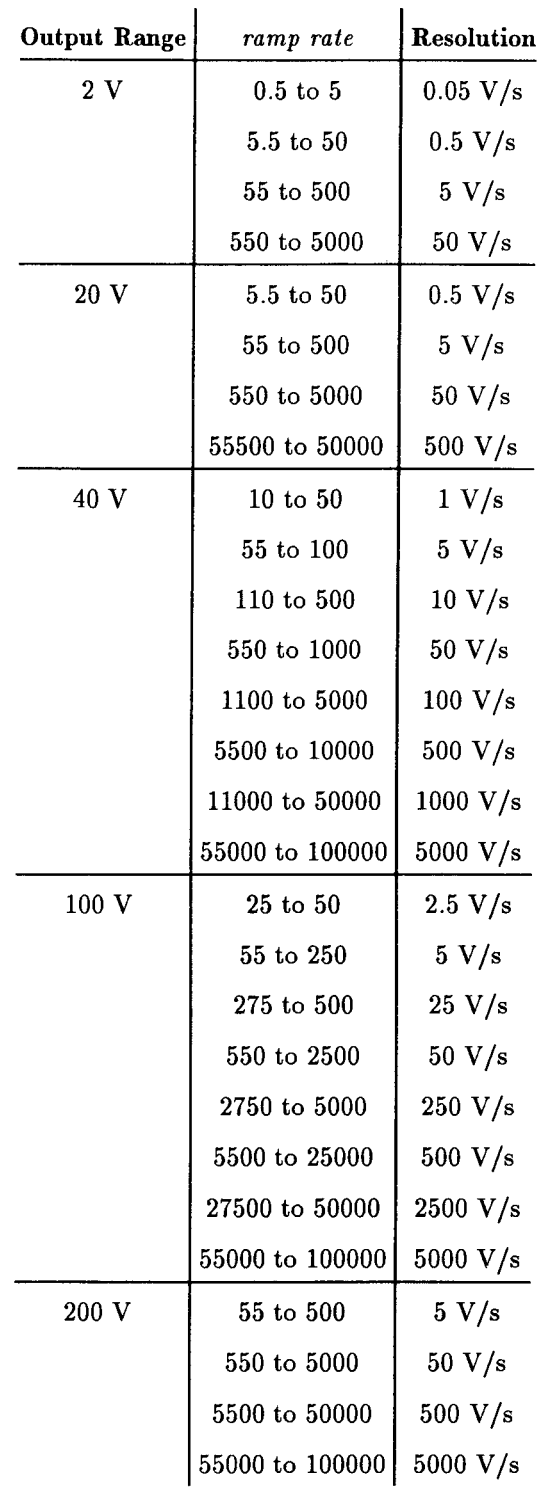

- $\blacksquare$  hold time (I/O: I, type: real, unit: s) 0 to 65.535 resolution:  $0.001$
- $\blacksquare$  delay time (I/O: I, type: real, unit: s) 0 to 65.535 resolution: 0.001

#### Set\_asource

 $\blacksquare$  *I compliance* (I/O: I, type: real, unit: A)

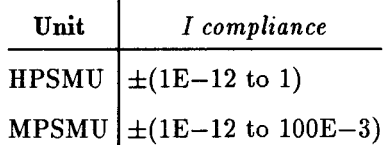

Default:

 $\Box$  If the specified SMU is set to V source mode before the trigger:

Default  $=$  the setting before the trigger

 $\Box$  If the specified SMU is set to I source mode before the trigger: Default  $=$  none

#### **Example Statements**

Set\_asource (1, 0, 5, 500, 1, 1)

Set\_asource (Ch1, Start, Stop, Rate, Hold\_time, Delay\_time, Compliance)

# Set\_bdm

File: HP4142\_DRV

This subprogram specifies an HVU or SMU as the quasi-pulsed source and specifies its parameters.

#### **HP-IB Command:**

BDV, BDT

### **Syntax**

Set\_bdm (output ch#, V output range, start voltage, stop voltage, hold time, delay time  $\lceil$ , I compliance  $\rceil$ )

#### **Parameter**

 $\bullet$  output ch# (I/O: I, type: integer)

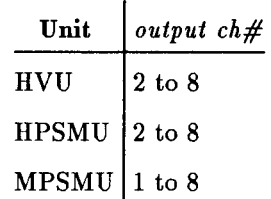

- $\blacksquare$  V output range (I/O: I, type: real)
	- $0:$ Auto ranging
	- $2:$ 2 V Limited Auto ranging
	- $20:$ 20 V Limited Auto ranging
	- $40:$ 40 V Limited Auto ranging
	- $100:$ 100 V Limited Auto ranging
	- 200: 200 V Limited Auto ranging
	- $500:$ 500 V Limited Auto ranging
	- 1000: 1000 V Limited Auto ranging
- start voltage  $(I/O: I, type: real, unit: V)$
- stop voltage  $(I/O: I, type: real, unit: V)$

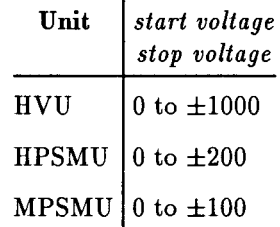

 $\blacksquare$  hold time (I/O: I, type: real, unit: s)

#### Set\_bdm

 $0$  to  $655.35$ 

resolution: 0.01

- *delay time* (I/O: I, type: real, unit: s) 0 to  $6.5535$ resolution: 0.0001
- $\blacksquare$  *I compliance* (I/O: I, type: real, unit: A)

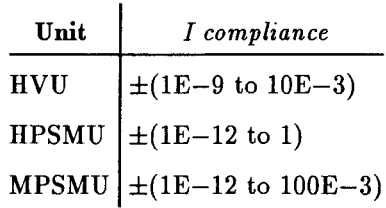

Default:

- $\Box$  <br> If the specified source unit is set to V source mode before the trigger: Default  $=$  the setting before trigger
- $\Box$  If the specified source unit is set to I source mode before the trigger:  $Default = none$

### **Example Statement**

Set\_bdm(2,500,200,210,1,1)

# Set\_iv

File: HP4142\_DRV

This subprogram sets the parameters for a staircase sweep source.

### **HP-IB Command:**

WI, WV, WT

### **Syntax**

For Voltage Sweeps:

Set\_iv ( output  $ch\#$ , voltage sweep mode,  $V$  output range, start voltage, stop voltage, number of steps [, hold time] [, delay time] [, I compliance] [, power compliance])

For Current Sweeps:

Set\_iv ( output ch#, current sweep mode, I output range, start current, stop current, number of steps  $\lceil$ , hold time  $\lceil$ , delay time  $\lceil$ ,  $\bar{V}$  compliance  $\lceil$ , power compliance  $\lceil$ )

### **Parameters**

 $\bullet$  *output ch#* (I/O: I, type: integer)

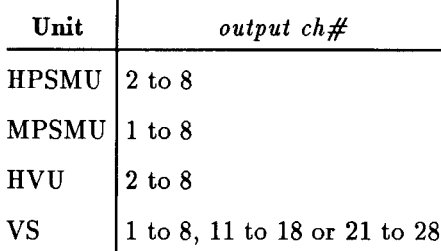

- voltage sweep mode  $(I/O: I, type: integer)$ 
	- $1:$ linear sweep (single stair)
	- $3:$ linear sweep (double stair)
	- $-1:$ log sweep (single stair)
	- $-3:$ log sweep (double stair)
- $\bullet$  current sweep mode (I/O: I, type: integer)
	- $2:$ linear sweep (single stair)
	- $4:$ linear sweep (double stair)
	- $-2:$ log sweep (single stair)
	- $-4:$ log sweep (double stair)
- $\blacksquare$  V output range (I/O: I, type: real)
	- $0:$ Auto ranging
	- $2:$ 2 V Limited Auto ranging
	- $20:$ 20 V Limited Auto ranging
	- 40: 40 V Limited Auto ranging

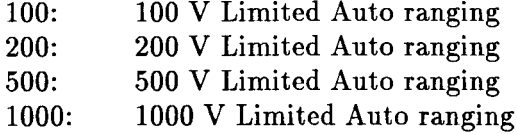

- I output range (I/O: I, type: real)
	- $0:$ Auto ranging
	- 1 nA Limited Auto ranging  $1E-9$ :
	- $1E-8:$ 10 nA Limited Auto ranging
	- $1E 7:$ 100 nA Limited Auto ranging
	- $1E-6:$ 1  $\mu$ A Limited Auto ranging
	- $1E-5$ : 10  $\mu$ A Limited Auto ranging
	- $1E-4$ : 100  $\mu$ A Limited Auto ranging
	- $1E-3:$ 1 mA Limited Auto ranging
	- $1E-2:$ 10 mA Limited Auto ranging
	- $1E-1$ : 100 mA Limited Auto ranging
	- 1 A Limited Auto ranging  $1:$
- start voltage (I/O: I, type: real, unit: V) stop voltage  $(I/O: I, type: real, unit: V)$

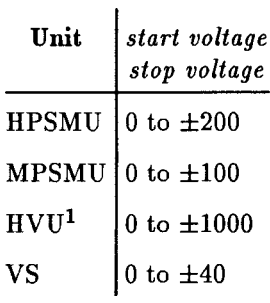

1 The start voltage and stop voltage must be the same polarity.

start current (I/O: I, type: real, unit: A) stop current  $(I/O: I, type: real, unit: A)$ 

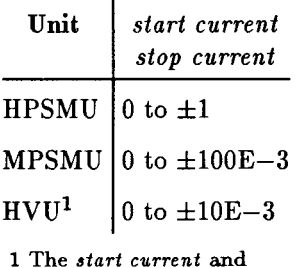

 $stop\ current\ must\ be\ the$ same polarity.

- $\blacksquare$  number of steps (I/O: I, type: integer)
	- 2 to 1001
- $\blacksquare$  hold time (I/O: I, type: real, unit: s)

```
0 to 655.35
resolution = 0.01Default = 0
```
 $\blacksquare$  delay time (I/O: I, type: real, unit: s)

 $0$  to  $65.535$ 

resolution  $= 0.001$ 

```
Default = 0
```
 $\blacksquare$  V compliance (I/O: I, type: real, unit: V)

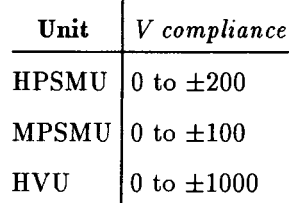

Default:

- $\Box$  If the specified SMU is set to I source mode before the trigger: Default  $=$  the setting before the trigger
- $\Box$  If the specified SMU is set to V source mode before the trigger:  $Default = none$

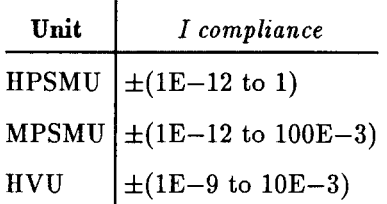

Default:

 $\Box$  If the specified SMU is set to V source mode before the trigger:

Default  $=$  the setting before the trigger

- $\Box$  If the specified SMU is set to I source mode before the trigger:  $Default = none$
- power compliance  $(I/O: I, type: real, unit: W)$

 $0.001$  to  $14$ 

resolution  $= 0.001$ 

Default = Does not set the power compliance

Set\_iv

#### **Example Statements**

Hold, Delay, V\_comp, P\_comp)

Set\_iv (1, 1, 0, 0, 10, 50, 1, 0) Set\_iv (Ch1, Sweep\_mode, Range, Start\_val, Stop\_val, Steps, Hold, Delay, I\_comp, P\_comp) Set\_iv  $(1, -2, 0, 1.0E-9, 1.0E-5, 51)$ Set\_iv (Ch8, Sweep\_mode, Range, Start\_val, Stop\_val, Steps,

4-84 Programming Reference

# Set\_piv

File: HP4142\_DRV

This subprogram sets the parameters of a pulsed sweep source for a pulsed sweep measurement.

### **HP-IB Command:**

PWI, PWV, PT

### **Syntax**

For Pulsed Voltage Sweeps:

Set\_piv (output  $ch\#$ , V sweep mode, V output range, base voltage, start pulse voltage, stop pulse voltage, number of steps, pulse width, pulse period, hold time [, I compliance]  $\lambda$ 

For Pulsed Current Sweeps:

```
Set_piv ( output ch\#, I sweep mode, I output range, base current, start pulse
current, stop pulse current, number of steps, pulse width, pulse period, hold time
\vert, V compliance \vert)
```
### **Parameters**

 $\bullet$  *output ch#* (I/O: I, type: integer)

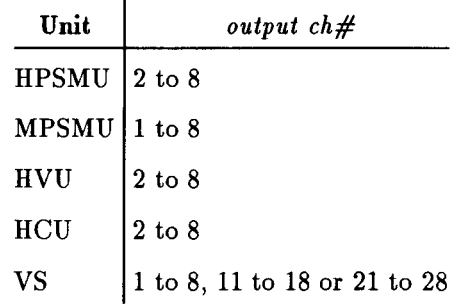

- $\blacksquare$  *V sweep mode* (I/O: I, type: integer)
	- $1:$ linear sweep (single stair)
	- $3:$ linear sweep (double stair)
- I sweep mode (I/O: I, type: integer)
	- $2:$ linear sweep (single stair)
	- $4:$ linear sweep (double stair)
- $\blacksquare$  V output range (I/O: I, type: real)
	- $0:$ Auto ranging
	- $2:$ 2 V Limited Auto ranging
	- $20:$ 20 V Limited Auto ranging
	- $40:$ 40 V Limited Auto ranging

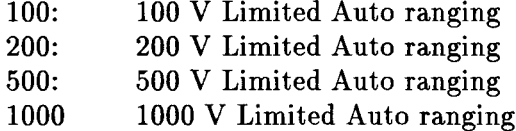

- $\blacksquare$  I output range (I/O: I, type: real)
	- $0:$ Auto ranging
	- $1E-8:$ 10 nA Limited Auto ranging
	- $1E 7:$ 100 nA Limited Auto ranging
	- $1E-6$ :  $1 \mu A$  Limited Auto ranging
	- 10  $\mu$ A Limited Auto ranging  $1E-5$ :
	- $1E-4$ : 100  $\mu$ A Limited Auto ranging
	- $1E-3:$ 1 mA Limited Auto ranging
	- $1E-2:$ 10 mA Limited Auto ranging
	- $1E-1$ : 100 mA Limited Auto ranging
	- $1:$ 1 A Limited Auto ranging
	- $10:$ 10 A Limited Auto ranging
- $\blacksquare$  base voltage (I/O: I, type: real, unit: V) start pulse voltage (I/O: I, type: real, unit: V) stop pulse voltage  $(I/O: I, type: real, unit: V)$

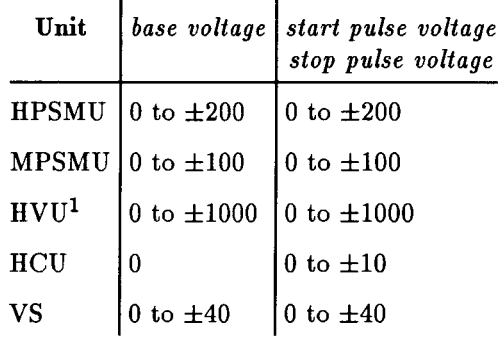

1 The base voltage and pulse voltage must be the same polarity.

• base current  $(I/O: I,$  type: real, unit: A) start pulse current  $(I/O: I,$  type: real, unit: A) stop pulse current  $(I/O: I,$  type: real, unit: A)

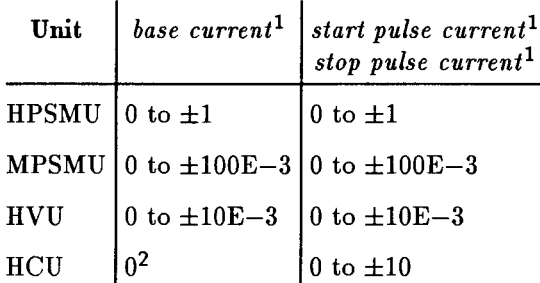

1 The start pulse current, stop pulse current, and base current must be the same polarity.

2 During base value output, the HCU output is 0 V and no current.

- $\blacksquare$  number of steps (I/O: I, type: integer) 2 to 1001
- pulse width  $(I/O: I, type: real, unit: s)$  $0.0001$  to  $0.05$ resolution: 0.0001
- pulse period  $(I/O: I, type: real, unit: s)$  $0.01$  to  $0.5$

resolution: 0.0001

- $\blacksquare$  hold time (I/O: I, type: real, unit: s) 0 to 655.35 resolution: 0.01
- $\blacksquare$  V compliance (I/O: I, type: real, unit: V)

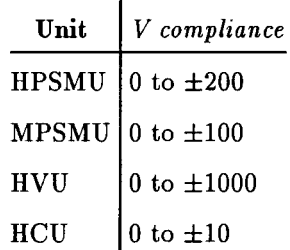

Default:

 $\Box$  If the specified SMU is set to I source mode before the trigger:

Default  $=$  the setting before the trigger

 $\Box$  If the specified SMU is set to V source mode before the trigger:

 $Default = none$ 

Specify this parameter when you use an HCU as a pulsed sweep source.

I compliance (I/O: I, type: real, unit: A)

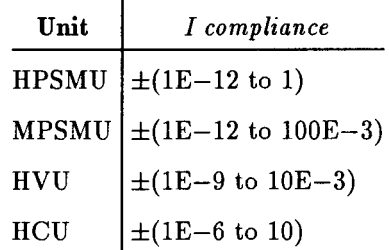

Default:

 $\Box$  If the specified SMU or HCU is set to V source mode before the trigger:

#### Set\_piv

Default  $=$  the setting before the trigger

 $\Box$  If the specified SMU or HCU is set to I source mode before the trigger:

 $Default = none$ 

#### **Example Statements**

Set\_piv (11, 1, 0, 0.1, 0.1, 10, 15, 1E-3,  $10E-3, 0)$ 

```
Set_piv (Ch, Mode, Range, Base, Start, Stop, Steps, Width,
Period, Hold_time, I_comp)
```
# Set\_pol

This subprogram changes the polarity of the HVU output and sets the output voltage to 0 V. If the output switch of the unit is set to off, this subprogram also sets the switch to on.

Warning Setting the output switch to on enables the unit to force dangerous voltages. Set the output switch to off whenever possible when the unit is not in use.

### **HP-IB Command:**

POL

### **Execution Conditions**

- The INTLK terminal is shorted.
- **The other unit is not in HIGH VOLTAGE state (forcing more than 42 V, or V compliance** set to more than 42 V).

### **Syntax**

Set\_pol ( $ch\#$ , polarity)

### **Parameters**

•  $ch# (I/O: I, type: integer)$ 

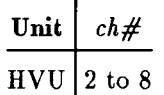

 $\blacksquare$  polarity (I/O: I, type: integer)

 $0: +$  polarity

 $1: -\text{ polarity}$ 

### **Example Statement**

 $Set_pol(2,0)$ 

### **Semantics**

If the output switch of the unit is set to on, this subprogram changes the output polarity as follows:

- 1. Sets the unit to  $0 \text{ V}$  (same conditions as the DZ command execution).
- 2. Waits for either of the following conditions:
	- **The unit continues to measure the output voltage until the output voltage becomes less** than or equal to 30 V.

### Set\_pol

- $\quad \blacksquare$  Until 500 ms elapse.
- 3. Sets the output switch to off.
- 4. Changes the output polarity.
- 5. Sets the output switch to on.

 $\hat{\boldsymbol{\beta}}$ 

### Set\_smu

File: HP4142\_DRV

This subprogram sets the number of samples that are taken  $(A/D$  conversion) and averaged for the measurement.

### **HP-IB Command:**

AV

### **Syntax**

Set\_smu ( averaging number )

### **Parameters**

 $\blacksquare$  averaging number (I/O: I, type: integer)

1 to 1023  $-1$  to  $-1023$ 

If averaging number is a positive integer, AUTO mode averaging is performed.

If averaging number is a negative integer, POWER LINE CYCLE mode averaging is performed.

### **Example Statements**

 $Set\_smu$  (2)  $Set\_smu (-5)$ 

Set\_smu (Average\_times)

# Set\_vm

File: HP4142\_DRV

This subprogram sets the voltage measurement operation mode for the specified VM (HP 41424A).

### **HP-IB Command:**

**VM** 

### **Syntax**

Set\_vm ( measurement ch#, VM operation mode )

#### **Parameters**

**n** measurement ch# (I/O: I, type: integer)

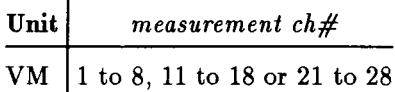

- $\blacksquare$  VM operation mode (I/O: I, type: integer)
	- 1: Grounded measurement
	- 2: Differential measurement

#### **Example Statements**

 $Set\_vm$   $(8, 1)$ 

Set\_vm (Channel, Vm\_mode)

### status

Five subprograms (Dpulse\_measure, Measure\_asearch, Measure\_i, Measure\_v, Measure\_bdm, and Pulse\_measure) have the optional parameter status. If you specify status, you must declare it as integer type. After the measurement is performed, an integer is returned to status and the meanings are as follows:

- Normal measurement data.  $0:$
- $1:$ Another channel reached V compliance, I compliance, power compliance, or the current limit of VS.

Or, if another channel is the HCU, the measurement was performed before the pulsed output settled.

Either made the pulse width larger to wait for the settling time, or made the  $I/V$ *compliance* larger to speed up the settling time of the pulse output.

 $2:$ This measurement channel reached V compliance, I compliance, power compliance, or current limit of VS.

> Or, if this channel is the HCU, the measurement was performed before the pulsed output settled.

> Either made the *pulse width* larger to wait for the settling time, or made the  $I/V$ *compliance* larger to speed up the settling time of the pulse output.

- This or another SMU or HVU oscillated, or the *pulse* value could not be set because  $3:$ the specified *pulse width* was too small.
- Measurement exceeded measurement range, or dummy data were stored because the  $4:$ sweep measurement was automatically aborted by automatic sweep abort function or power compliance.
- The target value for analog feedback measurement was not reached during a search  $5:$ (between search start voltage and search stop voltage).
- $6:$ Measurement was made before the analog feedback search was complete.
- Measurement was made before the HVU was settled.  $7:$
- The detection time for the quasi-pulsed measurement is over the limit (3 s for Short  $8:$ mode, 12 s for Long mode). Set the *detection interval* to Long.
- The settling detection for quasi-pulsed measurement can not perform because the  $9:$ output slew rate is too slow.

For the Measure as a search subprogram, two digits are returned. The tens digit corresponds to the search SMU measurement data, and the ones digit corresponds to the sense SMU measurement data.

For example, if the returned *status* is 60, then 6 is the search SMU data status and 0 is the sense SMU data status.

### Sweep\_iv

File: HP4142\_DRV

This subprogram triggers a staircase sweep measurement. Measurements are made at the measurement  $\text{ch}\#$  for each sweep step, and the measurement values and sweep source values are returned to the measurement value  $array(*)$  and the source value  $array(*)$ , respectively.

#### **HP-IB Command:**

MM, WNU?, FMT, RV, RI, XE

#### **Syntax**

For Voltage Measurements:

```
Sweep_iv ( measurement ch\#, 1, V measurement range, measurement value array(*)
|, source value array(*)
```
For Current Measurements:

```
Sweep_iv ( measurement ch\#, 2, I measurement range, measurement value array(*)
\left[, source value array(*))
```
#### **Parameters**

**n** measurement ch# (I/O: I, type: integer)

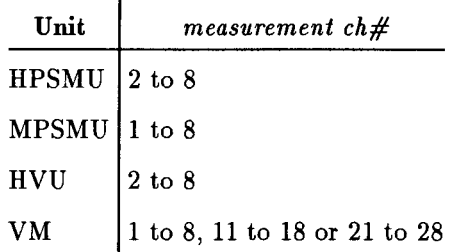

 $\bullet$  V measurement range (I/O: I, type: real)

The V measurement range sets the voltage measurement range of VMs. The voltage measurement range of SMUs or HVUs is set to the Compliance range automatically, regardless of the specified value.

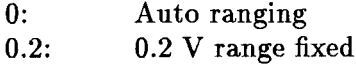

 $2:$ 2 V range fixed

20 V range fixed  $20:$ 

 $40:$ 40 V range fixed

I measurement range (I/O: I, type: real)

- $0:$ Auto ranging
- $-1E-9$ : 1 nA range fixed
- $-1E-8$ : 10 nA range fixed

#### 4-94 Programming Reference

- $-1E-7$ : 100 nA range fixed  $-1E-6$ : 1  $\mu$ A range fixed  $-1E-5$ : 10  $\mu$ A range fixed  $-1E-4$ : 100  $\mu$ A range fixed  $-1E-3$ : 1 mA range fixed  $-1E-2$ : 10 mA range fixed  $-1E-1$ : 100 mA range fixed  $-1:$ 1 A range fixed
- **E** measurement value array (\*) (I/O: O, type: numeric array, unit: V or I)

The measurement value of each sweep step is returned to this array. The number of elements of the *measurement value array*( $\ast$ ) must be larger than the number of sweep steps.

source value array (\*) (I/O: O, type: numeric array, unit: V or I)

The sweep source values of each sweep step are returned to this array. The number of elements of the *source value array*( $\star$ ) must be larger than the number of sweep steps.

#### **Example Statements**

```
Sweep_iv (1, 1, 0, Meas_data(*), Sweep_value(*))
Sweep_iv (6, 2, 0, Meas_data(*), Sweep_value(*))
Sweep_iv (Ch, Meas_mode, Range, Meas_data(*), Source_value(*))
```
**Note** When using this subprogram, it is recommended that you include OPTION BASE 1 at the beginning of your program. Including OPTION BASE 1 in your program causes array element numbering to start from 1 instead of 0. This makes it easier to keep track of the array elements in the *measurement value array*(\*) and [*source value array(\*)*] because the *nth* returned value is array element *n* instead of  $n - 1$ .

### Sweep\_miv

File: HP4142\_DRV

This subprogram triggers a multichannel staircase sweep measurement. Measurements are made at the units specified in the *measurement*  $ch# array(*)$ , and the measurement values and sweep source values are returned to the *measurement value array* $(*)$  and *source value*  $array(*)$ , respectively.

#### **HP-IB Command:**

MM, WNU?, FMT, RV, RI, XE

#### **Syntax**

Sweep\_miv ( measurement  $ch#$  array(\*), measurement mode array(\*), measurement range array(\*), measurement value array(\*)  $\lceil$ , source value array(\*)  $\rceil$ )

#### **Parameters**

**n** measurement ch# array(\*) (I/O: I, type: integer array)

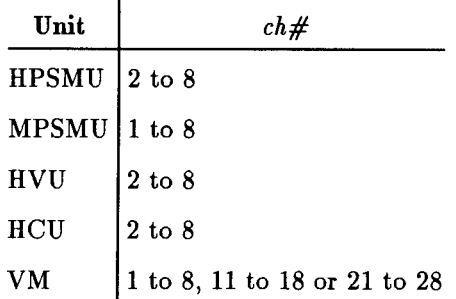

Declare this parameter as a one dimensional array as follows:

```
INTEGER Channel (x)
```
 $x =$  number of measurement units (1 to 8)

EX.

```
INTEGER Channel (3)
Channel (1) = 1Channel (2) = 4Channel (3) = 6
```
Each element of this array defines a unit that measures any value in the measurements.

**n** measurement mode array(\*) (I/O: I, type: integer array)

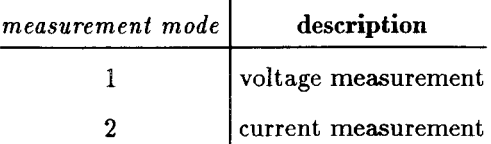

Declare this parameter as a one dimensional array as shown in the following example:

INTEGER Mode (x)

 $x =$  number of measurement units (1 to 8)

Elements of this array correspond to elements in the *measurement*  $ch\# array(*)$ .

 $\blacksquare$  measurement range array(\*) (I/O: I, type: numeric array)

Declare this parameter as a one dimensional array as shown in the following example:

DIM Range  $(x)$ 

 $x =$  number of measurement units (1 to 8)

Elements of this array correspond to elements in the *measurement*  $ch\# array(*)$ .

**n** measurement value array(\*) (I/O: O, type: numeric array)

Declare this parameter as a two dimensional array as shown in the following example:

DIM Data  $(x,y)$ 

 $x =$  number of measurement units (1 to 8)  $y =$  number of measurement data for each unit

y should be larger than the number of steps specified in the Set  $\exists$ iv subprogram. If y is larger, this subprogram sets  $y = number of steps$ . If y is smaller, all the measurement values cannot be stored in the array.

source value array(\*) (I/O: O, type: numeric array)

Declare this parameter as a one dimensional array as shown in the following example:

DIM  $S_data(y)$ 

 $y =$  number of measurement data for each unit

y should be larger than the number of steps specified in the Set iv subprogram. If y is larger, this subprogram sets  $y = number of steps$ . If y is smaller, all the measurement values cannot be stored in the array.

#### **Example Statements**

```
Sweep_miv (Channel(*), Mode(*), Range(*), Data(*), Sweep(*))
```
When using this subprogram, it is recommended that you include OPTION **Note** BASE 1 at the beginning of your program. Including OPTION BASE 1 in your program causes array element numbering to start from 1 instead of 0. This makes it easier to keep track of the array elements in the *measurement value array*(\*) and [*source value array*(\*)] because the *nth* returned value is array element n instead of  $n-1$ .

### Sweep\_mode

File: HP4142\_DRV

This subprogram sets the automatic sweep abort function and output after sweep settings for sweep sources.

#### **HP-IB Command:**

**WM** 

### **Syntax**

Sweep\_mode ( automatic sweep abort function [, output after sweep])

#### **Parameters**

 $\blacksquare$  automatic sweep abort function (I/O: I, type: integer)

- $1:$  OFF
- $2:ON$

Initial  $= 1$ 

- $\blacksquare$  output after sweep (I/O: I, type: integer)
	- $1:$ The start value is output after the sweep is completed.
	- $2:$ The stop value is output after the sweep is completed.

Initial  $= 1$ 

Default  $= 1$ 

The *output after sweep* parameter is ignored for pulsed sweeps. Pulsed sweep sources always output the base value after the sweep is completed.

#### **Example Statements**

Sweep\_mode (2) Sweep\_mode  $(2, 2)$ Sweep\_mode (Stop\_mode, End\_set)

# Sweep\_pbias

#### File: HP4142\_DRV

This subprogram triggers a staircase sweep with pulsed bias measurement. The staircase sweep is output as determined by the Set\_iv subprogram, and for each sweep step, a pulse is output as determined by the Pulse<sub>-i</sub> or Pulse<sub>-V</sub> subprogram. During each pulse output, a measurement is performed at the specified measurement  $ch\#$ . Measurement values and sweep source values are returned to the *measurement value array*(\*) and *source value array*(\*), respectively.

### **HP-IB Command:**

MM, WNU?, FMT, FL, RV, RI, XE

#### **Syntax**

For Voltage Measurements:

```
Sweep_pbias ( measurement ch#, 1, V measurement range, measurement value array(*)
\left[, source value array(*))
```
For Current Measurements:

Sweep\_pbias ( measurement  $ch\#$ , 2, I measurement range, measurement value array(\*)  $\left[$ , source value array $(*)$ )

#### **Parameters**

**n** measurement ch# (I/O: I, type: integer)

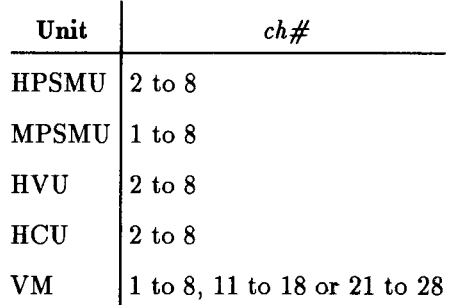

 $\blacksquare$  V measurement range (I/O: I, type: real)

The V measurement range sets the voltage measurement range of VMs. The voltage measurement range of SMUs, HVUs, or HCUs is set to the Compliance range automatically, regardless of specified value.

 $0:$ 40 V range fixed  $2:$ 2 V range fixed  $20:$ 20 V range fixed

- $40:$ 40 V range fixed
- $\blacksquare$  I measurement range (I/O: I, type: real)

#### Sweep\_pbias

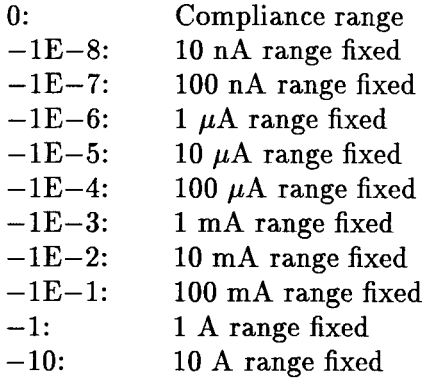

**n** measurement value array (\*) ( $I/O: O$ , type: numeric array, unit: V or I)

The measurement value of each sweep step is returned to this array. The number of elements of the *measurement value array*( $\star$ ) must be larger than the number of sweep steps.

source value array (\*) (I/O: O, type: numeric array, unit: V or I)

The sweep source values of each sweep step are returned to this array. The number of elements of the *source value*  $array(*)$  must be larger than the number of sweep steps.

#### **Example Statements**

```
Sweep_pbias (1, 1, 0, Meas_data(*), Sweep_value(*))
Sweep_pbias (8, 2, 0, Meas_data(*), Sweep_value(*))
Sweep_pbias (Ch, Meas_mode, Range, Meas_data(*), Sweep_value(*))
```
**Note** 

When using this subprogram, it is recommended that you include OPTION BASE 1 at the beginning of your program. Including OPTION BASE 1 in your program causes array element numbering to start from 1 instead of 0. This makes it easier to keep track of the array elements in the *measurement* value array(\*) and source value array(\*) because the nth returned value is array element *n* instead of  $n - 1$ .

# Sweep\_piv

File: HP4142\_DRV

This subprogram triggers a pulsed sweep measurement. A pulsed sweep is output as determined by the Set\_piv subprogram, measurements are made at the measurement ch# for each sweep step, and the measurement values and sweep source values are returned to measurement value array(\*) and source value array(\*), respectively.

#### **HP-IB Command:**

MM, WNU?, FMT, FL, RV, RI, XE

#### **Syntax**

For Voltage Measurements:

Sweep\_piv ( measurement  $ch\#$ , 1, V measurement range, measurement value array(\*),  $\vert$  source value array $(*)$ )

For Current Measurements:

Sweep\_piv ( measurement  $ch\#$ , 2, I measurement range, measurement value array(\*),  $\vert source \ value \ array(*)$ 

#### **Parameters**

**n** measurement ch# (I/O: I, type: integer)

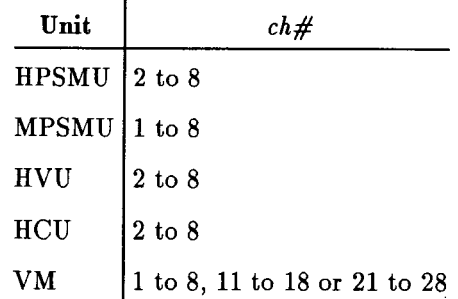

 $\blacksquare$  V measurement range (I/O: I, type: real)

The V measurement range sets the voltage measurement range of VMs. The voltage measurement range of SMUs or HCUs is set to the Compliance range automatically.

- $0:$ 40 V range fixed
- $2<sup>1</sup>$ 2 V range fixed
- $20:$ 20 V range fixed
- $40:$ 40 V range fixed

 $\blacksquare$  I measurement range (I/O: I, type: real)

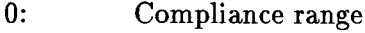

- $-1E-8$ : 10 nA range fixed
- $-1E-7$ : 100 nA range fixed
- $-1E-6$ : 1  $\mu$ A range fixed
- $-1E-5$ : 10  $\mu$ A range fixed
- $-1E-4$ : 100  $\mu$ A range fixed
- $-1E-3$ : 1 mA range fixed
- $-1E-2$ : 10 mA range fixed
- $-1E-1$ : 100 mA range fixed
- $-1$ : 1 A range fixed
- $-10:$ 10 A range fixed
- **n** measurement value array (\*) (I/O: O, type: numeric array, unit: V or I)

The measurement value of each sweep step is returned to this array. The number of elements of the *measurement value*  $array(*)$  must be larger than the number of sweep steps.

■ source value array (\*) (I/O: O, type: numeric array, unit: V or I)

The sweep source values of each sweep step are returned to this array. The number of elements of the *source value array*( $\ast$ ) must be larger than the number of sweep steps.

### **Example Statements**

```
Sweep_piv (1, 1, 0, Meas_data(*), Sweep_value(*))
  Sweep_piv (Ch, Meas_mode, Range, Meas_data(*), Sweep_value(*))
  Sweep_piv (4, 2, 0, Meas_data(*), Sweep_value(*))
  Sweep_piv (Ch, Meas_mode, Range, Meas_data(*), Sweep_value(*))
Note
```
When using this subprogram, it is recommended that you include OPTION BASE 1 at the beginning of your program. Including OPTION BASE 1 in your program causes array element numbering to start from 1 instead of 0. This makes it easier to keep track of the array elements in the *measurement value array*(\*) and *source value array*(\*) because the *nth* returned value is array element *n* instead of  $n-1$ .

# **Wbuild\_file**

**File: GRAPHICS** 

This subprogram generates a measurement data file that conforms to the Basic Statistics and Data Manipulation (BSDM) format.

This subprogram converts the *data array*(\*) that you set up to a BSDM format data file and stores the data file, *file comments\$*, and *variable names\$* in the specified mass storage device. This subprogram can be used separately or with other subprograms to create a BSDM format data file. BSDM format data files can be evaluated by the HP 98820A Statistical Library. This software provides Histograms, Control Charts, Scattergrams, data storing, and many other statistical analysis routines.

### **Syntax**

Whuild\_file (file name, data array  $(*)$ , file comments\$, variable names\$ $(*)$ )

#### **Parameters**

lacktriangleright file names (I/O: I, type: string)

This parameter defines a file name of a file that is create by this subprogram. The input format is the same as HP BASIC format.

 $\blacksquare$  data array (\*) (I/O: I, type: numeric array)

Data that are specified by this parameter are stored in the file.

The data array (\*) must be a two dimensional array with a lower boundary  $(1, 1)$ . If OPTION BASE 1 is included in your program, this condition is automatically set up. If OPTION BASE 1 is not included in your program, you must set up data array(\*) so that this condition is met.

The first dimension of this array represents the number of variables, and the number of elements must be within 50. The second dimension of this array represents the number of observations for each variable.

The total number of variables must be within 1500.

lacktriangleright file comments\$ (I/O: I, type: string)

This parameter specifies the title or comments for the data.

Max. 80 characters are allowed.

 $\blacksquare$  variable names\$ (I/O: I, type: string)

Variable names.

Max. 50 variable names with max. 10 characters for each variable name.

These variable names correspond to elements in data array(\*).

#### Wbuild\_file

### **Example Statements**

```
Wbuild_file ("DATA_1", M_data(*), "MEASUREMENT DATA", Var_name$(*))
Wbuild_file (File$, all_data(*), Title$, Name$(*))
```
# Zero\_output

File: HP4142\_DRV

This subprogram sets the specified SMUs, HVUs, HCUs, or VSs to Zero Output.

### **HP-IB Command:**

DZ

### **Syntax**

```
Zero_output ( [ch\#] [, ch\#] [, ch\#] [, ch\#] [, ch\#] [, ch\#] [, ch\#])
```
### **Parameters**

 $\bullet$  ch# (I/O: I, type: integer)

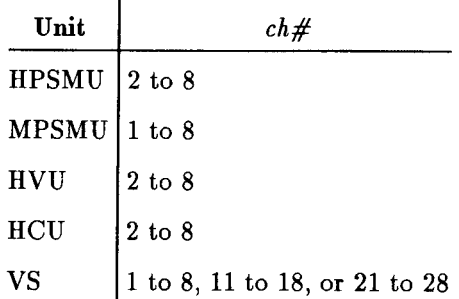

Default  $=$  all units

### **Example Statements**

Zero\_output (1)

Zero\_output (Ch1)

Zero\_output (Ch1, Ch2, Ch3, Ch4)

Zero\_output

# **Program Listings**

This appendix contains the source code for all the control software sub-programs and user-defined functions.

# HP4142\_DRV File

#### Auto\_cal

```
SUB Auto_cal(INTEGER Cal_mode)
35
    СОМ ФНр4142
40
45
     50
     !* Set auto calibration mode *
55
     OUTPUT @Hp4142; "CM"; Cal_mode
60
     OUTPUT @Hp4142;"*OPC?"
65
70
     4.
75
     ENTER @Hp4142;A$
     S=SPOLL(@Hp4142)
80
85
     IF BIT(S,5) THEM CALL Detect_error(S,"Auto_cal")
90
    SUBEID
```
#### Cal\_hp4142

```
105 SUB Cal_hp4142(OPTIONAL INTEGER Channel)
110
    COM @Hp4142
     115
    !* Execute calibration
120
     125
     IF MPAR=0 THEM GUTPUT @Hp4142; "CA"
130
135
     IF NPAR=1 THEN OUTPUT @Hp4142; "CA"; Channel
140
     OUTPUT @Hp4142;"*OPC?"
145
     \mathbf{F}ENTER @Hp4142;A$
150
     S=SPOLL(@Hp4142)
155
160
     IF BIT(S,5) THEN CALL Detect_error(S,"Cal_hp4142")
165 SUBETD
```
## Ch\_sw\_on

```
SUB Ch_sw_on(OPTIONAL INTEGER Channel1, Channel2, Channel3, Channel4, Channel5, Channel6, Channel7, Channel8)
180
185
       COM @Hp4142
190
        195
       1 + 1Connect the output switch
                                                    \sim200
       205
       SELECT WPAR
       CASE O
210
         OUTPUT @Hp4142;"CF"
215
220
       CASE 1
         OUTPUT @Hp4142; "CH"; Channel1
225
230
       CASE 2
235
         OUTPUT @Hp4142;"CI";Channel1;",";Channel2
240
       CASE 3
245
         OUTPUT @Hp4142;"CI";Channel1;",";Channel2;",";Channel3
250
       CASE 4
255
         OUTPUT @Hp4142;"CM";Channel1;",";Channel2;",";Channel3;",";Channel4
260
       CASE 5
265
         OUTPUT @Hp4142;"CM";Channel1;",";Channel2;",";Channel3;",";Channel4;",";Channel5
270
       CASE 6
275
         OUTPUT @Hp4142;"CM";Channel1;",";Channel2;",";Channel3;",";Channel4;",";Channel5;",";Channel6
280
       CASE 7
285
         OUTPUT @Hp4142;"CI";Channel1;",";Channel2;",";Channel3;",";Channel4;",";Channel5;",";Channel6;
", "; Channel7
290
       CASE 8
         0UTPUT @Hp4142;"CH";Channel1;",";Channel2;",";Channel3;",";Channel4;",";Channel5;",";Channel6;
295
","; Channel7; ","; Channe18300
       EID SELECT
305
310
       OUTPUT @Hp4142; "*OPC?"
315
       ENTER @Hp4142;A$
320
       S = SDILL (eHp4142)
325
       IF BIT(S,5) THEN CALL Detect_error(S,"Ch_sw_on")
330
    SUBETD
```
## Ch\_sw\_off

```
345
     SUB Ch_sw_off(OPTIONAL INTEGER Channel1, Channel2, Channel3, Channel4, Channel5, Channel6, Channel7,
Channel<sup>8</sup>)
        COM @Hp4142
350
355
        360
        !* Disconnect the channel switch
365
        370
        SELECT FPAR
375
        CASE 0
380
          OUTPUT @Hp4142; "CL"
385
        CASE 1
390
         OUTPUT @Hp4142; "CL"; Channel1
395
        CASE 2
400
          OUTPUT @Hp4142; "CL"; Channel1; ", "; Channel2
405
        CASE 3
         OUTPUT @Hp4142; "CL"; Channel1; ", "; Channel2; ", "; Channel3
410
415
        CASE 4
420
          OUTPUT @Hp4142; "CL"; Channel1; ", "; Channel2; ", "; Channel3; ", "; Channel4
425
        CASE 5
430
          OUTPUT @Hp4142; "CL"; Channel1; ", "; Channel2; ", "; Channel3; ", "; Channel4; ", "; Channel5
435
        CASE 6
440
         OUTPUT @Hp4142; "CL"; Channel1; ", "; Channel2; ", "; Channel3; ", "; Channel4; ", "; Channel5; ", "; Channel6
445
        CASE 7
450
         0UTPUT @Hp4142;"CL";Channel1;",";Channel2;",";Channel3;",";Channel4;",";Channel5;",";Channel6;
", "; Channel?
455
       CASE 8
460
         0UTPUT @Hp4142; "CL"; Channel1; ", "; Channel2; ", "; Channel3; ", "; Channel4; ", "; Channel5; ", "; Channel6;
", "; Channel7;", "; Channel8
       EID SELECT
465
470
        ÷
475
       OUTPUT @Hp4142;"*OPC?"
480
       ENTER @Hp4142;A$
       S=SPOLL(@Hp4142)
485
490
       IF BIT(S,5) THEN CALL Detect_error(S,"Ch_sw_off")
495 SUBEID
```
### Zero\_output

```
510
     SUB Zero_output(OPTIONAL INTEGER Channel1, Channel2, Channel3, Channel4, Channel5, Channel6, Channel7,
Channel<sub>8</sub>)
515
        COM @Hp4142
520
        525
        1 + 1Set the SMU or VS to zero output state
                                                        \bullet530
        535
       SELECT WPAR
540
       CASE 0
         OUTPUT @Hp4142;"DZ"
545
550
        CASE 1
555
         OUTPUT @Hp4142; "DZ"; Channel1
560
       CASE 2
565
          OUTPUT @Hp4142; "DZ"; Channel1; ", "; Channel2
570
       CASE 3
575
          OUTPUT @Hp4142; "DZ"; Channel1; ", "; Channel2; ", "; Channel3
580
       CASE 4
585
          OUTPUT @Ep4142;"DZ";Channel1;",";Channel2;",";Channel3;",";Channel4
       CASE 5
590
595
         OUTPUT @Hp4142;"DZ";Channel1;",";Channel2;",";Channel3;",";Channel4;",";Channel5
600
       CASE 6
605
         OUTPUT @Hp4142;"DZ";Channel1;",";Channel2;",";Channel3;",";Channel4;",";Channel5;",";Channel6
610
       CASE 7
615
         OUTPUT @Hp4142;"DZ";Channel1;",";Channel2;",";Channel3;",";Channel4;",";Channel5;",";Channel6;
",";Channel7
620
       CASE 8
         UUTPUT @Hp4142;"DZ";Channel1;",";Channel2;",";Channel3;",";Channel4;",";Channel5;",";Channel6;
625
",";Channel7;",";Channel8
630
       END SELECT
635
       \mathbf{I}OUTPUT @Hp4142; "*OPC?"
640
645
       ENTER @Hp4142;A$
650
       S = SDOLL(QEp4142)655
       IF BIT(S,5) THEM CALL Detect_error(S,"Zero_output")
660
    SUBEND
```
## Recover\_output

```
675
     SUB Recover_output(OPTIOMAL IMTEGER Channel1, Channel2, Channel3, Channel4, Channel5, Channel6, Channel7,
Channel8)
680
        COM @Hp4142
        685
        !* Recover the SMU or VS from zero output state *
690
695
        700
        SELECT FPAR
705
        CASE O
710
          OUTPUT @Hp4142; "RZ"
        CASE 1
715
720
        OUTPUT @Hp4142; "RZ"; Channel1
725
        CASE 2
730
          OUTPUT @Hp4142; "RZ"; Channel1; ", "; Channel2
735
        CASE 3
740
          OUTPUT @Hp4142; "RZ"; Channel1; ", "; Channel2; ", "; Channel3
745
        CASE 4
          OUTPUT @Hp4142; "RZ"; Channel1; ", "; Channel2; ", "; Channel3; ", "; Channel4
750
755
        CASE 5
          OUTPUT @Hp4142; "RZ"; Channel1; ", "; Channel2; ", "; Channel3; ", "; Channel4; ", "; Channel5
760
765
        CASE 6
          OUTPUT @Hp4142; "RZ"; Channel1; ", "; Channel2; ", "; Channel3; ", "; Channel4; ", "; Channel5; ", "; Channel6
770
775
        CASE 7
780
          OUTPUT @Hp4142; "RZ";Channel1; ", ";Channel2; ", ";Channel3; ", ";Channel4; ", ";Channel5; ", ";Channel6;
","; Channel7
785
        CASE 8
790
          0UTPUT @Hp4142; "RZ"; Channel1; ", "; Channel2; ", "; Channel3; ", "; Channel4; ", "; Channel5; ", "; Channel6;
",";Channel7;",";Channel8
795
       END SELECT
800
        ÷
       OUTPUT @Hp4142; "*OPC?"
805
       ENTER @Hp4142;A$
810
       S = SPOLL (@Fp4142)
815
820
       IF BIT(S,5) THEM CALL Detect_error(S, "Recover_output")
825 SUBEND
```
## Set\_smu

```
SUB Set_smu(INTEGER Average_time)
840
845
    COM @Hp4142
850
     855
     !* Set averaging time
                                        \rightarrow860
     OUTPUT @Hp4142; "AV"; Average_time
865
870
     OUTPUT @Hp4142; "*OPC?"
875
     \mathbf{I}ENTER @Hp4142;A$
880
885
     S=SPOLL(@Hp4142)
890
     IF BIT(S,5) THEN CALL Detect_error(S,"Set_smu")
895 SUBEID
```
Init\_hp4142

```
910 SUB Init_hp4142
915
      СОМ ФИ<sub>Р</sub>4142
920
      925
     !* 4142B initial setting
                                                         \rightarrow930
       OUTPUT @Hp4142; "*RST" ! Reset 4142B
935
       DUTPUT @Hp4142;"*SRE232" : Reset 4142B<br>
OUTPUT @Hp4142;"*SRE232" : Set status byte: bit7,6,5,3<br>
OUTPUT @Hp4142;"TM2" : Set IE,TV,TI trigger mode<br>
OUTPUT @Hp4142:"*0PC?"
940
945
950
       OUTPUT @Hp4142; "*OPC?"
955
       \mathbf{1}960
       EITER @Hp4142;A$
965
       S=SPOLL(@Hp4142)
970
       IF BIT(S,5) THEN CALL Detect_error(S,"Init_hp4142")
975 SUBEID
```
# Self\_test

```
990 SUB Self_test(INTEGER Test_type, Result, OPTIONAL Error$)
995
      COM @Hp4142
1000
      !* Execute the self test
1005
                                              \rightarrow1010
      1015
      OUTPUT @Hp4142; "*TST?"; Test_type
1020
1025
      SELECT Test_type
     CASE 0 TO 9
1030
1035
       ENTER @Hp4142; Result
1040
     CASE ELSE
1045
      S=SPOLL(@Hp4142)
       CALL Detect_error(S,"Self_test")
1050
1055
      EID SELECT
1060
      1065
      \pm\star .
            Check fail code
                                              \overline{\phantom{a}}1070
      1075
      IF WPAR=3 THEM
1080
       ALLOCATE E$[60]
1085
       IF Result THET
         BEEP
1090
         SELECT Test_type
1095
1100
         CASE 1 TO 8
1105
          FOR 1=0 TO 7
1110
            IF BIT(Result, I) THEM Error$="Channel "&VAL$(I+1)&" failed on self test"
          NEXT I
1115
1120
         CASE 9
1125
          IF BIT(Result,8) THEM Error$="A/D or CPU failed on self test"
1130
        CASE O
          FOR I=0 TO 7
1135
           IF BIT(Result, I) THEM E$=E$&VAL$(I+1)
1140
            IF BIT(Result, I+1) THEN E$=E$&","
1145
1150
          WEXT I
          IF BIT(Result, 8) THEN E$=E$&" A/D or CPU"
1155
          SELECT BIT(Result,0)
1160
1165
          CASE 0
1170
            Error$="Channel "&TRIM$(E$[2,60])&" failed on self test."
          CASE 1
1175
            Error$="Channel "&TRIM$(E$)&" failed on self test."
1180
           EUD SELECT
1185
1190
         EUD SELECT
         IF BIT(Result, 9) OR BIT(Result, 10) THEM
1195
          Error$="Interlock open. "LError$
1200
1205
         END IF
1210
        ELSE
1215
         Error$="Ho Error"
1220
        END IF
    EHD IF
1225
1230 SUBEID
```
Force\_i

```
1245 SUB Force_i(INTEGER Channel, REAL Current, OPTIONAL Range, V_compliance, INTEGER Polarity)
       COM @Hp4142
1250
1255
       1260
       \pmSet output current
1265
       1270
       Module_type((Channel),Type$)
       IF Type$="HP41424" THEM
1275
        DISP "Force_i: HP41424 is not specified for current source"
1280
1285
         BEEP
         STOP
1290
1295
       ELSE
1300
        IF WPAR>2 THEN
1305
           Rng=Range
          IF Rng<>0 THEM CALL Set_i_range(Rng)
1310
1315
         EID IF
1320
        - 11
1325
       SELECT WPAR
1330
        CASE 2
          OUTPUT @Hp4142; "DI"; Channel; ", 0, "; Current
1335
1340
        CASE 3
1345
          OUTPUT @Hp4142; "DI"; Channel; ", "; Rng; ", "; Current
1350
         CASE 4
          OUTPUT @Hp4142; "DI"; Channel; ", "; Rng; ", "; Current; ", "; V_compliance
1355
1360
         CASE 5
           OUTPUT @Hp4142; "DI"; Channel; ", "; Rng; ", "; Current; ", "; V_compliance; ", "; Polarity
1365
1370
         EID SELECT
1375
       END IF
1380
       \mathbf{r}1385
       OUTPUT @Hp4142; "*OPC?"
1390
       ENTER @Hp4142;A$
1395
       S = SP0LL (QHp4142)
1400
       IF BIT(S,5) THEN CALL Detect_error(S,"Force_i")
1405 SUBEND
```
## Force\_v

```
1420 SUB Force_v(INTEGER Channel, REAL Voltage, OPTIONAL Range, I_compliance, INTEGER Polarity)
1425
       COM @Hp4142
1430
      \sim 14 \simSet output voltage
1435
                                            \mathbf{r} and \mathbf{r}1440
      1445
      IF WPAR>2 THEM
1450
       Rng=Range
1455
       IF Rng<>0 THEN CALL Set_v_range((Channel), Rng)
1460
      END IF
1465
       ÷
      SELECT FPAR
1470
1475
      CASE 2
1480
       OUTPUT @Hp4142; "DV"; Channel; ", O, "; Voltage
1485
      CASE 3
1490
      OUTPUT @Hp4142;"DV";Channel;",";Rng;",";Voltage
1495
      CASE 4
1500
      OUTPUT @Hp4142;"DV";Channel;",";Rng;",";Voltage;",";I_compliance
1505
       CASE 5
      OUTPUT @Hp4142;"DV";Channel;",";Rng;",";Voltage;",";I_compliance;",";Polarity
1510
1515
      ETD SELECT
1520
     \sim 1 .
1525 OUTPUT @Hp4142; "*OPC?"
1530 EITER @Hp4142;A$
1535 S=SPOLL(@Hp4142)
1540 IF BIT(S,5) THEN CALL Detect_error(S,"Force_v")
1545 SUBEND
```
#### Measure\_i

```
1560 SUB Measure_i(INTEGER Channel, REAL Current, OPTIONAL REAL Range, INTEGER Status)
1565
       COM @Hp4142
1570
       1575
       !* Spot measurement will execute -current value- *
1580
       1585
       IF SPAR>2 THEN
        Rng=Range
1590
1595
        IF Rng<>0 THEM CALL Set_i_range(Rng)
1600
       END IF
1605
       \bullet1610
       SELECT IPAR
1615
       CASE 2
1620
         OUTPUT @Hp4142; "FMT2; TI"; Channel; ", O"
1625
       CASE 3
1630
        OUTPUT @Hp4142; "FMT2; TI"; Channel; ", "; Rng
1635
       CASE 4
        OUTPUT @Hp4142; "FMT1; TI"; Channel; ", "; Rng
1640
1645
       END SELECT
1650
       \mathbf{I}1655
       OUTPUT @Hp4142; "*OPC?"
1660
       ENTER @Hp4142;A$
1665
       S=SPOLL(@Hp4142)
1670
       IF BIT(S, 5) THEN CALL Detect_error(S, "Measure_i")
1675
       1680
       1 + 1Get measured data
                                                  \bullet1685
       IF BPAR<4 THEN
1690
1695
       ENTER @Hp4142; Current
1700
      ELSE
1705
        ENTER @Hp4142; Data$
1710
        Current=VAL(Data$[4;12])
1715
        Status$=Data$[1;1]
        IF Status$="I" THEI Status=0
1720
1725
        IF Status$="T" THEM Status=1
1730
        IF Status$="C" THEN Status=2
        IF Status$="I" THEM Status=3
1735
        IF Status$="V" THEM Status=4
1740
       IF Status$="F" THEM Status=7
1745
1750
      END IF
      OUTPUT @Hp4142; "FMT1"
1755
1760 SUBEND
```
#### Measure\_v

```
1775 SUB Measure_v(INTEGER Channel, REAL Voltage, OPTIONAL Range, INTEGER Status)
1780
      COM @Hp4142
1785
      1790
      !* Spot measurement will execute -voltage value- *
1795
      1800
      IF WPAR>2 THEM
1805
       Rng=Range
1810
       IF Rng<>0 THEM CALL Set_v_range((Channel), Rng)
     END IF
1815
1820
      \blacksquare1825
      SELECT FPAR
1830
      CASE 2
      OUTPUT @Hp4142; "FMT2; TV"; Channel; ", 0"
1835
1840
      CASE 3
1845
       OUTPUT @Hp4142; "FMT2; TV"; Channel; ", "; Rng
1850
      CASE 4
1855
      OUTPUT @Hp4142; "FMT1; TV"; Channel; ", "; Rng
1860
     EID SELECT
1865
      \mathbf{H}1870
     OUTPUT @Hp4142; "*OPC?"
1875
      EITER @Hp4142;A$
      S = SPOLL (QFp4142)
1880
      IF BIT(S.5) THEN CALL Detect_error(S, "Measure_v")
1885
1890
      1895
      !* Get measured data
                                              \rightarrow1900
1905
      IF WPAR<4 THEM
1910
       ENTER @Hp4142; Voltage
1915
     ELSE
1920
     ENTER @Hp4142;Data$
      Voltage=VAL(Data$[4;12])
1925
1930
       Status$=Data$[1;1]
1935
       IF Status$="I" THEM Status=0
      IF Status$="T" THEM Status=1
1940
      IF Status$="C" THEM Status=2
1945
1950
      IF Status$="I" THEM Status=3
      IF Status$="V" THEM Status=4
1955
       IF Status$="F" THEM Status=7
1960
     END IF
1965
1970
     OUTPUT @Hp4142; "FMT1"
1975 SUBEND
```
## Set\_vm

```
1990 SUB Set_vm(INTEGER Channel, INTEGER Vm_mode)
1995
     COM @Hp4142
\small 2000 \qquad \  \  \, \texttt{+++++++++++++++++++++++++++++++++++}2005 !* Set VM operation mode *
     2010
     OUTPUT @Hp4142; "VM"; Channel; ", "; Vm_mode
2015
2020
      OUTPUT @Hp4142; "*OPC?"
2025 ENTER @Hp4142;A$
2030 S=SPOLL(@Hp4142)
2035 IF BIT(S, 5) THEN CALL Detect_error(S,"Set_vm")
2040 SUBEND
```

```
Set_iv
```

```
2055 SUB Set_iv(INTEGER Channel, Swp_mode, REAL Range, Start, Stop, INTEGER No_step, OPTIONAL REAL H_time,
D_time.Iv_comp.Pv_comp)
2060
       COM @Hp4142
2065
        2070
       -1 + 1Set voltage sweep parameter
2075
        2080
       Rng=Range
       IF ABS(Swp_mode)=1 OR ABS(Swp_mode)=3 THEM
2085
2090
         IF Swp_mode=1 THEM Smode=1
                                            ! Linear sweep ( single stair )
         IF Swp_mode=-1 THEN Smode=2
2095
                                            ! Log sweep ( single stair )
                                           U WALE SANGAN SANGAN START /<br>| Linear sweep (double stairs)<br>| .
2100
         IF Swp_mode=3 THEM Smode=3
         IF Sup_mode = -3 THEM Smode = 4
2105
                                           ! Log sweep
                                                         ( double stairs )
2110
         IF Rng<>0 THEM CALL Set_v_range((Channel), Rng)
2115
         . .
2120
         SELECT FPAR
        CASE 6
2125
2130
           OUTPUT @Hp4142;"WV";Channel;",";Smode;",";Rng;",";Start;",";Stop;",";No_step
2135
         CASE 7
           OUTPUT @Hp4142;"WV";Channel;",";Smode;",";Rng;",";Start;",";Stop;",";No_step;";WT";H_time;
2140
"0"2145
         CASE 8
           OUTPUT @Hp4142;"WV";Channel;",";Smode;",";Rng;",";Start;",";Stop;",";Bo_step;";WT";H_time;
2150
",";D_time
2155
         CASE 9
2160
           OUTPUT @Hp4142;"WV";Channel;",";Smode;",";Rng;",";Start;",";Stop;",";No_step;",";Iv_comp;
"; WT"; H_time; ", "; D_time
2165
         CASE 10
           OUTPUT @Hp4142;"WV";Channel;",";Smode;",";Rng;",";Start;",";Stop;",";No_step;",";IV_comp;
2170
",";Pw_comp;";WT";H_time;",";D_time
2175
       END SELECT
       END IF
2180
2185
       \pm*
                 Set current sweep parameter
2190
2195
       IF ABS(Swp_mode)=2 OR ABS(Swp_mode)=4 THEM
2200
2205
         IF Swp_mode=2 THEM Smode=1
                                           ! Linear sweep ( single stair )
2210
         IF Swp_mode=-2 THEM Smode=2
                                            ! Log sweep ( single stair )
2215
         IF Swp_mode=4 THEM Smode=3
                                            ! Linear swep ( double stairs )
         IF Swp_mode=-4 THEM Smode=4
                                           ! Log sweep
                                                          ( double stairs )
2220
2225
         Module_type((Channel), Type$)
2230
2235
         IF Type$="HP41424" THEM
           DISP "Set_iv: HP41424 is not specified for current source"
2240
2245
           BEEP
2250
           STOP
2255
         ELSE
           IF Rng<>0 THEM CALL Set_i_range(Rng)
2260
2265
          SELECT NPAR
2270
          CASE 6
             OUTPUT @Hp4142; "WI"; Channel; ", "; Smode; ", "; Rng; ", "; Start; ", "; Stop; ", "; No_step
2275
2280
           CASE 7
2285
            OUTPUT @Hp4142;"WI";Channel;",";Smode;",";Rng;",";Start;",";Stop;",";No_step;";WT";H_time;
",0"
2290
           CASE 8
2295
             OUTPUT @Hp4142;"WI";Channel;",";Smode;",";Rng;",";Start;",";Stop;",";No_step;";WI";H_time;
",";D_time
           CASE 9
2300
             OUTPUT @Hp4142;"WI";Channel;",";Smode;",";Rng;",";Start;",";Stop;",";No_step;",";Iv_comp;
2305
";WI";H_time;",";D_time
2310
           CASE 10
             OUTPUT @Hp4142; "WI"; Channel; ", "; Smode; ", "; Rng; ", "; Start; ", "; Stop; ", "; No_step; ", "; Iv_comp;
2315
",";Pw_comp;";WT";H_time;",";D_time
```
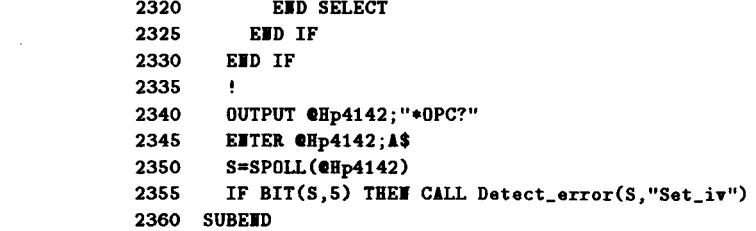

#### Sweep\_iv

```
2375 SUB Sweep_iv(INTEGER Channel, Meas_mode, REAL Range, Meas_data(*), OPTIONAL REAL Sweep_value(*))
2380
        OPTION BASE 1
2385
       COM @Hp4142
2390
        2395
        !* Sweep measrurement will execute -cuurent & voltage- *
2400
        Data_num=SIZE(Meas_data,1)
2405
                                               : check Meas_data(*) size
2410
       OUTPUT @Hp4142; "MM2,"; Channel
2415
       OUTPUT @Hp4142; "WHU?"
                                                ! check number of sweep step
2420
       ENTER @Hp4142; No_step
2425
       IF No_step<=Data_num THEN Data_num=No_step
2430
        \mathbf{I}2435
       IF WPAR=4 THEM OUTPUT @Hp4142; "FMT1, O"
                                               ! get only measured data
       IF WPAR=5 THEN OUTPUT @Hp4142; "FMT1,1" ! get measured and sweep data
2440
       IF WPAR=4 THEN ALLOCATE Data$ [No_step*16]
2445
       IF WPAR=5 THEW ALLOCATE Data$[(No_step*16)*2]
2450
2455
       2460
       Example 1 set the measurement parameters *
2465
       2470
       Rng=Range
2475
       Module_type((Channel), Type$)
2480
       SELECT Neas_mode
2485
       CASE 1
2490
         IF Type$="HP41424" THEM
2495
           IF Rng<>0 THEM CALL Set_v_range((Channel), Rng)
2500
           OUTPUT @Hp4142; "RV"; Channel; ", "; Rng
2505
         END IF
2510
       CASE 2
         IF Type$="HP41424" THEM
2515
2520
           DISP "Sweep_iv: HP41424 is not specified for current measure"
2525
           BEEP
2530
           STOP
2535
         ELSE
2540
           IF Rng<>0 THEM CALL Set_i_range(Rng)
2545
           OUTPUT @Hp4142; "RI"; Channel; ", "; Rng
2550
         EHD IF
2555
       CASE ELSE
2560
        DISP "Sweep_iv: Illegal measurement mode value"
2565
        BEEP
2570
        STOP
2575
      EXD SELECT
2580
       2585
       !* Start sweep and get the measured value
2590
       \label{p:2} \frac{1}{2} \frac{1}{2} \frac{OUTPUT @Hp4142; "XE"
2595
2600
       OUTPUT @Hp4142; "*OPC?"
2605
       ENTER @Hp4142;A$
2610
       S=SPOLL(@Hp4142)
2615
       IF BIT(S,5) THEN CALL Detect_error(S,"Sweep_iv")
2620
       ENTER @Hp4142; Data$
2625
       2630
       !* Return only measured value
2635
       IF WPAR=4 THEM
2640
2645
       Pointer=1
2650
         FOR I=1 TO Data_num*16 STEP 16
2655
          Meas$=Data$[I;15]2660
           IF Neas$[1;1]<>"I" THEN GOSUB Error_disp
2665
          Meas_data(Pointer)=VAL(Meas$[4;12])
2670
          Pointer=Pointer+1
2675
         IEIT I
         SUBEXIT
2680
```

```
2685
       END IF
2690
       Return both measured and source value
2695
       \frac{1}{2}2700
       IF IPAR=5 THEI
2705
2710
        Pointer=1
         FOR I=1 TO (Data_num*16)*2 STEP 32
2715
2720
          Meas$=Data$[I;15]
2725
           Sveep$ = Data$[I+16;15]IF Neas$[1;1]<>"I" THEI GOSUB Error_disp
2730
2735
           Meas_data(Pointer)=VAL(Meas$[4;12])
2740
          Sweep_value(Pointer)=VAL(Sweep$[4;12])
2745
          Pointer=Pointer+1
2750
        NEXT I
2755
       END IF
2760
       SUBEXIT
2765
       4
2770 Error_disp: !
       DISP "Sweep_iv: ";
2775
2780
       SELECT Meas$[1;1]
2785
       CASE "T"
        DISP CHR$(129);" Another channel has reached compliance "; CHR$(128)
2790
2795
       CASE "C"
2800
        DISP CHR$(129);" This channel has reached compliance ";CHR$(128)
2805
       CASE "I"
2810
        DISP CHR$(129);" This channel is oscillating ";CHR$(128)
       CASE "V"
2815
2820
        DISP CHR$(129);" Measurement data overflow ";CHR$(128)
2825
       CASE "F"
2830
        DISP CHR$(129);" HVU is not settled ";CHR$(128)
       EID SELECT
2835
2840
       RETURE
2845
       ÷
2850 SUBEID
```
#### Sweep\_miv

```
2865 SUB Sweep_miv(INTEGER Channel(*), Meas_mode(*), REAL Range(*), Meas_data(*), OPTIONAL Sweep_value(*))
2870
       OPTION BASE 1
       COM @Hp4142
2875
2880
       2885
       Excellent Contract
                   Set the measurement channel
2890
       Meas_channel=SIZE(Channel,1)
2895
                                          ! check meas channel number
2900
2905
       SELECT Meas_channel
2910
       CASE 1
2915
        OUTPUT @Hp4142; "MM2,"; Channel(1)
2920
       CASE 2
2925
        OUTPUT @Hp4142; "MM2,"; Channel(1); ", "; Channel(2)
2930
       CASE 3
2935
        OUTPUT @Hp4142; "MM2,"; Channel(1); ", "; Channel(2); ", "; Channel_(3)
2940
       CASE 4
2945
        0UTPUT @Hp4142;"MM2,";Channel(1);",";Channel(2);",";Channel(3);",";Channel(4)
2950
       CASE 5
2955
         0UTPUT @Hp4142;"MM2,";Channel(1);",";Channel(2);",";Channel(3);",";Channel(4);",";Channel(5)
2960
       CASE 6
2965
         0UTPUT @Hp4142; "MM2,";Channel(1);",";Channel(2);",";Channel(3);",";Channel(4);",";Channel(5);
", "; Channel(6)2970
       CASE 7
         OUTPUT @Hp4142; "MM2,";Channel(1);",";Channel(2);",";Channel(3);",";Channel(4);",";Channel(5);
2975
", "; Channel(6); ", "; Channel(7)2980
       CASE 8
2985
         0UTPUT @Hp4142;"NM2,";Channel(1);",";Channel(2);",";Channel(3);",";Channel(4);",";Channel(5);
", "; Channel(6); ", "; Channel(7); ", "; Channel(8)
      EID SELECT
2990
2995
3000
       OUTPUT @Hp4142; "*OPC?"
3005
       ENTER @Hp4142;A$
       S = SPOLL (QHp4142)
3010
      IF BIT(S,5) THEN CALL Detect_error(S,"Sweep_miv")
3015
3020
       3025
                         Initial setting
       1 +3030
       3035
       Data_num=SIZE(Meas_data,2)
                                          : check Meas_data(*) size
3040
       OUTPUT @Hp4142; "WHU?"
                                            ! check number of sweep step
3045
       ENTER @Hp4142; No_step
       IF No_step<=Data_num THEN Data_num=No_step
3050
3055
       ALLOCATE Status$(Meas_channel, Data_num)[1]
3060
3065
       FOR I=1 TO Meas_channel
3070
        FOR J=1 TO Data_num
         Status$(I, J)="I"
3075
3080
        TEXT J
3085
       IEXT I
       IF WPAR=4 THEM ALLOCATE Data_buffer$[(Meas_channel*16)*No_step]
3090
       IF WPAR=5 THEM ALLOCATE Data_buffer$[((Meas_channel+1)*16)*No_step]
3095
3100
       IF WPAR=4 THEM OUTPUT @Hp4142; "FMT1,0"
                                         ! get only measured data
       IF WPAR=5 THEM OUTPUT @Hp4142; "FMT1,1"
3105
                                          ! get measured and sweep data
3110
       Set the ranging parameters for SMU
3115
       + -3120
       3125
       FOR I=1 TO Meas_channel
3130
        Module_type((Channel(I)),Type$)
3135
        Rng=Range(I)
3140
        \bullet3145
       SELECT Meas_mode(I)
        CASE 1
3150
3155
         IF Rng<>0 THEM CALL Set_v_range((Channel(I)), Rng)
```

```
3160
          IF Type$="HP41424" THEN OUTPUT @Hp4142; "RV"; Channel(I);","; Rng
3165
         CASE 2
3170
          IF Type$="HP41424" THEM
3175
            DISP "Sweep_miv: HP41424 is not specified for current measure"
3180
            BEEP
3185
            STOP
          ELSE
3190
            IF Rng<>0 THEM CALL Set_i_range(Rng)
3195
3200
            OUTPUT @Hp4142; "RI"; Channel(I); ", "; Rng
3205
          EID IF
3210
         CASE ELSE
          DISP "Sweep_miv: Illegal Measurement mode value"
3215
3220
          BEEP
3225
          STOP
3230
         END SELECT
3235
3240
         OUTPUT @Hp4142;"*OPC?"
3245
         ENTER @Hp4142:A$
3250
         S=SPOLL(@Hp4142)
3255
         IF BIT(S,5) THEN CALL Detect_error(S,"Sweep_miv")
3260
       IEXT I
3265
       3270
       te i
             Start sweep and get the measured value
3275
       OUTPUT @Hp4142; "XE"
3280
3285
       OUTPUT @Hp4142;"*OPC?"
3290
       ENTER @Hp4142;A$
3295
       S=SPOLL(@Hp4142)
3300
       IF BIT(S,5) THEN CALL Detect_error(S,"Sweep_miv")
       ENTER @Hp4142; Data_buffer$
3305
3310
       3315
       !* Return only measured value
3320
       3325
       Pointer#1
3330
       Chan=13335
       IF JPAR=4 THEN
3340
        FOR I=1 TO (Meas_channel*16)*Data_num STEP Meas_channel*16
3345
          Chan=1FOR J=1 TO Meas_channel*16 STEP 16
3350
3355
           \texttt{Meas$=Data_buffer$[I+(J-1);15]}3360
           IF Meas$[1;1]<>"I" THEN Status$(Chan, Pointer)=Meas$[1;1]
3365
           Meas_data(Chan, Pointer)=VAL(Meas$[4;12])
3370
           Chan = Chan + 13375
          TEXT J
3380
          Pointer=Pointer+1
3385
        JEXT I
      EID IF
3390
3395
       3400
              Return both measured and source value
       1 +\rightarrow3405
       3410
      IF WPAR=5 THEM
3415
        FOR I=1 TO ((Meas_channel+1)*16)*Data_num STEP (Meas_channel+1)*16
3420
          Chan=13425
          FOR J=1 TO Meas_channel*16 STEP 16
3430
           \texttt{Meas\$ = Data_buffer$[I+(J-1);15]}3435
           IF Meas$[1;1]<>"I" THEN Status$(Chan, Pointer)=Meas$[1;1]
3440
           Meas_data(Chan, Pointer)=VAL(Meas$[4;12])
3445
           Chan=Chan+13450
          JEXT J
3455
          Sweep$=Data_buffer$[I+(J-1);15]
3460
          Sweep_value(Pointer)=VAL(Sweep$[4;12])
3465
         Pointer=Pointer+1
3470
        IEXT I
3475
      END IF
      3480
3485
      1 +Error channel detect ... Display error message
```

```
3490
      FOR I=1 TO Meas_channel
3495
3500
      FOR J=1 TO Data_num
        IF Status$(I, J)<>"N" THEN
3505
3510
           GOSUB Error_disp
         END IF
3515
       JEXT J
3520
3525
     JEXT I
3530
     SUBEXIT
3535 !
3540 Error_disp:
               \sim 1DISP "Sweep_miv: ";CHR$(129);" Channel";Channel(I);":";
3545
3550
      SELECT Status$(I,J)
3555
      CASE "T"
      DISP " Another channel has reached compliance "; CHR$ (128)
3560
3565 CASE "C"
3570
       DISP " This channel has reached compliance "; CHR$ (128)
3575
     CASE "I"
3580
       DISP " This channel is oscillating "; CHR$ (128)
3585
     CASE "V"
3590
       DISP " Measurement data overflow "; CHR$ (128)
3595
      CASE "F"
       DISP " HVU is not settled "; CHR$ (128)
3600
3605
     END SELECT
3610 RETURE
3615 !
3620 SUBEED
```
#### Sweep\_mode

```
3635 SUB Sweep_mode(INTEGER Return_mode, OPTIONAL INTEGER Stop_mode)
3640
      COM @Hp4142
3645
      \mathbf{H} = \mathbf{0}3650
                 Set sweep operation mode
                                               Contract
3655
      3660
      SELECT WPAR
3665
      CASE 1
3670
       OUTPUT @Hp4142;"WM";Return_mode
3675
      CASE 2
3680
       OUTPUT @Hp4142; "WM"; Return_mode; ", "; Stop_mode
3685
      END SELECT
3690
      J.
      OUTPUT @Hp4142; "*OPC?"
3695
3700
      ENTER @Hp4142;A$
3705
      S=SPOLL(@Hp4142)
3710
      IF BIT(S,5) THEN CALL Detect_error(S,"Sweep_mode")
3715 SUBEND
```
## Dpluse\_v

```
3730 SUB Dpulse_v(INTEGER Channel, REAL Range, Pbase, Pvalue, OPTIONAL Compliance)
3735
       COM @Hp4142
3740
       3745
       1 + 1Setup the pulse voltage measurement parameter *
3750
       3755
       Rng=Range
3760
       Module_type((Channel),Type$)
3765
       IF Type$="HP41424" THEN
3770
         DISP "Dpulse_v: HP41424 is not specified for 2ch pulse channel"
3775
         BEEP
         STOP
3780
3785
       ELSE
3790
        IF Rng<>0 THEN CALL Set_v_range((Channel), Rng)
3795
         SELECT FPAR
3800
         CASE 4
3805
           OUTPUT @Hp4142; "PDV"; Channel; ", "; Rng; ", "; Pbase; ", "; Pvalue
3810
         CASE 5
3815
          OUTPUT @Hp4142; "PDV"; Channel; ", "; Rng; ", "; Pbase; ", "; Pvalue; ", "; Compliance
3820
         END SELECT
3825
       END IF
3830
       ÷
       OUTPUT @Hp4142; "*OPC?"
3835
3840
       ENTER @Hp4142;A$
3845
       S=SPOLL(@Hp4142)
       IF BIT(S,5) THEN CALL Detect_error(S,"Dpulse_v")
3850
3855 SUBEMD
```
## Pulse\_v

```
3870 SUB Pulse_v(INTEGER Channel, REAL Range, Pbase, Pvalue, Pwidth, Htime, OPTIONAL Period, Compliance)
3875
       COM @Hp4142
3880
       3885
            Setup the pulse voltage measurement parameter *
       1 + 13890
       3895
       Rng=Range
       IF Rng<>0 THEN CALL Set_v_range((Channel), Rng)
3900
3905
       SELECT BPAR
3910
      CASE 6
         OUTPUT @Hp4142; "PV"; Channel; ", "; Rng; ", "; Pbase; ", "; Pvalue; "; PT"; Htime; ", "; Pwidth
3915
3920
      CASE 7
       OUTPUT @Hp4142;"PV";Channel;",";Rng;",";Pbase;",";Pvalue;";PT";Htime;",";Pwidth;",";Period
3925
3930
      CASE 8
         OUTPUT @Hp4142; "PV";Channel;", ";Rng;",";Pbase;",";Pvalue;",";Compliance;";PT";Htime;",";Pwidth;
3935
",";Period
3940
       END SELECT
3945
       \mathbf{I}3950
       OUTPUT @Hp4142; "*OPC?"
3955
       ENTER @Hp4142;A$
       S=SPOLL(@Hp4142)
3960
3965
      IF BIT(S.5) THEM CALL Detect_error(S, "Pulse_v")
3970 SUBEED
```
## Dpulse\_i

```
3985 SUB Dpulse_i(INTEGER Channel, REAL Range, Pbase, Pvalue, OPTIONAL Compliance)
3990
       COM @Hp4142
3995
                    +1*************
       !* Setup the pulse current measurement parameter *
4000
       4005
4010
       Rng=Range
4015
       Module_type((Channel),Type$)
       IF Type$="HP41424" THEM
4020
        DISP "Dpulse_i: HP41424 is not specified for 2ch pulse channel"
4025
4030
        BEEP
        STOP
4035
4040
       ELSE
        IF Rng<>0 THEM CALL Set_i_range(Rng)
4045
        SELECT BPAR
4050
4055
        CASE 4
4060
           OUTPUT @Hp4142; "PDI"; Channel;","; Rng;","; Pbase;","; Pvalue
4065
         CASE 5
         0UTPUT @Hp4142;"PDI";Channel;",";Rng;",";Pbase;",";Pvalue;",";Compliance
4070
        END SELECT
4075
       EID IF
4080
4085
       \bulletOUTPUT @Hp4142; "*OPC?"
4090
       ENTER @Hp4142;A$
4095
4100
       S=SPOLL(@Hp4142)
4105
       IF BIT(S,5) THEN CALL Detect_error(S,"Dpulse_i")
4110 SUBEID
```
## Pulse\_i

```
4125 SUB Pulse_i(INTEGER Channel, REAL Range, Pbase, Pvalue, Pvidth, Htime, OPTIONAL Period, Compliance)
4130
       COM @Hp4142
4135
       4140
       !* Setup the pulse current measurement parameter *
4145
       4150
       Rng=Range
4155
       Module_type((Channel), Type$)
       IF Type$="HP41424" THEN
4160
4165
         DISP "Pulse_i: HP41424 is not specified for current source"
4170
         BEEP
4175
         STOP
4180
       ELSE
4185
         IF Rng<>0 THEN CALL Set_i_range(Rng)
4190
         SELECT WPAR
4195
         CASE 6
         OUTPUT @Hp4142;"PI";Channel;",";Rng;",";Pbase;",";Pvalue;";PT";Htime;",";Pvidth
4200
4205
         CASE 7
4210
           0UTPUT @Hp4142;"PI";Channel;",";Rng;",";Pbase;",";Pvalue;";PT";Htime;",";Pwidth;",";Period
         CASE 8
4215
           OUTPUT @Hp4142; "PI"; Channel; ", "; Rng; ", "; Pbase; ", "; Pvalue; ", "; Compliance; "; PT"; Htime; ", "; Pwidth;
4220
",";Period
4225
        EID SELECT
       END IF
4230
4235
       \mathbf{I}OUTPUT @Hp4142; "*OPC?"
4240
4245
       ENTER @Hp4142;A$
4250
       S=SPOLL(@Hp4142)
4255
       IF BIT(S,5) THEM CALL Detect_error(S, "Pulse_i")
4260 SUBEND
```
# Dpulse\_measure

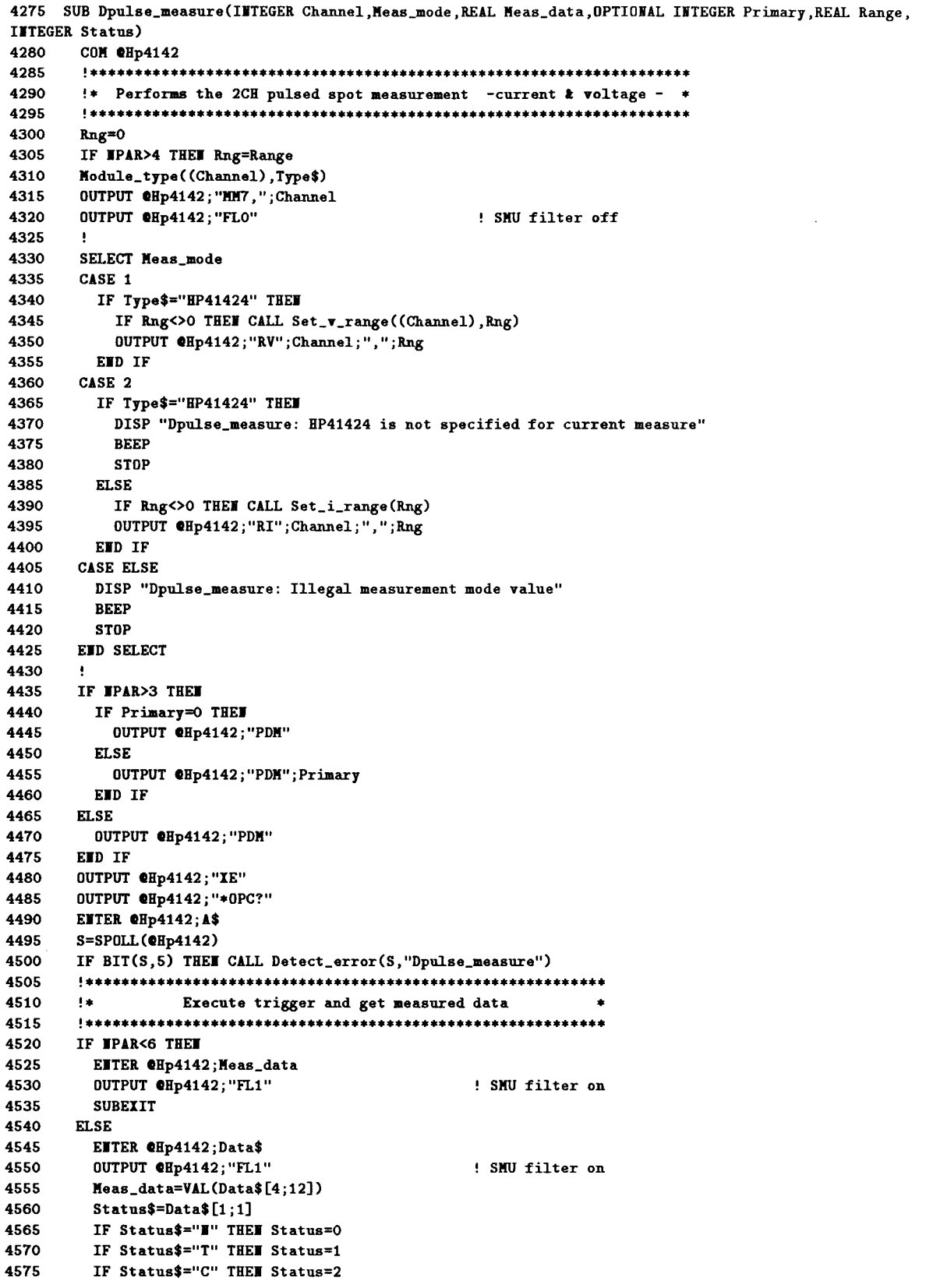

 $\label{eq:1} \Delta \mathbf{y} = \mathbf{y} + \mathbf{y} + \mathbf{y}$ 

4580 IF Status\$="X" THEM Status=3 IF Status\$="V" THEM Status=4<br>IF Status\$="F" THEM Status=7 4585 4590 END IF 4595 4600 4605 SUBEID

#### **Pulse\_measure**

```
4620 SUB Pulse_measure(INTEGER Channel, Meas_mode, REAL Meas_data, OPTIONAL Range, INTEGER Status)
4625
       COM @Hp4142
4630
       4635
       !* Performs the pulsed spot measurement -current & voltage - *
4640
       4645
       Rng=04650
       IF IPAR>3 THEI Rng=Range
4655
       Module_type((Channel), Type$)
4660
       OUTPUT @Hp4142; "MM3,"; Channel
4665
       OUTPUT @Hp4142; "FLO"
                                              ! SMU filter off
4670
4675
       SELECT Meas_mode
4680
       CASE 1
4685
        IF Type$="HP41424" THEN
4690
          IF Rng<>0 THEM CALL Set_v_range((Channel), Rng)
4695
          OUTPUT @Hp4142; "RV"; Channel; ", "; Rng
4700
        END IF
4705
       CASE 2
4710
        IF Type$="HP41424" THEM
4715
          DISP "Pulse_measure: HP41424 is not specified for current measure"
4720
          BEEP
4725
          STOP
4730
        ELSE
          IF Rng<>0 THEM CALL Set_i_range(Rng)
4735
4740
          OUTPUT @Hp4142; "RI"; Channel; ", "; Rng
4745
        END IF
4750
       CASE ELSE
4755
        DISP "Pulse_measure: Illegal measurement mode value"
4760
        BEEP
4765
        STOP
4770
      EID SELECT
4775
4780
       OUTPUT @Hp4142; "XE"
4785
       OUTPUT @Hp4142; "*OPC?"
4790
      ENTER @Hp4142;A$
4795
      S=SPOLL(@Hp4142)
      IF BIT(S,5) THEN CALL Detect_error(S, "Pulse_measure")
4800
4805
       4810
            Execute trigger and get measured data
       1 + 14815
       4820
      IF JPAR<5 THEY
        ENTER @Hp4142; Meas_data
4825
4830
        OUTPUT @Hp4142; "FL1"
                                              ! SMU filter on
4835
        SUBEXIT
4840
      ELSE
4845.
       ENTER @Hp4142;Data$
        OUTPUT @Hp4142; "FL1"
                                              ! SMU filter on
4850
        Meas_data=VAL(Data$[4;12])
4855
4860
        Status$=Data$[1;1]
4865
        IF Status$="I" THEI Status=0
        IF Status$="T" THEM Status=1
4870
4875
        IF Status$="C" THEM Status=2
4880
        IF Status$="I" THEM Status=3
        IF Status$="V" THEM Status=4
4885
4890
        IF Status$="F" THEM Status=7
4895
      END IF
4900
      \mathbf{r}4905 SUBEID
```
## Set\_piv

```
4920 SUB Set_piv(IITEGER Channel, Swp_mode, REAL Range, Pbase, Start, Stop, No_step, Pwidth, Period, Htime,
OPTIONAL Compliance)
4925
        COM @Hp4142
4930
        4935
        1 + 1Setup the pluse sweep parameters
        4940
4945
        Rng=Range
4950
        IF Swp_mode<1 OR Swp_mode>4 THEM
4955
          DISP "Set_piv: Illegal sweep mode value"
4960
          BEEP
4965
         STOP
4970
        END IF
4975
        IF Sup_mode=1 OR Sup_mode=3 THEM
4980
4985
          IF Rng<>0 THEM CALL Set_v_range((Channel), Rng)
4990
          SELECT WPAR
4995
          CASE 10
5000
           OUTPUT @Hp4142;"PWV";Channel;",";Swp_mode;",";Rng;",";Pbase;",";Start;",";Stop;",";Wo_step;
";PT";Htime;",";Pwidth;",";Period
5005
         CASE 11
5010
           OUTPUT @Hp4142;"PWV";Channel;",";Swp_mode;",";Rng;",";Pbase;",";Start;",";Stop;",";No_step;
",";Compliance;";PT";Htime;",";Pwidth;",";Period
         END SELECT
5015
       END IF
5020
5025
        ÷
5030
       IF Swp_mode=2 OR Swp_mode=4 THEM
5035
         Module_type((Channel), Type$)
5040
         IF Type$="HP41424" THEN
5045
           DISP "Set_piv: HP41424 is not specified for current source"
5050
           BEEP
5055
           STOP
5060
         ELSE
5065
           Swp_mode=Swp_mode-1
5070
           IF Rng<>0 THEN CALL Set_i_range(Rng)
5075
           SELECT WPAR
5080
           CASE 10
5085
            0UTPUT @Hp4142;"PWI";Channel;",";Swp_mode;",";Rng;",";Pbase;",";Start;",";Stop;",";No_step;
":PT":Htime:".":Pwidth:".":Period
5090
           CASE 11
5095
             OUTPUT @Hp4142;"PWI";Channel;",";Swp_mode;",";Rng;",";Pbase;",";Start;",";Stop;",";No_step;
",";Compliance;";PT";Htime;",";Pwidth;",";Period
5100
          END SELECT
5105
         END IF
5110
       EID IF
5115
       ÷
       OUTPUT @Hp4142;"*OPC?"
5120
5125
       ENTER @Hp4142:A$
5130
       S=SPOLL(@Hp4142)
5135
       IF BIT(S,5) THEN CALL Detect_error(S,"Set_piv")
5140 SUBEND
```
## Dsweep\_piv

```
5155 SUB Dsveep_piv(INTEGER Channel, Mmode, REAL Range, Meas_data(*), OPTIONAL INTEGER Primary,
REAL Sweep_value(*))
     OPTION BASE 1
5160
5165
      COM @Hp4142
5170
      5175
       !* Performs the 2CH pulsed sweep mesurement
5180
      Data_num=SIZE(Meas_data,1)
                                         ! check Meas_data(*) size
5185
5190
      OUTPUT @Hp4142; "MM8,"; Channel
5195
       OUTPUT @Hp4142; "WHU?"
                                          ! check number of sweep step
5200
      ENTER @Hp4142; No_step
5205
      IF No_step<=Data_num THEN Data_num=No_step
5210
      \cdot5215
      IF WPAR<6 THEN OUTPUT @Hp4142; "FMT1,0"
                                         ! get only measured data
5220
      IF WPAR=6 THEM OUTPUT @Hp4142; "FMT1,1"
                                          ! get measured and sweep data
5225
      IF BPAR<6 THEM ALLOCATE Data$ [No_step*16]
      IF NPAR=6 THEN ALLOCATE Data$[(No_step*16)*2]
5230
5235
      5240
      \mathbf{H}Setup the measurement parameters
                                                     \overline{\phantom{a}}5245
5250
       Rng=Range
5255
       Module_type((Channel), Type$)
5260
       OUTPUT @Hp4142; "FLO"
                                          ! SMU filter off
5265
      SELECT Mmode
      CASE 1
5270
        IF Type$="HP41424" THEM
5275
5280
          IF Rng<>0 THEN CALL Set_v_range((Channel), Rng)
          OUTPUT @Hp4142; "RV"; Channel; ", "; Rng
5285
       EID IF
5290
5295
      CASE 2
5300
        IF Type$="HP41424" THEN
5305
          DISP "Dsweep_piv: HP41424 is not specified for current measure"
5310
         BEEP
5315
         STOP
5320
        ELSE
          IF Rng<>0 THEM CALL Set_i_range(Rng)
5325
5330
          OUTPUT @Hp4142; "RI"; Channel; ", "; Rng
5335
        EHD IF
5340
      CASE ELSE
5345
        DISP "Dsweep_piv: Illegal measurement mode value"
5350
       BEEP
5355
       STOP
5360
      EID SELECT
      IF WPAR>4 THEM
5365
5370
       IF Primary=0 THEM
          OUTPUT @Hp4142; "PDM"
5375
5380
        ELSE
5385
         OUTPUT @Hp4142; "PDM"; Primary
5390
        END IF
      ELSE
5395
      OUTPUT @Hp4142; "PDN"
5400
5405
      END IF
5410
      OUTPUT @Hp4142;"*OPC?"
5415
      ENTER @Hp4142;A$
      S=SPOLL(@Hp4142)
5420
      IF BIT(S,5) THEM CALL Detect_error(S,"Dsweep_piv")
5425
5430
       5435
       1 + 1Start sweep and get the measured value
5440
      OUTPUT @Hp4142:"XE"
5445
5450
      0UTPUT @Hp4142; "*0PC?"
5455
      ENTER @Hp4142;A$
```

```
5460
       S=SPOLL(@Hp4142)
5465
       IF BIT(S,5) THEM CALL Detect_error(S, "Dsweep_piv")
5470
       ENTER @Hp4142; Data$
5475
       OUTPUT @Hp4142; "FL1"
                                           ! SMU filter on
5480
       5485
       1 + 1Return only measured value
                                                        \bullet5490
       5495
       IF WPAR<6 THEM
5500
        Pointer=1
        FOR I=1 TO Data_num*16 STEP 16
5505
5510
          Meas$=Data$[I;15]5515
          IF Meas$[1;1]<>"I" THEM GOSUB Error_disp
5520
          Meas_data(Pointer)=VAL(Meas$[4;12])
5525
          Pointer=Pointer+1
        JEXT I
5530
        SUBEXIT
5535
5540
       END IF
5545
       5550
       1 + 1Return both measured and source value
5555
       5560
       IF WPAR=6 THEM
5565
        Pointer=1
5570
        FOR I=1 TO (Data_num*16)*2 STEP 32
5575
          Meas$=Data$[I;15]
5580
          Sweep$=Data$[I+16;15]5585
          IF Meas$[1;1]<>"I" THEN GOSUB Error_disp
5590
          Meas_data(Pointer)=VAL(Meas$[4;12])
5595
          Sweep_value(Pointer)=VAL(Sweep$[4;12])
5600
          Pointer=Pointer+1
5605
        JEXT I
      EID IF
5610
       SUBEXIT
5615
5620
       \cdot5625 Error_disp: !
5630
      DISP "Dsweep_piv: ";
      SELECT \texttt{Meas}\math[1;1]
5635
5640
      CASE "T"
5645
        DISP CHR$(129);" Another channel has reached compliance "; CHR$(128)
5650
      CASE "C"
5655
        DISP CHR$(129);" This channel has reached compliance ";CHR$(128)
5660
      CASE "I"
5665
        DISP CHR$(129);" This channel is oscillating ";CHR$(128)
5670
       CASE "V"
        DISP CHR$(129);" Measurement data overflow "; CHR$(128)
5675
      END SELECT
5680
5685
      RETURE
5690
      \mathbf{F}5695 SUBEND
```
## Sweep\_piv

```
5710 SUB Sweep_piv(INTEGER Channel, Mmode, REAL Range, Meas_data(*), OPTIONAL Sweep_value(*))
5715
      OPTION BASE 1
5720
      COM @Hp4142
5725
      !* Performs the pulsed sweep mesurement *
5730
5735
      5740
      Data_num=SIZE(Meas_data,1)
                                      : check Meas_data(*) size
5745
      OUTPUT @Hp4142; "MM4,"; Channel
      OUTPUT @Hp4142; "WHU?"
5750
                                      ! check number of sweep step
5755
      ENTER @Hp4142; No_step
5760
      IF No_step<=Data_num THEN Data_num=No_step
5765
5770
      IF WPAR=4 THEN OUTPUT @Hp4142; "FMT1, O"
                                       ! get only measured data
      IF MPAR=5 THEM OUTPUT @Hp4142; "FMT1,1" ! get measured and sweep data
5775
      IF WPAR=4 THEM ALLOCATE Data$[No_step*16]
5780
5785
      IF WPAR=5 THEM ALLOCATE Data$[(No_step*16)*2]
5790
      5795
      1 + 1Setup the measurement parameters
5800
      5805
      Rng=Range
5810
      Module_type((Channel), Type$)
                                      ! SMU filter off
5815
      OUTPUT @Hp4142; "FLO"
5820
      SELECT Mmode
5825
      CASE 1
5830
       IF Type$="HP41424" THEI
5835
         IF Rng<>0 THEM CALL Set_v_range((Channel), Rng)
5840
         OUTPUT @Hp4142; "RV"; Channel; ", "; Rng
5845
       END IF
5850
      CASE 2
       IF Type$="HP41424" THEM
5855
         DISP "Sweep_piv: HP41424 is not specified for current measure"
5860
5865
         BEEP
5870
         STOP
5875
        ELSE
5880
         IF Rng<>0 THEM CALL Set_i_range(Rng)
5885
         OUTPUT @Hp4142;"RI";Channel;",";Rng
5890
       END IF
5895
      CASE ELSE
5900
       DISP "Sweep_piv: Illegal measurement mode value"
5905
       BEEP
5910
       STOP
5915
      END SELECT
5920
      5925
      !* Start sweep and get the measured value
5930
      5935
      OUTPUT @Hp4142; "XE"
      OUTPUT @Hp4142; "*OPC?"
5940
5945
      ENTER @Hp4142;A$
5950
      S = SPOLL (QFp4142)
5955
      IF BIT(S,5) THEM CALL Detect_error(S,"Sweep_piv")
5960
      ENTER @Hp4142; Data$
      OUTPUT @Hp4142; "FL1"
5965
                                      ! SMU filter on
5970
      !* Return only measured value
5975
5980
      5985
      IF WPAR=4 THEM
5990
      Pointer=1
5995
       FOR I=1 TO Data_num*16 STEP 16
6000
       Meas$=Data$[I;15]
6005
        IF Meas$[1;1]<>"I" THEI GOSUB Error_disp
6010
        Meas_data(Pointer)=VAL(Meas$[4;12])
6015
        Pointer=Pointer+1
```

```
6020
         IEXT I
6025
         SUBEXIT
6030
       ETD IF
6035
        6040
        \frac{1}{2} and \frac{1}{2} .
               Return both measured and source value
6045
        IF WPAR=5 THEM
6050
6055
         Pointer=1
6060
         FOR I=1 TO (Data_num*16)*2 STEP 32
6065
           Meas$=Data$[I;15]Sweep$=Data$[I+16;15]6070
6075
           IF Meas$[1;1]<>"I" THEI GOSUB Error_disp
6080
           Meas_data(Pointer)=VAL(Meas$[4;12])
6085
           Sweep_value(Pointer)=VAL(Sweep$[4;12])
           \textbf{Pointer=Pointer+1} \vspace*{-1.5mm}6090
6095
         JEXT I
6100
       END IF
       SUBEXIT
6105
6110
       τ.
6115 Error_disp: !
6120
       DISP "Sweep_piv: ";
6125
       SELECT Meas$[1;1]
       CASE "T"
6130
6135
         DISP CHR$(129);" Another channel has reached compliance "; CHR$(128)
6140
       CASE "C"
6145
         DISP CHR$(129);" This channel has reached compliance ";CHR$(128)
       CASE "I"
6150
6155
         DISP CHR$(129);" This channel is oscillating ";CHR$(128)
6160
       CASE "V"
6165
         DISP CER$(129);" Measurement data overflow ";CHR$(128)
       CASE "F"
6170
         DISP CHR$(129);" HVU is not settled ";CHR$(128)
6175
       END SELECT
6180
6185
       RETURN
6190
       \mathbf{I}6195 SUBEND
```
#### Sweep\_pbias

```
6210 SUB Sweep_pbias(INTEGER Channel, Mmode, REAL Range, Meas_data(*), OPTIONAL Sweep_value(*))
6215
      OPTION BASE 1
6220
      COM @Hp4142
      6225
6230
      1 + 1Performs the pulsed sweep mesurement
6235
      6240
      Data_num=SIZE(Meas_data,1)
                                       : check Meas_data(*) size
6245
      OUTPUT @Hp4142; "MM5,"; Channel
6250
      OUTPUT @Hp4142; "WWU?"
                                        : check number of sweep step
      ENTER @Hp4142; No_step
6255
6260
      IF No_step<=Data_num THEN Data_num=No_step
6265
6270
      IF WPAR=4 THEM OUTPUT @Hp4142; "FMT1,0"
                                        ! get only measured data
                                       ! get measured and sweep data
6275
      IF WPAR=5 THEM OUTPUT @Hp4142; "FMT1,1"
6280
      IF WPAR=4 THEM ALLOCATE Data$ [Mo_step*16]
      IF NPAR=5 THEN ALLOCATE Data$[(No_step*16)*2]
6285
      6290
6295
      !* Setup the measurement parameters
                                              \sim \sim6300
      6305
      Rng=Range
6310
      Module_type((Channel),Type$)
      OUTPUT @Hp4142; "FLO"
                                        ! SMU filter off
6315
6320
      SELECT Mmode
6325
      CASE 1
6330
       IF Type$="HP41424" THEN
         IF Rng<>0 THEM CALL Set_v_range((Channel), Rng)
6335
         OUTPUT @Hp4142; "RV"; Channel; ", "; Rng
6340
6345
       ETD IF
6350
      CASE 2
       IF Type$="HP41424" THEM
6355
6360
         DISP "Sweep_pbias: HP41424 is not specified for current measure"
6365
         BEEP
6370
         STOP
6375
        ELSE
         IF Rng<>0 THEM CALL Set_i_range(Rng)
6380
6385
         OUTPUT @Hp4142; "RI"; Channel; ", "; Rng
       END IF
6390
6395
      CASE ELSE
6400
      DISP "Sweep_pbias: Illegal measurement value"
6405
       BEEP
6410
       STOP
6415
      EID SELECT
      6420
6425
      \mathbf{H} = \mathbf{H} \times \mathbf{H}Start sweep and get the measured value
6430
      6435
      OUTPUT @Hp4142; "IE"
      OUTPUT @Hp4142; "*OPC?"
6440
6445
      ENTER @Hp4142;A$
6450
      S = SPOLL (QHp4142)
      IF BIT(S,5) THEN CALL Detect_error(S, "Sweep_pbias")
6455
6460
      ENTER @Hp4142; Data$
      OUTPUT @Hp4142; "FL1"
6465
                                        ! SMU filter on
      6470
6475
      1 + 1Return only measured value
      6480
      IF WPAR=4 THEM
6485
6490
       Pointer=1
6495
       FOR I=1 TO Data_num*16 STEP 16
6500
         \texttt{Meas$=Data$}[I;15]6505
         IF Meas$[1;1]<>"I" THEI GOSUB Error_disp
        Meas_data(Pointer)=VAL(Meas$[4;12])
6510
6515
        Pointer=Pointer+1
```

```
6520
         JEXT I
6525
         SUBEXIT
6530
       EHD IF
6535
       6540
       \frac{1}{2} .
                Return both measured and source value
                                                          \rightarrow6545
       IF WPAR=5 THEM
6550
6555
         Pointer=1
6560
         FOR I=1 TO (Data_num*16) *2 STEP 32
6565
           Meas$=Data$[I;15]
6570
           Sweep$=Data$[I+16;15]
           IF Neas$[1;1]<>"I" THEN GOSUB Error_disp
6575
6580
           Meas_data(Pointer)=VAL(Meas$[4;12])
           Sweep_value(Pointer)=VAL(Sweep$[4;12])
6585
6590
           Pointer=Pointer+1
6595
         JEXT I
6600
       END IF
6605
       SUBEIIT
6610 !
6615 Error_disp: !
       DISP "Sweep_pbias: ";
6620
6625
       SELECT Meas$[1;1]
6630
       CASE "T"
         DISP CHR$(129);" Another channel has reached compliance ";CHR$(128)
6635
       CASE "C"
6640
6645
         DISP CHR$(129);" This channel has reached compliance ";CHR$(128)
6650
       CASE "I"
6655
         DISP CHR$(129);" This channel is oscillating ";CHR$(128)
6660
       CASE "V"
6665
         DISP CHR$(129);" Measurement data overflow ";CHR$(128)
6670
       CASE "F"
         DISP CHR$(129);" HVU is not settled ";CHR$(128)
6675
6680
       END SELECT
6685
       RETURE
6690
       \mathbf{I}6695 SUBEID
```
## Set\_asource

```
6710 SUB Set_asource(INTEGER Channel, REAL Rstart, Rstop, Rspeed, Htime, Dtime, OPTIONAL Compliance)
6715
       COM @Hp4142
6720
       6725
       \frac{1}{2} and \frac{1}{2}Setup the analog feedback measurement parameters *
6730
       SELECT WPAR
6735
      CASE 6
6740
       OUTPUT @Hp4142;"ASV";Channel;",";Rstart;",";Rstop;",";Rspeed;";AT";Htime;",";Dtime
6745
6750
      CASE 7
       OUTPUT @Hp4142;"ASV";Channel;",";Rstart;",";Rstop;",";Rspeed;",";Compliance;";AT";Htime;",";Dtime
6755
6760
      END SELECT
6765
       \mathbf{F}6770
       OUTPUT @Hp4142; "*OPC?"
6775
       ENTER @Hp4142;A$
6780
      S = SD0LL (QH<sub>D</sub>4142)
6785 IF BIT(S, 5) THEN CALL Detect_error(S, "Set_asource")
6790 SUBEND
```
# Set\_amonitor

```
6805 SUB Set_amonitor(INTEGER Channel, Mmode, REAL Source, Goal, OPTIONAL Compliance)
6810
       COM @Hp4142
6815
       6820
       !* Setup the analog feedback measurement parameters *
6825
       6830
      SELECT Mmode
6835
       CASE 1
6840
        IF WPAR=4 THEM
6845
          OUTPUT @Hp4142; "AVI"; Channel; ", "; Source; ", "; Goal
6850
        ELSE
6855
          OUTPUT @Hp4142;"AVI";Channel;",";Source;",";Goal;",";Compliance
6860
        END IF
      CASE 2
6865
6870
        IF WPAR=4 THEM
6875
          OUTPUT @Hp4142;"AIV";Channel;",";Source;",";Goal
6880
        ELSE
          OUTPUT @Hp4142;"AIV";Channel;",";Source;",";Goal;",";Compliance
6885
6890
        EHD IF
6895
       CASE ELSE
6900
        DISP "Set_amonitor: Illegal measurement mode value"
6905
        BEEP
        STOP
6910
6915
      END SELECT
6920
      \mathbf{r}6925
      OUTPUT @Hp4142; "*OPC?"
6930
      ENTER @Hp4142;A$
6935
       S = SPOLL (QHp4142)
6940
      IF BIT(S,5) THEM CALL Detect_error(S,"Set_amonitor")
6945 SUBEID
```
#### Measure\_asearch

```
6960 SUB Measure_asearch(INTEGER Smode, Mmode, REAL Integtime, Sdata, OPTIONAL Mdata, INTEGER Status)
6965
       COM @Hp4142
6970
       INTEGER Sst, Mst
6975
       \left\{ \frac{1}{2} \right\}6980
             Performs the analog feedback measurement
6985
       6990
       ALLOCATE Data$ [32]
6995
       OUTPUT @Hp4142; "FMT1; MM6; ASM"; Smode; ", "; Mmode; ", "; Integtime
7000
       OUTPUT @Hp4142; "XE"
7005
       OUTPUT @Hp4142; "*OPC?"
7010
       ENTER @Hp4142:A$
7015
       S = SP0LL (eHp4142)
7020
       IF BIT(S,5) THEN CALL Detect_error(S, "Measure_asearch")
7025
       ENTER @Hp4142; Data$
7030
       7035
       !* Return search data or sense data
                                                       \overline{\phantom{a}}7040
       7045
       IF Mmode<3 THEM
7050
        IF WPAR>4 THEM
7055
          DISP "Measure_asearch: This meas mode returns only ";CHR$(129); "Source";CHR$(128); " value."
7060
          BEEP
7065
          STOP
7070
         END IF
7075
        Sdata=VAL(Data$[4;12])! Setup source data
7080
      ELSE
7085
        IF WPAR<5 THEN
7090
          BEEP
7095
          DISP "Measure_asearch: This meas mode must be specified ";CHR$(129);"Source";CHR$(128);" and "
;CHR$(129);"Goal";CHR$(128);" value."
7100
          STOP
7105
         END IF
        Sdata=VAL(Data$[4;12])7110
                                        ! Setup source data
        Mdata=VAL(Data$[20;12])
7115
                                        ! Setup monitor data
7120 EID IF
7125
       7130
      Take Committee
                 Error and status data handling
                                                       \overline{\phantom{a}}7135
       7140
       IF NPAR<6 THEN
7145
        IF Data$[1;1]<>"I" THEI GOSUB Error_disp
7150
       ELSE
7155
        Sst$=Data$[1:1]Mst$=Data$[17;1]7160
        IF Sst$="I" THEI Sst=0
7165
7170
        IF Sst$="T" THEM Sst=10
        IF Sst$="C" THEM Sst=20
7175
        IF Sst$="X" THEM Sst=30
7180
7185
        IF Sst$="V" THEM Sst=40
7190
        IF Sst$="G" THEM Sst=50
        IF Sst$="S" THEM Sst=60
7195
        IF Sst$="F" THEM Sst=70
7200
7205
        \sim 1.
7210
        IF Mst$="N" THEN Mst=0
7215
        IF Mst$="T" THEM Mst=1
        IF Mst$="C" THEM Mst=2
7220
        IF Mst$="I" THEM Mst=3
7225
7230
        IF Mst$="V" THEM Mst=4
7235
        IF Mst$="F" THEM Mst=7
7240
        Status=Sst+Mst
7245
      ETD IF
7250
      \mathbf{H}SUBEXIT
7255
7260
       \mathbf{F}
```

```
7265 Error_disp: !
7270 DISP "Measure_asearch: ";
7275
      SELECT Data$[1;1]
     CASE "T"
7280
       DISP CHR$(129); "Monitor channel has reached compliance "; CHR$(128)
7285
      CASE "C"
7290
        DISP CHR$(129); " Source channel has reached compliance "; CHR$(128)
7295
      CASE "I"
7300
       DISP CHR$(129);" Source channel is Oscillating ";CHR$(128)
7305
7310
      CASE "G"
        DISP CHR$(129);" Io search goal found ";CHR$(128)
7315
7320
      CASE "S"
       DISP CHR$(129);" Unsettled feedback operation ";CHR$(128)
7325
7330
       CASE "V"
        DISP CHR$(129);" Source data overflow ";CHR$(128)
7335
7340
       CASE "F"
7345
       DISP CHR$(129);" HVU does not settle before the measurement"; CHR$(128)
7350
      END SELECT
7355
       BEEP
       RETURE
7360
7365
      \mathbf{H}7370 SUBEID
```
## Para\_vth

7385 SUB Para\_vth(Vd, Id, Id\_max, Rstart, Rstop, Ig\_max, Cin, Cgd, Integ\_time, Rspeed, Dtime, OPTIONAL INTEGER Err, REAL Hold\_time, Gm, Cd) 7390 7395 !\* Parameter Extraction of Vth measurement **State State** 7400 7405  $\pm$ **Initialize routine** 7410  $Id_a = ABC(Id)$ 7415 7420 Id\_max\_a=ABS(Id\_max) 7425 GOSUB Err\_check 7430 CALL V\_range(Rstart, Rstop, Vrange, Error) 7435 IF Error THEM GOSUB Err\_disp 7440  $\mathbf{I}$ 7445 **SENSE I-RANGE SELECTION** 7450  $Ir_d=1+IIT(LGT(Id_max_a/1.150005))$ 7455 IF  $Ir_d<-9.5$  THEM  $Ir_d=0$  $Rr_d=1/10$ <sup>-</sup>Ir<sub>-</sub>d 7460 7465  $\mathbf{L}$ 7470 ! SEARCH I-RANGE SELECTION 7475  $Ir_g=1+IIT(LGT(ABS(Ig_max)/1.150005))$ 7480 IF  $Ir_g<-9.5$  THEN  $Ir_g=-9$ 7485  $\text{Rr}_{g=1}/10^{\circ}\text{Ir}_{g}$ 7490 IF MPAR<13.5 THEM 7495  $Gm_$  = 20 \* SQR(Id\_a \* Id\_max\_a) 7500 **ELSE** 7505  $Gm = Gm * SQR (Id_a * Id_max_a) / Id_a$ 7510 END IF 7515 IF WPAR<14.5 THEM 7520  $Cd0=3.E-11$ 7525 **ELSE** 7530  $Cd0 = Cd$ 7535 IF Cd<0 THEN Error=22 7540 IF Cd>2.E-8 THEM Error=22 7545 IF Error THEM GOSUB Err\_disp 7550 END IF 7555 7560 Calculate Integ\_time  $\frac{1}{2}$ 7565 7570 CALL Tau\_read(Ir\_g, Ir\_d, Tau30, Tau31, Tau50, Tau51, Tau\_m, V\_slev\_m, Cod\_m, Tau\_s, V\_slev\_s, Cod\_s) 7575 ! Tau3 : V-loop F-response : affected with load capacitance 7580 Tau3=Tau30 7585 IF Cin>1.E-10 THEM Tau3=Tau3+Tau31\*(Cin-1.00E-10)/9.00E-10 7590 ! Tau4 : Current through cap. between Sense-SMU and Search-SMU 7595 **! 2 IS 6dB GAIN MARGIN**  $Tau4=2*Rr_d*Cgd$ ! Tau5 : F-response of current to AFU error-amp output ; determined 7600 7605 ! with I-range and influenced by load cap. of Sense-SMU 7610 Tau5=Tau50 7615 IF CdO>1.00E-10 THEM Tau5=Tau5+Tau51\*(CdO-1.E-10)/9.E-10 7620 Tau=Tau2\*Tau2+Tau3\*Tau3+Tau5\*Tau5 7625 Adut=Gm\_\*Rr\_d 7630 Integ\_time=1.5\*SQR(Adut\*Adut\*Tau+Tau4\*Tau4) ! 1.5 IS MARGIN 7635 It\_min=1.0E-4/Vrange ! min Integ\_time IF Integ\_time<It\_min THEM Integ\_time=It\_min 7640 7645 7650  $+ -$ Calculate Ramp\_speed 7655 7660 IF Vrange>25 THEM ! max Ramp\_speed 7665  $Sr1=1.E+5$ 7670 **ELSE**  $Sr1=2.5E+3*Vrange$ 7675 7680 END IF 7685  $Dt = Tan3+Tan5+2.$   $OR-5$ 

```
\texttt{Aut2=Gm\_/Id\_a}7690
7695
        Sr2=ABS(Id\_max-Id)/(Cgd+Adut2*Dt/RT_d)*.8! .8 IS MARGIN
7700
        Dt_all=Dt+Cgd/Gm_
7705
        IF Ir_d<-5 THEM
                                                    ! For low current range
         Sr_fb0=.1/Integ_time
7710
7715
         Sr_n = Sr2*2IF Cgd=0 THEM Cgd=1.E-15
7720
7725
         L00P7730
           Sr_fb=MIN(Sr_fb0, Sr_n*Gm_*Dt_all*Rr_d/Integ_time)
7735
           I_0 = Id_4 + Sr_1 * Gm_* (Tau5 + 2.0E - 5 - Tau_m)IF I_O<O THEM I_O=O
7740
           D_i = Id_a + Sr_n * (Gm_* + Dt + Cgd) - I_07745
7750
           I_fb=Sr_fb*Cgd
7755
           I_d_fb=Sr_n*Gm_*Dt+Cgd*(Sr_n+Sr_fb)
7760
           T_0 = (Dt*Sr_n*Ga_t+Cgd*(Sr_n*Sr_fb))/Sr_fb/Gm_t*Tau3! Im_last=I_0+(D_i+I_fb)-I_d_fb
7765
7770
           IF Tau_m<>T_O THEN
7775
             A=(D_i+I_fb)/Tau_m-I_d_fb/(Tau_m-T_0)7780
             B = I_d_fb/(T_c0-Tau_m)7785
            IF A/B>0 THEN
7790
              T_{max} = L0G(A/B)/(1/Tau_m-1/T_0)7795
              IF T_max<0 THEM T_max=0
               M1 = EXP(-T_max/Tau_m)7800
7805
               M2=EIP(-T_max/T_0)7810
               I_{\mu}max_{2}=I_{\mu}0+(D_{\mu}i+I_{\mu}fb)*(1-M1)-I_{\mu}dfb*(1-T_0/(T_0-Tau_m)*M2-Tau_m/(Tau_m-T_0)*M1)7815
             ELSE
7820
               I_{\texttt{max}_2}=MAX(I_O,Id_a)
             END IF
7825
7830
           ELSE
7835
             I_max_2=MAX(I_0, Id_a)7840
           END IF
7845
         EXIT IF I_max_2>Id_max_a
7850
           Sr_n = Sr_n + 27855
           I_{\text{mm}}=I_{\text{max}}27860
         EWD LOOP
7865
         Sr20=Sr_n/2*(1+(Id_max_a-I_mm)/(I_max_a-1_mm))*.87870
         Sr21=MAX(Sr2,Sr20)7875
        Sr22 = .8*ABS(Id_max-Id)/Cgd! .8 IS MARGIN
7880
         Sr2=MIJ(Sr21,Sr22)7885
       END IF
7890
       Sr3=.8*ABS(Ig_max)/(Cin+Cod_s+1/Rr_g/580000) ! .8 IS MARGIN
7895
       Sr_rec=SQR(ABS(Rstart-Rstop)/8/Integ_time/Dt_all)
7900
       Rspeed=MII(Sr1, Sr2, Sr3, Sr_rec)
7905
        Calculate Delay_time
7910
       1 + 17915
7920
        Conv_time=1.2*(Rspeed*D1/8*Integ_time+5*Integ_time/Adut)
7925
        Dt_defaults=MAX(1.00E-4,Integ_time)
7930
       IF Conv_time>Dt_defaults+1.E-4 THEM
7935
         Dtime=(INT((Conv_time-Dt_defaults-1.E-4)*1.E+3)+1)*1.E-3
7940
       ELSE
7945
        Dtime=0
       EID IF
7950
                Hold_t1 : Vd setting time
7955
       \mathbf{1}7960
       CALL Cal_hold_time(Id_max, Ir_d, Vd, CdO, Cod_m, Tau_m, V_slew_m, Hold_t1, Wait_d1)
7965
                Hold_t2 : Vg ( start voltage ) setting time
7970
       CALL Cal_hold_time(Ig_max,Ir_g,Rstart,Cin,Cod_s,Tau_s,V_slew_s,Hold_t2,Wait_d2)
7975
                Ig_comp_time : Period of current through Cgd drive Search SMU
       \mathbf{1}7980
       Ig_comp_time=ABS(Vd)*Cgd/Ig_max
7985
       IF Ig_comp_time>Wait_d1 THEM
7990
        Hold_t3=Ig_comp_time-Wait_d1
7995
       ELSE
8000
        Hold_t3=0
8005
       END IF
8010
       IF Hold_t2>0 THEM
8015
         T_hold=Hold_t2+Ig_comp_time-Wait_d1
```
```
8020
        EED IF
8025
        IF WPAR>12.5 THEN
8030
          Hold_time=1.E-3*(INT((MAX(Hold_ti,Hold_t3,T_hold)*1.E+3)+.95))
8035
        END IF
8040
        SUBEXIT
8045
        \cdot8050 Err_check: !
8055
          Parameter error check
8060
          1 +8065
          8070
        Error=0
8075
        IF NPAR>11.5 THEN Err=0
8080
        IF ABS(Vd)>200 THEM Error=10
        IF Error THEM GOSUB Err_disp
8085
8090
        IF Id_a<1.E-11 THEM Error=11
8095
        IF Id_a>.9 THEM Error=11
8100
        IF ETTOT THEN GOSUB ETT_disp
8105
        IF SGM(Vd)<>SGM(Id) THEM Error=12
8110
        IF Error THEN GOSUB Err_disp
8115
        IF Id_max_a<1.05*Id_a THEM Error=13
8120
        IF Id_max_a>1 THEM Error=13
8125
        IF Error THEM GOSUB Err_disp
       IF SGN(Id_max)<>SGN(Id) THEN Error=14
8130
8135
        IF Error THEM GOSUB Err_disp
8140
        IF ABS(Rstart)>200 THEM Error=15
8145
       IF Error THEM GOSUB Err_disp
8150
       IF ABS(Rstop)>200 THEN Error=16
8155
       IF Error THEM GOSUB Err_disp
       IF (Rstop-Rstart)*Vd<0 THEM Error=17
8160
8165
       IF Error THEM GOSUB Err_disp
8170
       IF ABS(Ig_max)>1 THEM Error=19
8175
       IF ABS(Ig_max)<1.E-12 THEM Error=19
8180
       IF Error THEM GOSUB Err_disp
8185
       IF Cin<0 THEM Error=20
       IF Cin>2.E-8 THEM Error=20
8190
8195
       IF Error THEM GOSUB Err_disp
8200
       IF Cgd<0 THEM Error=21
8205
       IF Cgd>2.E-8 THEM Error=21
8210
       IF Error THEM GOSUB Err_disp
8215
       RETURN
8220
       \cdot8225 Err_disp:
8230
       IF FPAR<12 THEN
         IF Error=10 THEN DISP "Para_vth: |Vd| > 200 is not allowed."
8235
8240
         IF Error=11 THEN DISP "Para_vth: Unsuitable Id. (too small or too large)"
8245
         IF Error=12 THEM DISP "Para_vth: Vd and Id must be same polarity."
8250
         IF Error=13 THEN DISP "Para_vth: |Id_max| > 1 or |Id_max| < 1.05 * |Id| is not allowed."
8255
         IF Error=14 THEN DISP "Para_vth: Id_max and Id must be same polarity."
         IF Error=15 THEN DISP "Para_vth: |Start| > 200 is not allowed."
8260
         IF Error=16 THEM DISP "Para_vth: |Stop| > 200 is not allowed."
8265
         IF Error=17 THEM DISP "Para_vth: (Stop - Start) and Vd must be same polarity."
8270
8275
         IF Error=19 THEN DISP "Para_wth: Unsuitable Ig_max. (too small or too large)"
         IF Error=20 THEM DISP "Para_vth: Cin must be 0 to 20nF."
8280
8285
         IF Error=21 THEM DISP "Para_vth: Cgd must be 0 to 20nF."
          ! IF Error=22 THEM DISP "Para_vth: Cd must be 0 to 20nF."
8290
8295
         IF Error=30 THEM DISP "Para_vth: |Stop - Start | is too small."
         IF Error=31 THEM DISP "Para_vth: |Stop - Start | > 200 is not allowed."
8300
8305
          \cdot8310
         BEEP
8315
         STOP
8320
       ELSE
8325
         Err=Error
8330
         SUBEX IT
8335
       END IF
8340
       RETURE
8345
       ÷
```
8350 SUBEND

## Para\_hfe

```
8365 SUB Para_hfe(Vc, Ic, Ic_max, Rstart, Rstop, Hfe_min, Hfe_max, Ft, Cin, Cbc, Ib, Ib_max, Integ_time, Rspeed, Dtime,
OPTIONAL INTEGER Err, REAL Hold_time, Cc)
8370
      8375
      !* Parameter Extraction of Hfe measurement
8380
      8385
      Ic_a = ABS(Ic)8390
      Ic_max_a=ABS(Ic_max)
8395
      GOSUB Err_check
8400
      CALL V_range(Rstart, Rstop, Vrange, Error)
8405
      IF Error THEM GOSUB Err_disp
8410
      IF BPAR<17.5 THEM
8415
       Cc0=3.E-11ELSE
8420
8425
       Cc0=Cc8430
       IF Cc<O THEM Error=24
8435
       IF Cc>2.0E-8 THEM Error=24
8440
       IF Error THEM GOSUB Err_disp
     END IF
8445
8450
     \mathbf{F}8455
      Ir_c=1+IHT(LGT(ABS(IC_max)/1.150005))8460
      IF Ir_c<-9.5 THEM Ir_c=-98465
      Rr_c=1/10<sup>-</sup>Ir<sub>-</sub>c
8470
      8475
      1 + 1Calculate Ib and Ib_max
      8480
8485
      Ib=Ic/Hfe_min
8490
      Ir_b=1+IIT(LGT(ABS(It))/1.000005))8495
      IF Ir_b<-9.5 THEM Ir_b=-98500
      Rr_b=1/10<sup>-</sup>Ir_b
8505
      Ib_max=SGN(Ib)*1.15/Rr_b
8510
      IF Ib_max>1 THEN Ib_max=1
8515
      CALL Tau_read(Ir_b, Ir_c, Tau30, Tau31, Tau50, Tau51, Tau_m, V_slew_m, Cod_m, Tau_s, V_slew_s, Cod_s)
8520
      8525
      1 +Calculate Integ_time
8530
      8535
      Tau1 = Hfe_max/(2 * PI * Ft)8540
      Tau2=8.E-7*(1+Rr_b*ABS(Ib)/2.5E-2)
8545
      IF ABS(Ib)<1.00E-7 THEM Tau2=3.E-6
8550
      Tau3=Tau30
8555
      C_be=1/.026*ABS(Ic)/2/PI/Ft
8560
      IF Cin+C_be>1.E-10 THEN Tau3=Tau3+Tau31*(Cin+C_be-1.E-10)/9.E-10
8565
      Tau4=2*Rr_c*Cbc
                                          ! 2 IS 6dB GAIN MARGIN
8570
      Tau5=Tau50
8575
      IF CcO>1.E-10 THEM Tau5=Tau5+Tau51*(CcO-1.E-10)/9.E-10
      Tau=(Tau1*Tau1+Tau2*Tau2+Tau3*Tau3+Tau5*Tau5)
8580
8585
      Adut=40*ABS(Ic*Rr_c)
8590
      Gm_=Adut/Rr_c*SQR(Ic_a*Ic_max_a)/Ic_a
8595
      Integ_time=1.5*SQR(Adut*Adut*Tau+Tau4*Tau4)
                                                 1.5 IS MARGIN
      It_min=1.E-4/Vrange
8600
                                      ! min Integ_time @2V range
      IF Integ_time<It_min THEM Integ_time=It_min
8605
8610
      8615
      !* Calculate Ramp_speed (=Slew rate)
8620
      8625
      IF Vrange>25 THEM
8630
       Sr1=1.E+58635
      ELSE
8640
       Sr1=2.5E+3*Vrange8645
      RED TF
     Dt=Tau3+Tau5+2.OE-5+Tau1+Tau2
8650
8655
     Adut2=Gm_*Rr_c
8660
    Sr2=ABS(Ic\_max-IC)/(Cbc+Adut2*Dt/Rr_c)*.8 : 8 IS MARGIN
8665 Sr_fb=.1/Integ_time
```

```
Dt_a11=Dt+Cbc/Gm_a8670
8675
        IF Ir_c<-4 THEN
8680
          Sr_n = Sr2*2Sr_fbo = Sr_ffb8685
          IF Cbc=0 THEM Cbc=1.E-158690
8695
         LOOP
8700
            Sr_fb=MIN(Sr_fbO, Sr_n*(Gm_*Dt_all+Cbc)*Rr_c/Integ_time)
8705
            I_0 = Ic_4 + Sr_1 * Gm_* * (Tau5 + 2.0E - 5 - Tau_m)IF I_O<O THEN I_O=O
8710
8715
            D_i = IC_a + Sr_n * (Gm_*Dt + Cbc) - I_08720
            I_fb=Sr_fb*Cbc
8725
            I_c_fb = Sr_n * Gm_* b + Cbc * (Sr_n * Sr_f b)8730
            T_O=(Dt*Sr_n*Gm_+Cbc*(Sr_n+Sr_fb))/Sr_fb/Gm_+Tau3+Tau1+Tau2
8735
            IF Tau_m<>T_O THEM
8740
              A=(D_i+I_fb)/Tau_m-I_c_fb/(Tau_m-T_0)8745
              B=I_c_fb/(T_0-Tau_m)
              IF A/B>0 THEM
8750
                T_{max} = L0G(\Lambda/B)/(1/Tau_m-1/T_0)8755
8760
                IF T_max<0 THEN T_max=0
8765
                M1 = EXP(-T_max/Tau_m)8770
                M2=EXP(-T_max/T_0)8775
               I_max_2=I_0+(D_1+I_1fb)*(1-N1)-I_c_fb*(1-T_0/(T_0-Tau_m)*M2-Tau_m/(Tau_m-T_0)*M1)8780
              ELSE
8785
               I_{max_2}=MAX(I_O,Ic_a)
8790
              END IF
8795
            ELSE
8800
              I_max_2=MAX(I_0, Ic_a)8805
            END IF
8810
          EIIT IF I_max_2>ABS(Ic_max)
8815
           Sr_n = Sr_n * 28820
           I_{mm} = I_{max} 2
8825
         EID LOOP
8830
         Sr20=Sr_m/2*(1+(ABS(1c_max)-I_mmn)/(I_max_2-I_mmn))*.88835
         Sr21=MAX(Sr2,Sr20)Sr22=.8*ABS(IC_max-Tc)/Cbc8840
         Sr2=MII(Sr21, Sr22)
8845
        END IF
8850
        C_{be} = 1 / .026 * ABS(Ic)/2/PI/Fit8855
        Sr3 = .8*ABS(1b_max-1b)/(Cin+Cod_s+1/Rr_b/580000+C_be)8860
                                                                     F. 8 IS MARGIN
8865
        Sr_rec=SQR(ABS(Rstart-Rstop)/8/Integ_time/Dt_all)
8870
        Rspeed=MIM(Sr1, Sr2, Sr3, Sr_rec)
8875
        8880
        1 +Calculate Delay_time Hold_time
                                                               \bullet8885
        8890
        Conv_time=(Rspeed*Dt_all/8*Integ_time+5*Integ_time/Adut)*1.2
8895
        Max_di=Rspeed*(Dt_all*40*ABS(Ib)+Cod_s+Cin+Cbc+1/Rr_b/580000+C_be)
8900
        Ib_min=Ic/Hfe_max
        M_tau=MAX(ABS(LOG(ABS(Ib_min/10/Max_di))),3)
8905
8910
        Dtt=Conv_time+M_tau*Tau_s
8915
        Dt_defaults=MAX(Integ_time,1.00E-4)
8920
       IF Dtt>Dt_defaults+1.E-4 THEM
8925
         Dtime=(INT((Dtt-Dt_defaults-1.E-4)*1.E+3)+1)*1.E-3
8930
       ELSE
8935
         Dtime=0
8940
        END IF
8945
       CALL Cal_hold_time(Ic_max, Ir_c,Vc,CcO,Cod_m,Tau_m,V_slew_m,H_time,Wait_def)
       IF H_time>0 THEM
8950
8955
         H_time=1.E-3*INT(H_time*1.E+3)+1.E-3
8960
        END IF
8965
       Wait_base=ABS(Vc*Cbc/Ib_max)
8970
       IF Wait_base>H_time+Wait_def THEM
8975
         H_time=(INT((Wait_base-Wait_def)*1.E+3+1))*1.E-3
8980
        END IF
8985
       IF NPAR>16.5 THEN Hold_time=H_time
8990
       SUBEXIT
8995
        ¥
```

```
9000 Err_check: !
 9005
          9010
           \mathbf{I} \mathbf{B}Parameter error check
 9015
           9020
        Error=0
 9025
        IF WPAR>15.5 THEN Err=0
 9030
        IF ABS(Vc)>200 THEM Error=10
 9035
        IF Error THEM GOSUB Err_disp
 9040
        IF ABS(Ic)<1.E-11 THEN Error=11
 9045
        IF ABS(Ic)>.9 THEN Error=11
        IF Error THEM GOSUB Err_disp
 9050
 9055
        IF SGI(Vc)<>SGI(Ic) THEI Error=12
        IF Error THEN GOSUB Err_disp
 9060
 3808
        IF ABS(Ic_max)<1.05*ABS(Ic) THEN Error=13
 9070
        IF ABS(Ic_max)>1 THEM Error=13
 9075
        IF ETTOT THEM GOSUB ETT_disp
9080
        IF SGN(Ic_max)<>SGN(Ic) THEN Error=14
9085
        IF Error THEM GOSUB Err_disp
9090
        IF ABS(Rstart)>200 THEM Error=15
        IF Error THEM GOSUB Err_disp
9095
9100
        IF ABS(Rstop)>200 THEM Error=16
9105
        IF Error THEM GOSUB Err_disp
9110
        IF (Rstop-Rstart)*Vc<O THEM Error=17
9115
        IF Error THEN GOSUB Err_disp
9120
        IF Hfe_min<1 THEM Error=19
9125
        IF Hfe_max<1 THEM Error=19
9130
        IF Error THEM GOSUB Err_disp
9135
        IF Hfe_max<=Hfe_min THEM Error=20
        IF Error THEN GOSUB Err_disp
9140
9145
        IF Ft<=0 THEM Error=21
9150
       IF Error THEM GOSUB Err_disp
        IF Cin<0 THEM Error=22
9155
9160
        IF Cin>2.0E-8 THEM Error=22
9165
        IF Error THEN GOSUB Err_disp
9170
        IF Cbc<0 THEM Error=23
9175
        IF Cbc>2.0E-8 THEM Error=23
        IF Error THEM GOSUB Err_disp
9180
9185
        RETURE
9190
9195 Err_disp:!
9200
       IF WPAR<16 THEM
         IF Error=10 THEM DISP "Para_hfe: |Vc| > 200 is not allowed."
9205
          IF Error=11 THEN DISP "Para_hfe: Unsuitable Ic. (too small or too large)"
9210
9215
          IF Error=12 THEM DISP "Para_hfe: Vc and Ic must be same polarity."
          IF Error=13 THEN DISP "Para_hfe: |Ic_max| > 1 or |Ic_max| < 1.05 * |Ic| is not allowed."
9220
         IF Error=14 THEN DISP "Para_hfe: Ic_max and Ic must be same polarity."
9225
         IF Error=15 THEN DISP "Para_hfe: |Start| > 200 is not allowed."
9230
9235
         IF Error=16 THEM DISP "Para_hfe: |Stop| > 200 is not allowed."
9240
         IF Error=17 THEM DISP "Para_hfe: (Stop - Start) and Vc must be same polarity."
         IF Error=19 THEN DISP "Para_hfe: Hfe_min < 1 or Hfe_max < 1 is not allowed."
9245
         IF Error=20 THEN DISP "Para_hfe: Hfe_max <= Hfe_min is not allowed."
9250
9255
         IF Error=21 THEM DISP "Para_hfe: Ft <= 0 is not allowed."
9260
         IF Error=22 THEM DISP "Para_hfe: Cin must be 0 to 20nF."
         IF Error=23 THEM DISP "Para_hfe: Cbc must be 0 to 20nF."
9265
         IF Error=30 THEM DISP "Para_hfe: |Stop - Start | is too small."
9270
9275
         IF Error=31 THEN DISP "Para_hfe: |Stop - Start | > 200 is not allowed."
9280
           \mathbf{r}9285
         BEEP
9290
         STOP
9295
       ELSE
9300
         Err=Error
9305
         SUBEXIT
9310
       END IF
       RETURE
9315
9320
        Ţ
```
9325 SUBEND

# Set\_v\_range

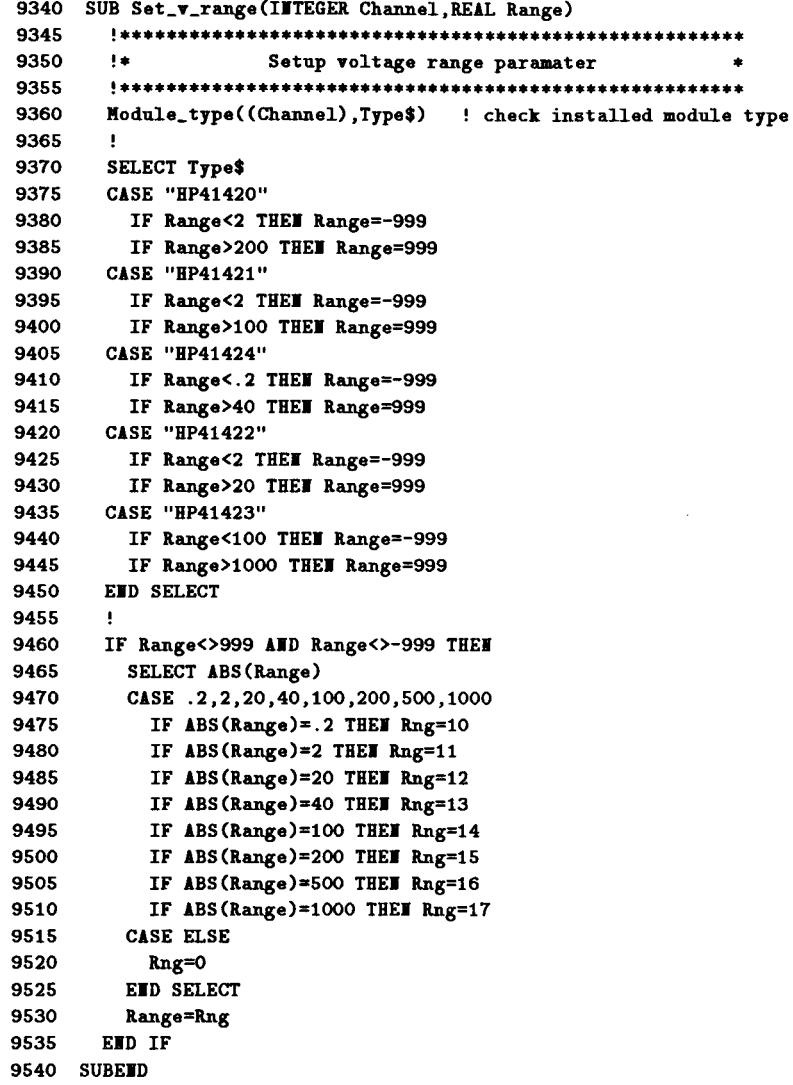

 $\sim 10$ 

 $\sim$   $\sim$ 

# Set\_i\_range

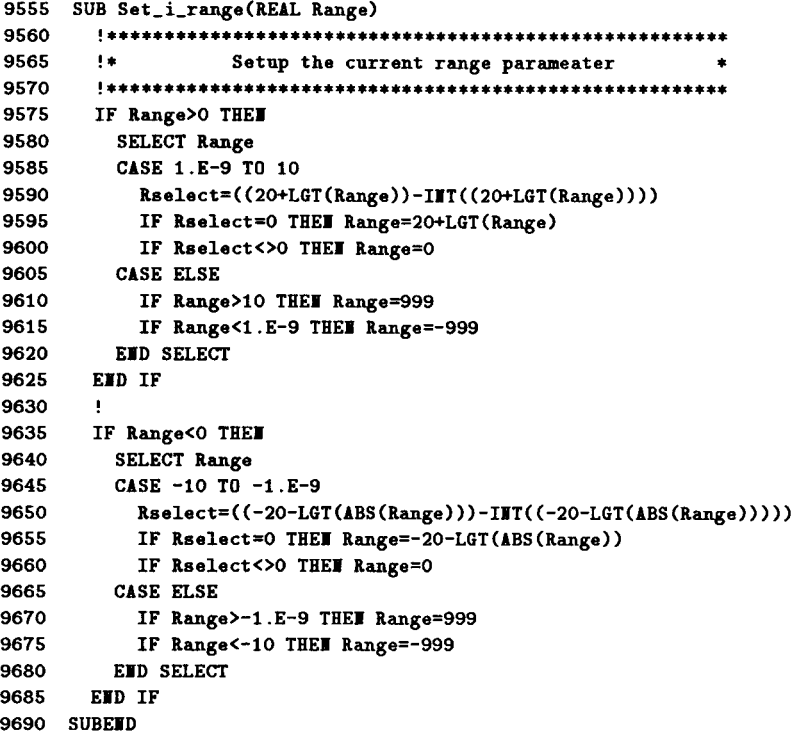

### Module\_type

```
9705 SUB Module_type(INTEGER Chan, Type$)
9710
     COM @Hp4142
9715
     9720
     -1 + 1Check installed module type
                                              \bullet9725
     IF Chan>=11 AND Chan<=18 THEN Chan=Chan-10
9730
9735
     IF Chan>=21 AND Chan<=28 THEN Chan=Chan-20
     ALLOCATE A$[100], Unt$(8)[8]
9740
9745
     \mathbf{L}9750
     OUTPUT @Hp4142; "UNT?"
9755
     ENTER @Hp4142;A$
9760
     k=19765
     FOR I=1 TO 8
9770
     IF A$[K;1] = "0" THEI9775
        Unt*(I)=A*(X;1)9780
        K = K + 4ELSE
9785
      Unt*(I)=A*[K;7]9790
9795
       K = K + 119800
     END IF
9805
     JEXT I
9810
     Return module type
9815
     1 +9820
     Type \$=Unt*(Chan)9825
9830
9835 SUBEED
```
#### Detect\_error

```
9850 SUB Detect_error(Spoll_value,Module_name$)
9855
     COM @Hp4142
9860
     9865
     !* Emergency error process
9870
     9875
     IF BIT(Spoll_value, 7) OR BIT(Spoll_value, 3) THEM
9880
      IF BIT(Spoll_value, 7) THEN
9885
       DISP CHR$(129);" 4142B SHUT DOWN !! ":CHR$(128)
9890
      ELSE
       DISP CHR$(129); "4142B NOT INTERLOCKED !! "; CHR$(128)
9895
      END IF
9900
      BEEP
9905
9910
      STOP
9915
     END IF
9920
     9925
     !* Iormal error process
9930
     <u>╹</u>
9935
     OUTPUT @Hp4142; "ERR?"
9940
     ENTER @Hp4142;E(1)
     DISP "4142B ERROR";E(1);" In ";Module_name$
9945
9950
     BEEP
9955
     STOP
9960 SUBEID
```
## **Tau\_read**

```
9975 SUB Tau_read(S_range, M_range, Tau30, Tau31, Tau50, Tau51, Tau_m, V_slew_m, Cod_m, Tau_s, V_slew_s, Cod_s)
9980
        SELECT S_range
9985
        CASE 0, -1, -2, -39990
         Tau30=1.2E-6+1/10^S_range*1.E-9
         Tau31=2.E-79995
         Cod_s = 3.500E - 910000
10005
         Tau_s = 3.E-610010
         V_sslev_s=2.E-5
10015 CASE -4,-5
10020
       Tau30=6.1E-6-1.4E-5*(S_range+4)
10025
         Tau31=1.E-6-2.E-6*(S_range+4)
10030
          Cod_s = 3.500E - 910035
         Tau_s=1.E-5V_slew_s=1.65E-3
10040
        IF S_range=-4 THEM V_slew_s=1.5E-4
10045
10050
      CASE -6Tau30=1.2E-5
10055
10060
         Tau31=2.0E-5
10065
         Cod_s = 2.20E - 1010070
         Tau_s = 5.E-510075
         V_s = 1.11E-310080 CASE-7
10085
        Tau30=1.3E-5
10090
         Tau31=3.2E-5
10095
         Cod_s = 7.0E-11Tau_s=2.E-410100
10105
         V_s = 1ew_s=3.68E-3
10110
      CASE -810115
         Tau30=1.8E-5
         Tau31=8.2E-5
10120
         Cod_s=4.E-1210125
10130
       Tau_s = 9.E-410135
         V_sler_s = .00410140 CASE -9
10145
         Tau30=4.8E-5
10150
         Tau31=3.70E-4
10155
         Cod_S = 2.E-12Tau_s = 3.E-310160
10165
         V_sleq_s=.02410170 EMD SELECT
10175
      \mathbf{H}10180 SELECT M_range
10185 CASE 0, -1, -2, -3, -410190
        Tau50=3.E-6
10195
         Tau51=1.E-7
10200
         Tau_m=3.E-6
         V_slev_m=2.0E-510205
         IF M_range=-4 THEN V_slew_m=1.5E-4
10210
10215
         Cod_m=3.500E-910220 CASE -5
10225
        Tau50=2.0E-5
         Tau51=1.E-6
10230
10235
         Tau_m=1.E-5
10240
         V_slew_m=1.650E-3
         Cod_m=3.500E-910245
10250 CASE -6
10255
        Tau50=1.0E-5
10260
        Tau51=8.E-610265
        Tau_m=5.E-510270
         V_slev_m=1.11E-310275
        Cod_m=2.20E-1010280 CASE -7
```
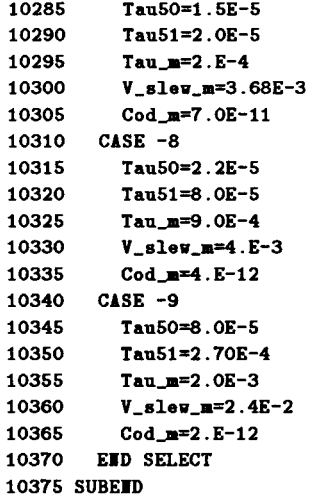

 $\mathcal{A}^{\pm}$ 

 $\sim 10^7$ 

## Cal\_hold\_time

```
10390 SUB Cal_hold_time(I_s_max, I_range, V_set, Cap_s, Cod, Tau_m, V_slew, Hold_time, Wait_def)
10395 V_aset_a=ABS(V_aset)
10400 V_range=2<br>10405 IF V_set_a>2 THEM V_range=20<br>10410 IF V_set_a>20 THEM V_range=40
10415 IF V\_set\_a>40 THEM V\_range=10010420 IF V_set_a>100 THEN V_range=200
10425 Wait_def=3*Tau_m+(INT(V_set_a/V_range/2*13)+1)/16*V_slew*V_range/2
10430 Cap_dummy=10^I_range/580000
10435 Hold_time=(Cap_s+Cod+Cap_dummy)*V_set_a/I_s_max+4*Tau_m-Wait_def
10440 IF Hold_time<0 THEM Hold_time=0
10445 SUBEND
10450!
10455!
```
## V\_range

```
10460 SUB V_range(Rstart, Rstop, Vrange, Error_n)
10465 V_diff=ABS(Rstop-Rstart)
10470
      Max_v=MAX(V_diff,ABS(Rstart),ABS(Rstop))
10475
      Vrange=0
10480 SELECT Max_v
10485 CASE \leq 2
10490
       IF V_diff>=.1 THEM Vrange=2
10495 CASE <2, <= 20
10500
       IF V_diff>=1 THEM Vrange=20
10505 CASE <20, <= 40
10510
       IF V_diff>=2 THEM Vrange=40
10515 CASE <40, <= 100
10520
        IF V_diff>=5 THEM Vrange=100
10525 CASE ELSE
       IF V_diff>=10 THEN Vrange=200
10530
10535 EUD SELECT
10540 Error_n=0
10545 IF Vrange<1 THEN Error_n=30
10550 IF V_diff>200 THEM Error_n=31
10555 SUBEND
```
# Set\_bdm

```
10585 SUB Set_bdm(INTEGER Channel, REAL Vrange, Vstart, Vstop, Thold, Tsettle, OPTIONAL I_compliance)
10590
        - 1
10595 COM @Hp4142
10600 \qquad \texttt{****}{\texttt{****}}{\texttt{****}}{\texttt{****}}{\texttt{****}}{\texttt{****}}{\texttt{****}}{\texttt{****}}{\texttt{****}}{\texttt{****}}{\texttt{****}}{\texttt{****}}{\texttt{****}}{\texttt{****}}10605 !*
                         Setup parameters
                                                                 A
10610
        10615
        Rng=Vrange
10620 IF Rng<>0 THEM CALL Set_v_range((Channel), Rng)
10625 !
10630 SELECT FPAR
10635 CASE 6
10640
          OUTPUT @Hp4142; "BDV"; Channel, Rng, Vstart, Vstop
10645 CASE 7
        OUTPUT @Hp4142;"BDV";Channel,Rng,Vstart,Vstop,I_compliance
10650
10655
        END SELECT
10660
        \mathbf{E}10665
        OUTPUT @Hp4142; "BDT"; Thold, Tsettle
10670
        \mathbf{I}10675 OUTPUT @Hp4142; "*OPC?"
10680 ENTER @Hp4142;A$
10685 S=SPOLL(@Hp4142)
10690 IF BIT(S,5) THEN CALL Detect_error(S,"Set_bdm")
10695 !
10700 SUBEND
```
## Measure bdm

```
10720 SUB Measure_bdm(INTEGER Channel, Judge_mode, Measure_mode, REAL Measure_value, OPTIONAL INTEGER Status)
10725
     \sim 1010730 COM @Hp4142
10740 !* Setup measurement parameters
                                             - 4
0UTPUT @Hp4142; "BDM"; Judge_mode, Measure_mode
10750
10755
      OUTPUT @Hp4142; "MM"; 9, Channel
     OUTPUT @Hp4142; "XE"
10760
10765
     \sim 0.110770 0UTPUT @Hp4142; "*0PC?"
10775 ENTER @Hp4142;A$
10780 S=SPOLL(@Hp4142)
10785 IF BIT(S, 5) THEN CALL Detect_error(S, "Measure_bdm")
10795
     !* Get measure data and status data *
10800
      10805 IF WPAR<5 THEN
      ENTER @Hp4142; Measure_value
10810
10815 ELSE
10820
     ENTER @Hp4142;Data$
10825 Measure_value=VAL(Data$[4;12])
     Status$=Data$[1;1]10830
       IF Status$="I" THEI Status=0
10835
       IF Status$="T" THEN Status=1
10840
10845 IF Status$="C" THEN Status=2
     IF Status$="X" THEN Status=3
10850
10855 IF Status$="V" THEM Status=4
10860
     IF Status$="F" THEM Status=7
10865 IF Status$="G" THEM Status=8
10870
      IF Status$="S" THEM Status=9
10875 EMD IF
10880
      \mathbf{I}10885 SUBEND
```
## Set\_pol

```
10905 SUB Set_pol(INTEGER Channel, Mode)
10910
      \cdot10915 COM @Hp4142
10925 !*
                 Setup polaraty parameter
10930 ^{1++++++++++++++++++++++++++++++++++}10935 OUTPUT @Hp4142; "POL"; Channel, Mode
10940 !
10945 OUTPUT @Hp4142; "*OPC?"
10950 ENTER @Hp4142;A$<br>10955 S=SPOLL(@Hp4142)
10960 IF BIT(S,5) THEN CALL Detect_error(S,"Set_pol")
10965 !
10970 SUBEND
```
## Connect\_relay1

```
10990 SUB Connect_relay1(OPTIONAL INTEGER Channel)
10995 !
11000 COM @Hp4142
11005
         11010 !* OUTPUT RELAY CHANNEL
11015 \qquad \qquad \qquad \qquad \qquad \qquad \qquad \qquad \qquad \qquad \qquad \qquad \qquad \qquad \qquad \qquad \qquad \qquad \qquad \qquad \qquad \qquad \qquad \qquad \qquad \qquad \qquad \qquad \qquad \qquad \qquad \qquad \qquad \qquad \qquad \q11020 SELECT NPAR
11025 CASE 0
         OUTPUT @Hp4142; "ERC"; 1, 0, 0
11030
11035 CASE 1
11040
         OUTPUT @Hp4142; "ERC"; 1, Channel, 0
11045
        END SELECT
11050
         \mathbf{L}11055 OUTPUT @Hp4142;"*OPC?"
11060 ENTER @Hp4142;A$
11065 S=SPOLL(@Hp4142)
11070 IF BIT(S,5) THEN CALL Detect_error(S,"Connect_relay1")
11075 !
11080 SUBEND
```
## Connect\_relay2

```
11100 SUB Connect_relay2(INTEGER Mode, OPTIONAL INTEGER Port1, Port2, Port3, Port4, Port5, Port6, Port7, Port8,
Port9, Port10, Port11, Port12, Port13, Port14, Port15, Port16)
11105
       \cdot11110 COM @Hp4142
11115 INTEGER Bit_val
11120 Bit_val=0
11125 Value=0
11135 !*
                 ERROR CHECK AND SET BIT
11140
       11145
       IF NPAR>1 THEN
11150
         IF Port1<1 OR 16<Port1 THEM GOSUB Connect_erc_err
11155
         Bit_val=BINIOR(Bit_val,SHIFT(1,-(Port1-1)))
11160 EUD IF
11165
      \overline{\phantom{a}}11170 IF NPAR>2 THEN
11175
         IF Port2<1 OR 16<Port2 THEM GOSUB Connect_erc_err
         Bit_val=BINIOR(Bit_val,SHIFT(1,-(Port2-1)))
11180
11185
       END IF
11190
11195 IF WPAR>3 THEM
        IF Port3<1 OR 16<Port3 THEN GOSUB Connect_erc_err
11200
        Bit_val=BINIOR(Bit_val,SHIFT(1,-(Port3-1)))
11205
11210 EID IF
11215 !
11220 IF WPAR>4 THEM
       IF Port4<1 OR 16<Port4 THEM GOSUB Connect_erc_err
11225
         Bit_val=BINIOR(Bit_val, SHIFT(1,-(Port4-1)))
11230
11235 EUD IF
11240
       - 1
11245 IF WPAR>5 THEM
       IF Port5<1 OR 16<Port5 THEN GOSUB Connect_erc_err
11250
11255
         Bit_val=BINIOR(Bit_val,SHIFT(1,-(Port5-1)))
11260 END IF
11265
       \mathbf{L}11270
       IF WPAR>6 THEM
11275
         IF Port6<1 OR 16<Port6 THEM GOSUB Connect_erc_err
11280
        Bit_val=BINIOR(Bit_val,SHIFT(1,-(Port6-1)))
11285 EMD IF
11290 !
11295 IF MPAR>7 THEM
11300
       IF Port7<1 OR 16<Port7 THEN GOSUB Connect_erc_err
11305
        Bit_val=BINIOR(Bit_val,SHIFT(1,-(Port7-1)))
11310
      END IF
11315
11320
      IF WPAR>8 THEM
         IF Port8<1 OR 16<Port8 THEM GOSUB Connect_erc_err
11325
11330
         Bit_val=BINIOR(Bit_val, SHIFT(1,-(Port8-1)))
11335
      END IF
11340
       \blacksquare11345 IF WPAR>9 THEM
         IF Port9<1 OR 16<Port9 THEM GOSUB Connect_erc_err
11350
11355
         Bit_val=BINIOR(Bit_val, SHIFT(1,-(Port9-1)))
11360
       END IF
11365
       \bulletIF WPAR>10 THEM
11370
       IF Port10<1 OR 16<Port10 THEM GOSUB Connect_erc_err
11375
11380
        Bit_val=BIMIOR(Bit_val,SHIFT(1,-(Port10-1)))
11385 EUD IF
11390
       \cdot11395
      IF WPAR>11 THEM
11400
         IF Port11<1 OR 16<Port11 THEN GOSUB Connect_erc_err
```

```
11405
        Bit_val=BINIOR(Bit_val,SHIFT(1,-(Port11-1)))
11410 EID IF
11415 !
11420 IF WPAR>12 THEM
       IF Port12<1 OR 16<Port12 THEM GOSUB Connect_erc_err
11425
        Bit_val=BINIOR(Bit_val,SHIFT(1,-(Port12-1)))
11430
11435
       EMD IF
11440
11445
       IF JPAR>13 THEY
        IF Port13<1 OR 16<Port13 THEM GOSUB Connect_erc_err
11450
        Bit_val=BINIOR(Bit_val,SHIFT(1,-(Port13-1)))
11455
11460 EID IF
11465
      \cdot11470 IF WPAR>14 THEM
11475
        IF Port14<1 OR 16<Port14 THEM GOSUB Connect_erc_err
        Bit_val=BINIOR(Bit_val,SHIFT(1,-(Port14-1)))
11480
11485
       END IF
11490
      \cdot11495 IF NPAR>15 THEN
       IF Port15<1 OR 16<Port15 THEM GOSUB Connect_erc_err
11500
11505
        Bit_val=BINIOR(Bit_val,SHIFT(1,-(Port15-1)))
11510 EID IF
11515
      \cdot11520
      IF WPAR>16 THEN
11525
        IF Port16<1 OR 16<Port16 THEN GOSUB Connect_erc_err
11530
        Bit_val=BINIOR(Bit_val, SHIFT(1,-(Port16-1)))
11535 EMD IF
11540
      11545
                OUTPUT RELAY BIT
     -1+111550
     11555 IF Bit_val<0 THEM
       Value=65535-BIMCMP(Bit_val)
11560
11565
       ELSE
11570
        Value=Bit_val
11575 EMD IF
11580
      \mathbf{r}OUTPUT @Hp4142; "ERC"; 2, Value, Mode
11585
11590
      \mathbf{H}11595 OUTPUT @Hp4142; "*OPC?"
11600 ENTER @Hp4142;A$
11605
      S = SP0LL (eHp4142)
      IF BIT(S,5) THEN CALL Detect_error(S,"Connect_relay2")
11610
11615
11620
      SUBEXIT
       11625
11630
       1 + 1SELECT BIT ERROR
       11635
11640 Connect_erc_err:!
11645 DISP "CONNECT_RELAY2: PORT SELECT IS 1 TO 16 "
11650
      BEEP
11655
      STOP
11660
      RETURE
11665
      \cdot .
11670 !
11675 SUBEID
```
# **GRAPHICS File**

#### Dump\_screen

```
30
    SUB Dump_screen(OPTIONAL INTEGER Expand_output)
35
     40
     !* Dumps the graphic screen to a printer
                                            \bullet45
     INTEGER Dump_device
50
55
     INTEGER Key_labels
60
     Dump_device=701
                             ! HP-IB address of printer
    65
           Setup the printer *70
     \pm75
     ASSIGE @Printer TO Dump_device : Assign I/O path to printer
80
85
     ON TIMEOUT SC(@Printer), 20 GOTO No_printer
90 -IF WPAR=1 THEN
95
     SELECT Expand_output
100
     CASE 1
105
      DUMP DEVICE IS Dump_device, EXPANDED
110
     CASE O
       DUMP DEVICE IS Dump_device
115
120
     CASE ELSE
      Disp_error("Dump_screen: Illegal parameter has been passed")
125
       STOP
130
     END SELECT
135
140
   END IF
145
    \mathbf{H}IF WPAR=0 THEM
150
     DUMP DEVICE IS Dump_device
155
160
     EID IF
165
     !* Dump the screen
170
                                            \rightarrow175
     DUMP GRAPHICS
                    ! Dump the graphics page
180
185
     OFF TIMEOUT
                             ! Disable timeout
     SUBEXIT
190
195
     \mathbf{F}200 Wo_printer: !
205
    Disp_error("Dump_screen: Printer is not responding")
     ASSIGN @Printer TO * 99 : Deassign I/O path
210
    OFF TIMEOUT
                             ! Disable timeout
215220 SUBEND
```
#### Init\_computer

```
SUB Init_computer(OPTIONAL INTEGER Separate_pages)
235
240
     245
     !* Initializes the computer and its display
250
     INTEGER Alpha_planes
255
     INTEGER Graphics_planes(1:1)
260
265
     270
     1 + 1Clear the display
275
     OUTPUT KBD; CHR$(255); "K";
280
                              ! Clear the screen
285
     GINIT
                              ! Initialize graphics page
290
     GCLEAR
                              ! Clear the graphics page
     ALPHA ON
295
                              : Enable alpha page
300
     GRAPHICS OF
                              ! Enable graphics page
305
     CONTROL CRT.12:1
                              ! Turn off softkey labels
     310
     ** Set keyboard auto-repeat parameters
315
320
     325
     CONTROL KBD, 3; 2.5 \qquad ! Auto-repeat interval = 25 ms
330
     CONTROL KBD, 4;20
                             : Auto-repeat delay = 200 ms
335
     !* Check the display color or monochrome
340
345
     Crt_type$=TRIM$(SYSTEM$("CRT ID")) : Get the CRT ID
350
355
     360
     \pmIntialize the monochrome display both bit-mapped and *
365
         non-bit-mapped display
     !370
     1*375
     \pm@ non-bit-mapped CRT ... HP9000 200 series 9836/9816 *
380
         \bullet bit-mapped CRT ... HP9000 300 series 310/320
     1 + 1\bullet385
     390
     IF (Crt_type$[7,9]=" GB") OR (Crt_type$[7,9]=" G") THEM
395
     IF WPAR THEM
400
        Disp_error("Init_computer: Argument is not specified for the monochrome display")
405
        STOP
410
      ELSE
       SUBEIIT
415
420
      END IF
     END TE
425
430
     435
     !* Intialize the non-bit-mapped color display
            - for HP9000 200 series 9836C -
440
     \pm445
     IF Crt\_type$[7,9] = "CG" THE"450
455
      IF IPAR THEM
460
       Disp_error("Init_computer: Argument is not specified for the non-bit-mapped color display")
465
       STOP
470
      ELSE
475
       PLOTTER IS CRT, "INTERNAL"; COLOR MAP ! Define the colors and pens
480
       CONTROL 1,5;138
                                ! Set yellow alpha characters
       SET PEN O INTENSITY 0,2/15,7/15 ?? Blue background
485
490
      EWD IF
     EID IF
495
500
     505
     ** Intialize the bit-mapped color display
                                             \rightarrow- for HP9000 300 series color CRT -
510
     \pm515
     520
     IF Crt_type$[7,9]="CGB" THEN
     PLOTTER IS CRT. "INTERNAL": COLOR MAP
525
530
      IF WPAR THEN
535
       IF Separate_pages=1 THEN
540
        SET PEN 8 INTENSITY 1,1,0
                              : Yellow
```

```
545
            CONTROL CRT, 5; O
                                            ! Turn off the cursor (temp.)
550
            CONTROL CRT, 18; IVAL("1000", 2)
                                           ! Select plane 4 for alpha
555
            CONTROL CRT, 5;8
                                            ! Yellow alpha
            Graphics_planes(1)=IVAL("0111",2) : Select planes 1 - 3 for
560
            GESCAPE CRT, 7, Graphics_planes(*)
565
                                           ! graphics.
570
           END IF
575
           580
           \mathbf{H} = \mathbf{H}Alpha and graphics will overlap
                                                                  \bullet585
           590
          IF Separate_pages=0 THEM
595
            STATUS 1,18; Alpha_planes
                                           ! Read alpha write-enable mask
600
            IF Alpha_planes<>IVAL("1111",2) THEN
605
              CONTROL CRT, 18; IVAL("1111", 2)
610
              Graphics_planes(1)=IVAL("1111",2)
615
              GESCAPE CRT, 7, Graphics_planes(*)
                                            ! Yellow alpha
              CONTROL CRT, 5;3
620
625
            END IF
630
          END IF
635
           \cdotIF (Separate_pages<0) OR (Separate_pages>1) THEM
640
645
            Disp_error("Init_computer: Illegal argument has been passed")
650
            STOP
655
          END IF
        END IF
660
        SET PEN O INTENSITY 0,2/15,5/15
665
                                         ! Blue background
670
       END IF
675
     SUBEND
```
### **Wbuild\_file**

```
SUB Wbuild_file(Filename$,Meas_data(*),File_comment$,Variable_names$(*))
690
695
    700
    !* Stores data in a file that conforms to the Basic Statistics and
705
    !* Data Manipulation (BSDM) format. The HP4062B uses a similar method.*
    !* The data can be evaluated by the HP98820A Statistical Library.
710
715
    720
     ALLOCATE Subfile_names$(1:20)[10]
725
     ALLOCATE Var_names$(1:50)[10]
730
     INTEGER I
                             Measurement data base
735
     INTEGER Meas_data_base
     INTEGER Var_names_base
                                ! Variable name base
740
745
     REAL Number_obs
                                ! Wumber of observations
750
     REAL Number_subfiles
                                ! Wumber of subfiles
755
     REAL Wumber_var
                                ! Mumber of variables
760
     REAL Subfile_char(1:20)765 !
770
    Meas_data_base=BASE(Meas_data,1)
775
     Var_names_base=BASE(Variable_names$,1)
780
    785
    te i
            Check the length of the title
790
    IF LEW(File_comment$)>80 THEM
795
800
      Disp_error(" Wbuild_file: File comment is longer than 80 characters")
805
      STOP
810
    END IF
815
    !* Check the size of the data array
820
825
    830
     Number_var=SIZE(Meas_data,1)
835
     IF Number_var>50 THEN
840
      Disp_error("Wbuild_file: Too Many Variables (over 50)")
845
      STOP
850
     END IF
855
   \mathbf{H}860
     Wumber_obs=SIZE(Meas_data,2)
865
     IF Number_var*Number_obs>1500 THEN
870
      Disp_error("Wbuild_file: More than 1500 data points were provided")
      STOP
875
880
     END IF
885
    890
   -14Check the number of variable names
   895
900
     SELECT SIZE(Variable_names$,1)
905
     CASE <Jumber_var
910
      Disp_error("Wbuild_file: Not Enough Variable Names")
915
      STOP
920
     CASE >Number_var
925
     Disp_error("Wbuild_file: Too many variable names")
930
      STOP
935
    EID SELECT
!* Check the length of the variable names
945
                                              \rightarrow950
   IF LEN(Variable_names$(Var_names_base))>10 THEN
955
960
      Disp_error("Wbuild_file: The variable names are longer than 10 characters")
965
      STOP
970
     EED IF
975
   980
   \pmProcess the variable names
985
   990
     FOR I=1 TO Number_var
995
      Var_names$(I)=Variable_names$(Var_names_base-1+I)[1;MIN(10,LEN(Variable_names$(Var_names_base)))]
```

```
1000
    NEXT I
1005 !
    FOR I=Number_var+1 TO 50
1010
1015
     Var_names$(I)=""
1020 IEXT I
1030 !* Initialize the subfile variables. Although the statistical library *
1035 !* allows subfiles, they are not used in this subprogram.
Wumber_subfiles=0
1045
    MAT Subfile_names$= ("")
1050
1055
    MAT Subfile_char= (0)
1065 !* Create the data file and assign an I/O path *
OM ERROR GOTO Duplicate_file | Prevent duplicate filenames
1075
1080
    CREATE BDAT Filename$,2+(8*Number_var*Number_obs DIV 1280),1280
    OFF ERROR
1085
    ASSIGN OFile TO Filename$
1090
                            ! Assign I/O path
1100 !*
               Store the data in the file
1110 OUTPUT @File,1;File_comment$[1;MIN(80,LEN(File_comment$))],Number_obs,Number_var,Var_names$(*),
Number_subfiles, Subfile_names$(*), Subfile_char(*)
1115 OUTPUT OFile, 2
                            Point to record 2
                        : 5<br>: 5<br>: 5<br>: 5<br>: 51120
     OUTPUT @File;Meas_data(*)
                           ! Close the file
    ASSIGN @File TO *
1125
1130 SUBEXIT
1135 !
1140 Duplicate_file:!
1145
    OFF ERROR
    ALLOCATE E$[80]
1150
    E$=ERRM$
1155
1160
    Disp_error("Wbuild_file: "&E$[19;37]&" ")
1165 STOP
1170 SUBETD
```
### Lingraph

```
1185 SUB Lingraph(X_min,X_max,Y_min,Y_max,X_axes_name$,Y_axes_name$,Graph_name$,OPTIONAL INTEGER Grid,
 Quadrant_mode, Right_subtitle$, Left_subtitle$)
       1190
1195
       !* Set the parameters of linear scale graph
       ▕<sub></sub><del></sub></sub></del>
1200
1205
       ALLOCATE Titles$(1:5)[40]
1210
       INTEGER Grid_pattern
1215
       INTEGER Quadrant
1220
       1225
       \pmError check
1230
       1235
       IF (Y_min=Y_max) OR (X_min=X_max) THEM
1240
         Disp_error("Lingraph: Minimum and maximun values are duplicate ( check the X or Y value )")
1245
         STOP
1250
       ETD IF
1255
       IF LEN(X_axes_name$)>30 OR LEN(Y_axes_name$)>30 OR LEN(Graph_name$)>35 THEN
1260
         Disp_error("Lingraph: Graph name or axes name is too long")
1265
         STOP
1270
       END IF
1275
       IF WPAR>=8 THEM
1280
         IF Grid<0 OR Grid>2 THEM
1285
          Disp_error("Lingraph: Illegal Grid control parameter")
1290
          STOP
1295
         END IF
1300
       END IF
1305
       IF WPAR>=9 THEM
         IF Quadrant_mode<0 OR Quadrant_mode>4 THEM
1310
1315
          Disp_error("Lingraph: Illegal Quadrant mode parameter")
1320
          STOP
        EHD IF
1325
1330
       EED TE
1335
       IF WPAR>=10 THEM
1340
        IF LEW(Right_subtitle$)>20 THEM
1345
          Disp_error("Lingraph: Right_subtitle is too long")
1350
          STOP
1355
        END IF
1360
       END IF
1365
       IF WPAR=11 THEM
1370
        IF LEW(Left_subtitle$)>20 THEM
1375
          Disp_error("Lingraph: Left_subtitle is too long")
1380
          STOP
1385
        EUD IF
1390
       END IF
1395
       \bulletXmin=X_min
1400
1405
      Imax=I_max
       Ymin=Y_{min}1410
1415
       Ymax=Y_max
      Titles$(1)=Graph_name$
1420
1425
      Titles$(2)=""
      Titles$(3)=""
1430
1435
      Titles$(4)=X_axes_name$
      Titles$(5)=Y_axes_name$
1440
1445
      Grid_pattern=0
1450
       Quadrant=0
1455
      IF WPAR>=8 THEM Grid_pattern=Grid
1460
      IF NPAR>=9 THEN Quadrant=Quadrant_mode
1465
      IF WPAR>=10 THEM Titles$(3)=Right_subtitle$
1470
1475
      IF WPAR=11 THEM Titles$(2)=Left_subtitle$
1480
      1485
      1*Darw linear scale graph
```
1490 

1495 Draw\_lin(Xmin, Xmax, Ymin, Ymax, Titles\$(\*), Grid\_pattern, Quadrant)

1500 SUBEND

 $\mathcal{A}^{\mathcal{A}}$ 

### Loggraph

```
1515 SUB Loggraph(I_min, I_max, Y_min, Y_max, I_axes_name$, Y_axes_name$, Graph_name$, OPTIONAL INTEGER
 Graph_mode,Grid,Quadrant_mode,Right_subtitle$,Left_subtitle$)
1520
       1525
       -1 + 1Set the parameters of log scale graph
1530
       1535
       ALLOCATE Titles$(1:5)[50]
1540
       INTEGER Graph_pattern
1545
       INTEGER Grid_pattern
1550
       INTEGER Quadrant
1555
       INTEGER Y_polarity
                                 ! Polarity flag of y-axis
1560
       INTEGER Y_val_exchange
                                 : Exchange flag of Y_min and Y_max
1565
       INTEGER X_polarity
                                ! Polarity flag of x-axis
1570
       INTEGER I_val_erchange
                                 ! Exchange flag of X_min and X_max
1575
       1580
       1 +Error check
1585
       1590
       Graph_pattern=1
       IF WPAR>=8 THEM Graph_pattern=Graph_mode
1595
1600
1605
       IF Graph_pattern=1 OR Graph_pattern=3 THEM
1610
         IF Y_min=0 OR Y_max=0 THEM
1615
           Disp_error("Loggraph: 0 is not available for Y_min or Y_max value")
1620
           STOP
1625
         EID IF
1630
         IF Y_max<0 AND Y_min>0 OR Y_max>0 AND Y_min<0 THEN
1635
          Disp_error("Loggraph: Y_min and Y_max must be same polarity")
1640
           STOP
1645
         EUD IF
1650
       END IF
1655
       \cdotIF Graph_pattern=2 OR Graph_pattern=3 THEN
1660
1665
         IF X_min=0 OR X_max=0 THEM
1670
           Disp_error("Loggraph: 0 is not available for X_min or X_max value")
1675
          STOP
1680
         END IF
1685
         IF X_max<0 AND X_min>0 OR X_max>0 AND X_min<0 THEN
1690
          Disp_error("Loggraph: I_min and I_max must be same polarity")
1695
          STOP
1700
        END IF
1705
       EID IF
1710
1715
       IF Y_min=Y_max OR X_min=X_max THEM
1720
         Disp_error("Loggraph: Minimum and maximum values are duplicate ( check the X or Y value )")
1725
         STOP
1730
       END IF
1735
       IF LEN(X_axes_name$)>30 OR LEN(Y_axes_name$)>30 OR LEN(Graph_name$)>35 THEN
1740
        Disp_error("Loggraph: Graph name or axes name is too long")
1745
         STOP
1750
       END IF
1755
       IF WPAR>=8 THEM
1760
         IF Graph_mode>3 OR Graph_mode<1 THEM
1765
          Disp_error("Loggraph: Illegal Graph mode parameter")
1770
          STOP
1775
        END IF
1780
       EXD IF
       IF WPAR>=9 THEM
1785
1790
        IF Grid<0 OR Grid>2 THEM
1795
          Disp_error("Loggraph: Illegal Grid control parameter")
1800
          STOP
1805
        END IF
1810
       EXD IF
       IF WPAR>=10 THEM
1815
```
1820 IF Quadrant\_mode<0 OR Quadrant\_mode>4 THEM Disp\_error("Loggraph: Illegal Quadrant mode parameter") 1825 1830 **STOP** 1835 END IF 1840 END IF IF WPAR>=11 THEM 1845 IF LEW(Right\_subtitle\$)>20 THEM 1850 1855 Disp\_error("Loggraph: Right\_subtitle is too long") 1860 **STOP** 1865 END TF 1870 EID IF 1875 IF WPAR=12 THEM 1880 IF LEM(Left\_subtitle\$)>20 THEM 1885 Disp\_error("Loggraph: Left\_subtitle is too long") **STOP** 1890 1895 END IF EHD IF 1900 1905 1910 Xmin=X\_min 1915 Xmax=X\_max 1920 Ymin=Y\_min 1925 Ymax=Y\_max  $\texttt{Titles$(1)=Graph\_name$}$ 1930  $Tittles$(2) = 0$ 1935 1940  $Titles$ \$(3)="" 1945  $Titles$ \$ $(4)$ =X\_axes\_name\$ Titles\$(5)=Y\_axes\_name\$ 1950 1955 Grid\_pattern=0 1960 Y\_polarity=0 1965 Y\_val\_exchange=0 1970 X\_polarity=0 I\_val\_exchange=0 1975 1980 1985 IF Graph\_pattern=1 THEM 1990 IF Ymax<Ymin THEN Y\_val\_exchange=1 1995 IF Ymax<0 AND Ymin<0 THEN Y\_polarity=1 2000 IF MPAR>=9 THEM Grid\_pattern=Grid 2005 IF MPAR>=10 THEM Quadrant=Quadrant\_mode IF WPAR>=11 THEM Titles\$(3)=Right\_subtitle\$ 2010 2015 IF MPAR=12 THEM Titles\$(2)=Left\_subtitle\$ 2020 END IF 2025 2030 IF Graph\_pattern=2 THEM 2035 IF Xmax<Xmin THEM X\_val\_exchange=1 2040 IF Imax<0 AND Xmin<0 THEN I\_polarity=1 2045 IF WPAR>=9 THEM Grid\_pattern=Grid 2050 IF WPAR>=10 THEM Quadrant=Quadrant\_mode IF MPAR>=11 THEM Titles\$(3)=Right\_subtitle\$ 2055 IF WPAR=12 THEM Titles\$(2)=Left\_subtitle\$ 2060 2065 END IF 2070 2075 IF Graph\_pattern=3 THEM IF Ymax<Ymin THEM Y\_val\_exchange=1 2080 IF Ymax<0 AND Ymin<0 THEN Y\_polarity=1 2085 2090 IF Xmax<Xmin THEM I\_val\_exchange=1 IF Xmax<0 AND Xmin<0 THEN X\_polarity=1 2095 IF WPAR>=9 THEM Grid\_pattern=Grid 2100 2105 IF FPAR>=10 THEN Quadrant=Quadrant\_mode IF NPAR>=11 THEN Titles\$(3)=Right\_subtitle\$ 2110 2115 IF WPAR=12 THEM Titles\$(2)=Left\_subtitle\$ **END IF** 2120 2125 2130  $1 +$ Darw log scale graph  $\bullet$ 2135 IF Graph\_pattern=1 THEM 2140 Draw\_log1(Xmin,Xmax,Ymin,Ymax,Titles\$(\*),Grid\_pattern,Quadrant,Y\_polarity,Y\_val\_exchange) 2145

```
END IF
2150
2155
        \mathbf{H}2160
        IF Graph_pattern=2 THEM
2165
        Draw_log2(Xmin,Xmax,Ymin,Ymax,Titles$(*),Grid_pattern,Quadrant,X_polarity,X_val_exchange)
2170
        END IF
2175
       \mathbf{H}2180
       IF Graph_pattern=3 THEM
2185
          Draw_log3(Imin, Imax, Ymin, Ymax, Titles$(*), Grid_pattern, Quadrant, I_polarity, I_val_exchange,
Y_polarity, Y_val_erchange)
2190 EMD IF
2195 SUBEID
```
#### Draw\_lin

2210 SUB Draw\_lin(Imin, Imax, Ymin, Ymax, Titles\$(\*), INTEGER Grid\_pattern, Quadrant) 2215 2220 Draws horizontal and vertical axes with linear scales **Table 19** 2225 2230 **INTEGER I** 2235 **INTEGER Minor\_ticks INTEGER Quarter\_screen** 2240 2245 **INTEGER Title base** 2250 2255 !\* Determine the plot area and the number of minor tick marks per \* 2260 !\* major division. 2265 2270 Quarter\_screen=Quadrant 2275 SELECT Quadrant 2280 CASE O 2285 Minor\_ticks=5 2290 CASE 1,2,3,4 2295 Minor\_ticks=4 2300 END SELECT **GRAPHICS OF** 2305 ! Enable graphics page 2310 WINDOW 0,100,0,100 : Fixes a BASIC 3.01 bug 2315 2320 !\* Zoom to the plotting area and write the titles  $\mathbf{r}$ 2325 2330 Zoom\_plot\_area(Quarter\_screen) : Zoom to the plotting area. 2335 Title\_base=BASE(Titles\$,1) 2340 Write\_title(Titles\$(Title\_base),Titles\$(Title\_base+1),Titles\$(Title\_base+2),Quarter\_screen) 2345 2350  $\mathbf{1}$ Zoom to the graph area and write the axes names 2355 Zoom\_graph\_area(Quarter\_screen) : Zoom to the graph area. 2360 Write\_axes\_name(Titles\$(Title\_base+3),Titles\$(Title\_base+4),Quarter\_screen) 2365 2370 2375  $1 + 1$ Scale the axes 2380 2385 Calc\_lin\_axis(Xmin,Xmax,Xaxis\_min,Xaxis\_max,Xmajor\_div,Quarter\_screen) 2390 Calc\_lin\_axis(Ymin, Ymax, Yaxis\_min, Yaxis\_max, Ymajor\_div, Quarter\_screen) 2395 2400  $\mathbf{E}$  and  $\mathbf{E}$ Draw the ares  $\bullet$ 2405 2410 WINDOW Xaxis\_min, Xaxis\_max, Yaxis\_min, Yaxis\_max 2415 LINE TYPE 1 ! Solid line 2420 PEN<sub>1</sub> ! White 2425 IF Quarter\_screen THEN AXES 0,0, Xaxis\_max, Yaxis\_max 2430 2435. AXES 0,0, Xaxis\_min, Yaxis\_min 2440 **ELSE** 2445 AXES 0,0, Xaxis\_max, Yaxis\_max 2450 AXES 0,0, Xaxis\_min, Yaxis\_min END IF 2455 2460 **Example 1** the tick marks 2465  $\overline{\phantom{a}}$ 2470 2475 Label\_lin\_xaris(Iaxis\_min, Iaxis\_max, Xmajor\_div, Yaxis\_min, Yaxis\_max, Minor\_ticks, Quarter\_screen) 2480 Label\_lin\_yaxis(Xaxis\_min,Xaxis\_max,Yaxis\_min,Yaxis\_max,Ymajor\_div,Minor\_ticks,Quarter\_screen) 2485 2490  $1 + 1$ Draw the grid if necessary 2495 IF Grid\_pattern THEM 2500 2505 LINE TYPE 4 2510 IF Grid\_pattern=2 THEM LIME TYPE 1 2515 

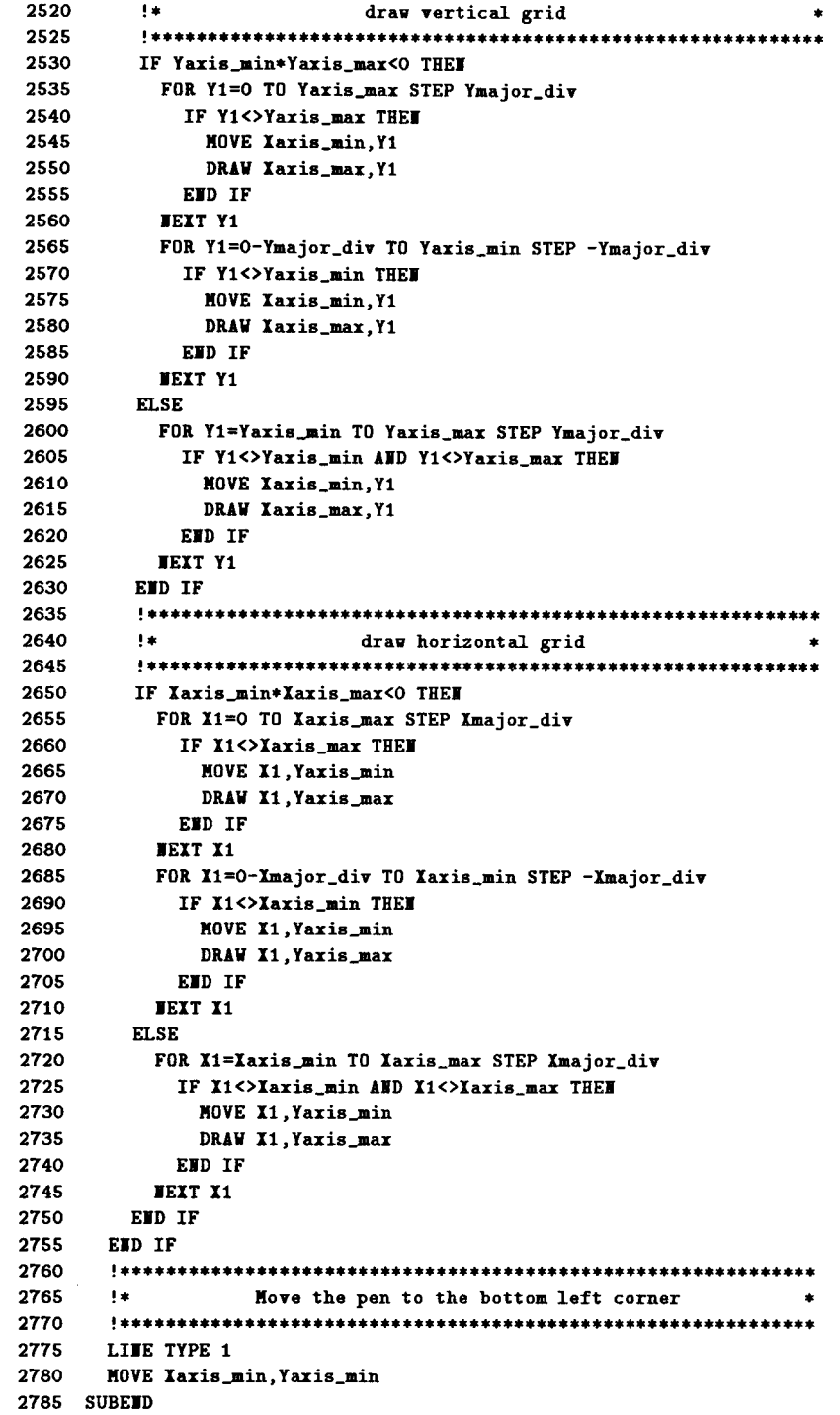

 $\mathcal{A}^{\mathcal{A}}$ 

#### Draw\_log1

```
2800 SUB Draw_log1(Xmin,Xmax,Ymin,Ymax,Titles$(*),INTEGER Grid_pattern,Quadrant,Y_polarity,Y_val_exchange)
2810 !* The vertical axis will have a logarithmic (base 10) scale,
2815 !* while the horizontal axis will have a linear scale.
INTEGER I, Mantissa
2825
2830
    INTEGER Title_base, Quarter_screen
2835
    INTEGER Xminor_tick
    INTEGER Yaxis_min, Yaxis_max
2840
   INTEGER Yminor_tick, Ymajor_tick
2845
2850
   INTEGER Y1, Y2
2860 !* Determine the plot area and number of x-axis minor tick marks *
2865 !* per major division.
2875
     Quarter_screen=Quadrant
2880
    SELECT Quadrant
2885
    CASE O
2890
     Xminor_tick=5
2895
    CASE 1,2,3,4
2900
     Xminor_tick=4
2905
    EXD SELECT
2910
    GRAPHICS ON
                          ! Enable graphics page
                          ! Fixes a BASIC 3.01 bug
2915
    WINDOW 0,100,0,100
2925 !* Zoom to the plotting area and write the titles
Zoom_plot_area(Quarter_screen)
2935
                          ! Zoom to the plotting area.
2940
    Title_base=BASE(Titles$,1)
    Write_title(Titles$(Title_base),Titles$(Title_base+1),Titles$(Title_base+2),Quarter_screen)
2945
   2950
2955 !* Zoom to the graph area and write the axes name
   2960
    Zoom_graph_area(Quarter_screen) : Zoom to the graph area.
2965
    Write_axes_name(Titles$(Title_base+3),Titles$(Title_base+4),Quarter_screen)
2970
2980 !*
                Scale the axes
Calc_lin_axis(Xmin,Xmax,Xaxis_min,Xaxis_max,Xmajor_div,Quarter_screen)
2990
    Calc_log_axis(Ymin, Ymax, Yaxis_min, Yaxis_max, Ymajor_tick, Yminor_tick, Quarter_screen)
2995
3005 !* Draw the axes
WINDOW Xaxis_min, Xaxis_max, Yaxis_min, Yaxis_max
3015
3020
   LINE TYPE 1
3025
   PEI 1
                           ! White
3030
    AXES 0,0, Xaxis_max, Yaxis_max
3035
    AXES 0.0. Xaxis min. Yaxis min
3045 \pmLabel_lin_xaxis((Xaxis_min),(Xaxis_max),(Xmajor_div),(Yaxis_min),(Yaxis_max),Xminor_tick,
3055
Quarter screen)
3060
   , Label_log_yaris((Xaris_min), (Xaris_max), (Yaris_min), (Yaris_max), (Ymajor_tick), (Yminor_tick)
Quarter_screen, Y_polarity, Y_val_exchange, Grid_pattern)
3070 !* Draw the grid if necessary -- draw vertical grid -- *
3080
    IF Grid_pattern THEM
3085
     GOSUB Line_type
3090
     IF Xaxis_min*Xaxis_max<0 THEM
3095
      FOR X1=0 TO Xaxis_max STEP Xmajor_div
```
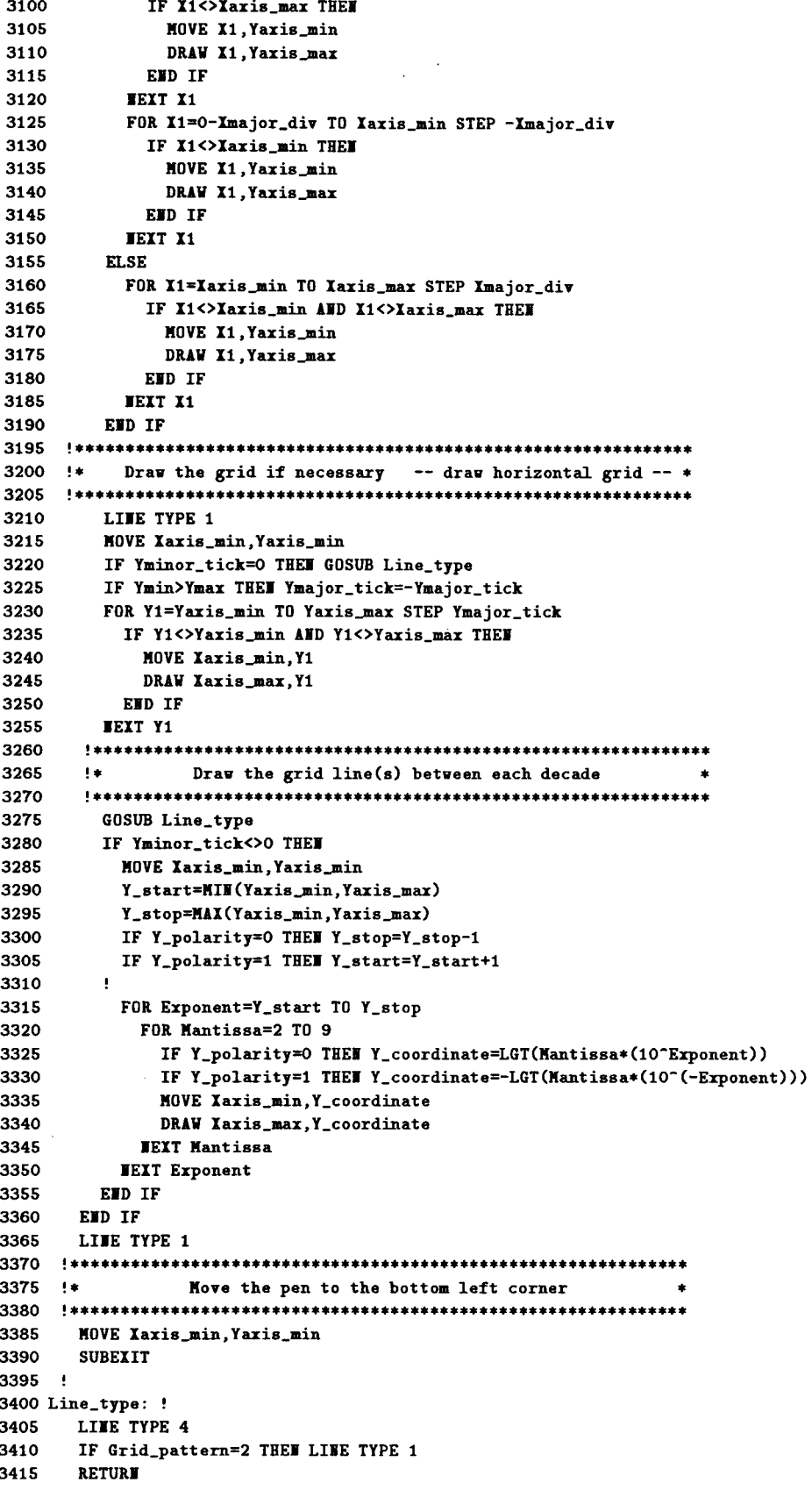

3420 SUBEND

## Draw\_log2

```
3435 SUB Draw_log2(Xmin,Xmax,Ymin,Ymax,Titles$(*),INTEGER Grid_pattern,Quadrant,X_polarity,X_val_exchange)
    3440
3445 !* The horizontal axis will have a logarithmic (base 10) scale, *
3450 !* while the vertical aris will have a linear scale.
3460
    INTEGER I, Mantissa
3465
    INTEGER Title_base, Quarter_screen
3470
    INTEGER Yminor_tick
3475
     INTEGER Xaxis_min.Xaxis_max
3480
     INTEGER Xminor_tick, Xmajor_tick
3485
     INTEGER 11, 12
3495 !* Determine the plot area and number of x-axis minor tick marks *
3500 !* per major division.
3510
     Quarter_screen=Quadrant
3515
     SELECT Quadrant
3520
     CASE O
3525
     Yminor_tick=5
     CASE 1,2,3,4
3530
3535
     Yminor tick=4
3540 END SELECT
3545
     GRAPHICS ON
                           ! Enable graphics page
    WINDOW 0,100,0,100
3550
                           : Fixes a BASIC 3.01 bug
3560 !* Zoom to the plotting area and write the titles
3570
    Zoom_plot_area(Quarter_screen) : Zoom to the plotting area.
3575
     Title_base=BASE(Titles$.1)
3580
     Write_title(Titles$(Title_base),Titles$(Title_base+1),Titles$(Title_base+2).Quarter_screen)
3590 +Zoom to the graph area and write the axes name
3600
     Zoom_graph_area(Quarter_screen) : Zoom to the graph area.
3605
     Write_axes_name(Titles$(Title_base+3),Titles$(Title_base+4),Quarter_screen)
3615 +Scale the ares
3625
    Calc_lin_axis(Ymin,Ymax,Yaxis_min,Yaxis_max,Ymajor_div,Quarter_screen)
3630
     Calc_log_axis(Xmin,Xmax,Xaxis_min,Xaxis_max,Xmajor_tick,Xminor_tick,Quarter_screen)
Draw the axes
3640 +3650
     WINDOW Xaxis_min, Xaxis_max, Yaxis_min, Yaxis_max
3655
    LINE TYPE 1
3660 PEN 1
                           ! White
3665 AXES 0,0, Xaxis_max, Yaxis_max
3670
   AXES 0,0,Xaxis_min,Yaxis_min
3675 *3680 +Label the tick marks
3690
    Label_lin_yaxis((Xaxis_min),(Xaxis_max),(Yaxis_min),(Yaxis_max),(Ymajor_div),Yminor_tick,
Quarter_screen)
3695
    Label_log_xaris((Xaxis_min),(Xaxis_max),(Yaxis_min),(Yaxis_max),(Xmajor_tick),(Xminor_tick),
Quarter_screen, X_polarity, X_val_erchange, Grid_pattern)
3705 !* Draw the grid if necessary -- draw vertical grid -- *IF Grid_pattern THE
3715
3720
    GOSUB Line_type
3725
     IF Yaxis_min*Yaxis_max<0 THEM
3730
       FOR Y1=0 TO Yaxis_max STEP Ymajor_div
```

```
3735
               IF Y1<>Yaxis_max THEM
3740
                 MOVE Yaxis_min.Y1
3745
                 DRAW Xaxis_max, Y1
3750
              EHD IF
             JEXT Y1
3755
3760
             FOR Y1=0-Ymajor_div TO Yaxis_min STEP -Ymajor_div
3765
               IF Y1<>Yaxis_min THEM
3770
                 MOVE Xaxis_min, Y1
                 DRAW Xaris_max, Y1
3775
3780
              END IF
            NEXT Y1
3785
3790
           ELSE
            FOR Y1=Yaxis_min TO Yaxis_max STEP Ymajor_div
3795
3800
              IF Y1<>Yaxis_min AND Y1<>Yaxis_max THEN
3805
                 MOVE Xaxis_min.Y1
3810
                 DRAW Xaxis_max, Y1
3815
              EHD IF
            NEXT Y1
3820
3825
         EMD IF
       3830
3835
       !* Draw the grid if necessary -- draw horizontal grid -- *
3840
       3845
          LINE TYPE 1
          MOVE Xaxis_min, Yaxis_min
3850
          IF Xminor_tick=0 THEN GOSUB Line_type
3855
3860
          IF Imin>Xmax THEM Imajor_tick=-Xmajor_tick
3865
          FOR X1=Xaxis_min TO Xaxis_max STEP Xmajor_tick
3870
            IF X1<>Xaxis_min AND X1<>Xaxis_max THEN
3875
              MOVE X1, Yaxis_min
3880
              DRAW X1, Yaxis_max
3885
            END IF
3890
          NEXT X1
         3895
        !* Draw the grid line(s) between each decade *
3900
3905
        GOSUB Line_type
3910
3915
          IF Iminor_tick<>0 THEM
3920
            MOVE Xaxis_min, Yaxis_min
            X_start=MIN(Xaxis_min,Xaxis_max)
3925
3930
            X_stop=MAX(Xaxis_min,Xaxis_max)
3935
            IF I_polarity=0 THEM I_stop=I_stop-1
            IF X_polarity=1 THEN X_start=X_start+1
3940
3945
          \mathbf{L}3950
            FOR Exponent=X_start TO X_stop
3955
              FOR Mantissa=2 TO 9
3960
                 IF I_polarity=0 THEM I_coordinate=LGT(Mantissa*(10^Exponent))
3965
                 IF I_polarity=1 THEN I_coordinate=-LGT(Mantissa*(10^(-Exponent)))
3970
                MOVE I_coordinate, Yaxis_min
3975
                 DRAW X_coordinate, Yaxis_max
3980
              JEXT Mantissa
3985
            JEXT Exponent
3990
         END IF
3995
        END IF
4000
        LINE TYPE 1
4010 +Move the pen to the bottom left corner
\color{red}{\bf4015} \quad , {\color{red}{\bf***}} {\color{red}{\bf***}} {\color{red}{\bf4020
        MOVE Xaxis_min, Yaxis_min
4025
        SUBEXIT
4030 +4035 Line_type: !
4040
       LIBE TYPE 4
4045
        IF Grid_pattern=2 THEN LINE TYPE 1
4050
        RETURN
```
4055 SUBEND

 $\hat{A}$ 

 $\sim$   $\sim$ 

## Draw\_log3

```
4070 SUB Draw_log3(Xmin,Xmax,Ymin,Ymax,Titles$(*),INTEGER Grid_pattern,Quadrant,X_polarity,X_val_exchange,
Y_polarity, Y_val_exchange)
4080 !* The vertical axis and horizontal axis will have logarithmic *
4085 +(base 10) scale.
THTEGER T
4095
     THTEGER Mantissa
4100
4105
     INTEGER Quarter_screen
4110
     INTEGER Title_base
4115
     INTEGER Iaxis_min, Yaxis_max
4120
     INTEGER Iminor_tick, Imajor_tick
4125
    INTEGER X1.X2
4130
    INTEGER Yaxis_min, Yaxis_max
4135
    INTEGER Yminor_tick, Ymajor_tick
4140
    INTEGER Y1, Y2
4150 !* Determine the plot area and number of x-axis minor tick marks *
4155
    !* per major division.
4160
    4165
    Quarter_screen=Quadrant
4170
    SELECT Quadrant
4175
    CASE O
4180
     Xminor_tick=5
4185
      Yminor_tick=5
4190
    CASE 1,2,3,4
4195
      Iminor_tick=4
      Yminor_tick=4
4200
4205
    END SELECT
4210
    GRAPHICS ON
                             ! Enable graphics page
    WINDOW 0,100,0,100
4215
                             ! Fixes a BASIC 3.01 bug
4225 !*
         Zoom to the plotting area and write the titles
                                             \bullet4235
     Zoom_plot_area(Quarter_screen) : Zoom to the plotting area.
4240
     Title_base=BASE(Titles$,1)
4245
     Write_title(Titles$(Title_base),Titles$(Title_base+1),Titles$(Title_base+2),Quarter_screen)
4250
    4255 +Zoom to the graph area and write the axes name
4265
     Zoom_graph_area(Quarter_screen) : Zoom to the graph area.
     Write_axes_name(Titles$(Title_base+3),Titles$(Title_base+4),Quarter_screen)
4270
\bf 42754280
    \pmScale the ares
4290
     Calc_log_axis(Xmin,Xmax,Xaxis_min,Xaxis_max,Xmajor_tick,Xminor_tick,Quarter_screen)
     Calc_log_axis(Ymin, Ymax, Yaxis_min, Yaxis_max, Ymajor_tick, Yminor_tick, Quarter_screen)
4295
4305 !*
                  Draw the axes
WINDOW Xaxis_min, Xaxis_max, Yaxis_min, Yaxis_max
4315
4320
     LINE TYPE 1
4325
     PEI 1
                             ! White
4330
     AXES 0,0, Xaxis_max, Yaxis_max
4335
    AXES 0,0, Xaxis_min, Yaxis_min
4345 !*
                 Label the tick marks
Label_log_xaxis((Xaxis_min),(Xaxis_max),(Yaxis_min),(Yaxis_max),(Xmajor_tick),(Xminor_tick),
4355
Quarter_screen, X_polarity, X_val_erchange, Grid_pattern)
4360 Label_log_yaris((Xaris_min),(Xaris_max),(Yaris_min),(Yaris_max),(Ymajor_tick),(Yminor_tick),
Quarter_screen, Y_polarity, Y_val_exchange, Grid_pattern)
```
```
4365
     4370
     !* Draw the grid if necessary -- draw vertical grid -- *
4375
     IF Grid_pattern THEM
4380
4385
        LINE TYPE 1
4390
        IF Xminor_tick=0 THEM GOSUB Line_type
4395
        MOVE Xaxis_min, Yaxis_min
        IF Imin>Imax THEN Imajor_tick =- Imajor_tick
4400
4405
        FOR X1=Xaxis_min TO Xaxis_max STEP Xmajor_tick
4410
          IF I1<>Yaxis_min AND I1<>Yaxis_max THEN
4415
           MOVE X1, Yaxis_min
           DRAW X1, Yaxis_max
4420
4425
          EUD IF
4430
        JEXT X1
4435
       4440
       \bulletDraw the grid line(s) between each decade
4445
       4450
        IF Iminor_tick<>0 THEI
4455
          GOSUB Line_type
4460
          IF Yminor_tick=0 THEM GOSUB Line_type
4465
          MOVE Yaxis_min, Yaxis_min
4470
          X_start=MIN(Xaxis_min,Xaxis_max)
4475
          X_stop=MAX(Xaxis_min,Xaxis_max)
4480
        ÷
4485
          FOR Exponent=X_start TO X_stop
4490
           FOR Mantissa=2 TO 9
4495
             IF X_polarity=0 THEM X_coordinate=LGT(Mantissa*(10^Exponent))
4500
             IF X_polarity=1 THEM X_coordinate=-LGT(Mantissa*(10^(-Exponent)))
4505
             MOVE I_coordinate, Yaxis_min
4510
             DRAW I_coordinate, Yaxis_max
4515
           IEIT Nantissa
4520
         JEXT Exponent
4525
        ETD IF
4530
       4535
          Draw the grid if necessary - draw horizontal grid - *
      \mathbf{H}4540
      4545
        LINE TYPE 1
        IF Yminor_tick=0 THEM GOSUB Line_type
4550
4555
        MOVE Xaxis_min, Yaxis_min
4560
        IF Ymin>Ymax THEM Ymajor_tick=-Ymajor_tick
4565
        FOR Y1=Yaxis_min TO Yaxis_max STEP Ymajor_tick
4570
         IF Y1<>Yaxis_min AND Y1<>Yaxis_max THEN
           MOVE Xaxis_min, Y1
4575
4580
           DRAW Xaxis_max, Y1
         END IF
4585
4590
        IEXT Y1
4595
      Draw the grid line(s) between each decade
4600
      1 + 14605
      4610
        IF Yminor_tick<>0 THEM
4615
         GOSUB Line_type
4620
         IF Xminor_tick=0 THEM GOSUB Line_type
4625
         MOVE Xaxis min. Yaxis min
4630
         Y_start=MIN(Yaxis_min, Yaxis_max)
4635
         Y_stop=MAX(Yaxis_min, Yaxis_max)
        \bullet4640
         FOR Exponent=Y_start TO Y_stop
4645
4650
           FOR Mantissa=2 TO 9
4655
             IF Y_polarity=0 THEM Y_coordinate=LGT(Mantissa*(10^Exponent))
4660
             IF Y_polarity=1 THEN Y_coordinate=-LGT(Mantissa*(10^(-Exponent)))
4665
             MOVE Xaxis_min, Y_coordinate
4670
            DRAW Xaxis_max, Y_coordinate
4675
           IEXT Mantissa
4680
         JEYT Exponent
4685
        ETD IF
4690
      END IF
```
A-74 Program Listings

```
4695 LINE TYPE 1
4705 !* Move the pen to the bottom left corner *
4715 NOVE Iaxis_min, Yaxis_min
4720 SUBEXIT
4725 !
4730 Line_type: !
4735 LIKE TYPE 4
4740 IF Grid_pattern=2 THEN LINE TYPE 1<br>4745 RETURN<br>4750 SUBEND
```
 $\mathcal{A}^{\mathcal{A}}$ 

## Disp\_error

```
4765 SUB Disp_error(Error_message$)
4770
     BEEP
4775
     4780
     \frac{1}{2} and \frac{1}{2}Displays the given error message on the CRT
                                              \rightarrow4785
     4790
     INTEGER Alpha_color
4795
     INTEGER Alpha_planes
4800
     4805
     1\pm1For bit-mapped color display
4810
     Crt_type$=TRIM$(SYSTEM$("CRT ID"))
4815
4820
     IF Crt_type$[7;9]="CGB" THEM
4825
      STATUS 1,5; Alpha_color
                                ! Determine current alpha color
      STATUS 1,18; Alpha_planes
4830
                                ! Read alpha write-enable mask
      IF Alpha_planes<>IVAL("1111",2) THEN
4835
4840
       DISP Error_message$
4845
      ELSE
4850
       DISP CHR$(137); Error_message$
4855
        CONTROL 1,5; Alpha_color
                                ! Restore previous alpha color
4860
      END IF
4865
     ELSE
4870
     4875
     !* For non-bit-mapped color display and monochrome display *
4880
     4885
      DISP Error_message$
4890
     END IF
4895 SUBEID
```
## Zoom\_plot\_area

```
4910 SUB Zoom_plot_area(INTEGER Quadrant)
4915
     Zooms to the plotting area
4920
     \pm4925
     4930
     x_{\text{-left}}=04935
     I_center=50*RATIO
     X_right=100*RATIO
4940
4945
     !* If desired, leave space for main titles at the top of *
4950
4955
     !* the screen.
4960
     4965
     Title_offset=0
4970
     Y_bottom=0
4975
     Y_center=(100-Title_offset)/2
4980
     Y_top=100-Title_offset
4985
     Zoom to the plotting area
4990
     \pm4995
    SELECT Quadrant
5000
5005
     CASE 1
5010
     VIEWPORT I_center, I_right, Y_center, Y_top
5015
     CASE 2
5020
     VIEWPORT X_left, X_center, Y_center, Y_top
5025
    CASE 3
5030
     VIEWPORT X_left, X_center, Y_bottom, Y_center
5035
    CASE 4
5040
     VIEWPORT X_center, X_right, Y_bottom, Y_center
5045
    CASE ELSE
5050
     VIEWPORT I_left, X_right, Y_bottom, Y_top
5055
    END SELECT
5060
    PEN 7
5065
                              ! Magenta
                              ! Frame the quadrant
5070 FRAME
5075
    PET 1
                              ! White
5080 SUBEND
```
#### Write\_title

5095 SUB Write\_title(Main\_title\$,Left\_title\$,Right\_title\$,IWTEGER Quadrant) 5100 5105 !\* Writes a title and two subtitles at the top of the current viewport \* 5110 **INTEGER I\_coordinate** 5115 5120 **INTEGER Y\_coordinate** LINE TYPE 1 5125 ! Solid line 5130 **DEG** ! All angles in degrees 5135 LDTR O ! O degrees rotation 5140 5145 !\* Determine the character size of the main title  $\sim$ 5150 5155 IF Quadrant THEM 5160 Character\_size=3.25 5165 **ELSE** 5170 Character\_size=5.1 5175 END IF 5180 5185  $\mathbf{H} = \mathbf{0}$ Write the main title 5190 5195 CSIZE Character\_size 5200 PEI 3 ! Yellow 5205 LORG<sub>6</sub> 5210 WINDOW 0,100,0,100 5215 MOVE 50,100 5220 LABEL Main\_title\$ 5225 5230 !\* Calculate the vertical position of the subtitles  $\rightarrow$ 5235 5240 WHERE I\_coordinate, Y\_coordinate 5245 Y\_coordinate=.90\*Y\_coordinate+10 CSIZE .7\*Character\_size 5250 : Reduce character size 5255 Write the subtitles 5260  $\frac{1}{2}$  and  $\frac{1}{2}$  $\sim$ 5265 5270  $LORG$  1 5275 MOVE 1.Y\_coordinate-5 5280 LABEL Left\_title\$ 5285 LORG 7 MOVE 99, Y\_coordinate-5 5290 5295 LABEL Right\_title\$ 5300 SUBEID

# Zoom\_graph\_area

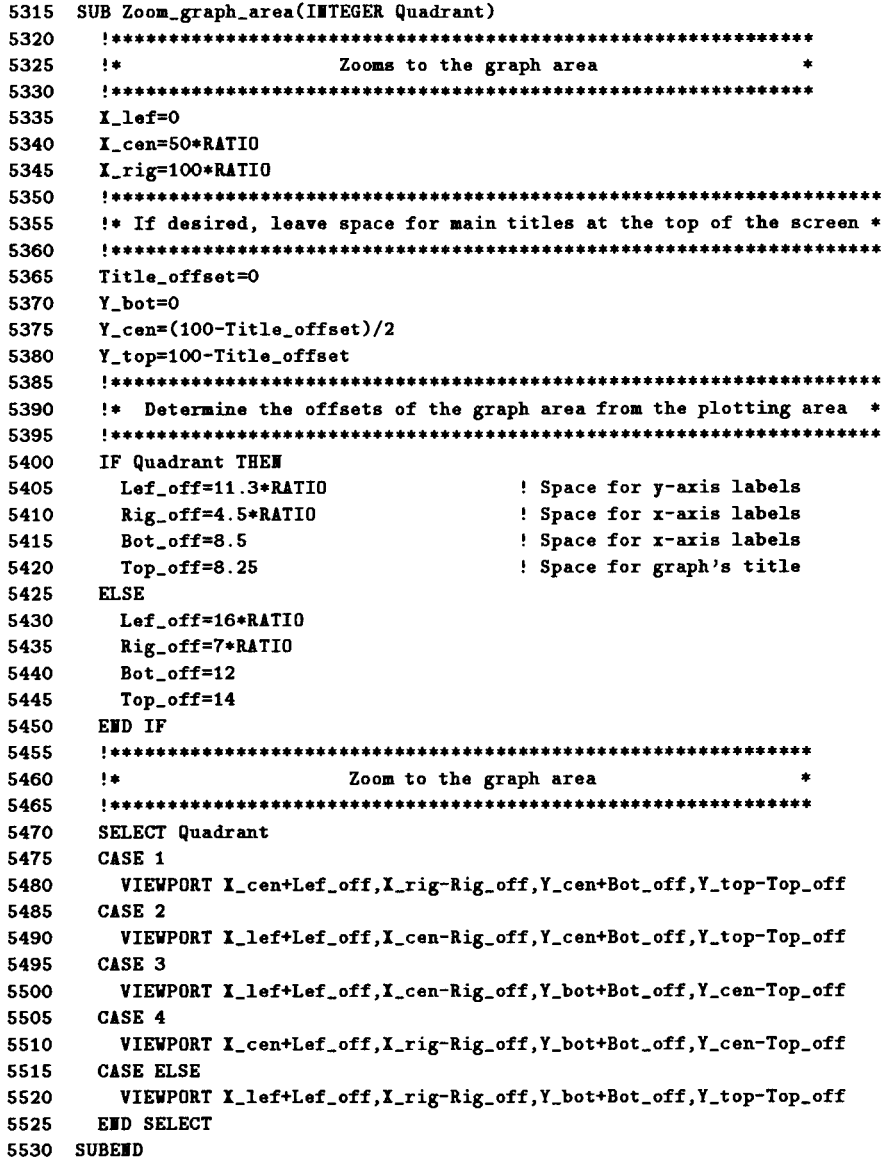

#### Write\_axes\_name

```
5545 SUB Write_ares_name(Xaris_name$,Yaris_name$,INTEGER Quadrant)
5550
      5555
      !* Writes the names of the axes
                                            The Community of the Community of the Community
5560
      LINE TYPE 1
5565
                                   : Solid line
5570
      DEG
                                    ! All angles in degrees
5575
      LORG<sub>6</sub>
5580
      PEN<sub>4</sub>
                                    ! Green
      5585
5590
      !* Determine the size and location of the axes labels *
5595
      5600
      IF Quadrant THEM
5605
        Character_size=3
                                  ! Character size of axes labels
                                 Example 1 Foriz. offset of y-axis label
5610
       Left_offset=-32.5
5615
       Bottom_offset=-13.5
                                  ! Vert. offset of x-axis label
5620
      ELSE
5625
       Character_size=3.8
5630
       Left_offset=-19.5
5635
       Bottom_offset=-8.5
5640
      END IF
5645
      \cdot5650
      CLIP OFF
                                    ! Turn off soft clipping
5655
      WINDOW 0,100,0,100
      CSIZE Character_size
5660
5665
      ÷
5670
     LDIR 0
5675
     MOVE 50, Bottom_offset
    LABEL Iaxis_name$
5680
                                    ! Label x-axis
5685
    LDIR 90
5690
    MOVE Left_offset,50
5695
    LABEL Yaxis_name$
                                    ! Label y-axis
5700
    CLIP OF
                                    ! Turn on soft clipping
5705 SUBEND
```
## Calc\_lin\_axis

```
5720 SUB Calc_lin_axis(Min_val, Max_val, Axis_min, Axis_max, Major_div, INTEGER Quadrant)
5725
       5730
       !* Calculate the minimum and maximum values of a linear scale axis *
5735
       5740
       INTEGER Exponent
5745
       5750
       \pm \pmCalculate the major division
5755
       5760
       Data_min=MIN(Min_val, Max_val)
5765
       Data_max=MAX(Min_val, Max_val)
5770
       \blacksquare5775
       IF Quadrant THEM
5780
        Approx_division=(Data_max-Data_min)/(4/1.2)
5785
       ELSE
5790
        Approx_division=(Data_max-Data_min)/5
5795
       ETD IF
5800
       \cdot5805
       Exponent=INT(LGT(Approx_division))
5810
       Mantissa=Approx_division/(10.0^Exponent)
5815
      - 1
5820
       SELECT Mantissa
      CASE \leq 1.355825
5830
       Major_div=1
      CASE <-2.45835
5840
       Major_div=2
5845
      CASE <=3.65850
       Major_div=3
5855
      CASE \leq 7.2
5860
       Major_div=5
5865
       CASE ELSE
5870
       Major_div=10
      END SELECT
5875
5880
      \mathbf{r}5885
      Major_div=DROUMD(Major_div*10^Exponent,1)
5890
      IF Min_val>Max_val THEM Major_div=-Major_div
5895
      5900
           Calculate the minimum and maximum values of the axis
      1 + 15905
       5910
      IF Min_val<0 THEM
5915
        IF ABS(Max_val)>=1 THEN Axis_min=PROUND(Min_val, Exponent)
5920
        IF ABS(Max_val)<1 THEM Axis_min=PROUMD(Min_val, Exponent)
5925
      ELSE
        IF ABS(Max_val)>=1 THEM Axis_min=PROUMD(Min_val,Exponent)
5930
5935
        IF ABS(Max_val)<1 THEM Axis_min=PROUND(Min_val, Exponent)
5940
      END IF
5945
      \cdot5950
      IF Max_val<O THEM
5955
        IF ABS(Max_val)>=1 THEM Axis_max=PROUMD(Max_val, Exponent)
5960
        IF ABS(Max_val)<1 THEM Axis_max=PROUMD(Max_val, Exponent)
5965
      ELSE
        IF ABS(Max_val)>=1 THEM Axis_max=PROUMD(Max_val, Exponent)
5970
5975
        IF ABS(Max_val)<1 THEM Axis_max=PROUMD(Max_val, Exponent)
5980
      END IF
5985 SUBEND
```
## Label lin xaxis

5995 SUB Label\_lin\_xaxis(X\_min,X\_max,Xmajor\_div,Y\_min,Y\_max,INTEGER Xminor\_tick,Quadrant) 6000 6005  $1 + 1$ Labels the linear scaled x-axis 6010 6015 LINE TYPE 1 ! Solid line 6020 LDIR O ! 0 degrees rotation 6025 LORG<sub>6</sub> 6030 CLIP OFF ! Soft clip off 6035 6040 !\* Determine the vertical position and size of the axis labels \* 6045 6050 IF Quadrant THEM 6055 Y\_coordinate=Y\_min-.028\*(Y\_max-Y\_min) 6060  $Y_{\texttt{-}coord_1=Y_{\texttt{-}min-}.1*(Y_{\texttt{-}max-Y_{\texttt{-}min}})$  $CSIZE$  2.6 6065 ! use small characters. 6070 **ELSE** Y\_coordinate=Y\_min-.02\*(Y\_max-Y\_min) 6075 6080  $Y_{\texttt{-}coord\texttt{-}1=Y\texttt{min-}.07*(Y\texttt{-}max-Y\texttt{-min})$ 6085  $CSTZE 3.0$ 6090 END IF Tick\_length=.018\*(Y\_max-Y\_min) 6095 6100 6105  $1 + 1$ Draw minor ticks 6110 6115 IF X\_min\*X\_max<0 THEM 6120 FOR I\_coordinate=0 TO I\_max STEP Imajor\_div/Iminor\_tick 6125 MOVE I\_coordinate, Y\_min 6130 IDRAW 0, Tick\_length\*.5 6135 **JEXT I\_coordinate** 6140  $\mathbf{H}$ 6145 FOR I\_coordinate=0-Xmajor\_div/Xminor\_tick TO I\_min STEP -Xmajor\_div/Xminor\_tick 6150 MOVE I\_coordinate, Y\_min 6155 IDRAW 0, Tick\_length\*.5 6160 **IEXT I\_coordinate** 6165 **ELSE** 6170 FOR I\_coordinate=I\_min+Imajor\_div/Iminor\_tick TO I\_max STEP Imajor\_div/Iminor\_tick 6175 MOVE X\_coordinate, Y\_min 6180 IDRAW 0, Tick\_length\*.5 6185 **IEIT I\_coordinate** 6190 END IF 6195 6200 Write the labels and draw major ticks  $\pm$ 6205 6210 Max\_val=MAX(ABS(X\_min),ABS(X\_max)) 6215 Digit=INT(LGT(ABS(Max\_val)))-INT(LGT(ABS(Xmajor\_div))) 6220 IF Digit<4 THEM 6225 IF Quadrant=0 THEM 6230 B=ABS(X\_max/(Xmajor\_div/Xminor\_tick) MOD Xminor\_tick) 6235 IF B>1 OR B=0 THEM 6240 GOSUB Calc\_aris 6245 I coordinate=X max 6250 MOVE I\_coordinate, Y\_coordinate 6255 GOSUB Write\_label 6260 END IF 6265 6270 B=ABS(X\_min/(Xmajor\_div/Xminor\_tick) MOD Xminor\_tick) 6275 IF B>1 OR B=0 THEM 6280 GOSUB Calc\_aris 6285 I\_coordinate=I\_min 6290 MOVE I\_coordinate, Y\_coordinate 6295 GOSUB Write\_label END IF 6300

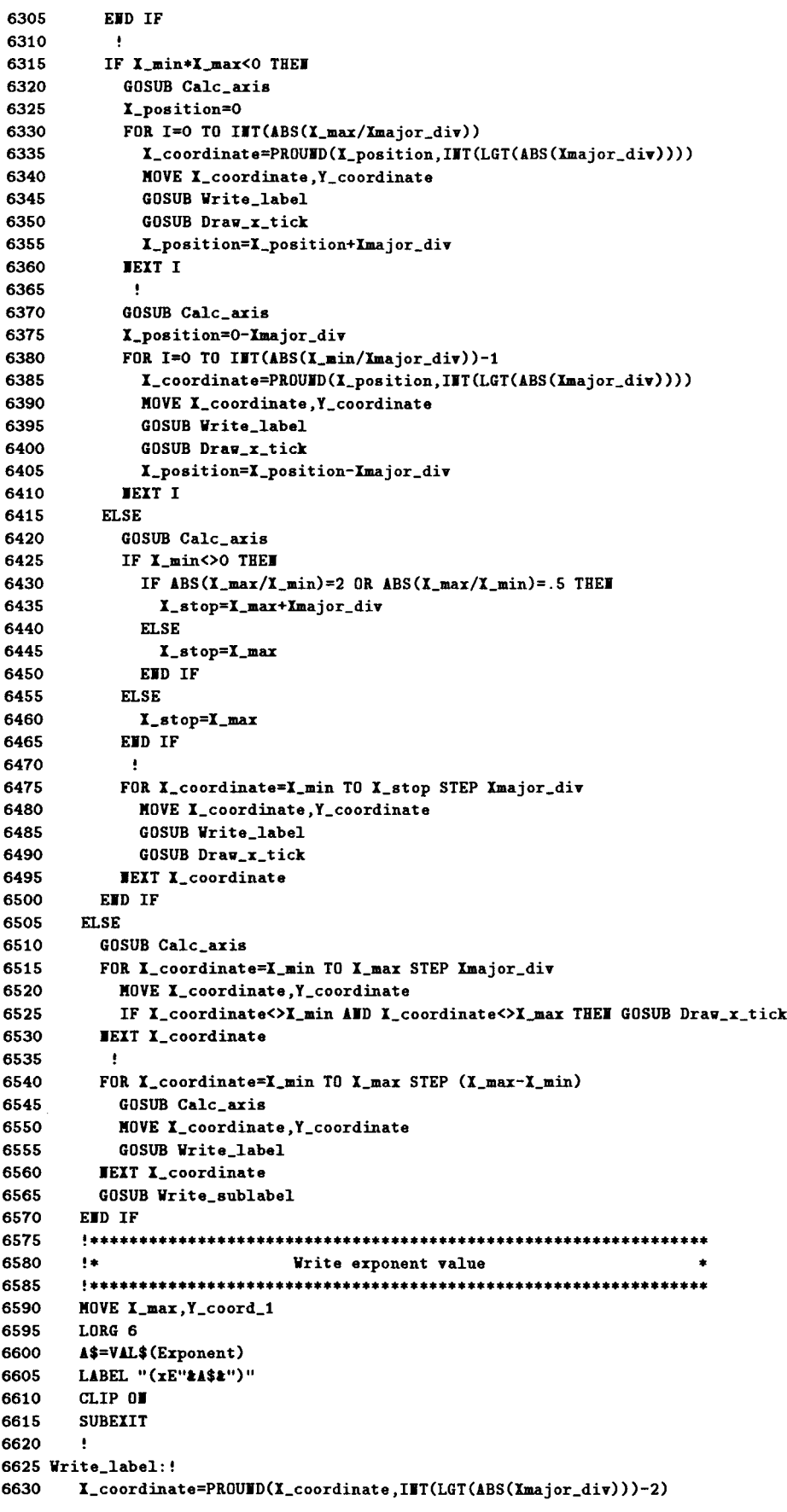

```
6635
         IF Quadrant THEM
6640
           IF Digit<4 THEM
6645
             LABEL USING "K"; DROUND((X_coordinate/(10^Exponent)),5)
6650
           ELSE
6655
             LABEL USING "K"; DROUND((I_coordinate/(10^Exponent)),15)
6660
           END IF
6665
         {\bf ELSE}6670
           IF Digit<4 THEM
6675
             LABEL USIEG "K";DROUMD((X_coordinate/(10^Exponent)),6)
6680
           ELSE
6685
             LABEL USING "K";DROUND((X_coordinate/(10^Exponent)),15)
           END IF
6690
         END IF
6695
         RETURE
6700
6705
6710 Write_sublabel:
                        \cdot6715
         MOVE X_min+(X_max-X_min)/2, Y_coordinate
         LABEL USING "K"; Xmajor_div/Xminor_tick; "/div"
6720
6725
         RETURE
6730
         ŧ
6735 Draw_x_tick:
                     \mathcal{A}6740
         MOVE I_coordinate, Y_min
6745
         IDRAW 0, Tick_length
6750
           \pmb{\cdot}6755
         MOVE I_coordinate, Y_max
         IDRAW 0,-Tick_length
6760
6765
         RETURE
6770
6775 Calc_axis:
                      \mathbf{I}A1=MAX(ABS(X_min),ABS(X_max))
6780
6785
           4
6790
        IF A1<-1 OR A1>1 THEM
6795
           FOR I=1 TO 102
6800
             IF (A1/(10^-(3*(I-1))))<1000 THEN
6805
               Exponent=3*(I-1)
6810
               I = 1036815
             END IF
6820
          JEXT I
6825
        END IF
6830
          - 1
6835
        IF \triangle 1> =-1 AND \triangle 1<=1 THEN
6840
          FOR I=1 TO 102
6845
             IF (A1/((10^(-3*(I-1)))))>=1 THEN
6850
               Exponent=-3*(I-1)6855
              I = 1036860
            ED IF
          JEXT I
6865
        END IF
6870
6875
        RETURE
6880 SUBEND
```
## Label\_lin\_yaxis

```
6895
     SUB Label_lin_yaxis(X_min,X_max,Y_min,Y_max,Ymajor_div,IWTEGER Minor_ticks,Quadrant)
6900
      6905
      Take
           Labels the linear scaled y-axis
                                                      Contract
6910
      IF Quadrant THE
                               ! If a quadrant is specified,
6915
       CSIZE 2.66920
                                ! use small characters.
      ELSE
6925
6930
       CSIZE<sub>3</sub>
6935
      END IF
6940
6945
      LIBE TYPE 1
                                 ! Solid line
6950
      LDIR O
                                 ! O degrees rotation
6955
      LORG 8
6960
      CLIP OFF
                                 ! Soft clip off
6965
      6970
      !* Calculate the horizontal position of the axis labels
                                                       - 40
6975
      6980
      X_coordinate=X_min-.015*(X_max-X_min)
6985
      X_{\text{coord1}=X_{\text{min}}+.005*(X_{\text{max}-X_{\text{min}}})6990
      Tick_length=.01*(X_max-X_min)
6995
      7000
                       Draw minor ticks
      \pm7005
      IF Y min*Y max<0 THEM
7010
7015
       FOR Y_coordinate=0 TO Y_max STEP Ymajor_div/Minor_ticks
7020
         MOVE X_min, Y_coordinate
7025
         IDRAW Tick_length*.5,0
7030
       IEXT Y_coordinate
7035
7040
       FOR Y_coordinate=0-Ymajor_div/Minor_ticks TO Y_min STEP -Ymajor_div/Minor_ticks
7045
        MOVE I_min, Y_coordinate
7050
         IDRAW Tick_length*.5,0
7055
       IEIT Y_coordinate
7060
      ELSE
7065
       FOR Y_coordinate=Y_min+Ymajor_div/Minor_ticks TO Y_max STEP Ymajor_div/Minor_ticks
7070
         MOVE X_min, Y_coordinate
7075
         IDRAW Tick_length*.5,0
7080
      NEXT Y_coordinate
7085
     END IF
7090
      7095
              Write the labels and draw major ticks
      \bullet7100
      7105
      Max_val=MAX(ABS(Y_min),ABS(Y_max))
      Digit=INT(LGT(ABS(Max_val)))-INT(LGT(ABS(Ymajor_div)))
7110
7115
      IF Digit<4 THEM
7120
      IF Quadrant=0 THEM
7125
        B=ABS(Y_max/(Ymajor_div/Minor_ticks) MOD Minor_ticks)
7130
        IF B>1 THEM
7135
          GOSUB Calc_aris
7140
          Y_coordinate=Y_max
7145
          MOVE I_coordinate, Y_coordinate
7150
          GOSUB Write_label
7155
       END IF
7160
        \mathbf{H}B=ABS(Y_min/(Ymajor_div/Minor_ticks) MOD Minor_ticks)
7165
7170
        IF B>1 THEM
          GOSUB Calc_axis
7175
7180
          Y_coordinate=Y_min
7185
          MOVE I_coordinate, Y_coordinate
7190
          GOSUB Write_label
        END IF
7195
       EWD IF
7200
```
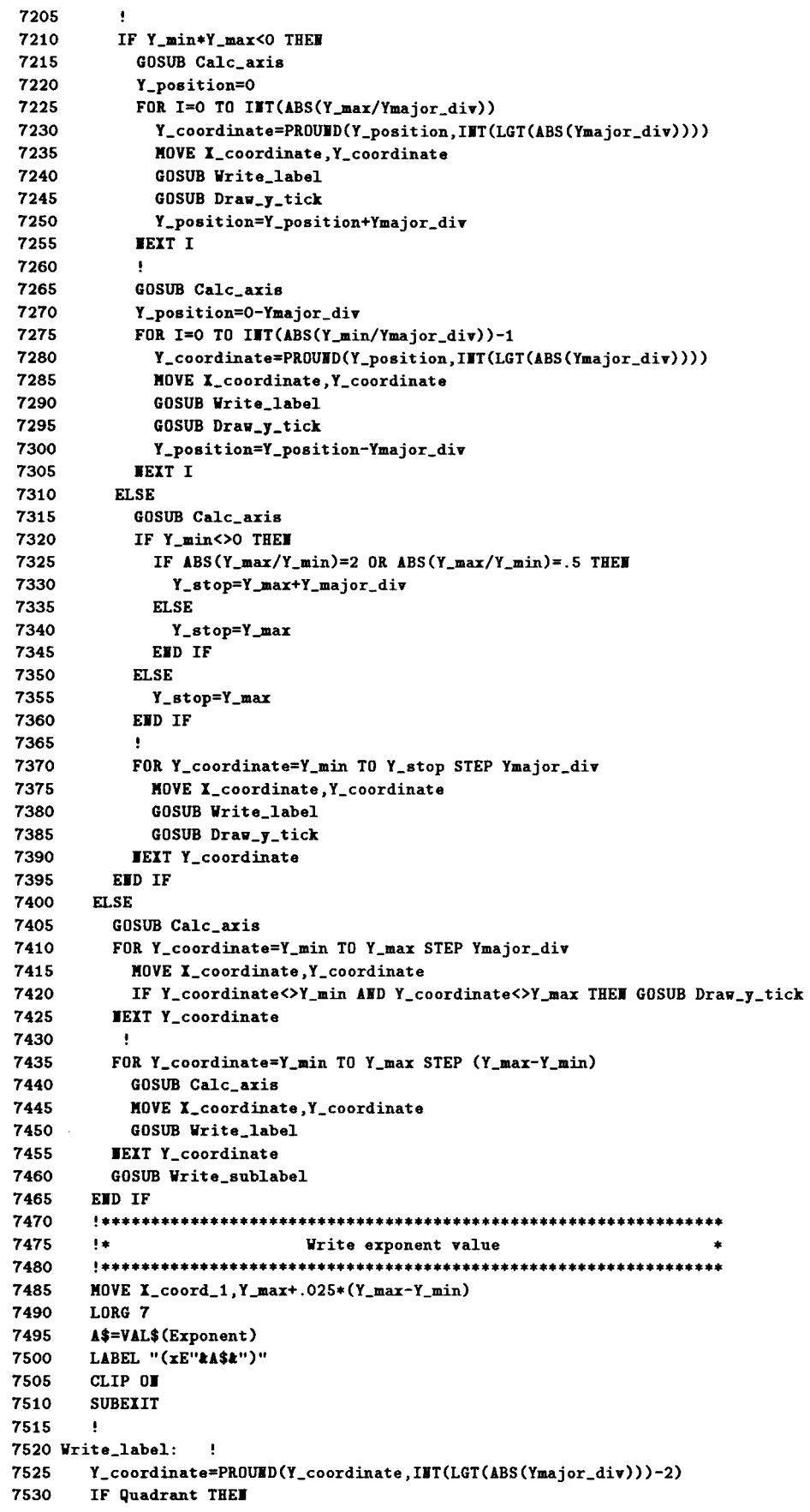

```
7535
          IF Digit<4 THEM
7540
            LABEL USING "K"; DROUND(Y_coordinate/(10^Exponent), 5)
7545
           {\tt ELSE}7550
            LABEL USING "K"; DROUND(Y_coordinate/(10^Exponent), 15)
          END IF
7555
7560
        ELSE
7565
          IF Digit<4 THEM
            LABEL USING "K"; DROUMD(Y_coordinate/(10^Exponent), 6)
7570
7575
           ELSE
7580
            LABEL USING "K"; DROUND(Y_coordinate/(10^Exponent), 15)
7585
          END IF
7590
        END IF
        RETURE
7595
7600
        \mathbf{L}7605 Write_sublabel:
                        \mathbf{H}7610
        MOVE I_coordinate, Y_min+(Y_max-Y_min)/2
7615
        LDIR 3.1415926/2
       LORG 4
7620
        LABEL USING "K"; Ymajor_div/Minor_ticks; "/div"
7625
7630
       LDIR O
7635
        LORG<sub>8</sub>
7640
        RETURE
7645
        \cdot7650 Draw_y_tick:
                    \overline{\phantom{a}}MOVE I_min, Y_coordinate
7655
        IDRAW Tick_length, 0
7660
7665
         \mathbf{H}7670
        MOVE X_max, Y_coordinate
7675
        IDRAW -Tick_length, 0
7680
        RETURE
7685
        \mathbf{L}7690 Calc_axis: !
7695
        A1=MAX(ABS(Y_min),ABS(Y_max))
7700
         \sim 10 \,7705
        IF A1<-1 OR A1>1 THEN
7710
        FOR I=1 TO 102
            IF (A1/(10^-(3*(I-1))))<1000 THEM
7715
7720
              Exponent=3*(I-1)7725
              I = 1037730
            END IF
         TEXT I
7735
        END IF
7740
7745
          \bullet7750
        IF A1>=-1 AND A1<=1 THEN
7755
         FOR I=1 TO 102
            IF (A1/((10^(-3*(I-1)))))>=1 THEN
7760
              Exponent=-3*(I-1)7765
7770
              I=1027775
            END IF
7780
          NEXT I
        END IF
7785
7790
        RETURE
7795 SUBEND
```
#### Calc\_log\_axis

```
7810 SUB Calc_log_aris(Min_val, Mar_val, INTEGER Aris_min, Aris_mar, Major_tick, Minor_tick, Quadrant)
7815
        1 + 1 + 1!* Calculate the minimum number of decades that will span the data, *
7820
7825
        !* and determine the tick mark spacing.
        7830
        IF Min_val>0 OR Max_val>0 THEM
7835
7840
         Data_min=Min_val
7845
          Data_max=Max_val
7850
          Axis_min=LGT(Data_min)
7855
         Axis_max=LGT(Data_max)
7860
7865
         IF Min_val<Max_val THEM
7870
           IF LGT(Data_min)<Axis_min THEM Axis_min=Axis_min-1
7875
           IF LGT(Data_max)>Axis_max THEM Axis_max=Axis_max+1
7880
         END IF
7885
         ÷
7890
         IF Min_val>Max_val THEM
7895
           IF LGT(Data_min)>Axis_min THEN Axis_min=Axis_min+1
7900
           IF LGT(Data_max)<Axis_max THEN Axis_max=Axis_max-1
7905
         END IF
7910
       END IF
7915
7920
       IF Min_val<0 OR Max_val<0 THEM
7925
         Data_min=ABS(Min_val)
         Data_max=ABS(Max_val)
7930
7935
         Axis_min=-LGT(Data_min)
         Axis_max=-LGT(Data_max)
7940
7945
7950
         IF Min_val<Max_val THEM
7955
           IF -LGT(Data_min)<Axis_min THEM Axis_min=Axis_min-1
7960
           IF -LGT(Data_max)>Axis_max THEM Axis_max=Axis_max+1
         END IF
7965
7970
         ٠
7975
         IF Min_val>Max_val THEM
7980
           IF -LGT(Data_min)>Axis_min THEM Axis_min=Axis_min+1
           IF -LGT(Data_max)<Aris_max THEM Axis_max=Axis_max-1
7985
7990
         END IF
7995
       END IF
8000
       Determine the number of major and minor tick marks
8005
       1 + 1\bullet8010
       8015
       IF Axis_min*Axis_max>0 THEN
8020
         Draw_type=MAX(ABS(Axis_min),ABS(Axis_max))-MIN(ABS(Axis_min),ABS(Axis_max))
8025
       ELSE
8030
         Draw_type=MAX(Axis_min,Axis_max)-MIN(Axis_min,Axis_max)
8035
       EWD IF
8040
       ÷
8045
       SELECT Draw_type
8050
       CASE 1
8055
         Major_tick=1
8060
         IF Quadrant THEN
8065
           Minor_tick=3
8070
         ELSE
8075
           Minor_tick=10
8080
         END IF
8085
       CASE 2
         Major_tick=1
8090
8095
         IF Quadrant THEM
8100
           Minor_tick=1
8105
         ELSE
8110
           Minor_tick=3
8115
         EWD IF
```
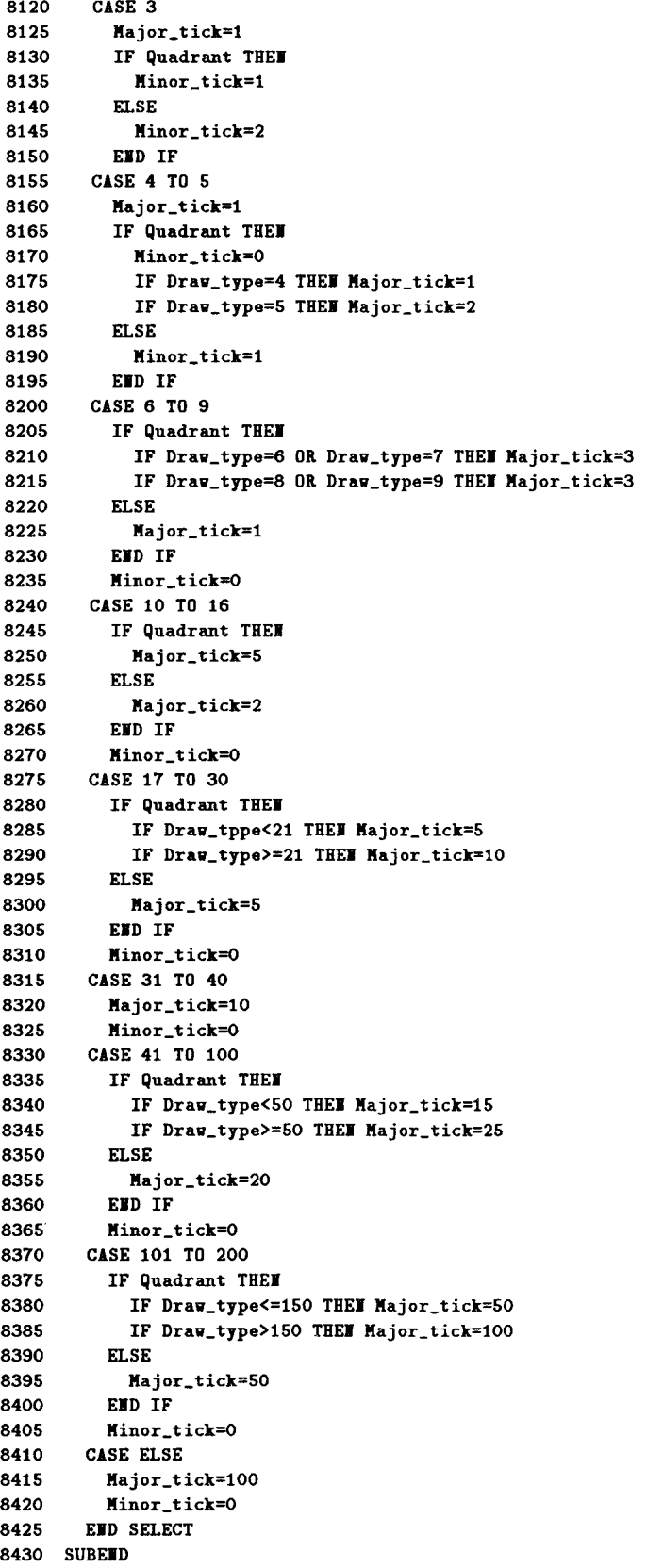

#### Label\_log\_yaxis

```
8445 SUB Label_log_yaxis(REAL X_min, X_max, INTEGER Y_min, Y_max, Major_tick, Minor_tick, Quadrant, Y_polarity,
Y_val_exchange, Grid_pattern)
8450
      8455
      !* Labels the log scaled y-axis
8460
      INTEGER Exponent
8465
8470
      INTEGER Mantissa
8475
      8480
      \mathbf{1}_{\mathbf{2}\mathbf{3}} .
          Determine the character size and minor tick mark length *
      8485
8490
      IF Quadrant THEM
8495
       CSTZE 2.6
8500
       Tick_length=.0155*(X_max-X_min)
8505
      ELSE
8510
       CSIZE 3
8515
       Tick_length=.0062*(X_max-X_min)
8520
      END TF
8525
      LIBE TYPE 1
                                   ! Solid line
8530
      LDIR O
                                   ! O degrees rotation
8535
      LORG<sub>8</sub>
      CLIP OFF
8540
                                  ! Soft clip off
8545
      !* Calculate the horizontal position of the axis labels
8550
8555
      8560
      X coordinate=X min-.01 (X max-X min)
8565
      8570
      1 + 1Label the major tick marks
8575
      IF ABS(ABS(Y_min)-ABS(Y_max))<=40 THEM
8580
8585
       IF Y_min<Y_max THEN Y_step=1
8590
       IF Y_min>Y_max THEM Y_step=-1
8595
      EID IF
8600
      IF Y_val_exchange=1 THEM Major_tick=-Major_tick
8605
8610
      FOR Exponent=Y_min TO Y_max STEP Y_step
8615
       IF Exponent<>Y_min AND Exponent<>Y_max THEN GOSUB Draw_y_tick
8620
       GOSUB Draw_y_tick
      IEIT Exponent
8625
8630
      FOR Exponent=Y_min TO Y_max STEP Major_tick
8635
       IF ABS(Exponent)>=0 AND ABS(Exponent)<=9 THEN Using$="MDESZ"
8640
       IF ABS(Exponent)>=10 AND ABS(Exponent) <= 99 THEN Using$="MDESZZ"
8645
       IF ABS(Exponent)>=100 AND ABS(Exponent)<=999 THEN Using$="MDESZZZ"
8650
8655
       ÷
8660
       IF Exponent<>Y_min AND Exponent<>Y_max THEN GOSUB Draw_y_tick
8665
       MOVE I_coordinate, Exponent
       IF Y_polarity=0 THEM
8670
8675
         LABEL USING Using$; PROUND(10^Exponent, Exponent)
8680
       ELSE
8685
        LABEL USING Using$;-(1/PROUND(10^Exponent, Exponent))
       EED IF
8690
8695
      IEIT Exponent
8700
      8705
      1 + 1Label the minor tick marks
      8710
      Y_start=MIN(Y_min, Y_max)
8715
8720
      Y_stop=MAX(Y_min, Y_max)
      IF Y_polarity=0 THEM Y_stop=Y_stop-1
8725
8730
      IF Y_polarity=1 THEM Y_start=Y_start+1
8735
8740
     IF Minor_tick<>0 THEM
8745
       FOR Exponent=Y_start TO Y_stop
```

```
8750
            FOR Mantissa=1 TO 10
              IF Y_polarity=0 THEN Y_coordinate=PROUND(Mantissa*(10^Exponent), Exponent)
8755
              IF Y_polarity=1 THEN Y_coordinate=PROUND(Mantissa*(10^(-Exponent)),-Exponent)
8760
              IF Grid_pattern=0 THEM GOSUB Write_label
8765
8770
            IEXT Mantissa
8775
          IEIT Exponent
8780
        END IF
8785
        ÷
        CLIP ON
8790
8795
        SUBEXIT
8800 !
8805 Write_label:!
8810
        IF Y_polarity=0 THEM
8815
          MOVE X_min, LGT(Y_coordinate)
8820
          IDRAW Tick_length*.8,0
8825
           \mathbf{I}8830
          MOVE I_max, LGT(Y_coordinate)
8835
          IDRAW -Tick_length*.8,0
8840
        END IF
8845
        - 1
8850
        IF Y_polarity=1 THEM
8855
          MOVE X_min,-LGT(Y_coordinate)
8860
          IDRAW Tick_length*.8,0
8865
           ÷
8870
          MOVE I_max,-LGT(Y_coordinate)
8875
          IDRAW -Tick_length*.8,0
8880
        END IF
        RETURE
8885
8890
        \mathbf{L}8895 Draw_y_tick: !
8900
        MOVE I_min, Exponent
8905
        IDRAW Tick_length*1.5,0
8910
        MOVE I_max, Exponent
8915
        IDRAW -Tick_length*1.5,0
8920
        RETURE
8925 SUBEID
```
#### Label\_log\_xaxis

```
8940 SUB Label_log_xaxis(INTEGER I_min, I_max, REAL Y_min, Y_max, INTEGER Major_tick, Minor_tick, Quadrant,
X_polarity, X_val_exchange, Grid_pattern)
      8945
8950
      \mathbf{H}Labels the log scaled x-axis
8955
      8960
      INTEGER Exponent
8965
      INTEGER Mantissa
8970
      8975
      Take College
          Determine the character size and minor tick mark length *
8980
      8985
      IF Quadrant THEM
8990
       CSIZE 2.6
8995
       Tick_length=.0155*(Y_max-Y_min)
9000
      ELSE
9005
       CSIZE 3
9010
       Tick_length=.0085*(Y_max-Y_min)
9015
      END IF
9020
      LINE TYPE 1
                                   ! Solid line
9025
      LDIR O
                                   ! O degrees rotation
9030
      LORG<sub>6</sub>
9035
      CLIP OFF
                                   ! Soft clip off
9040
      ********
      !* Calculate the horizontal position of the axis labels
9045
9050
      9055
      Y_coordinate=Y_min-.015*(Y_max-Y_min)
      9060
9065
      1 + 1Label the major tick marks
9070
      9075
      IF ABS(ABS(I_min)-ABS(I_max))<=40 THEM
9080
       IF I_min<I_max THEM I_step=1
9085
       IF I_min>I_max THEM I_step =- 1
9090
      END IF
9095
9100
      IF I_val_exchange=1 THEM Major_tick =- Major_tick
9105
      FOR Exponent=X_min TO X_max STEP X_step
9110
       IF Exponent<>X_min AND Exponent<>X_max THEN GOSUB Draw_x_tick
9115
      IEIT Exponent
9120
9125
      FOR Exponent=X_min TO X_max STEP Major_tick
       IF ABS(Exponent)>=0 AND ABS(Exponent)<=9 THEN Using$="MDESZ"
9130
9135
       IF ABS(Exponent)>=10 AND ABS(Exponent)<=99 THEN Using$="MDESZZ"
9140
       IF ABS(Exponent)>=100 AND ABS(Exponent) <= 999 THEN Using$="MDESZZZ"
9145
9150
       IF Exponent<>X_min AND Exponent<>X_max THEN GOSUB Draw_x_tick
9155
       MOVE Exponent, Y_coordinate
9160
       IF X_polarity=0 THEM
9165
         LABEL USING Using$; PROUND(10^Exponent, Exponent)
9170
       ELSE
        LABEL USING Using$;-(1/PROUND(10^Exponent, Exponent))
9175
9180
       END IF
9185
      IEXT Exponent
9190
      9195
      1 +Label the minor tick marks
9200
      9205
      I_start=MIN(I_min, I_max)
9210
      I_stop=MAI(I_min, I_max)
9215
      IF X_polarity=0 THEM X_stop=X_stop-1
9220
      IF I_polarity=1 THEM I_start=I_start+1
9225
      ÷
9230
     IF Minor_tick<>0 THEI
9235
       FOR Exponent=X_start TO X_stop
         FOR Mantissa=2 TO 9
9240
```

```
IF I_polarity=0 THEM I_coordinate=PROUMD(Mantissa*(10^Exponent), Exponent)
9245
               IF I_polarity=1 THEN I_coordinate=PROUND(Mantissa*(10^(-Exponent)),-Exponent)
9250
9255
               IF Grid_pattern=0 THEM GOSUB Write_label
9260
             JEXT Mantissa
9265
          IEXT Exponent
9270
        END IF
9275
        \mathbf{I}CLIP OF
9280
9285
        SUBEXIT
9290 !
9295 Write_label:!
9300
        IF I_polarity=0 THEM
          MOVE LGT(I_coordinate), Y_min
9305
9310
          IDRAW 0, Tick_length
9315
           \cdot9320
          MOVE LGT(I_coordinate), Y_max
9325
          IDRAW 0,-Tick_length
9330
        END IF
9335
9340
        IF X_polarity=1 THEM
          MOVE -LGT(X_coordinate), Y_min
9345
9350
          IDRAW O, Tick_length
9355
           \pmb{\cdot}9360
          MOVE -LGT(X_coordinate), Y_max
9365
          IDRAW 0,-Tick_length
9370
        END IF
        RETURE
9375
9380
        ÷
9385 Draw_x_tick: !
9390
        MOVE Exponent, Y_min
9395
        IDRAW 0, Tick_length*1.7
9400
        MOVE Exponent, Y_max
9405
        IDRAW 0,-Tick_length*1.7
9410
        RETURE
9415 SUBEND
```
## PARA\_4142 File

#### **FNHfe**

30 DEF FUHfe(IUTEGER Channel(\*), REAL Vc, Ic, Vbstart, Vbstop, OPTIONAL Vbspeed, Integtime, Hfe\_val) 35 OPTION BASE 1 40 INTEGER Ch1, Ch2, Ch3, St ................ 45 Ch\_num=SIZE(Channel,1) 50 55 Init\_hp4142 60  $Ch\_sv\_off$ 65 Vbrate=500 ! RAMP SPEED DEFAULT 70 Integ= $5.0E-2$ ! INTEG TIME DEFAULT 75  $Hfe=50$ ! Hfe DFAULT 80 **Htime=1** ! HOLD TIME DEFAULT 85  $Dtime=1.5$ ! DELAY TIME DEFAULT 90 95 IF WPAR>5 THEN 100 Vbrate=Vbspeed 105 IF WPAR=7 THEM Integ=Integtime IF WPAR=8 THEM Hfe=Hfe\_val 110 END IF 115 120 IF Ch\_num>2 THEM 125 Ch3=Channel(3) 130 SELECT Channel(3) 135 140 **CASE 1 TO 8** 145  $Ch\_sv\_on(Ch3)$  $:$  SET SHU  $O(V)$  $Force_v(Ch3,0,0,1.E-1)$ 150 : HPSMU allows 1(A) compliance 155 CASE ELSE 160 IF Channel(3)<>99 THEN 165 DISP "FIHfe: Illegal channel number" 170 **BEEP** 175 **STOP** END IF 180 185 END SELECT 190 END IF 195 200  $Ch1 = Channel(1)$ 205  $Ch2 = Channe1(2)$ 210  $Ch$ \_sw\_on(Chi, $Ch2)$ 215 Set\_amonitor(Ch1,1,Vc,Ic,Ic\*1.1) Set\_asource(Ch2, Vbstart, Vbstop, Vbrate, Htime, Dtime, (Ic\*1.1)/Hfe) 220 Measure\_asearch(1,4,Integ,Ibmeas,Icmeas,St) 225 230 Ch\_sw\_off 235 IF St=0 THEM 240 Hfe\_meas=Icmeas/Ibmeas 245 250 **ELSE** 255 Hfe\_meas=-9999999.99999 ! OUT OF MEASUREMENT 260 END IF 265. 270 RETURN Hfe\_meas 275 FIEID <\figure> <s2>FHBvcbo <figure text nonumber smaller>

<figuretext> 290 DEF FIBVcbo(IITEGER Channel(\*), REAL Ic, OPTIONAL Vlim, Time) 295 OPTION BASE 1 300 INTEGER I, Ch1, Ch2, Ch3, St

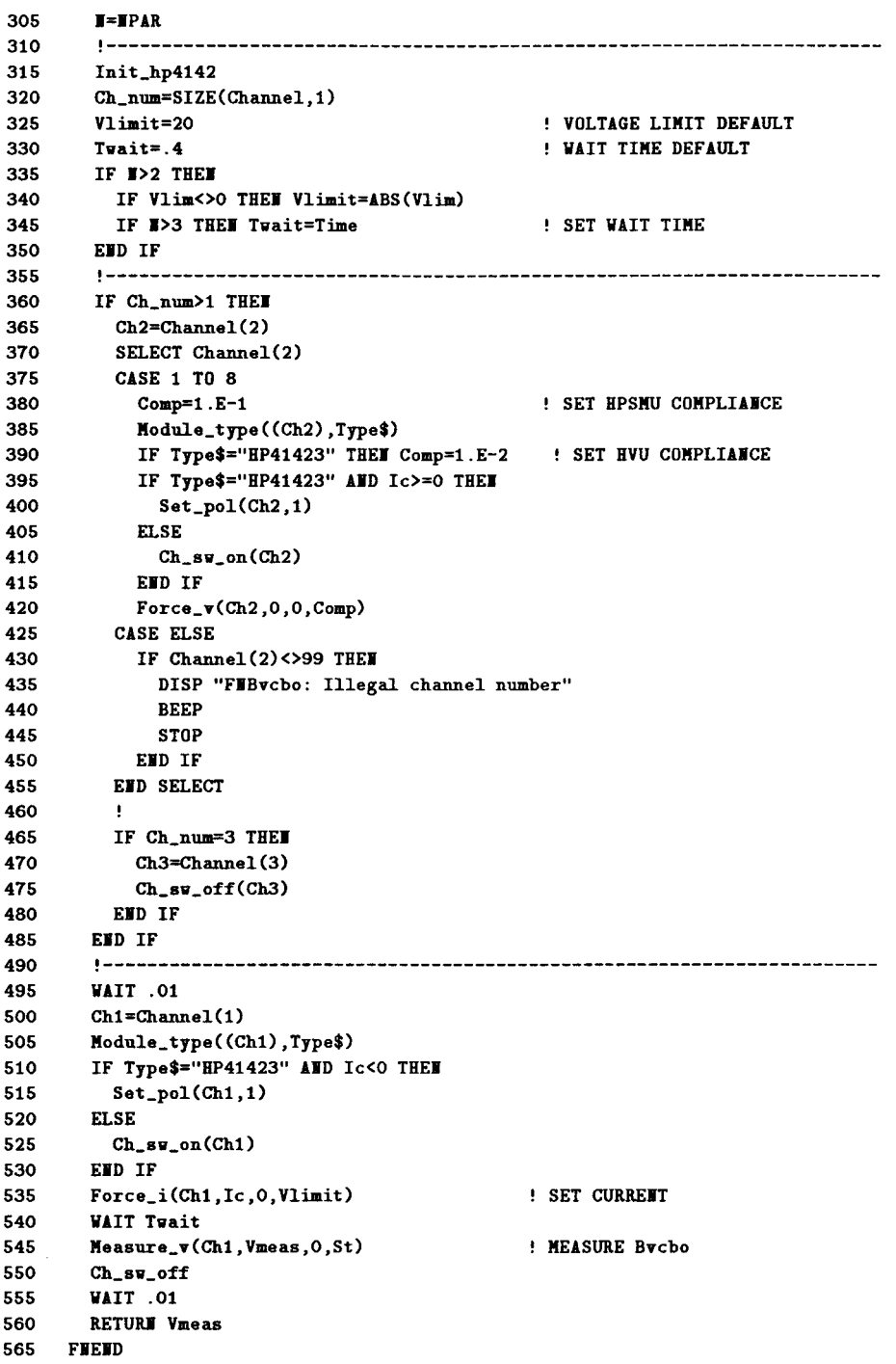

## **FNBvces**

```
580
    DEF FIBVCes (INTEGER Channel(*), REAL Ic, OPTIONAL Vlim, Time)
585
       OPTION BASE 1
590
       INTEGER N, Ch1, Ch2
595
       600
      Init_hp4142
605
       Ch_num=SIZE(Channel,1)
610
       I=IPAR
615
       Vlimit=20
                                         ! VLIM DEFAULT
      Twait = .4620
                                         ! WAIT TIME DEFAULT
625
      IF I>2 THE
630
        IF Vlim<>O THEN Vlimit=ABS(Vlim)
635
        IF I>3 THEN Twait=Time
640
       END IF
645
      650
      IF Ch_num>1 THEM
655
        Ch2 = Channel(2)660
        SELECT Channel(2)
665
        CASE 1 TO 8
670
         Comp=1.E-1: SET HPSMU COMPLIANCE
675
          Module_type((Ch2),Type$)
680
          IF Type$="HP41423" THEN Comp=1.E-2 ! SET HVU COMPLIANCE
685
          IF Type$="HP41423" AND Ic>=0 THEN
690
           Set\_pol(Ch2,1)695
          ELSE
700
           Ch\_sv\_on(Ch2)705
         END IF
710
         Force_v(Ch2,0,0,Comp)! HPSMU allows 1(A) compliance
715
        CASE ELSE
720
          IF Channel(2)<>99 THEM
           DISP "FIBVces: Illegal channel number"
725
730
           BEEP
735
           STOP
740
         END IF
745
       END SELECT
750
      END IF
755
      + - - - - - - - -760
      WAIT .01
765
      Ch1 = Channel(1)Module_type((Chi), Type$)
770
      IF Type$="HP41423" AND Ic<0 THEN
775
780
        Set\_pol(Ch1,1)785
      ELSE
790
       Ch\_sw\_on(Ch1)795
      EID IF
      Force_i(Ch1, Ic, 0, Vlimit)
                                        SET COLLECTOR CURRENT
800
      WAIT Twait
805
810
      Measure_v(Ch1, Vmeas, 0)
                                        ! MEASURE Byces
815
      Ch_sw_off
      WAIT .01
820
     RETURE Vmeas
825
830 FIEID
```
## **FNIds**

```
DEF FIIds(IITEGER Channel(*), REAL Vds, Vgs, OPTIONAL Idslim, Vsubs)
845
850
       OPTION BASE 1
855
       INTEGER N, St, Ch1, Ch2, Ch3, Ch4
860
       Ch_name=SIZE(Channel, 1)865
870
       Init_hp4142
875
       I = IPAR
                                           ! VSUBS DEFAULT VALUE
880
       Vsubs1=0
                                           ! CURRENT LIMIT SMU DEFAULT VALUE
885
       Ilimit=1.E-6IF W>3 THEM
890
895
        Ilimit=ABS(Idslim)
900
        IF W=5 THEM Vsubs1=Vsubs
       END IF
905
910
       Ch1 = Channel(1)915
       Ch2=Channel(2)Module_type((Chi), Type$)
920
       IF Type$="HP41423" AND Vds<0 THEN
925
         \texttt{Set\_pol}(\texttt{Ch1},1)930
935
       ELSE
940
         Ch\_sv\_on(Ch1)END IF
945
       Module_type((Ch2), Type$)
950
955
       IF Type$="HP41423" AND Vgs<0 THEN
960
         Set\_pol(Ch2,1)965
       ELSE
970
        Ch\_sv\_on(Ch2)975
       END IF
980
       IF Ch_num=4 AND NPAR=5 THEN
         Ch4=Channel(4)985
990
         Module_type((Ch4), Type$)
995
         IF Type$="HP41423" AND Vsubs1<0 THEN
1000
           Set\_pol(Ch4,1)ELSE
1005
1010
          Ch\_sw\_on(Ch4)END IF
1015
1020
       END IF
1025
      1030
       IF Ch_num>2 THEM
       Ch3=Channel(3)
1035
1040
         SELECT Channel(3)
1045
         CASE 1 TO 8
          Module_type((Ch3),Type$)
1050
          IF Type$="HP41423" THEN
1055
             Comp=1.E-21060
1065
          ELSE
1070
            Comp=1.E-1END IF
1075
          IF Type$="HP41423" AND Vds>=0 THEN
1080
1085
            Set_pol(Ch3,1)ELSE
1090
1095
           Ch\_sw\_on(Ch3)END IF
1100
1105
          Ch\_sv\_on(Ch3)1110
          Force_v(Ch3,0,0,Comp)
1115
         CASE ELSE
          IF Channel(3)<>99 THEM
1120
1125
             DISP "FIIds: Illegal channel number"
1130
             BEEP
1135
            STOP
          END IF
1140
         END SELECT
1145
1150
         \mathbf{I}
```
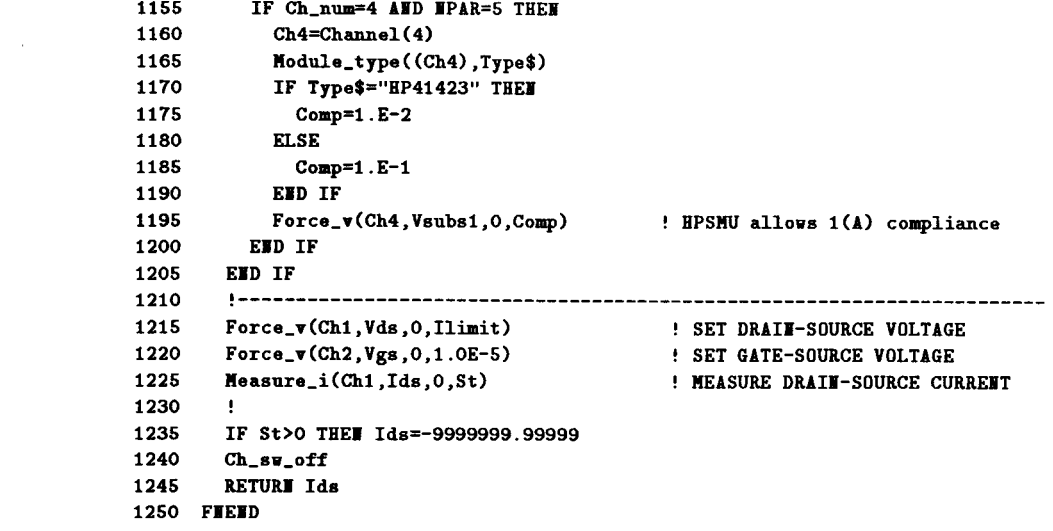

## **FNVth1**

```
1265 DEF FUVth1(IUTEGER Channel(*), REAL Ids, OPTIONAL Vlim, Vsubs)
1270
      OPTION BASE 1
      INTEGER N, St, Ch1, Ch2, Ch3
1275
                          1280
     1285 Ch_num=SIZE(Channel,1)
1290
      Init_hp4142
       I=IPAR
1295
1300
      Iforce=ABS(Ids)1305
       Vlimit=20
                                         ! VLIM DEFAULT
1310
       Vsubs1=0
                                         ! VSUBS DEFAULT
     IF I>2 THEM
1315
1320
       IF Vlim<>0 THEM Vlimit=ABS(Vlim)
1325
       IF N=4 THEN Vsubs1=Vsubs
1330
     END IF
      \sim 41335
                                        ! WAIT TIME SELECTION
1340
      Tvait=.011345
      IF Iforce<=2.E-5 THEN
1350
        Twait=.1
       IF Iforce<=3.E-8 THEM
1355
       Twait=1
1360
         IF Iforce<=5.E-9 THEM Twait=2
1365
       END IF
1370
                                        ! IF Iforce<=3E-8
     END IF
1375
                                        ! IF Iforce<=2E-5
      1380
      IF Ch_num>1 THEM
1385
1390
        Ch2=Channel(2)SELECT Channel(2)
1395
1400
       CASE 1 TO 8
1405
        Ch\_sv\_on(Ch2)\frac{1}{2}<br>Force_\mathbf{v}(\text{Ch2}, 0, 0, 1 \cdot \text{E-1}): SET SMU O(V)! HPSMU allows 1(A) compliance
1410
     CASE ELSE
1415
       IF Channel(2)<>99 THEM
1420
1425
           DISP "FIVth1: Illegal channel number"
1430
           BEEP
1435
          STOP
        END IF
1440
      END SELECT
1445
1450
       \sim 11455
     IF Ch_num=3 AND NPAR=4 THEN
1460
         Ch3=Channel(3)Ch\_sv\_on(Ch3)1465
                                        : SET SMU O(V)Force_v(Ch3, Vsubs1, 0, 1.E-1)1470
                                       ! HPSMU allows 1(A) compliance
1475
       END IF
     END IF
1480
1485
      1490
      Ch1 = Channel(1)1495
      Ch\_sv\_on(Ch1)1500
      Force_i(Ch1,Ids,0,Vlimit)
                                       ! SET DRAIN-SOURCE CURRENT
1505
      WAIT Twait
1510
      Measure_v(Ch1, Vgs, 0, St)
                                       : MEASURE GATE-SOURCE VOLTAGE
      Vth=Vgs
1515
1520
      IF St THEM Vth =- 9999999.99999
1525
      Ch\_sv\_off1530 RETURN Vth
1535 FIEID
```
## **FNVth2**

```
1550 DEF FIVth2(IITEGER Channel(*), REAL Ids1, Ids2, OPTIONAL Vlim, Vsubs)
1555 OPTION BASE 1
1560
       INTEGER N, I, St1, St2, Ch1, Ch2, Ch3
1565
       REAL Tvait(1:2)1570
       1575
       Init_hp4142
1580 Ch_num=SIZE(Channel,1)
1585 I=IPAR
1590 Vlimit=20
                                           ! VLIM DEFAULT
1595
      Vsubs1=0
                                           ! VSUBS DEFAULT
1600
      IF #>3 THEM
1605
        IF Vlim<>0 THEM Vlimit=ABS(Vlim)
1610
        IF N=5 THEN Vsubs1=Vsubs
1615
       EID IF
     Iforce=ABS(Ids1)
1620
1625 FOR I=1 TO 2
1630
       Twait(I)=.01: WAIT TIME SELECTION
1635
       IF Iforce<=2.E-5 THEM
1640
         Twait(I)=.11645
         IF Iforce<=3.E-8 THEM
1650
           T<br>wait(I)=11655
            IF If orce \leq = 5.E-9 THEN Twait (I) = 2
         END IF
1660
                                           ! IF Iforce<=3E-8
       END IF
1665
                                           ! IF Iforce<=2E-5
        Iforce=ABS(Ids2)
1670
1675
       JEXT I
1680
     1685
     IF Ch_num>1 THEM
1690
       Ch2=Channe1(2)1695
        SELECT Channel(2)
1700
        CASE 1 TO 8
        Ch\_sw\_on(Ch2)1705
                                          : SET SMU O(V)Force_vv(Ch2,0,0,1.E-1)1710
                                          ! HPSMU allows 1(A) compliance
1715
       CASE ELSE
1720
        IF Channel(2)<>99 THEM
          DISP "FWVth2: Illegal channel number"
1725
1730
           REEP
1735
           STOP
          END IF
1740
1745
        END SELECT
1750
1755
        IF Ch_num=3 AND NPAR=5 THEN
1760
         Ch3=Channel(3)
1765
         Ch\_sw\_on(Ch3): SET SMU O(V)1770
         \texttt{Force\_v}(\texttt{Ch3}, \texttt{Vsubs1}, 0, 1 \texttt{. E-1})! HPSMU allows 1(A) compliance
        END IF
1775
1780
       EWD IF
1785
       1790
       Ch1=Channel(1)1795
       Ch_sw_on(Chi)
1800
      Force_i(Ch1,Ids1,0,Vlimit)
                                         ! SET Ids1
1805
      WAIT Twait(1)
                                       ! MEASURE Vgs1
1810
      Measure_v(Chi, Vgsi, 0, Sti)
1815
      Force_i(Ch1,Ids2,0,Vlimit)
                                         : SET Ids2
      WAIT Twait(2)
1820
1825
      Measure_v(Ch1, Vgs2, 0, St2)
                                         ! MEASURE Vgs2
1830
      IF Ids2-Ids1=0 THEM Ids1=Ids2*.99
1835
      Vth=(Vgs1*ABS(Ids2)-Vgs2*ABS(Ids1)+(Vgs1-Vgs2)*SQR(ABS(Ids2)*ABS(Ids1)))/(ABS(Ids2)-ABS(Ids1))
                       ! CALCULATE Vth
1840
      IF St1 OR St2 THEM
       Vth=-9999999.99999
1845
1850
      ELSE
```
Vth=PROUMD(Vth,-3) 1855 1888 VER-PROOF<br>1865 Ch\_sw\_off<br>1870 RETURN Vth 1875 FIEID

## **FNVth3**

1890 DEF FUVth3(INTEGER Channel(\*), REAL Ids, Vds, Vgstart, Vgstop, Gate\_i\_comp, OPTIONAL Vgspeed, Integtime, Vsubs) 1895 OPTION BASE 1 1900 INTEGER St, Ch1, Ch2, Ch3, Ch4 1905 1910 Init\_hp4142 1915 Ch\_num=SIZE(Channel,1) 1920 Vgrate=500 ! RAMP SPEED DEFAULT 1925 Integ=5.E-3 ! INTEG TIME DEFAULT 1930 Htime=1 ! HOLD TIME DEFAULT 1935 Dtime=1.5 ! DELAY TIME DEFAULT 1940 Ţ. IF WPAR>6 THEM 1945 1950 Vgrate=Vgspeed 1955 IF WPAR>=8 THEM Integ=Integtime 1960 IF NPAR=9 THEN Vsubs1=Vsubs END IF 1965 1970  $\cdot$ 1975 IF Ch\_num>2 THEM 1980 Ch3=Channel(3) 1985 SELECT Channel(3) **CASE 1 TO 8** 1990  $Ch\_sv\_on(Ch3)$ 1995  $:$  SET SMU  $O(V)$ 2000  $Force_v(Ch3,0,0,1.E-1)$ ! HPSMU allows 1(A) compliance 2005 **CASE ELSE** 2010 IF Channel(3)<>99 THEN DISP "FIVth3: Illegal channel number" 2015 2020 **BEEP** 2025 **STOP** END IF 2030 2035 END SELECT 2040 -11 2045 IF Ch\_num=4 AND NPAR=9 THEN  $Ch4 = Channel(4)$ 2050 2055  $Ch\_sw\_on(Ch4)$  $!$  SET SMU  $O(V)$ 2060  $Force_v(Ch4, Vsubs1, 0, 1.E-1)$ ! HPSMU allows 1(A) compliance 2065 END IF 2070 END IF 2075 2080  $Ch1 = Channel(1)$ 2085  $Ch2=Channel(2)$ 2090  $Ch\_sv\_on(Ch1, Ch2)$ 2095 Set\_amonitor(Ch1,1,Vds,Ids,Ids\*1.1) 2100 Set\_asource(Ch2, Vgstart, Vgstop, Vgrate, Htime, Dtime, Gate\_i\_comp) 2105 Measure\_asearch(1,3,Integ,Vth,Id,St) 2110  $Ch$ \_sw\_off 2115 IF St THEM Vth = - 9999999.999999 ! OUT OF MEASUREMENT RETURN Vth 2120 2125 FIEID

## **FNR\_measure**

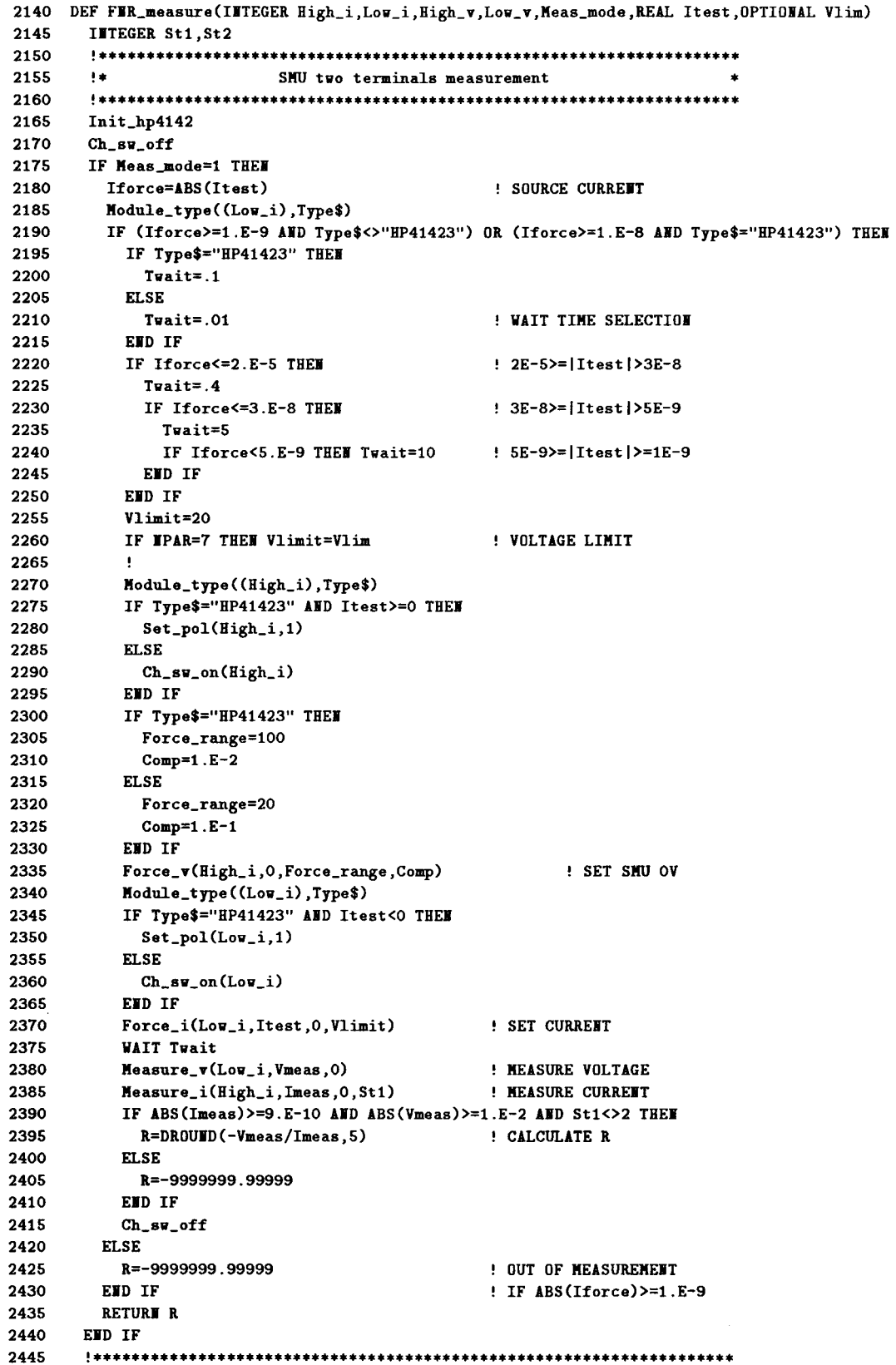

2450  $1*$ SMU four terminals measurement 2455 IF Meas\_mode=2 THEM 2460 2465 Iforce=ABS(Itest) **: SOURCE CURRENT** 2470 IF Iforce>=1.E-6 THEM 2475 Vlimit=20 ! VLIM DEFAULT IF WPAR=7 THEM Vlimit=Vlim 2480 ! VOLTAGE LIMIT 2485 2490 Module\_type((High\_i),Type\$) IF Type\$="HP41423" THEN 2495 2500 Twait=.1 2505 **ELSE** 2510  $Twait = .01$ 2515 END TF 2520 IF Iforce $\leq$  2.E-5 THEM Twait=.4 ! WAIT TIME SELECTION Module\_type((Low\_i),Type\$) 2525 2530 IF Type\$="HP41423" AND Itest>=0 THEN 2535 Set\_pol(Low\_i,1) 2540 **ELSE** 2545  $Ch\_sv\_on(Lov_i)$ 2550 END IF IF Type\$="HP41423" THEN 2555 2560 Force\_range=100 2565  $Comp=1.E-2$ 2570  ${\tt ELSE}$ 2575 Force\_range=20 2580  $Comp=1.E-1$ 2585 END IF 2590 Force\_v(Low\_i, O, Force\_range, Comp) ! SET I MEASUREMENT MODE 2595 Ch\_sw\_on(Low\_v, High\_v) 2600 Module\_type((High\_i),Type\$) IF Type\$="HP41423" AND Itest<0 THEN 2605 2610 Set\_pol(High\_i,1) 2615 **ELSE** 2620 Ch\_sw\_on(High\_i) 2625 END IF 2630 **SET V MEASUREMENT MODE**  $Force_i(Lor_v, 1.E-10, 0, 20)$ 2635  $Force_i(High_v, 1.E-10, 0, 0)$ : SET V MEASUREMENT MODE 2640 Force\_i(High\_i, Itest, 0, Vlimit) ! SET CURRENT 2645 **WAIT Twait** 2650 Measure\_i(Low\_i, Imeas, 0, St1) ! MEASURE CURRENT 2655  $Measure_v(Lov_v, Vm2, 0)$ ! MEASURE V2 2660 Measure\_v(High\_v,Vm1,0) ! NEASURE V1 IF ABS(Imeas)>=9.E-7 AND ABS(Vm1)>=1.E-2 AND St1<>2 THEN 2665 ! CALCULATE R 2670  $R = DROUNID(-(Vm1-Vm2)/Imeas, 5)$ 2675 **ELSE** R=-9999999.99999 2680 2685 END IF 2690  $Ch\_sv\_off$ **ELSE** 2695 2700 R=-9999999.99999 ! OUT OF MEASUREMENT 2705 END IF ! IF Iforce>=1.E-6 2710 **RETURE R** 2715 END IF 2720 2725  $1 +$ VM differential measurement 2730 IF Meas\_mode=3 THEM 2735 2740 ! SOURCE CURRENT Iforce=ABS(Itest) Module\_type((High\_i),Type\$) 2745 IF (Iforce>=1.E-9 AND Type\$<>"HP41423") OR (Iforce>=1.E-8 AND Type\$="HP41423") THEN 2750 2755 IF Type\$="HP41423" THEM 2760  $T  
wait = .1$ 2765 **ELSE** 2770  $Twait = .01$ 2775 END IF

A-104 Program Listings

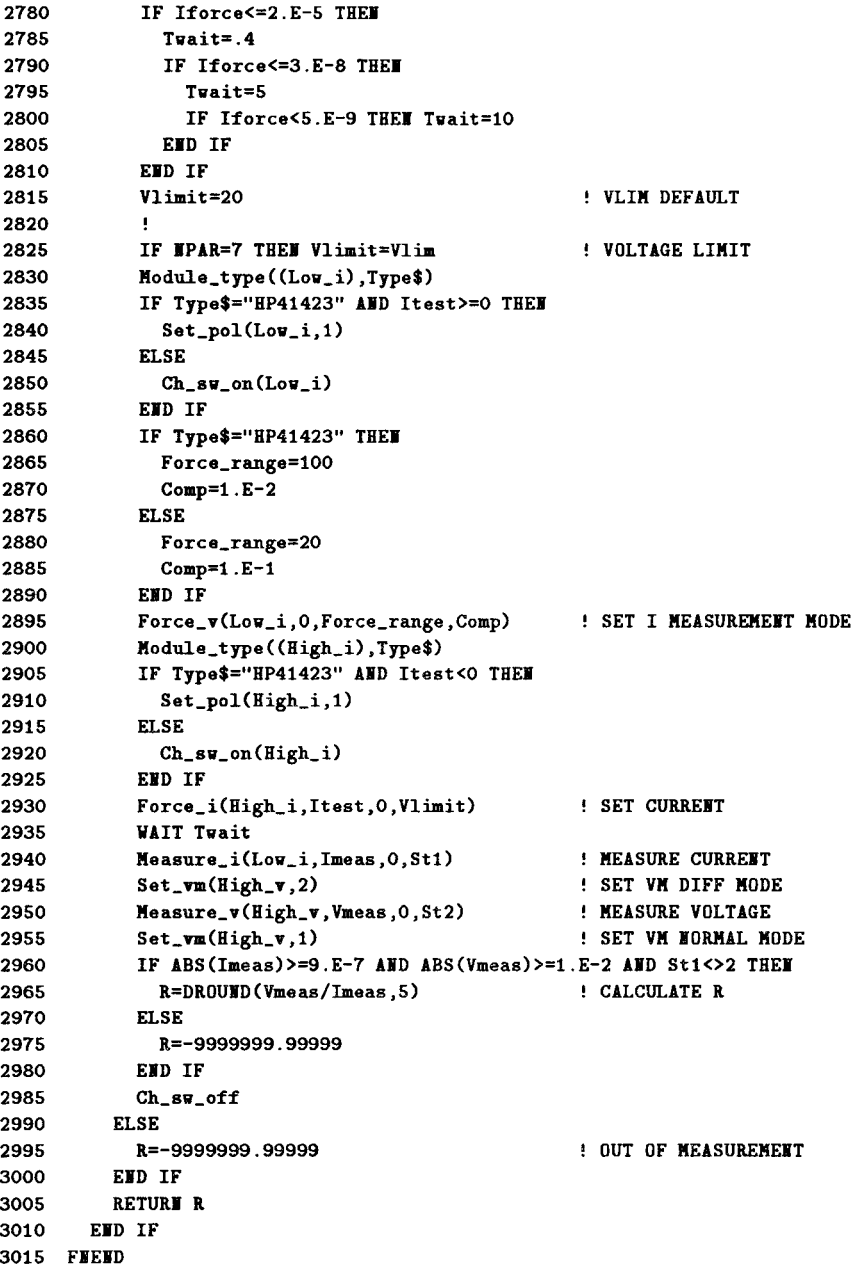